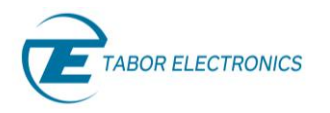

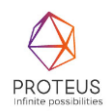

# **Proteus Series Arbitrary Waveform Transceiver Programming Manual Rev. 1.4**

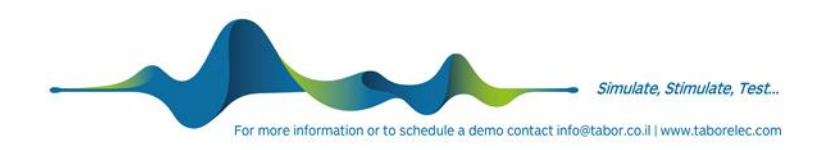

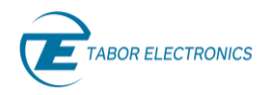

#### **Warranty Statement**

Products sold by Tabor Electronics Ltd. are warranted to be free from defects in workmanship or materials. Tabor Electronics Ltd. will, at its option, either repair or replace any hardware products which prove to be defective during the warranty period. You are a valued customer. Our mission is to make any necessary repairs in a reliable and timely manner.

#### **Duration of Warranty**

The warranty period for this Tabor Electronics Ltd. hardware is one year, except software and firmware products designed for use with Tabor Electronics Ltd. Hardware is warranted not to fail to execute its programming instructions due to defect in materials or workmanship for a period of ninety (90) days from the date of delivery to the initial end user.

#### **Return of Product**

Authorization is required from Tabor Electronics before you send us your product for service or calibration. Call your nearest Tabor Electronics support facility. A list is located on the last page of this manual. If you are unsure where to call, contact Tabor Electronics Ltd. Tel Hanan, Israel at 972-4-821-3393 or via fax at 972-4-821-3388. We can be reached at: support@tabor.co.il

#### **Limitation of Warranty**

Tabor Electronics Ltd. shall be released from all obligations under this warranty in the event repairs or modifications are made by persons other than authorized Tabor Electronics service personnel or without the written consent of Tabor Electronics.

Tabor Electronics Ltd. expressly disclaims any liability to its customers, dealers and representatives and to users of its product, and to any other person or persons, for special or consequential damages of any kind and from any cause whatsoever arising out of or in any way connected with the manufacture, sale, handling, repair, maintenance, replacement or use of said products. Representations and warranties made by any person including dealers and representatives of Tabor Electronics Ltd., which are inconsistent or in conflict with the terms of this warranty (including but not limited to the limitations of the liability of Tabor Electronics Ltd. as set forth above), shall not be binding upon Tabor Electronics Ltd. unless reduced to writing and approved by an officer of Tabor Electronics Ltd. This document may contain flaws, omissions, or typesetting errors. No warranty is granted nor liability assumed in relation thereto. The information contained herein is periodically updated and changes will be incorporated into subsequent editions. If you have encountered an error, please notify us at support@taborelec.com. All specifications are subject to change without prior notice. Except as stated above, Tabor Electronics Ltd. makes no warranty, express or implied (either in fact or by operation of law), statutory or otherwise; and except to the extent stated above, Tabor Electronics Ltd. shall have no liability under any warranty, express or implied (either in fact or by operation of law), statutory or otherwise.

#### **Proprietary Notice**

This document and the technical data herein disclosed, are proprietary to Tabor Electronics, and shall not, without express written permission of Tabor Electronics, be used, in whole or in part to solicit quotations from a competitive source or used for manufacture by anyone other than Tabor Electronics. The information herein has been developed at private expense and may only be used for operation and maintenance reference purposes or for purposes of engineering evaluation and incorporation into technical specifications and other documents, which specify procurement of products from Tabor Electronics.

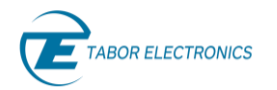

### <span id="page-2-0"></span>**Document Revision History**

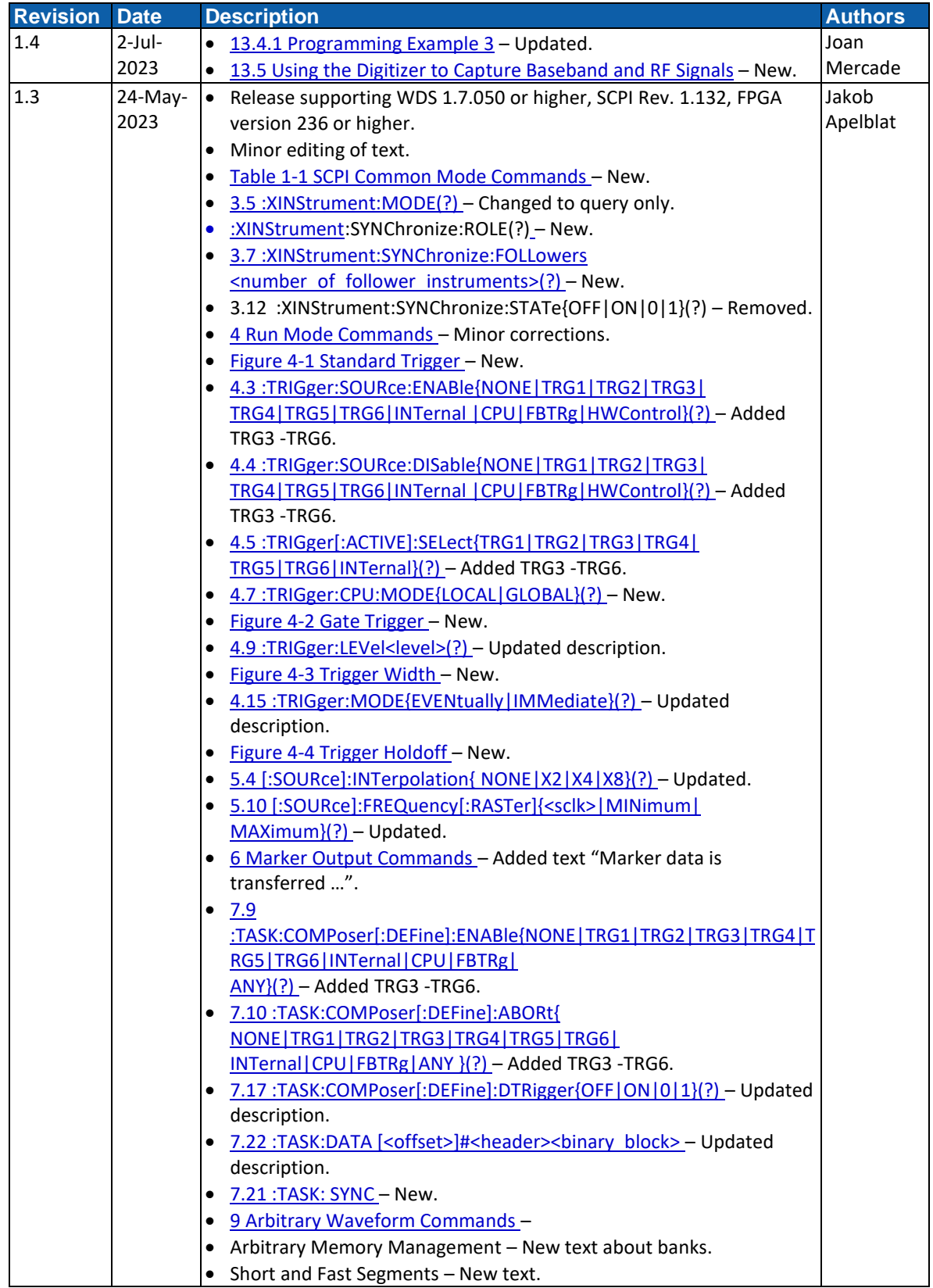

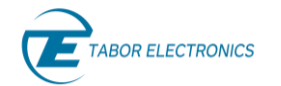

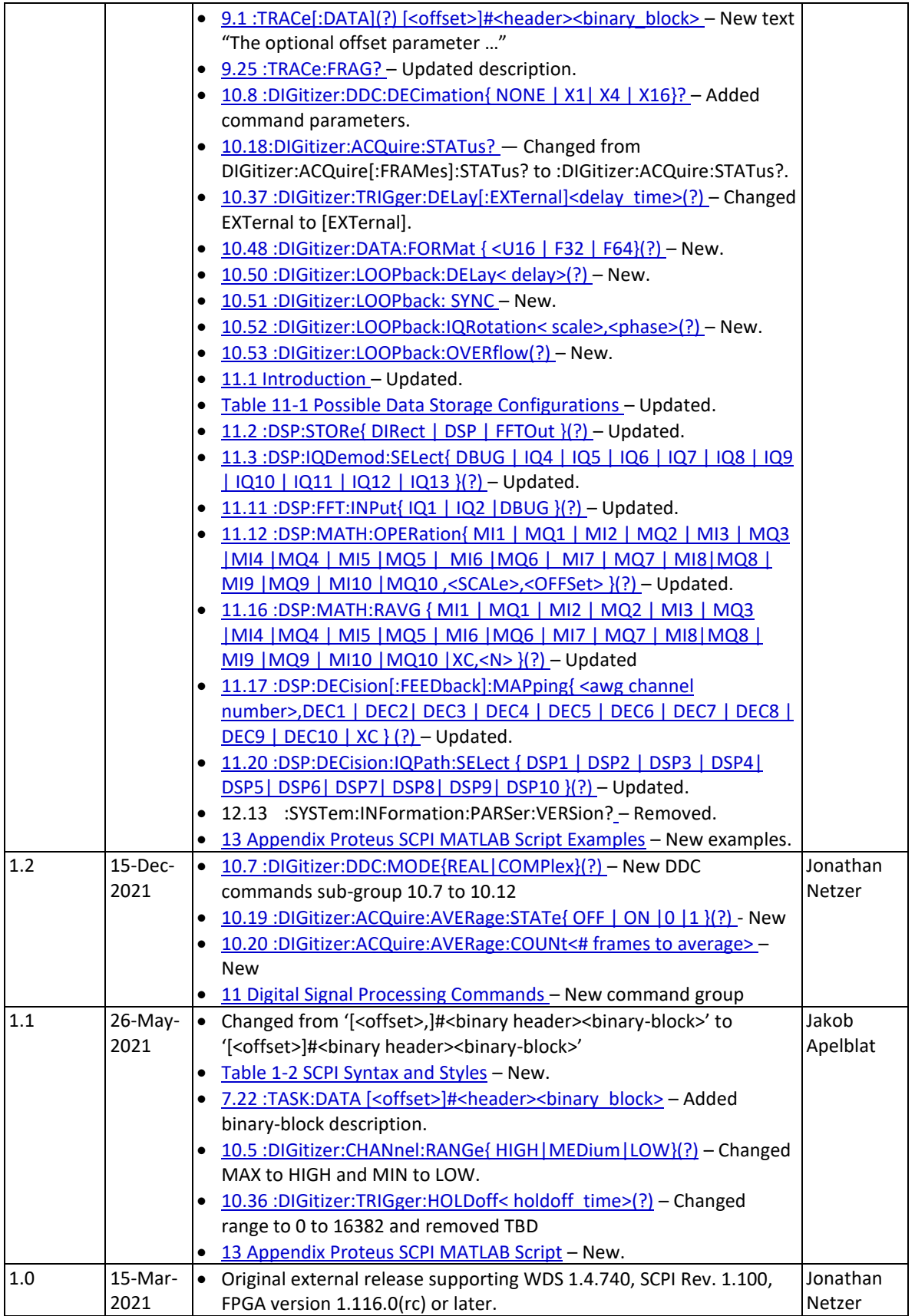

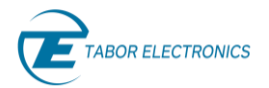

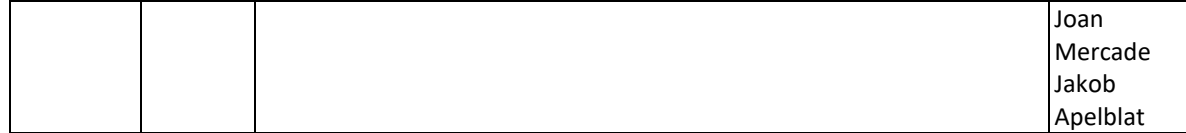

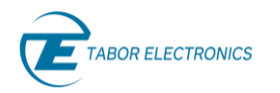

### <span id="page-5-0"></span>**Acronyms & Abbreviations**

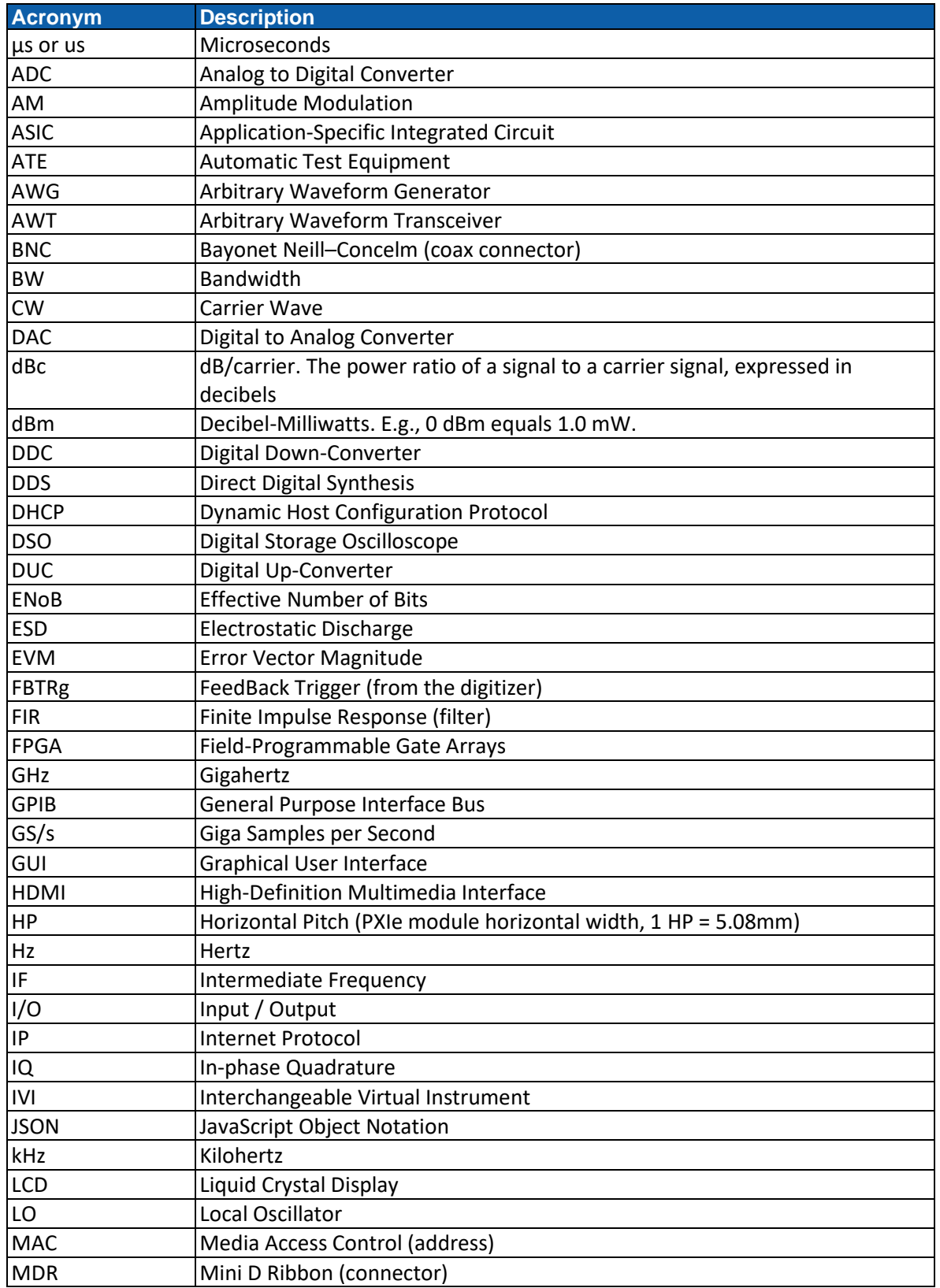

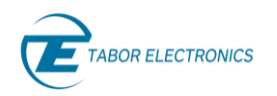

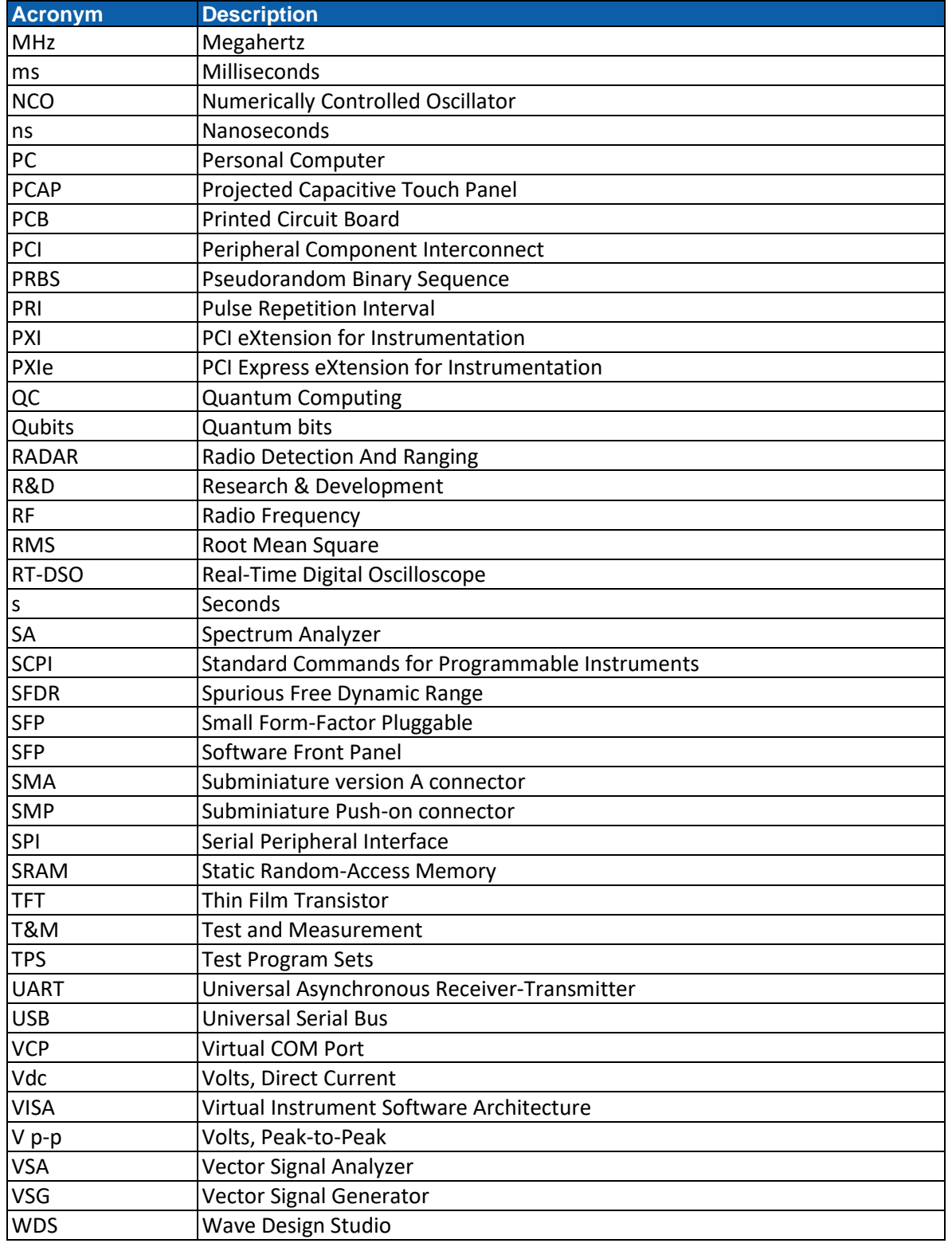

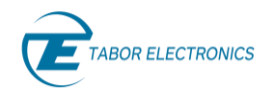

### <span id="page-7-0"></span>**Contents**

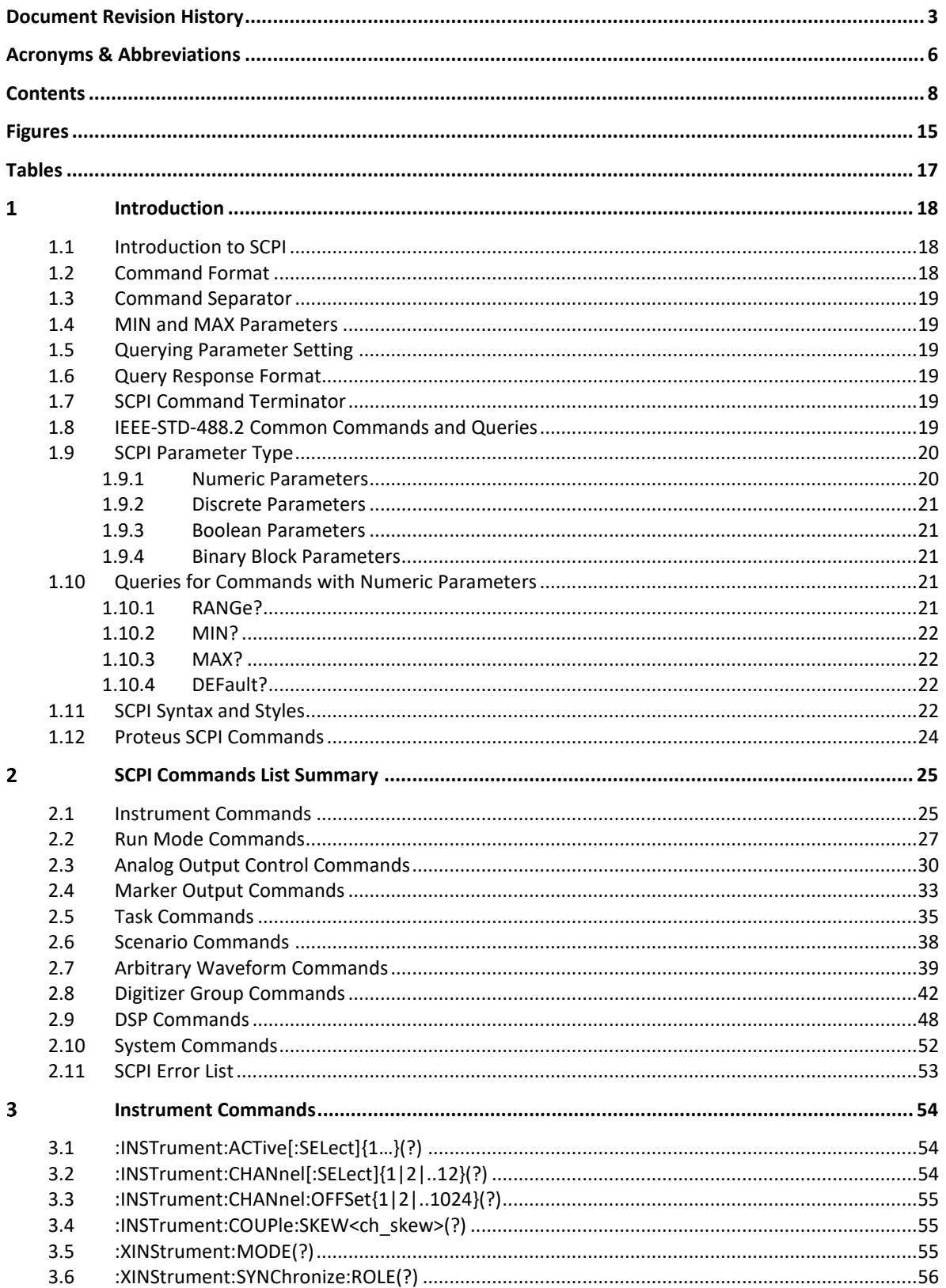

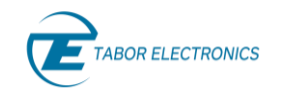

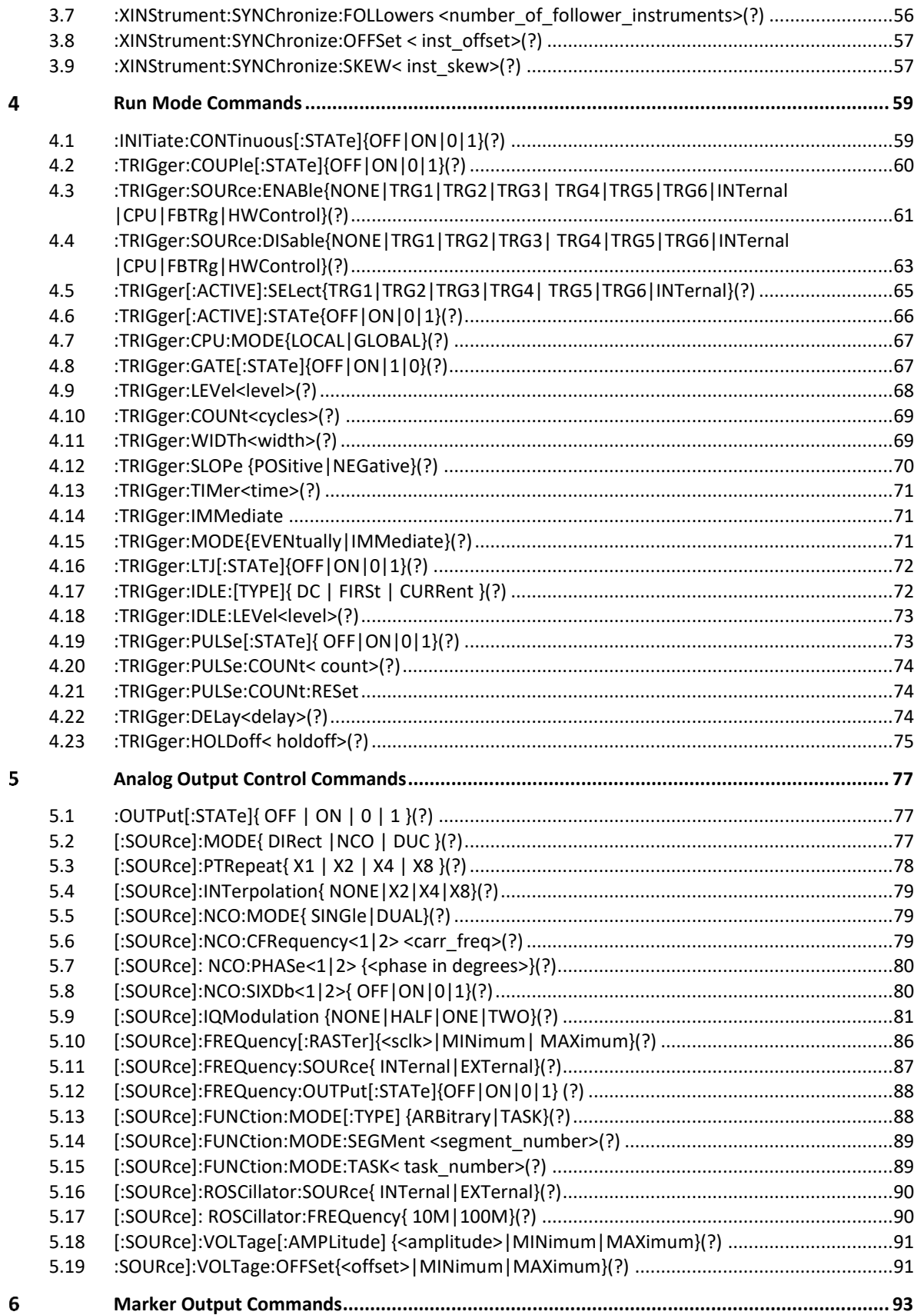

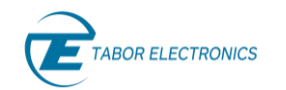

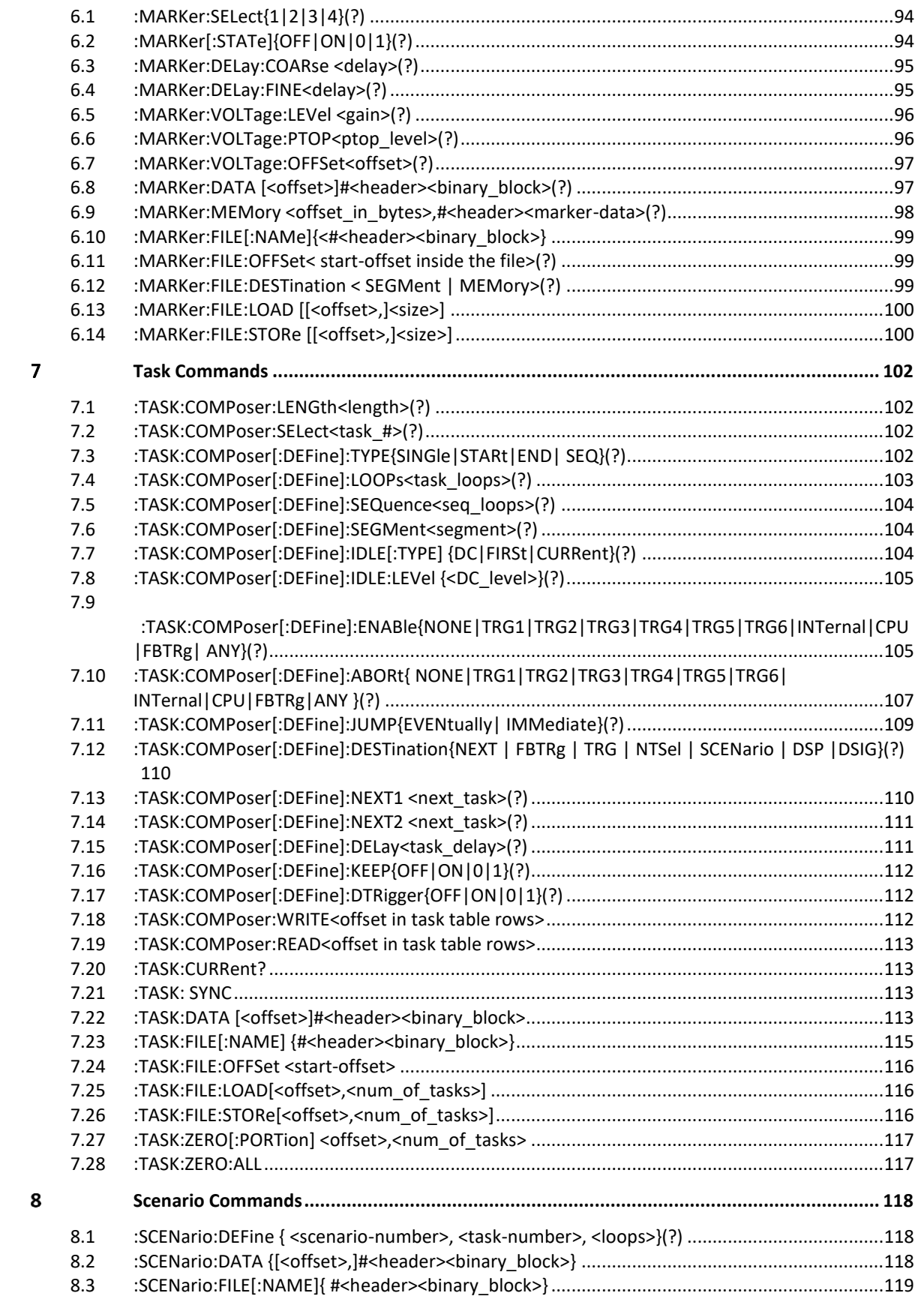

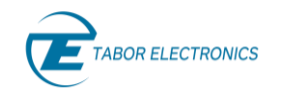

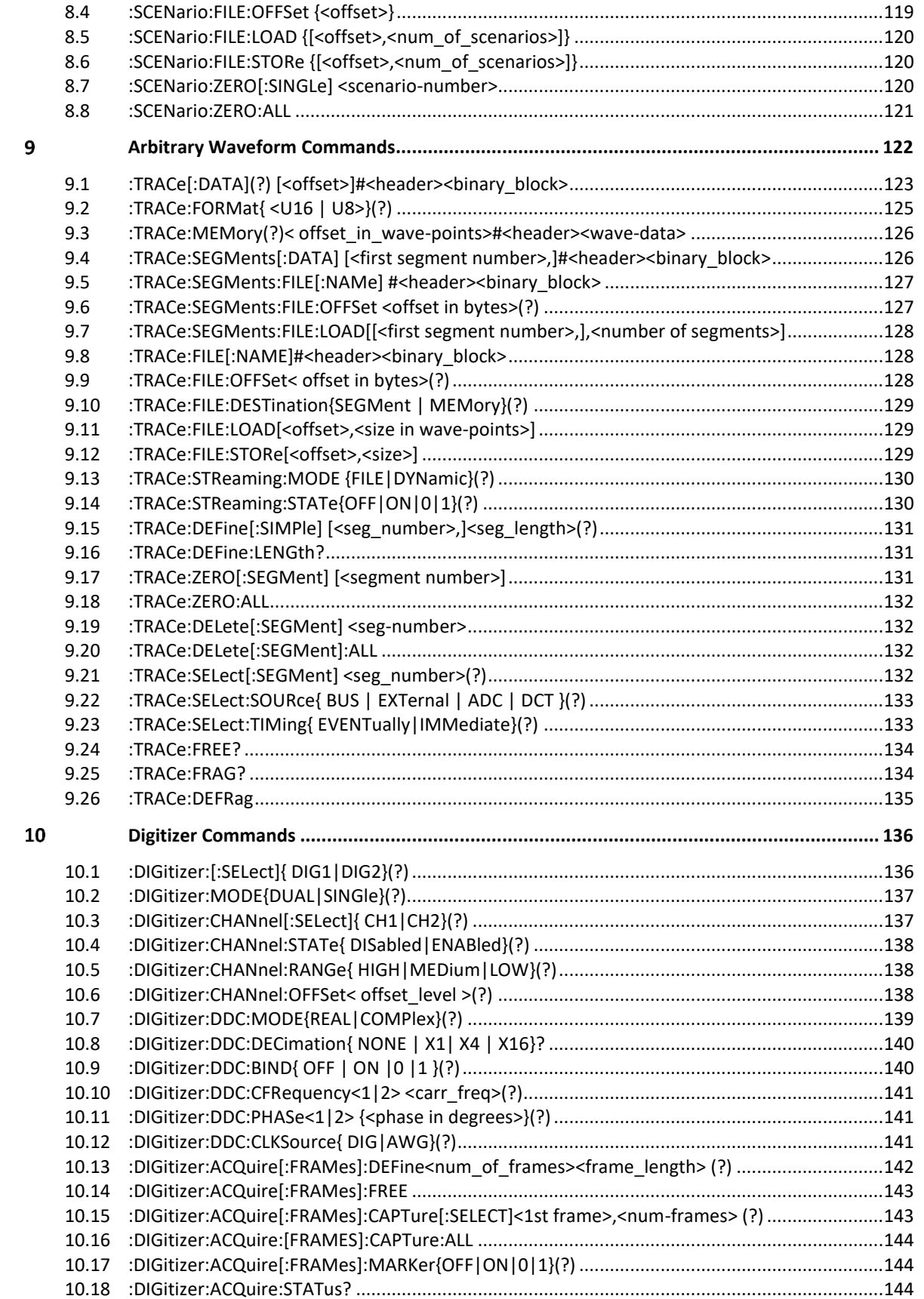

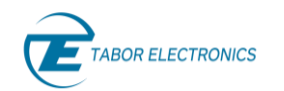

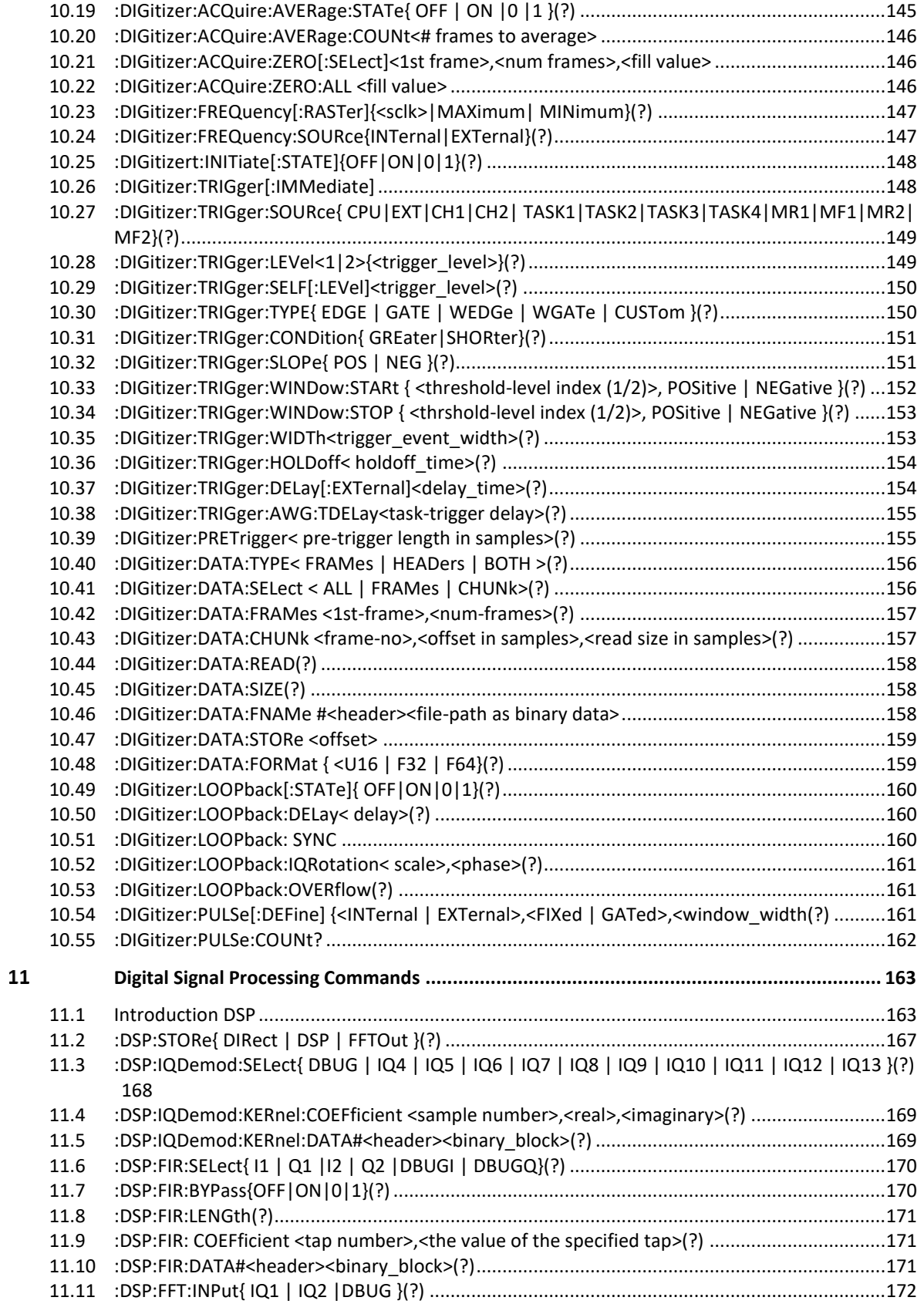

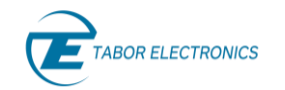

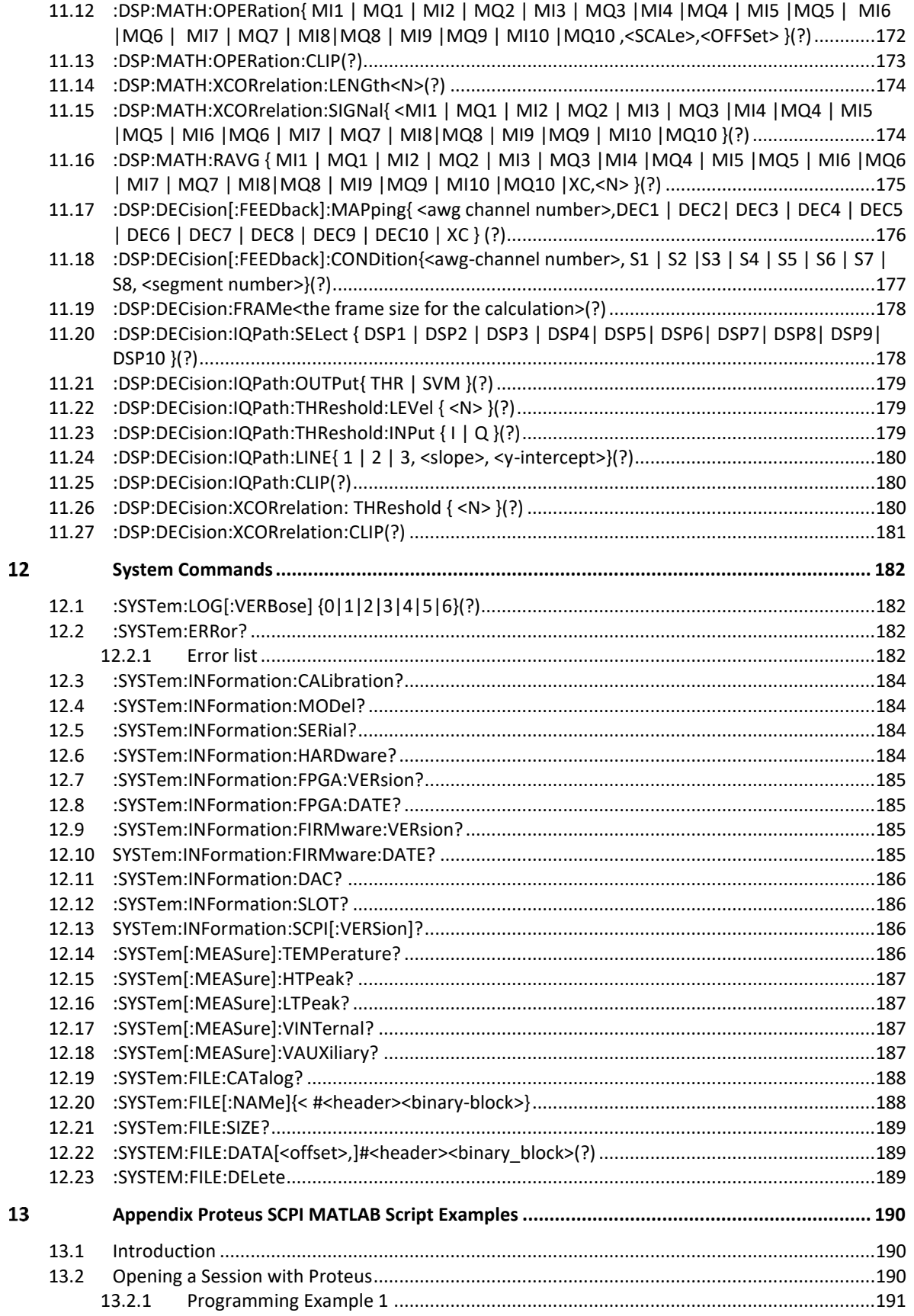

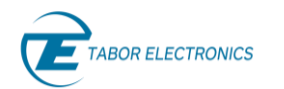

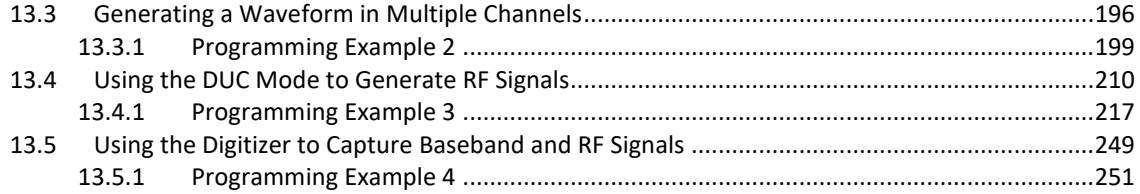

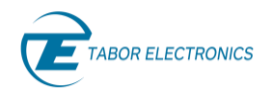

### <span id="page-14-0"></span>**Figures**

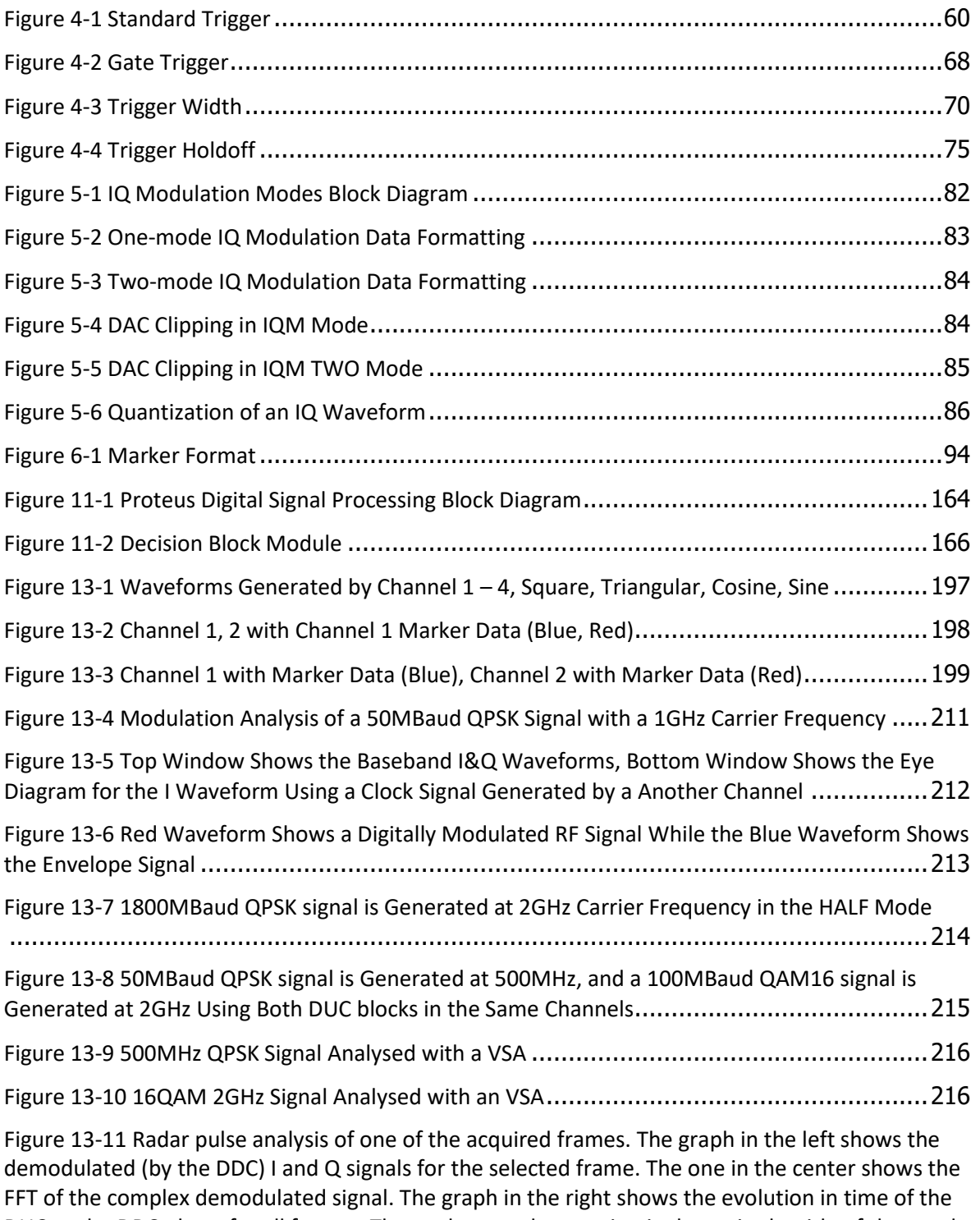

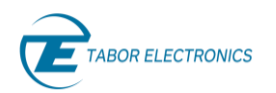

[Figure 13-12 Radar pulse analysis when the DUC and DDC NCOs do not work in the coherent](#page-249-0)  [mode. The graph in the right shows the linear evolution of the phase caused by the tiny frequency](#page-249-0)  [difference between the NCOs in the transmitter and the receiver. The way the pulse is split](#page-249-0)  [between the I and Q components \(shown in the left\), will change significantly depending on the](#page-249-0)  selected frame.[.........................................................................................................250](#page-249-0)

[Figure 13-13 Radar pulse analysis of one of the acquired frames when the digitizer works in the](#page-250-1)  [direct \(non-DDC\) mode. The graph in the left shows the captured pulse including the carrier](#page-250-1)  [information at full sampled rate \(without decimation\). The one in the right shows the spectrum of](#page-250-1)  [the waveform by performing an FFT on the real data containing the modulated RF signal. The](#page-250-1)  [coherence analysis does not make any sense when the DDC is not used so the corresponding](#page-250-1)  graph is not shown. [...................................................................................................251](#page-250-1)

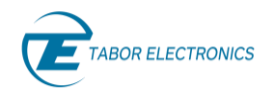

## <span id="page-16-0"></span>**Tables**

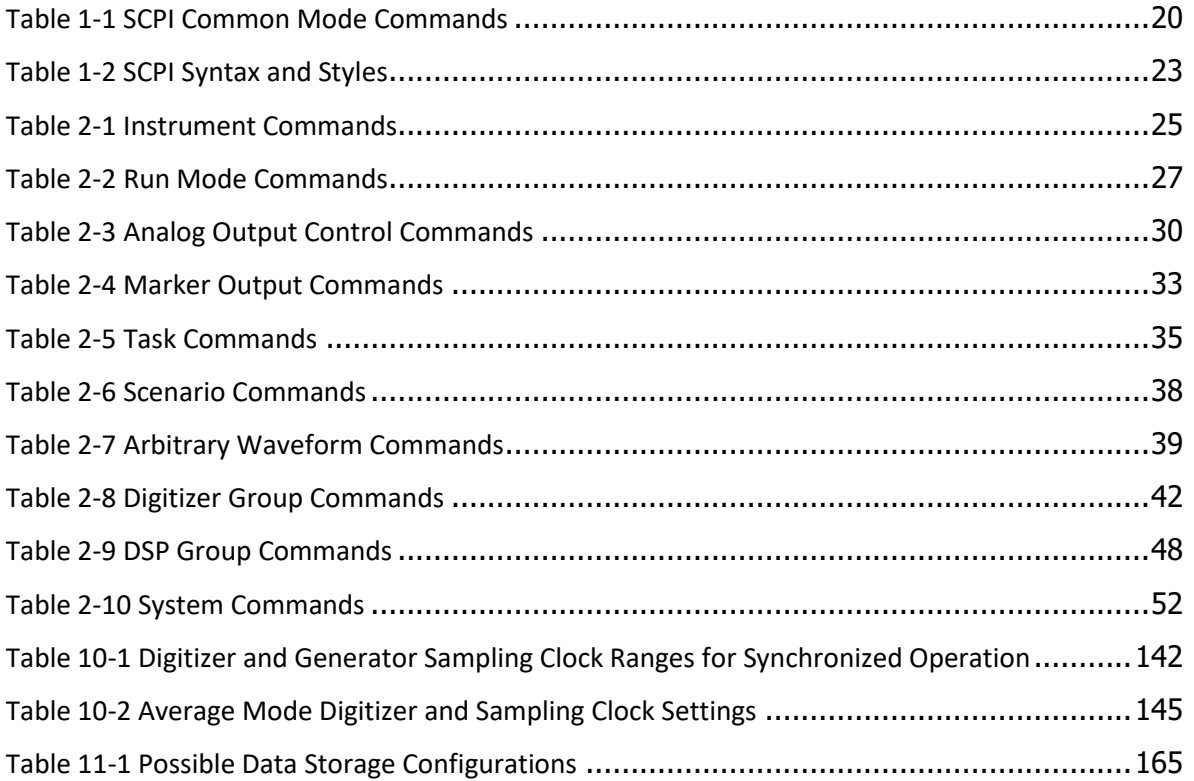

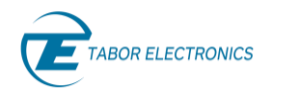

# <span id="page-17-0"></span>**Introduction**

This manual lists and describes the set of SCPI-compatible (Standard Commands for Programmable Instruments) remote commands used to operate the Tabor Proteus series arbitrary waveform generator/transceiver. Refer to the Proteus User Manual for a description of the functionality of the device. The complete listing of all commands used for programming the Proteus is given in chapter [2](#page-24-0) SCPI [Commands List Summary,](#page-24-0) page [25.](#page-24-0)

### <span id="page-17-1"></span>**1.1 Introduction to SCPI**

Commands to program the instrument over the GPIB are defined by the SCPI 1993.0 standard. The SCPI standard classifies a common language protocol. It goes one step further than IEEE-STD-488.2 and defines a standard set of commands to control every programmable aspect of the instrument. It also defines the format of command parameters and the format of values returned by the instrument.

SCPI is an ASCII-based instrument command language designed for test and measurement instruments. SCPI commands are based on a hierarchical structure, known as a tree system. In this system, associated commands are grouped together under a common node or root, consequently forming subsystems.

Part of the :INITiate subsystem is shown below to illustrate the tree system:

**:INITiate :CONTinuous :STATe ON|OFF**

INITiate is the root keyword of the command; CONTinuous is a second level keyword. State is third level keyword. A colon ( : ) separates a command keyword from a lower level keyword.

### <span id="page-17-2"></span>**1.2 Command Format**

The format used to show commands in this manual is shown below.

**FREQuency {<frequency>|MINimum|MAXimum}**

The command syntax shows most commands (and some parameters) as a mixture of upper and lowercase letters. The uppercase letters indicate the abbreviated spelling for the command. For shorter program lines, send the abbreviated form. For better program readability, use the long form.

For example, in the above syntax statement, FREQ and FREQUENCY are both acceptable forms. Use upper or lowercase letters. Therefore, FREQ, FREQUENCY, freq, and Freq are all acceptable. Other forms such as FRE and FREQUEN will generate an error.

The above syntax statement shows the frequency parameter enclosed in curly brackets ({}). The brackets are not sent with the command string. A value for the frequency parameter (such as "FREQ 1e+9") must be specified.

Some parameters are enclosed in square brackets ([ ]). The brackets indicate that the parameter is optional and can be omitted. The brackets are not sent with the command string.

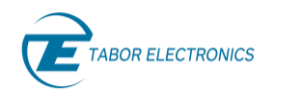

### <span id="page-18-0"></span>**1.3 Command Separator**

A colon ( : ) is used to separate a command keyword from a lower level keyword as shown below: **:SOUR:FUNC:MODE ARB**

A semicolon  $(j)$  is used to separate commands within the same subsystem, and can also minimize typing. For example, sending the following command string:

**:INST:CHAN 1;:OUTP ON**

is the same as sending the following two commands:

```
:INST:CHAN 1
```
**:OUTP ON**

Use the colon and semicolon to link commands from different subsystems. For example, in the following command string, an error is generated if both the colon and the semicolon are not used. **:FREQ 1e9;:OUTP ON**

### <span id="page-18-1"></span>**1.4 MIN and MAX Parameters**

Substitute MINimum or MAXimum in place of a parameter for some commands. For example, consider the following command:

**FREQuency {<frequency>|MINimum|MAXimum}**

Instead of selecting a specific frequency, substitute MIN to set the frequency to its minimum value or MAX to set the frequency to its maximum value.

### <span id="page-18-2"></span>**1.5 Querying Parameter Setting**

Query the current value of most parameters by adding a question mark ( ? ) to the command. For example, the following command sets the output function to square:

```
SOUR:FUNC:SHAP SQR
```
Query the output function by executing:

**SOUR:FUNC:SHAP?**

### <span id="page-18-3"></span>**1.6 Query Response Format**

The response to a query depends on the format of the command. In general, a response to a query contains current values or settings of the generator. Commands that set values can be queried for their current value. Commands that set modes of operation can be queried for their current mode. IEEE-STD-488.2 common queries generate responses, which are common to all IEEE-STD-488.2 compatible instruments.

### <span id="page-18-4"></span>**1.7 SCPI Command Terminator**

A command string sent to the generator must terminate with a <new line> character. Command string termination always resets the current SCPI command path to the root level.

### <span id="page-18-5"></span>**1.8 IEEE-STD-488.2 Common Commands and Queries**

Since most instruments and devices in an ATE system use similar commands that perform similar functions, the IEEE-STD-488.2 document has specified a common set of commands and queries

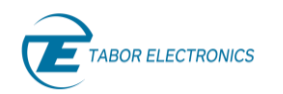

that all compatible devices must use. This avoids situations where devices from various manufacturers use different sets of commands to enable functions and report status.

The IEEE-STD-488.2 treats common commands and queries as device dependent commands. For example, \*TRG is sent over the bus to trigger the instrument. Some common commands and queries are optional, but most of them are mandatory.

The following is a complete listing of all common-commands and queries, which are used by the Proteus series.

<span id="page-19-0"></span>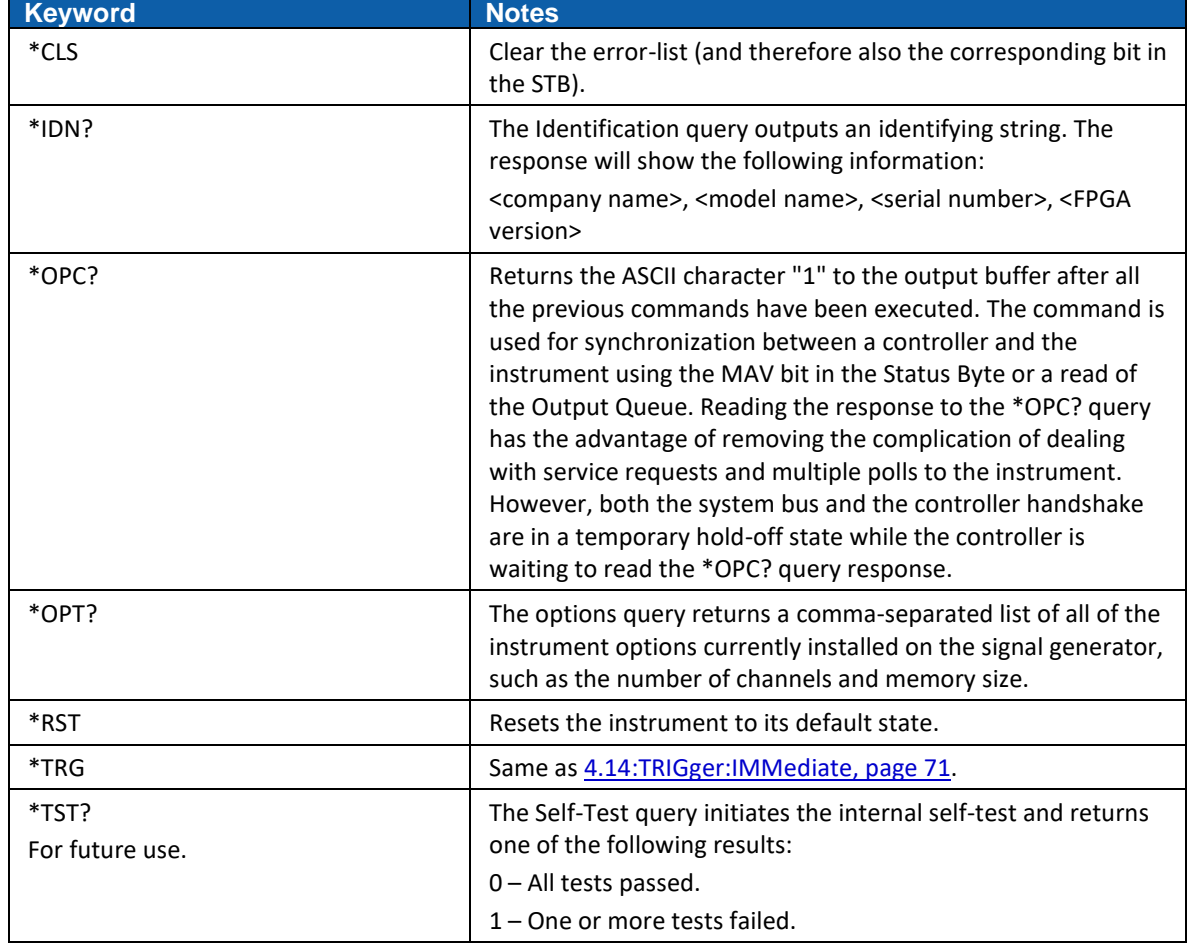

#### **Table 1-1 SCPI Common Mode Commands**

### <span id="page-19-1"></span>**1.9 SCPI Parameter Type**

The SCPI language defines four different parameter types to be used in program messages and response messages: numeric, discrete, Boolean, and binary block.

### <span id="page-19-2"></span>**1.9.1 Numeric Parameters**

Commands that require numeric parameters will accept all commonly used decimal representations of numbers including optional signs, decimal points, and scientific notation. Special values for numeric parameters like MINimum and MAXimum are also accepted.

Engineering units using numeric parameters (e.g., MHz or kHz) can also be sent. If only specific numeric values are accepted, the function generator will ignore values which are not allowed and

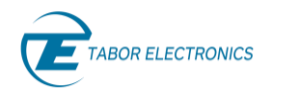

will generate an error message. The following command is an example of a command that uses a numeric parameter:

**VOLT:AMPL <amplitude>**

#### <span id="page-20-0"></span>**1.9.2 Discrete Parameters**

Discrete parameters are used to program settings that have a limited number of values (i.e., FIXed, USER and SEQuence). They have short and long form command keywords. Upper and lowercase letters can be mixed. Query responses always return the short form in all uppercase letters. The following command uses discrete parameters:

**SOUR:FUNC:MODE {ARBitrary | TASK }**

#### <span id="page-20-1"></span>**1.9.3** Boolean Parameters

Boolean parameters represent a single binary condition that is either true or false. The generator accepts "OFF" or "0" for a false condition. The generator accepts "ON" or "1" for a true condition. The instrument always returns "0" or "1" when a Boolean setting is queried. The following command uses a Boolean parameter:

**OUTP:STAT { OFF | ON }**

The same command can also be written as follows:

**OUTP:STAT {0 | 1 }**

#### <span id="page-20-2"></span>**1.9.4 Binary Block Parameters**

Binary block parameters are used for transferring data blocks to the generator, for example, waveforms, segment table, sequence table etc. The binary block parameter format is

#### **#<header><binary data>**

Where the header, holds the data size, followed by the data itself. For example, the following command uses the binary block parameter **#42048<binary data>** to transfer a 1024 points waveform to the generator

#### **TRAC:DATA#42048<binary\_block>**

Information on commands using binary blocks is given later in this manual, e.g., refer to [6.8](#page-96-1) : MARKer: DATA [<offset>]#<header>>binary\_block>, pag[e 97.](#page-96-1)

### <span id="page-20-3"></span>**1.10 Queries for Commands with Numeric Parameters**

Commands that require numeric parameters accept queries that return the accepted legal values of the parameter, as well as the default value. The accepted queries are RANGe?, MIN?, MAX? and DEFault?. The command syntax is the command followed by the required query, e.g., **:FREQ RANGe?**

#### <span id="page-20-4"></span>**1.10.1 RANGe?**

The RANGe? query will return the legal range of the accepted values of the numeric parameter used in the command. The response format is **min value, max value, default value.**

#### **Example**

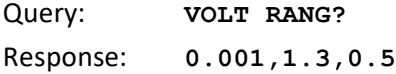

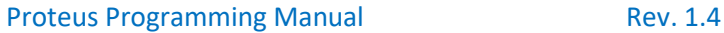

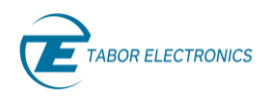

### <span id="page-21-0"></span>**1.10.2 MIN?**

The MIN? query will return the legal minimum accepted value of the numeric parameter used in the command. The response format is **min value.**

#### **Example**

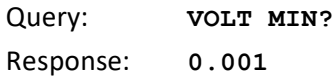

### <span id="page-21-1"></span>**1.10.3 MAX?**

The MAX? query will return the legal maximum accepted value of the numeric parameter used in the command. The response format is **max value.**

#### **Example**

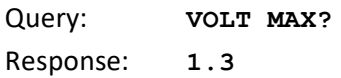

### <span id="page-21-2"></span>**1.10.4 DEFault?**

The DEF? query will return the default value of the numeric parameter used in the command. The response format is **default value.**

#### **Example**

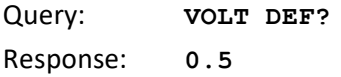

#### **Note**

As these RANGe?, MIN?, MAX? and DEFault? queries are standard for all commands with numeric parameters they are only described above and listed only in the SCPI commands list summary tables in [2](#page-24-0) SCPI [Commands List Summary,](#page-24-0) pag[e 25.](#page-24-0)

### <span id="page-21-3"></span>**1.11 SCPI Syntax and Styles**

Where possible, the syntax and styles used in this manual follow those defined by the SCPI consortium. The commands on the following pages are broken into three columns: the Keyword, the Parameter Form, and Default.

The Keyword column provides the name of the command. The actual command consists of one or more keywords, since SCPI commands are based on a hierarchical structure, also known as the tree system. Square brackets  $([ ] )$  are used to enclose a keyword that is optional when programming the command. Therefore, the Proteus series instrument will process the command to have the same affect whether the optional node is omitted by the programmer, or not. Letter case in tables is used to differentiate between the accepted short form (upper case) and the long form (upper and lower case).

The Parameter Form column indicates the number and order of a parameter in a command and their legal value. Parameter types are distinguished by enclosing the type in angle brackets  $($  < >  $)$ . If parameter form is enclosed by square brackets  $($   $[$   $]$   $)$  these are then optional (pay attention to be sure that optional parameters are consistent with the intention of the associated

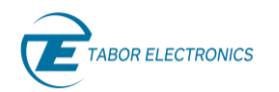

keywords). The vertical bar ( | ) can be read as "or" and is used to separate alternative parameter options.

<span id="page-22-0"></span>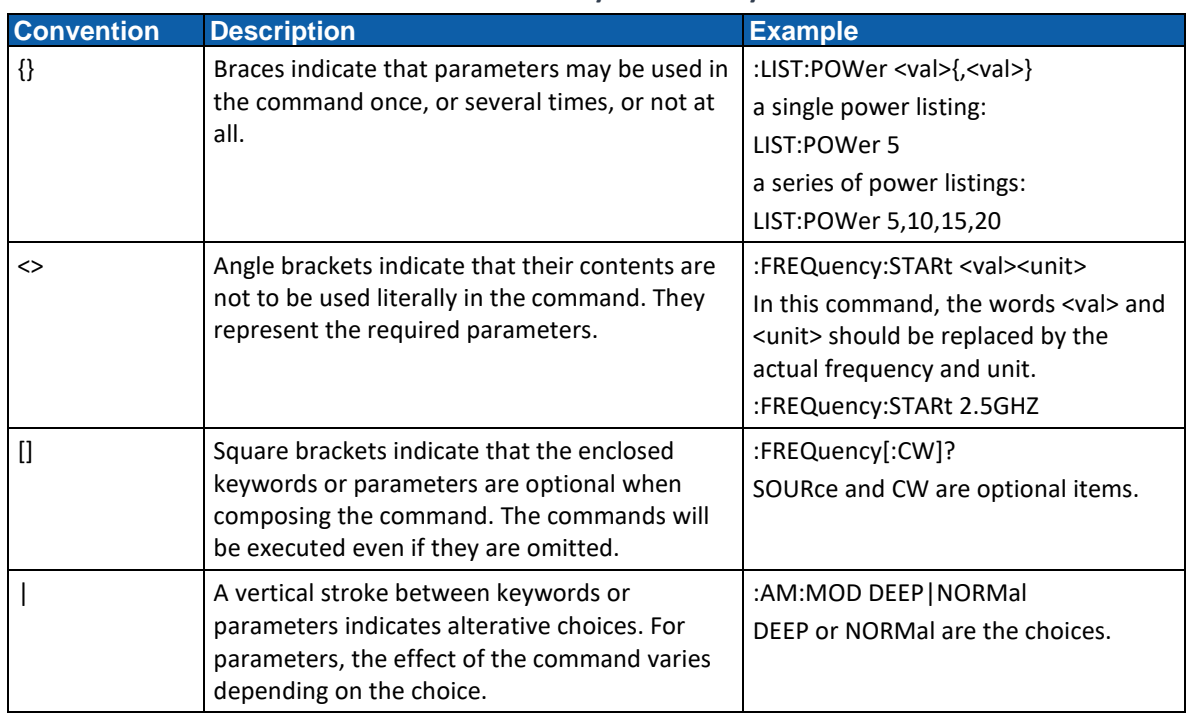

#### **Table 1-2 SCPI Syntax and Styles**

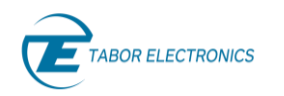

### <span id="page-23-0"></span>**1.12 Proteus SCPI Commands**

The table below lists all of the Proteus series SCPI commands. The commands are arranged in logical groups that provide similar functionality, and make it easier to understand the various commands.

The commands are divided into 8 different groups, each describing a different type of operation.

- Channel and group control commands
- Run mode commands
- Analog output commands
- Marker output commands
- Task commands
- Scenario commands
- Arbitrary waveform commands
- Digitizer commands
- System commands

Detailed descriptions of each of the various commands are given in the following chapters. Note that the table lists the commands of the entire Proteus series and commands may vary depending on your model and installed options.

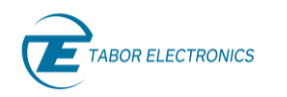

#### <span id="page-24-0"></span>**SCPI Commands List Summary**  $\mathbf{Z}$

### <span id="page-24-1"></span>**2.1 Instrument Commands**

<span id="page-24-2"></span>Refer to section [3](#page-53-0) [Instrument Commands,](#page-53-0) page [54](#page-53-0) for details.

**Table 2-1 Instrument Commands**

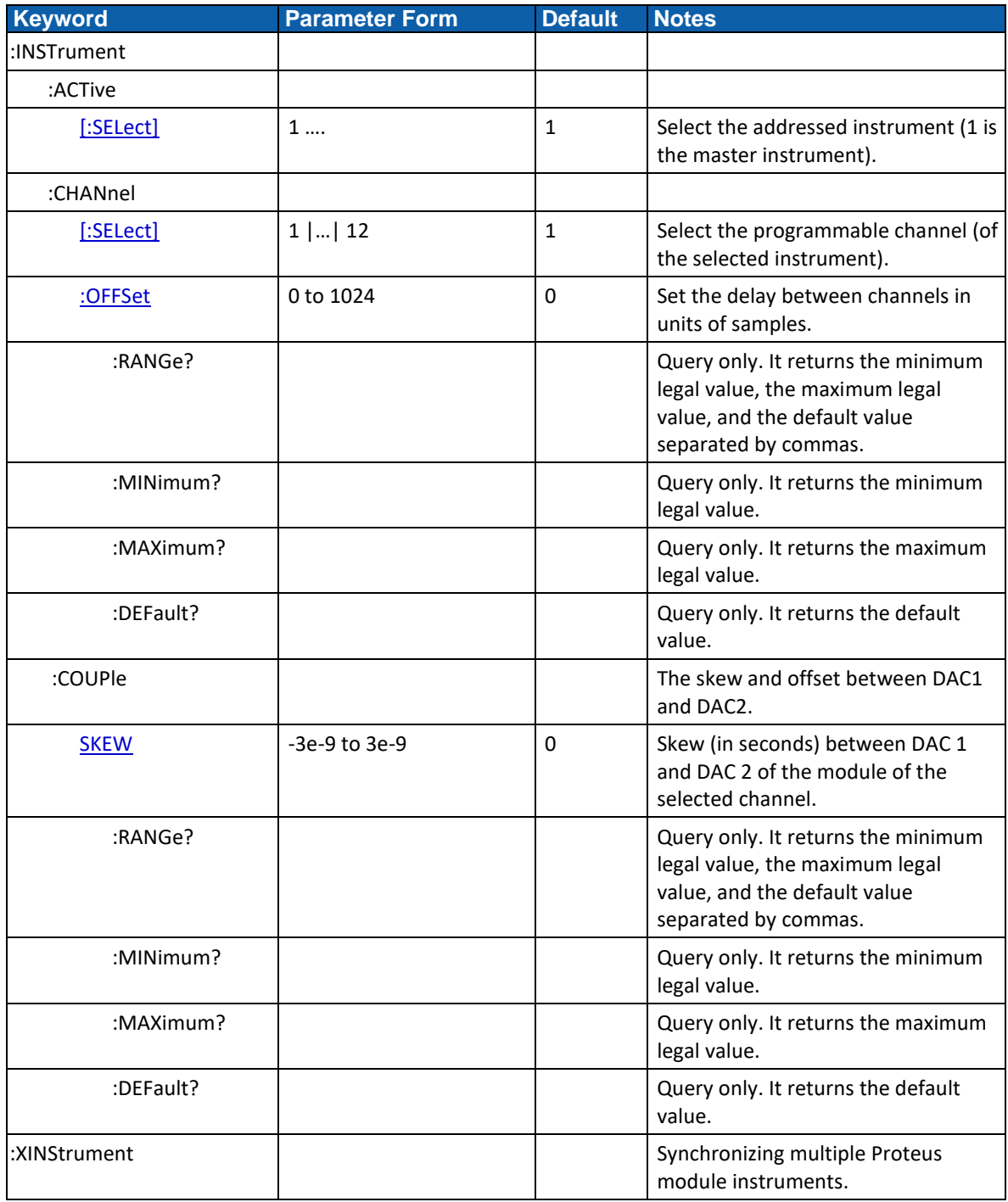

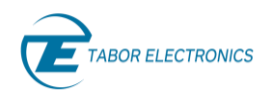

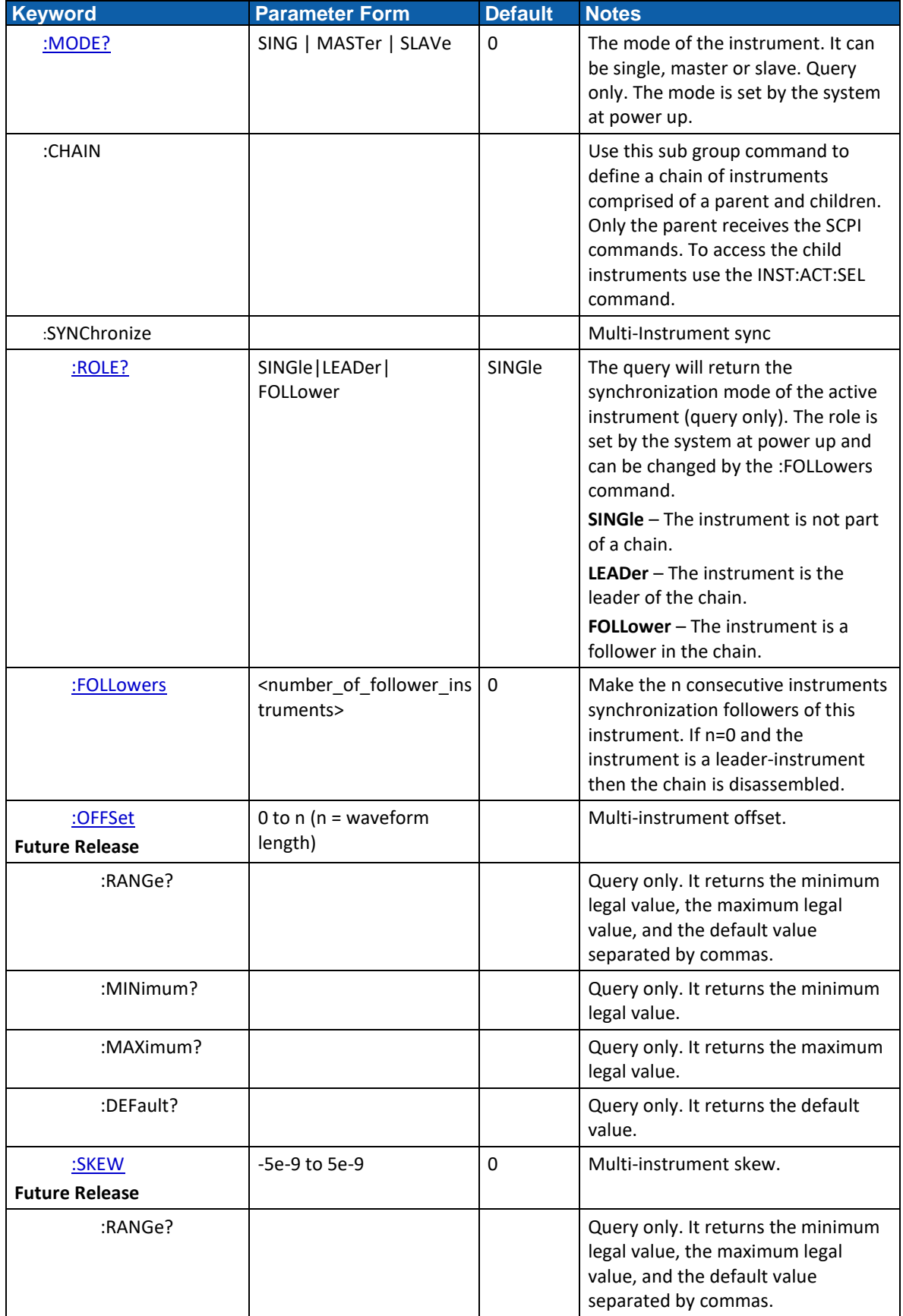

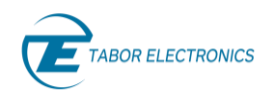

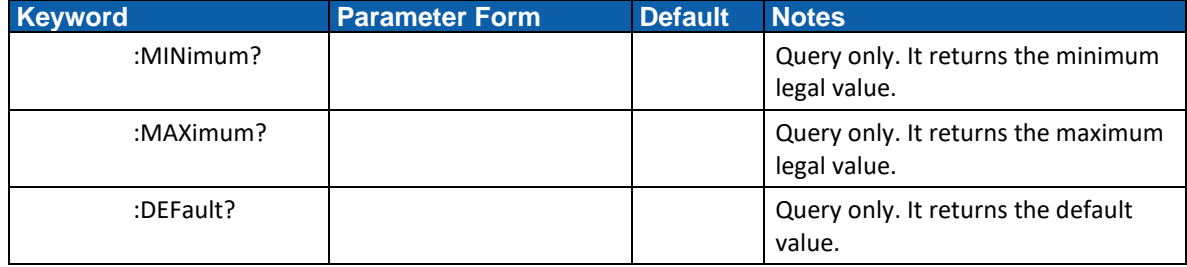

### <span id="page-26-0"></span>**2.2 Run Mode Commands**

<span id="page-26-1"></span>Refer to section [4](#page-58-0) [Run Mode Commands,](#page-58-0) page [59](#page-58-0) for details.

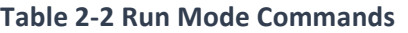

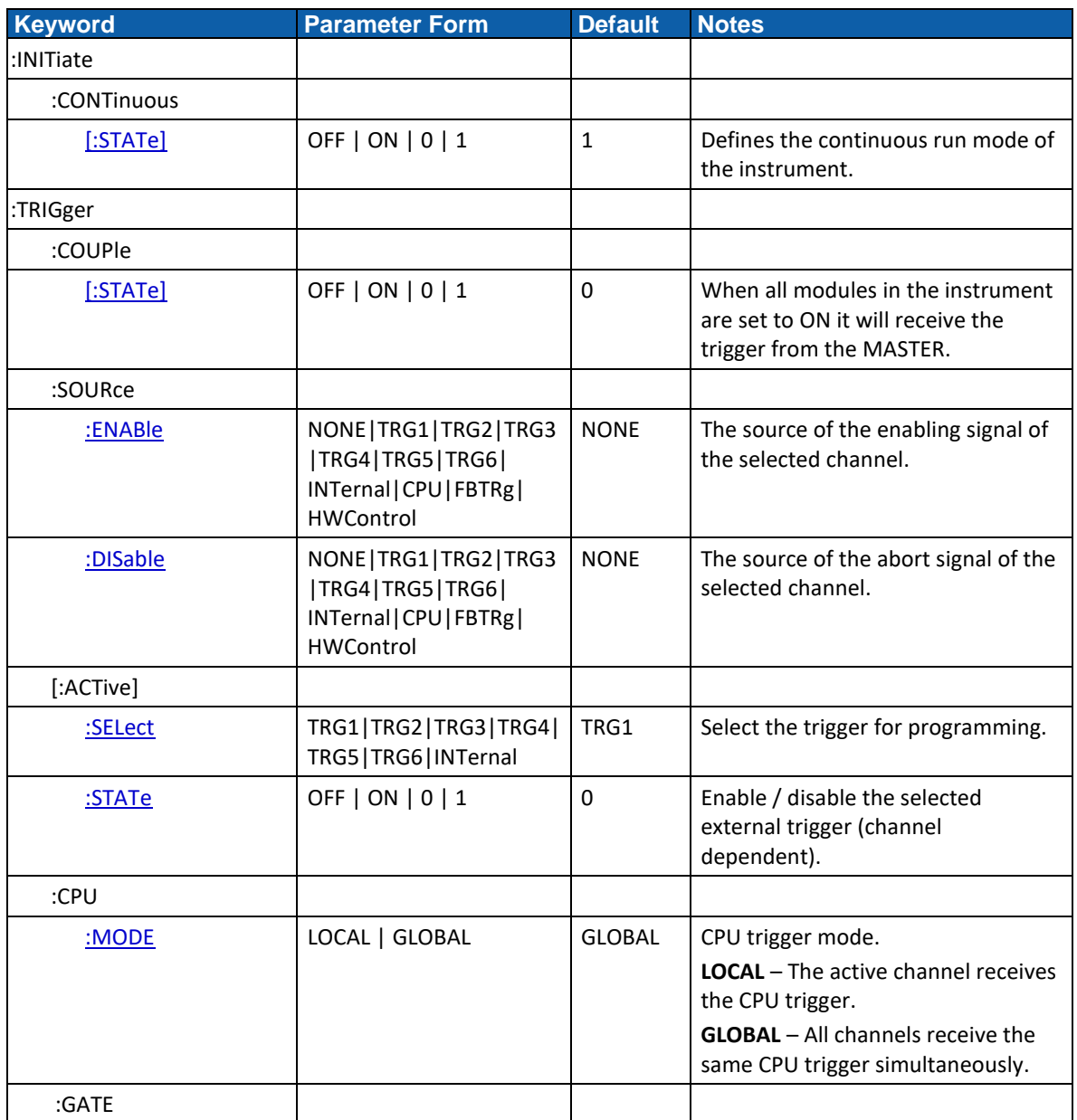

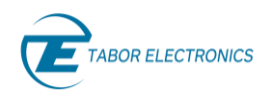

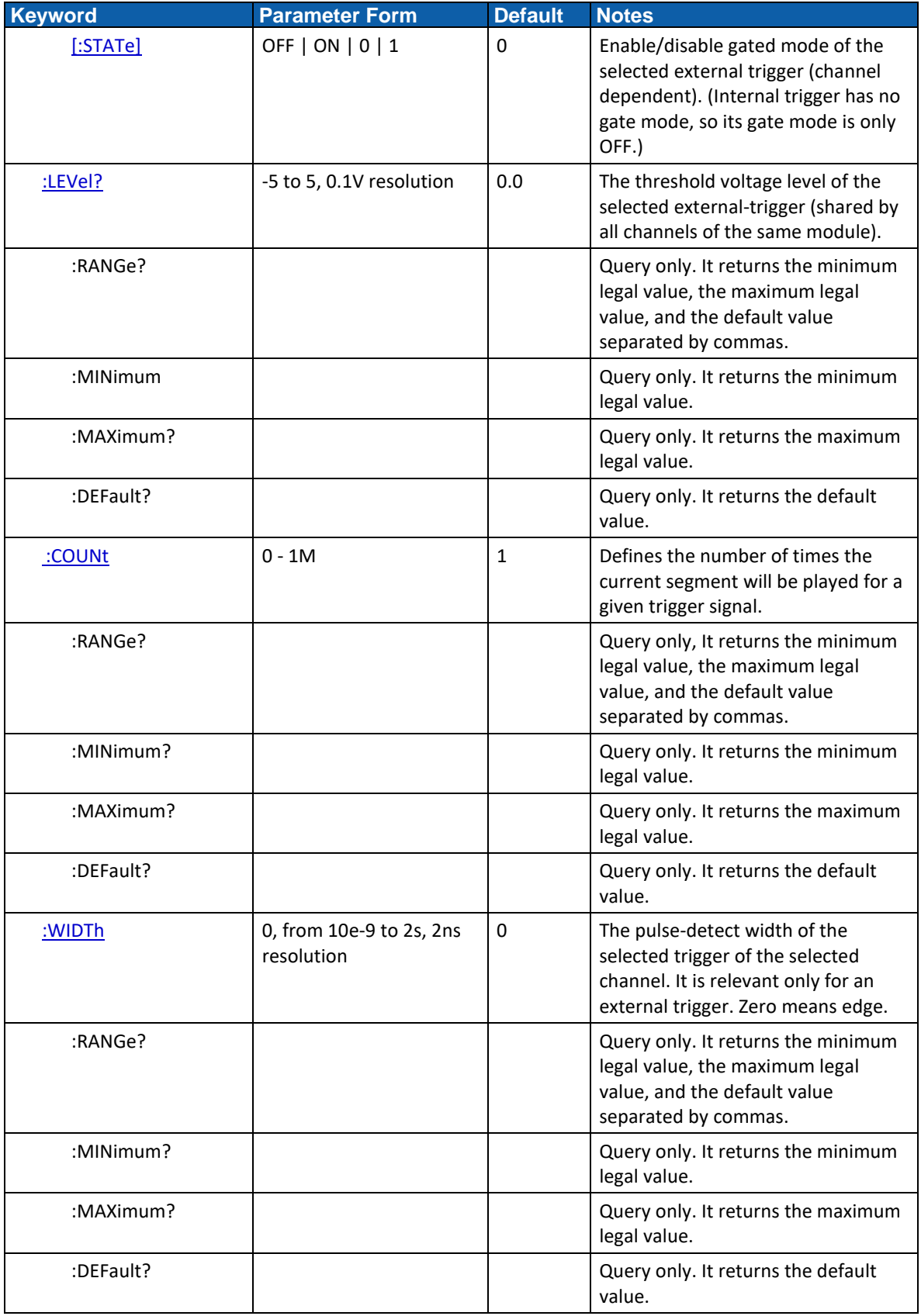

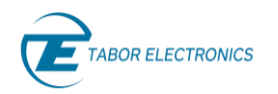

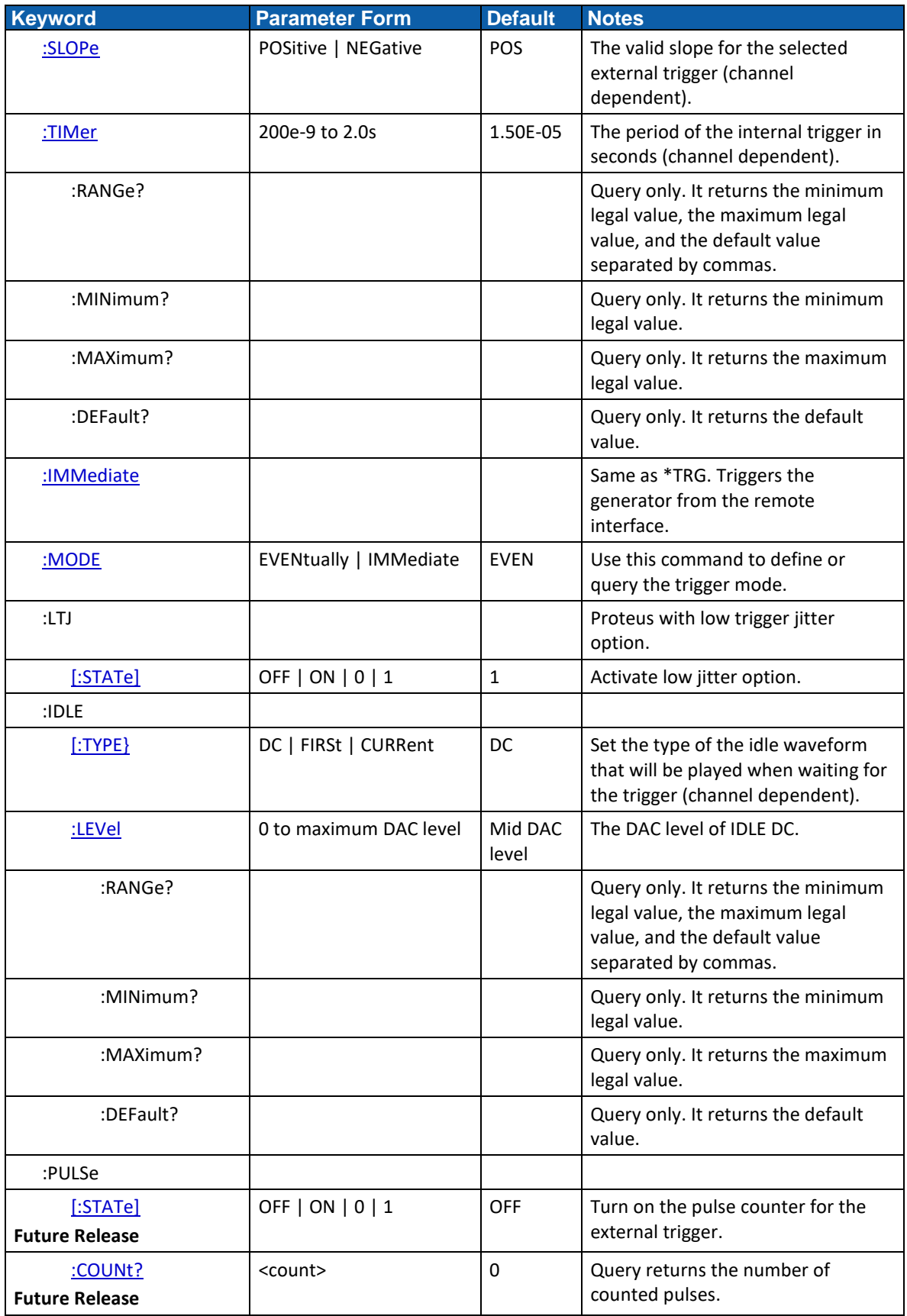

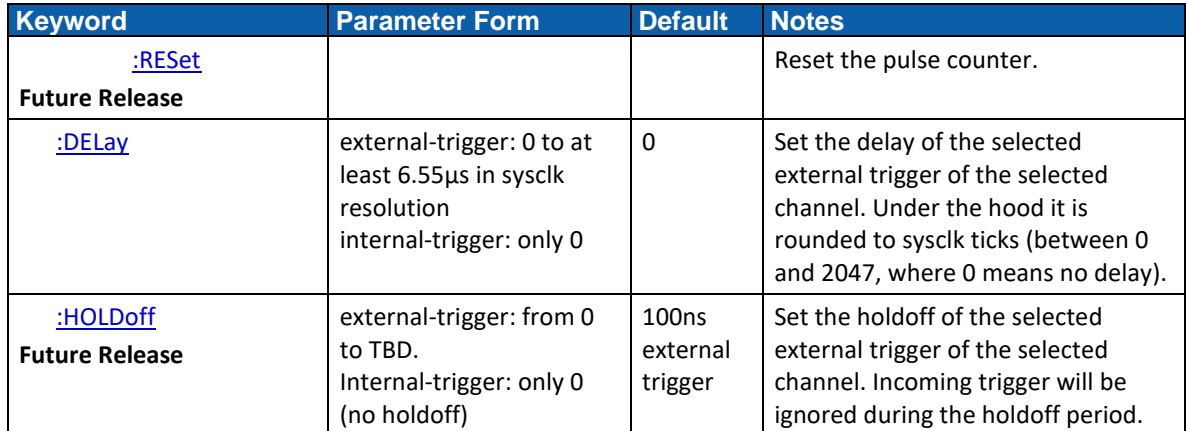

### <span id="page-29-0"></span>**2.3 Analog Output Control Commands**

Refer to section [5](#page-76-0) [Analog Output Control Commands,](#page-76-0) page [77](#page-76-0) for details.

<span id="page-29-1"></span>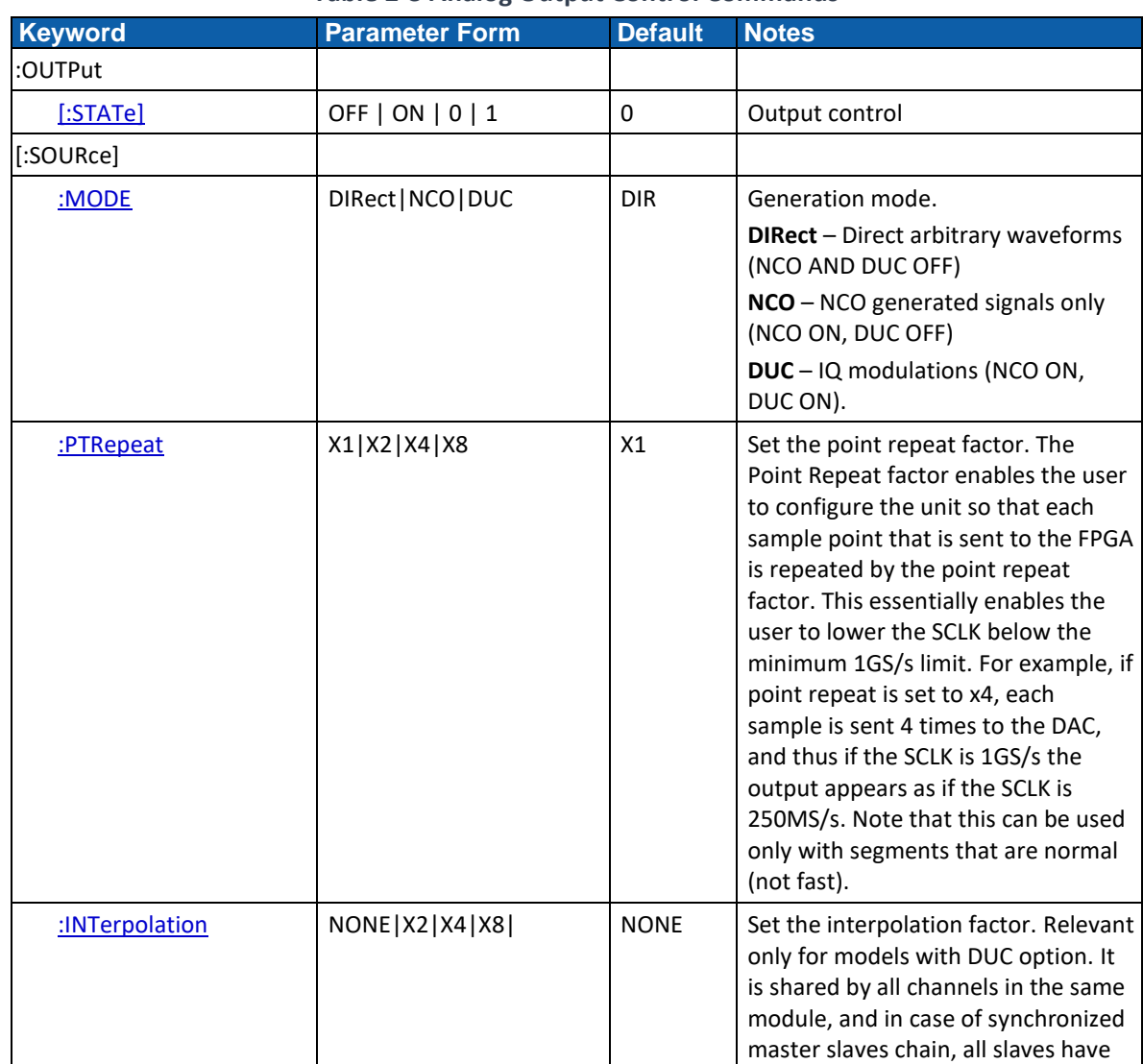

#### **Table 2-3 Analog Output Control Commands**

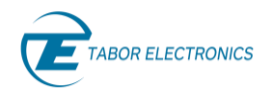

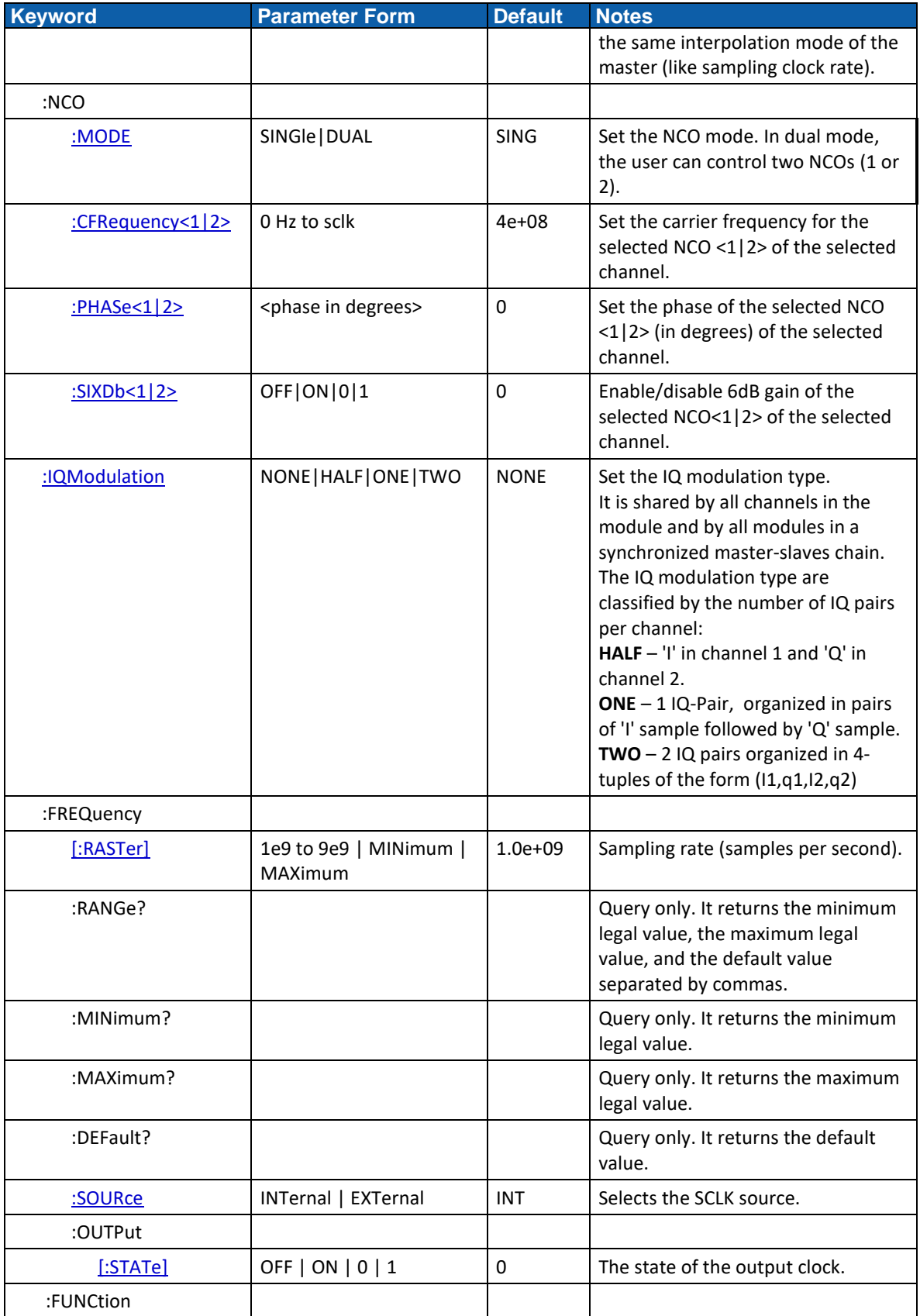

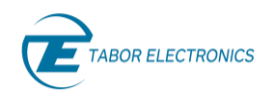

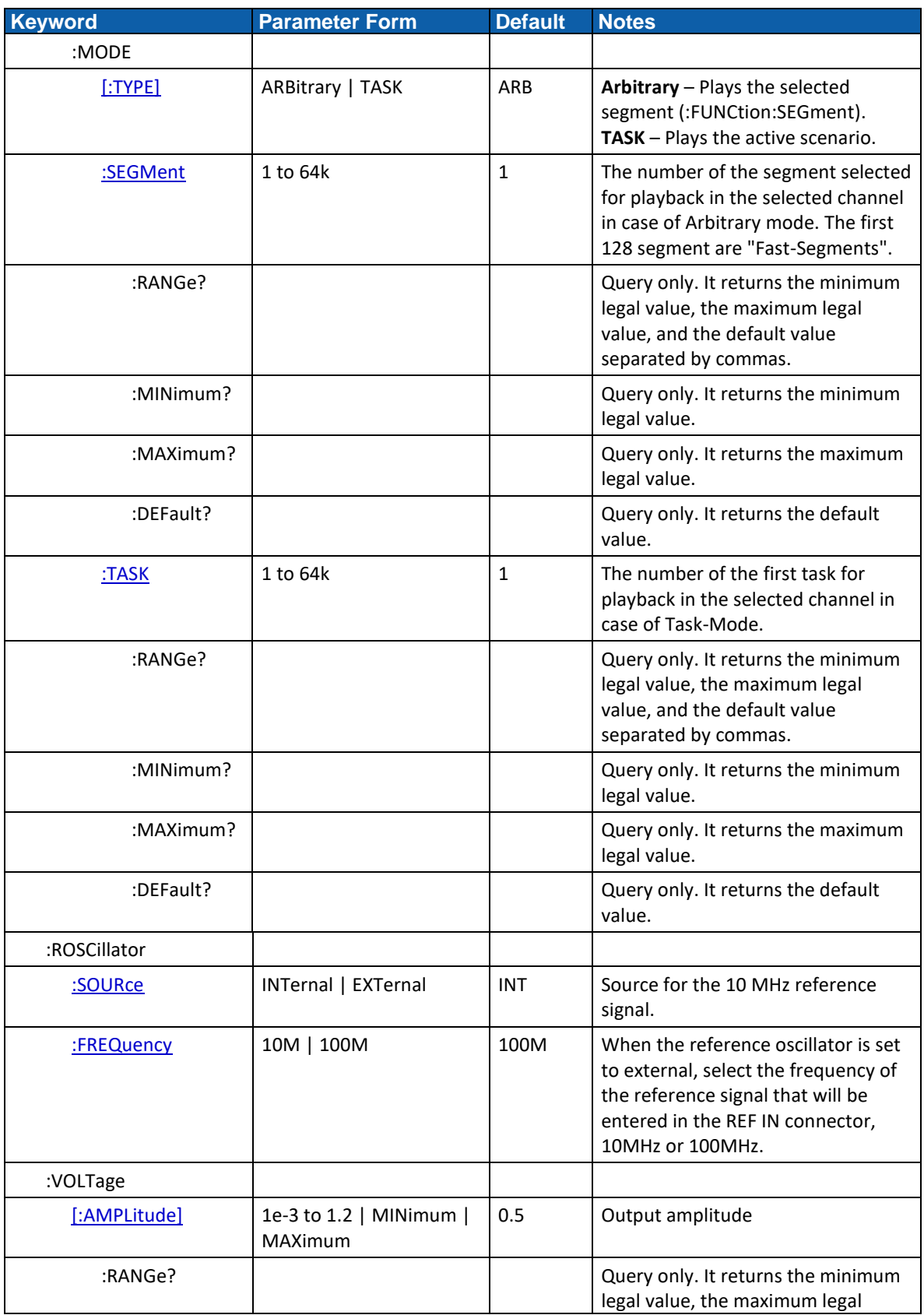

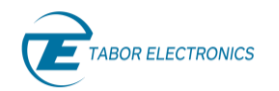

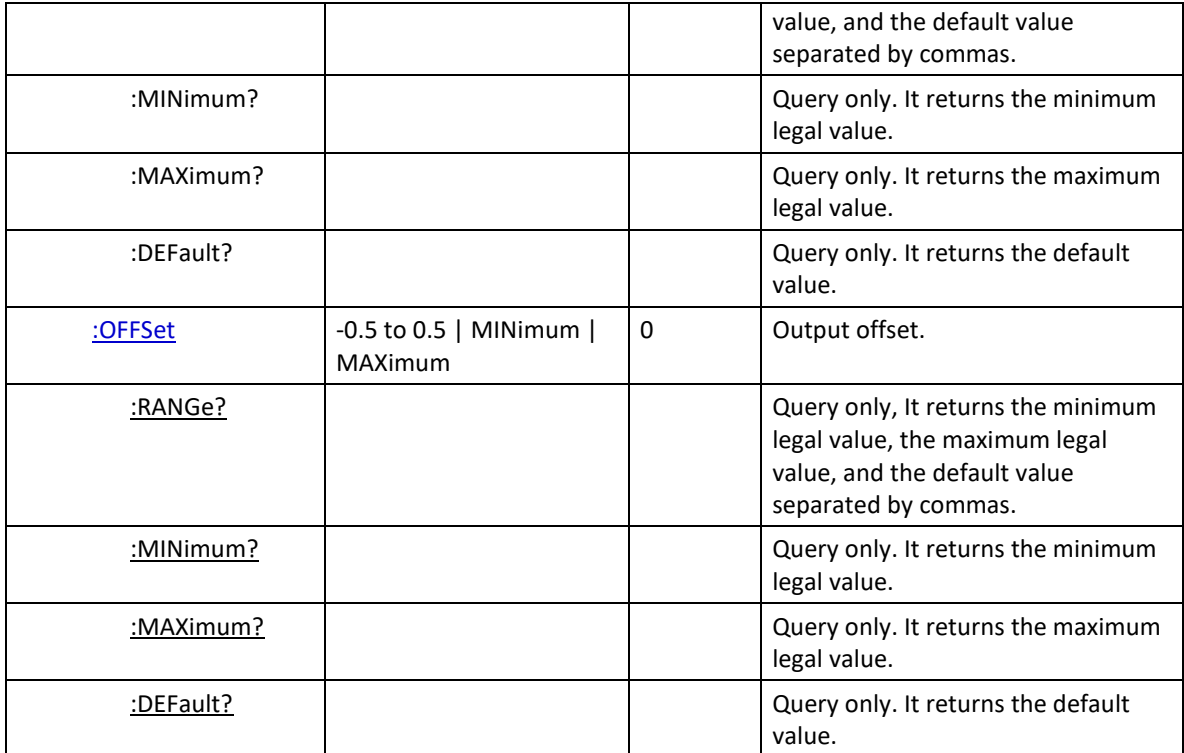

### <span id="page-32-0"></span>**2.4 Marker Output Commands**

<span id="page-32-1"></span>Refer to section [6](#page-92-0) [Marker Output Commands,](#page-92-0) page [93](#page-92-0) for details.

#### **Table 2-4 Marker Output Commands**

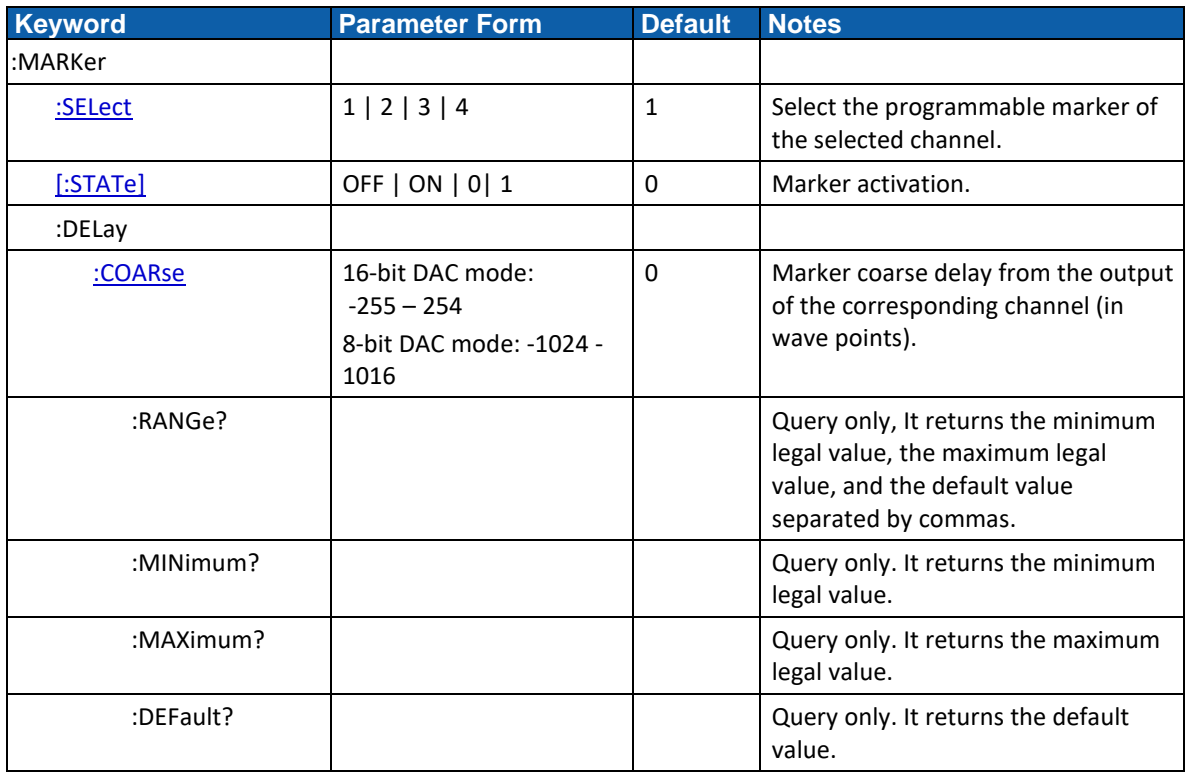

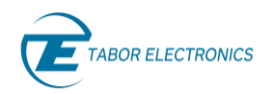

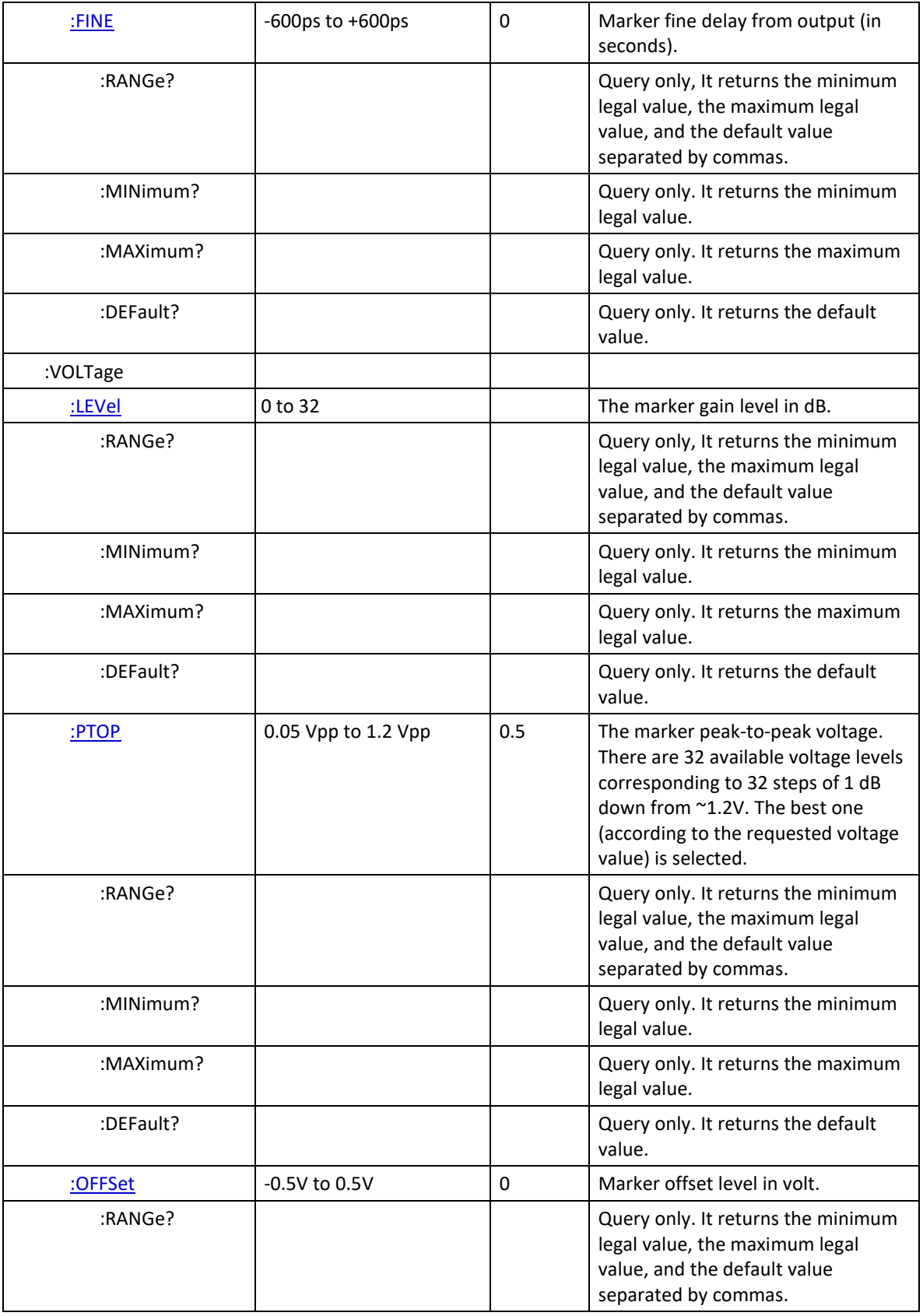

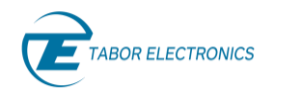

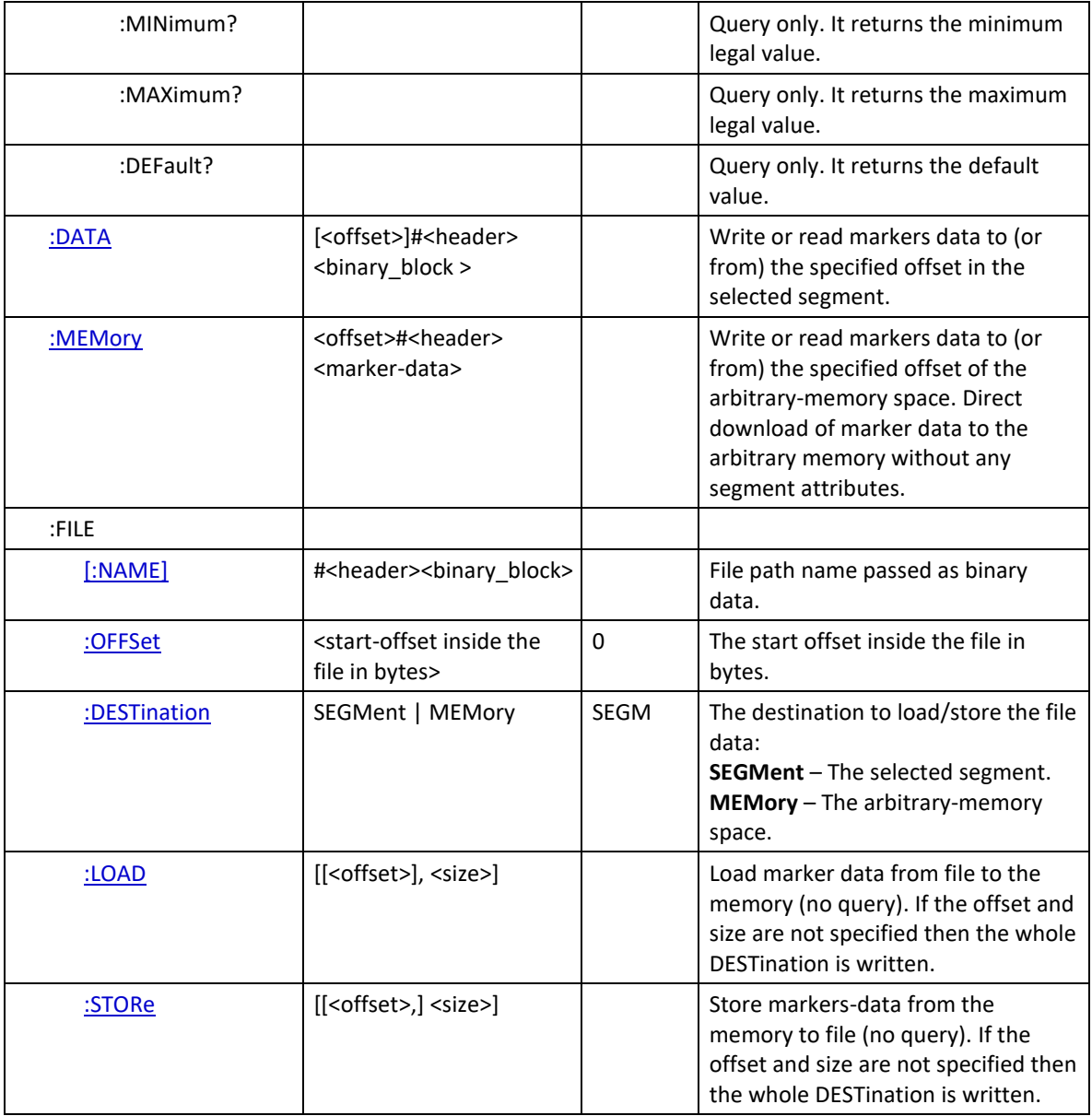

### <span id="page-34-0"></span>**2.5 Task Commands**

<span id="page-34-1"></span>Refer to section [7](#page-101-0) [Task Commands,](#page-101-0) page [102](#page-101-0) for details.

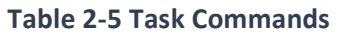

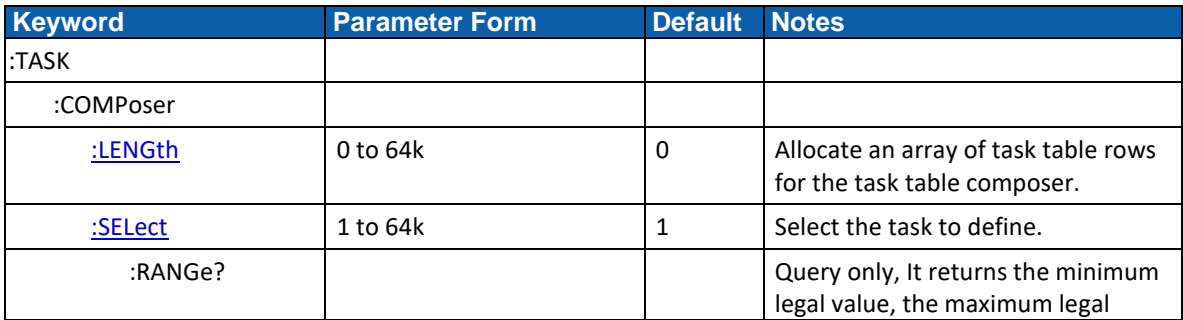

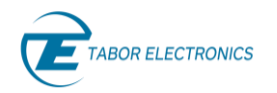

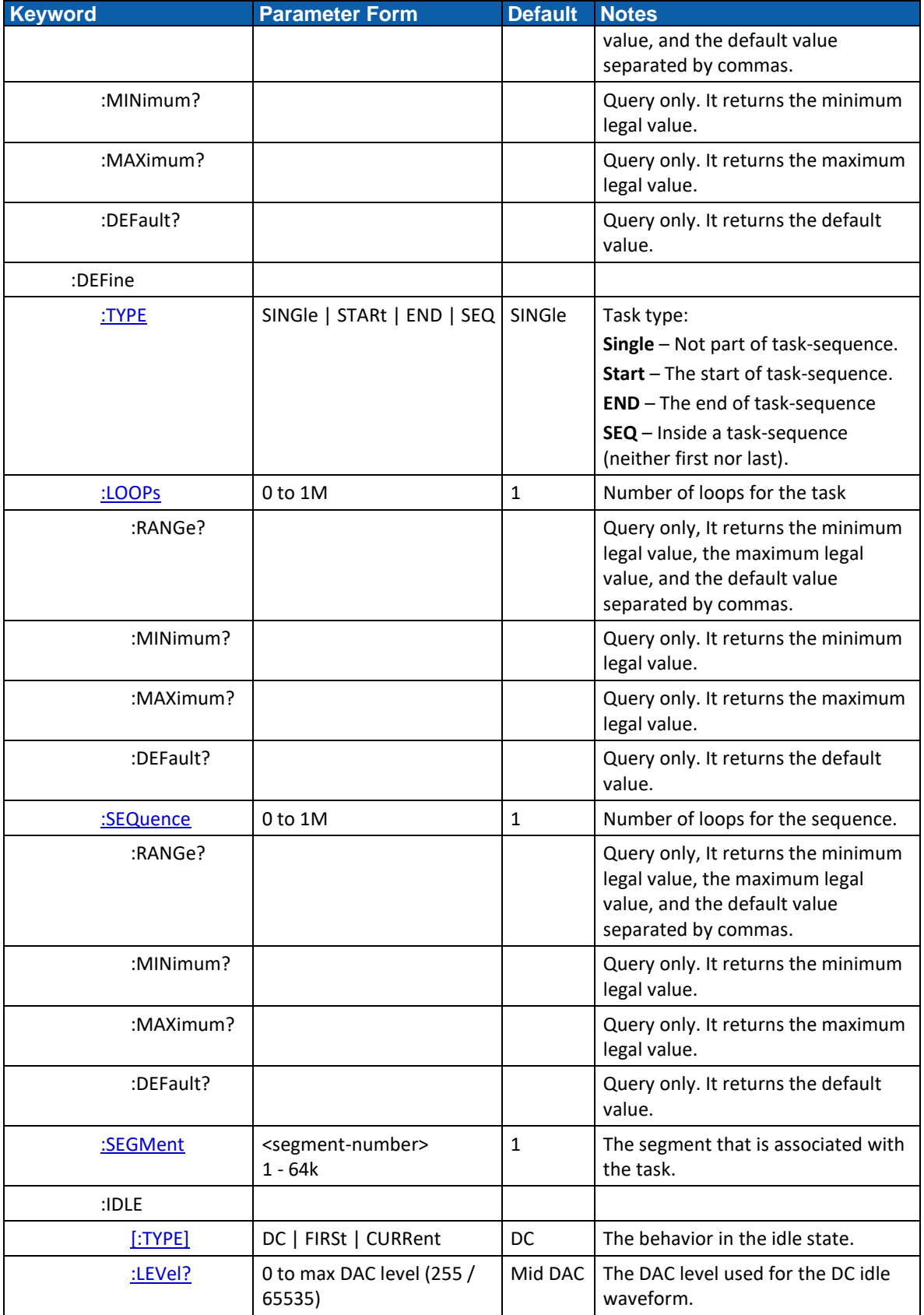
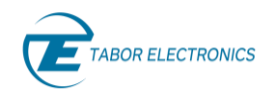

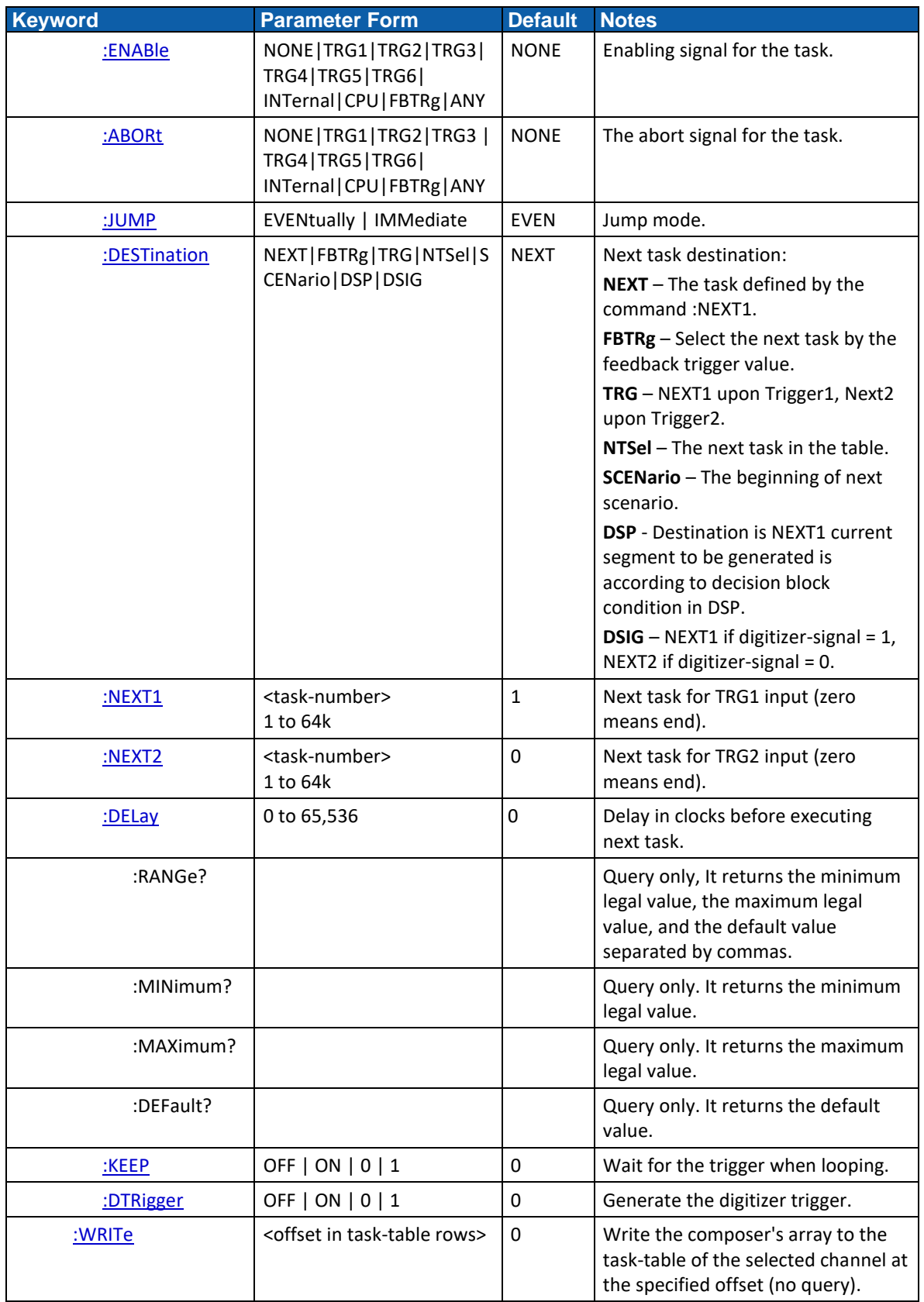

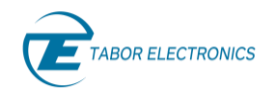

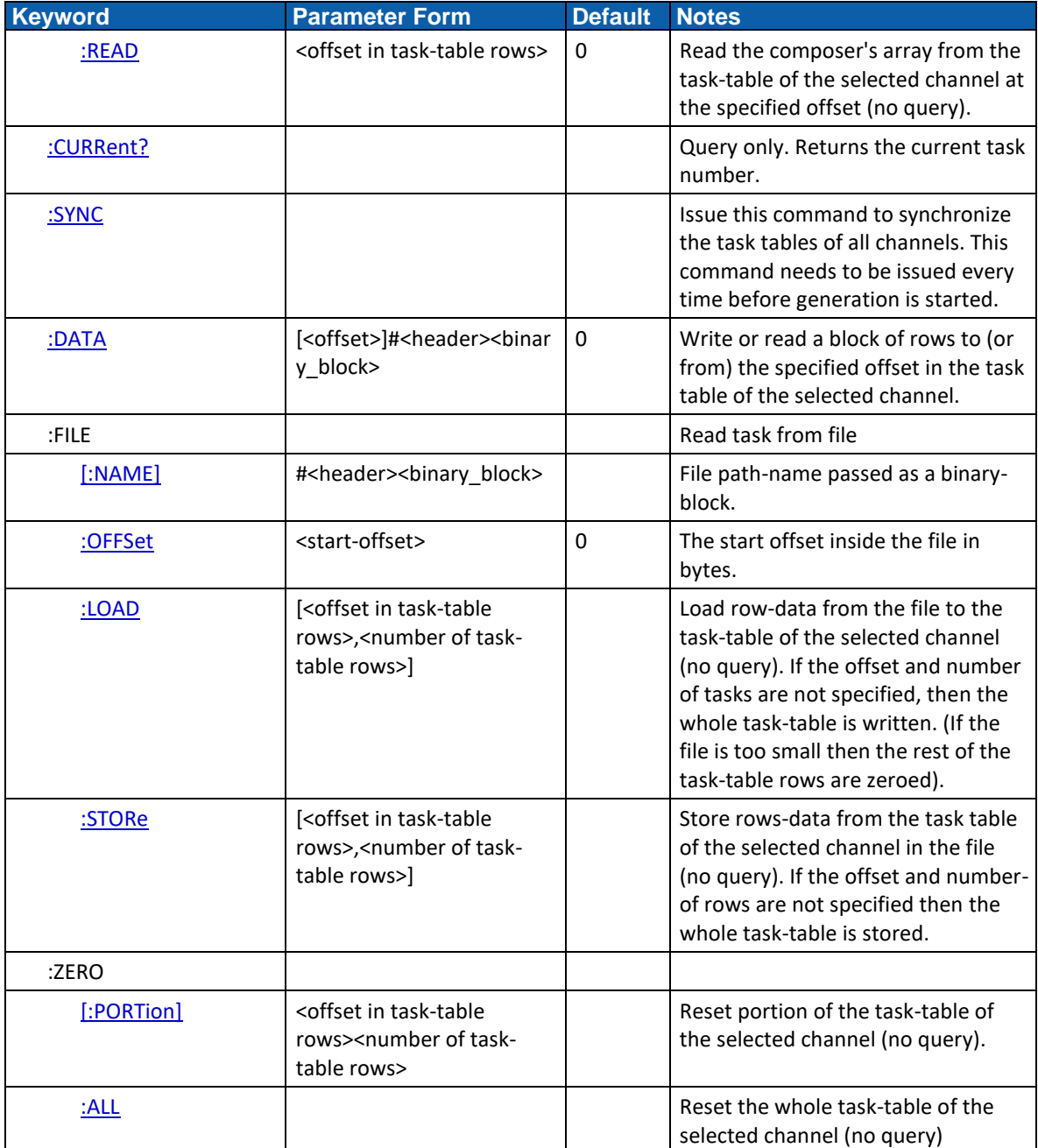

# **2.6 Scenario Commands**

**Note**

Scenario commands are planned for a future release.

Refer to section [8](#page-117-0) [Scenario Commands,](#page-117-0) page [118](#page-117-0) for details.

# **Table 2-6 Scenario Commands**

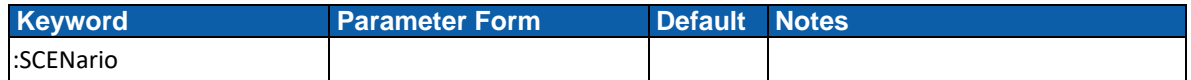

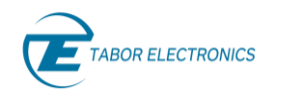

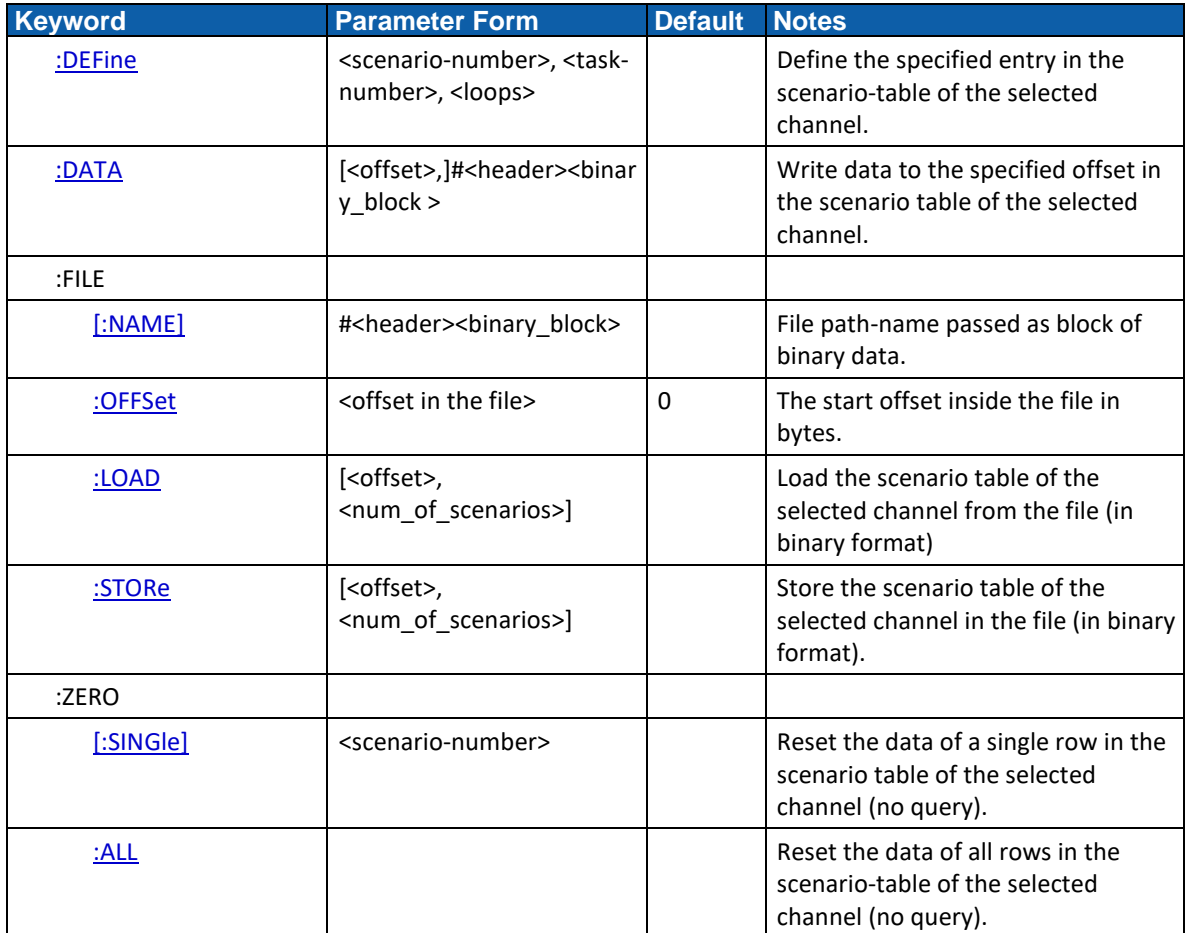

# **2.7 Arbitrary Waveform Commands**

Refer to section [9](#page-121-0) [Arbitrary Waveform Commands,](#page-121-0) page [122](#page-121-0) for details.

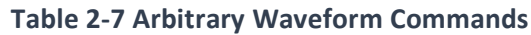

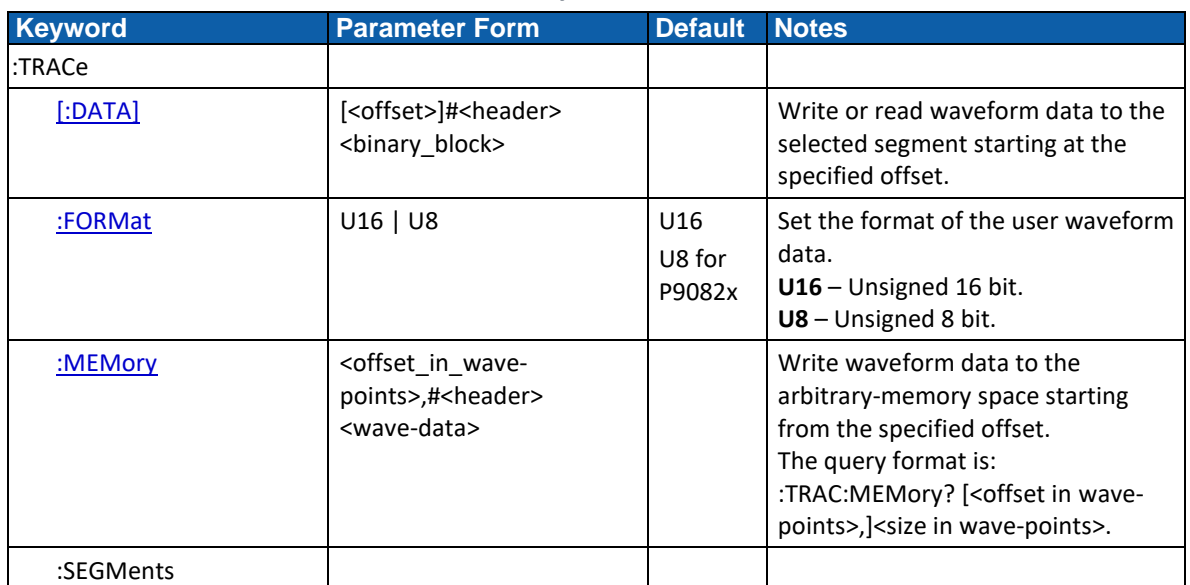

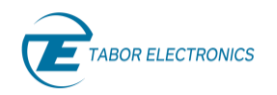

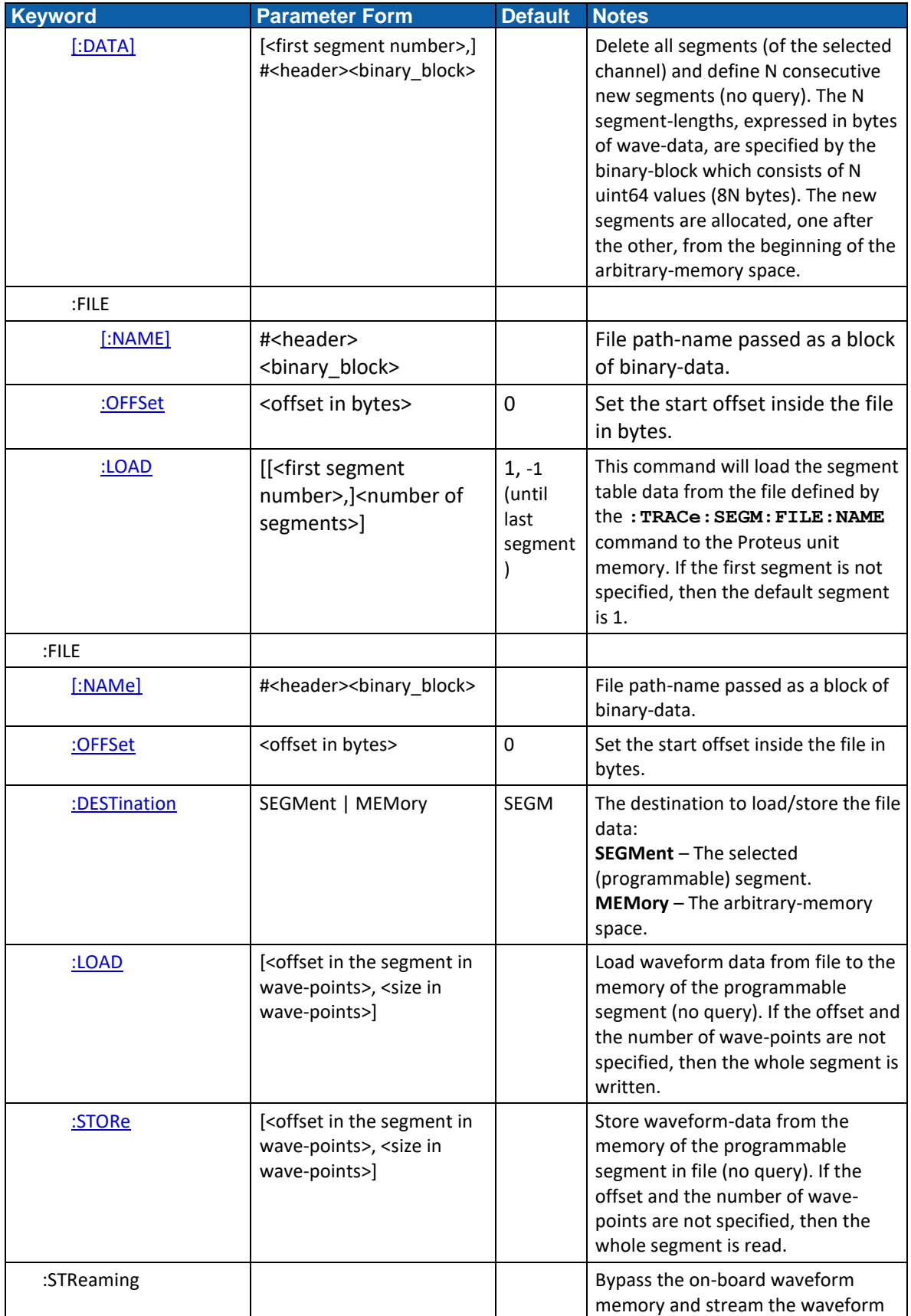

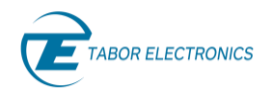

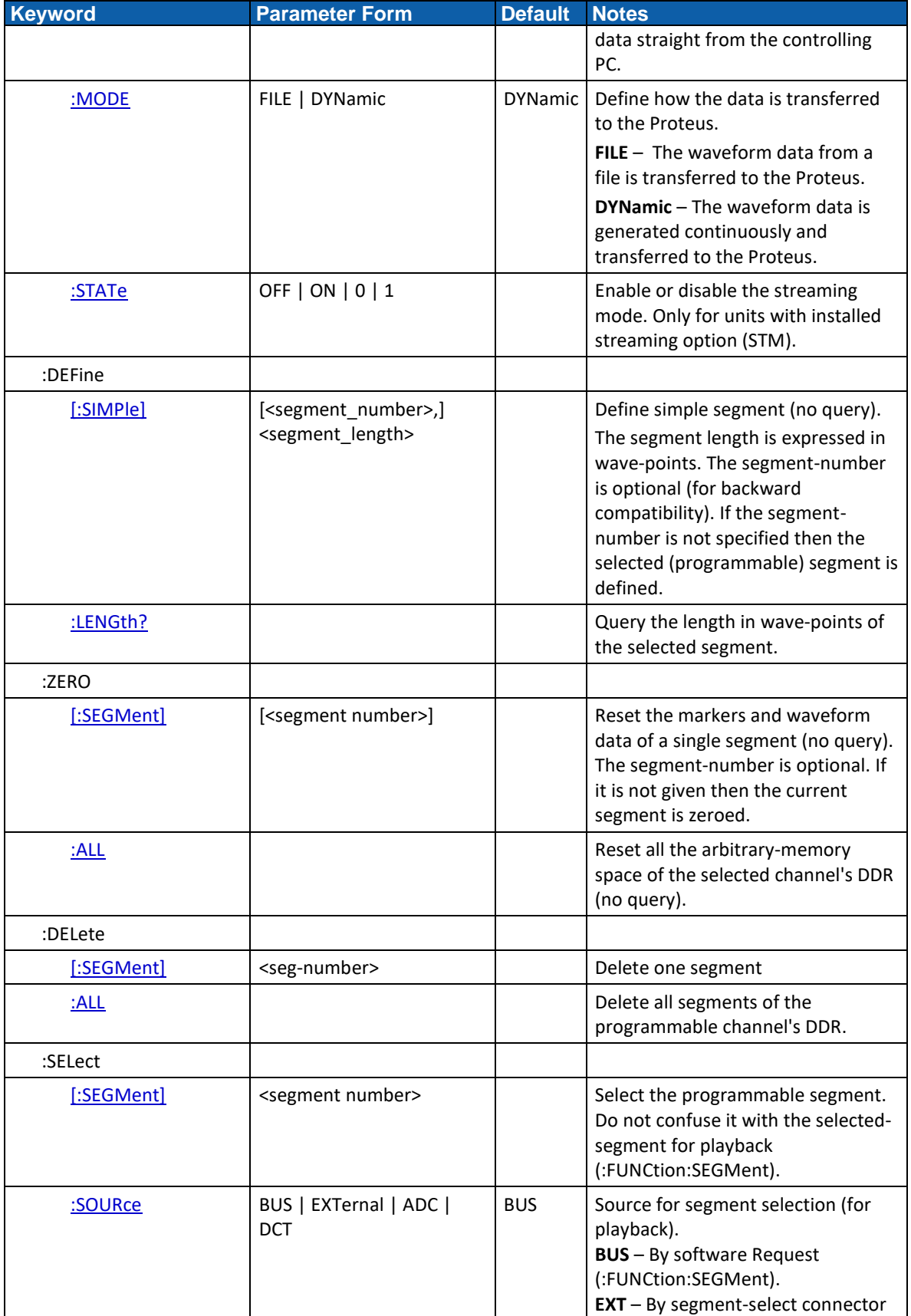

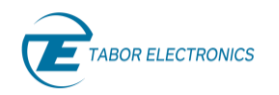

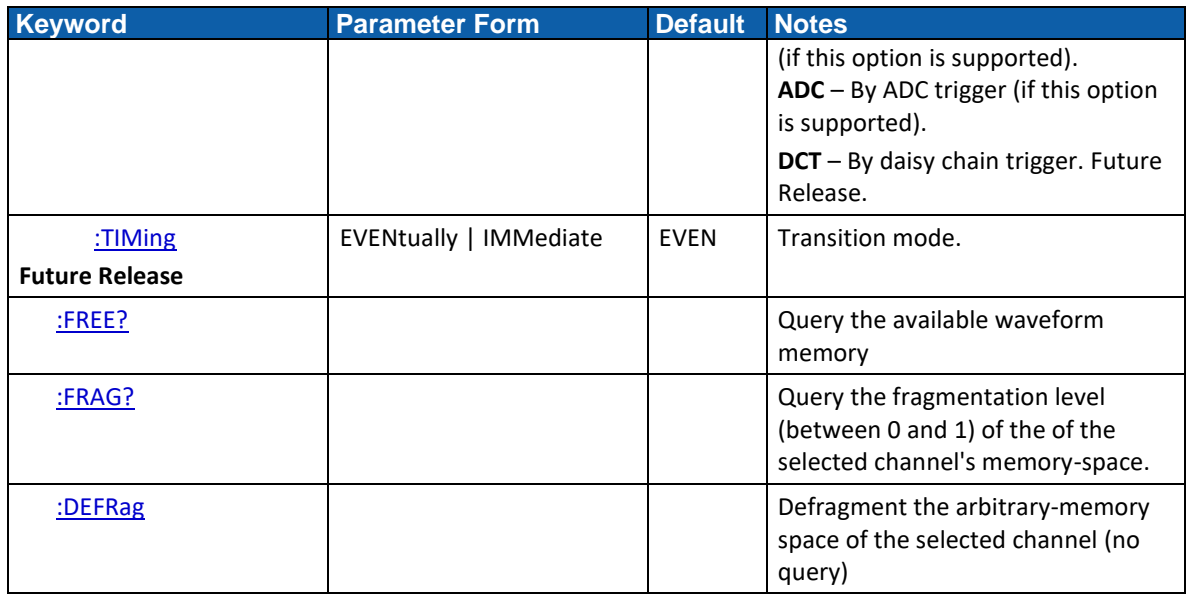

# **2.8 Digitizer Group Commands**

Refer to section [10](#page-135-0) [Digitizer Commands,](#page-135-0) pag[e 136.](#page-135-0)

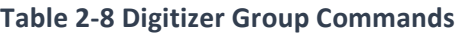

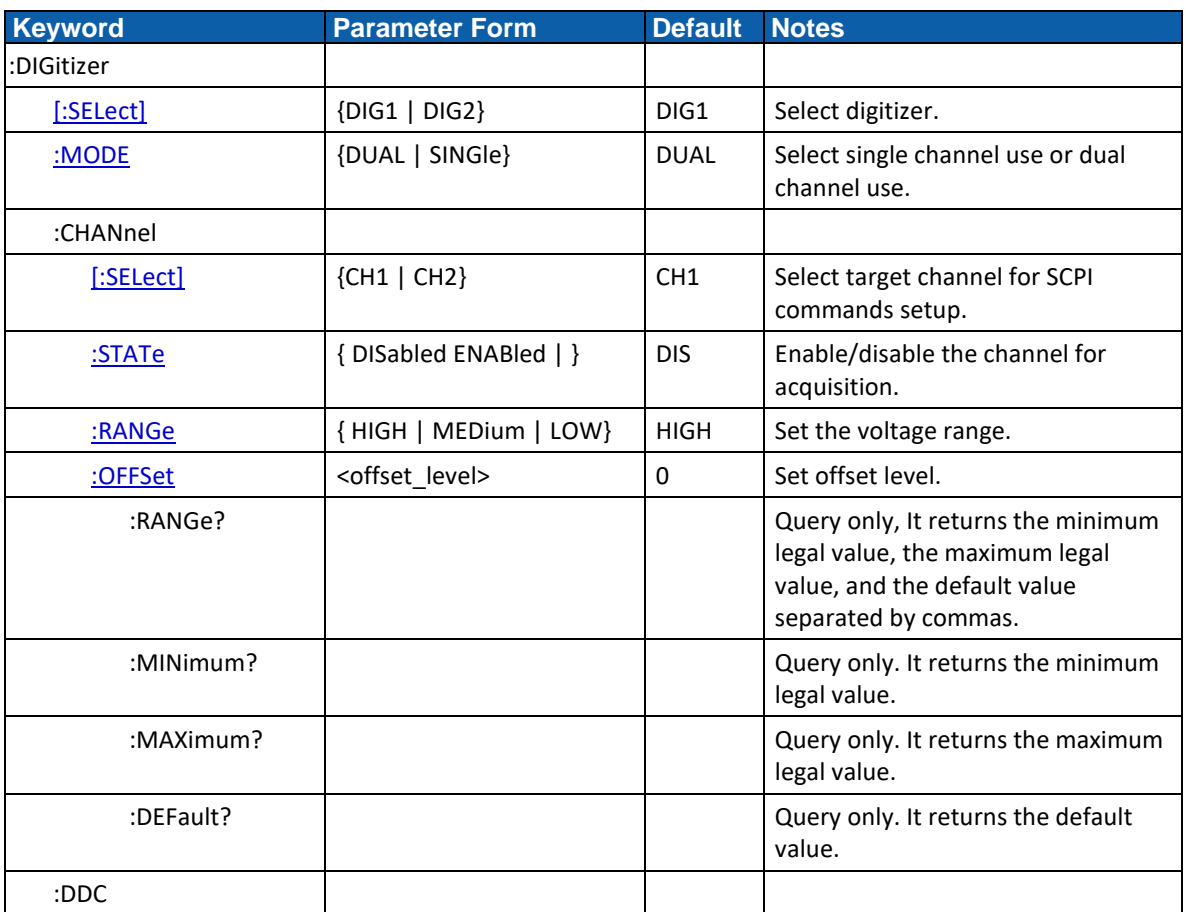

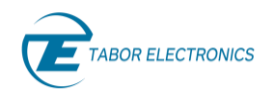

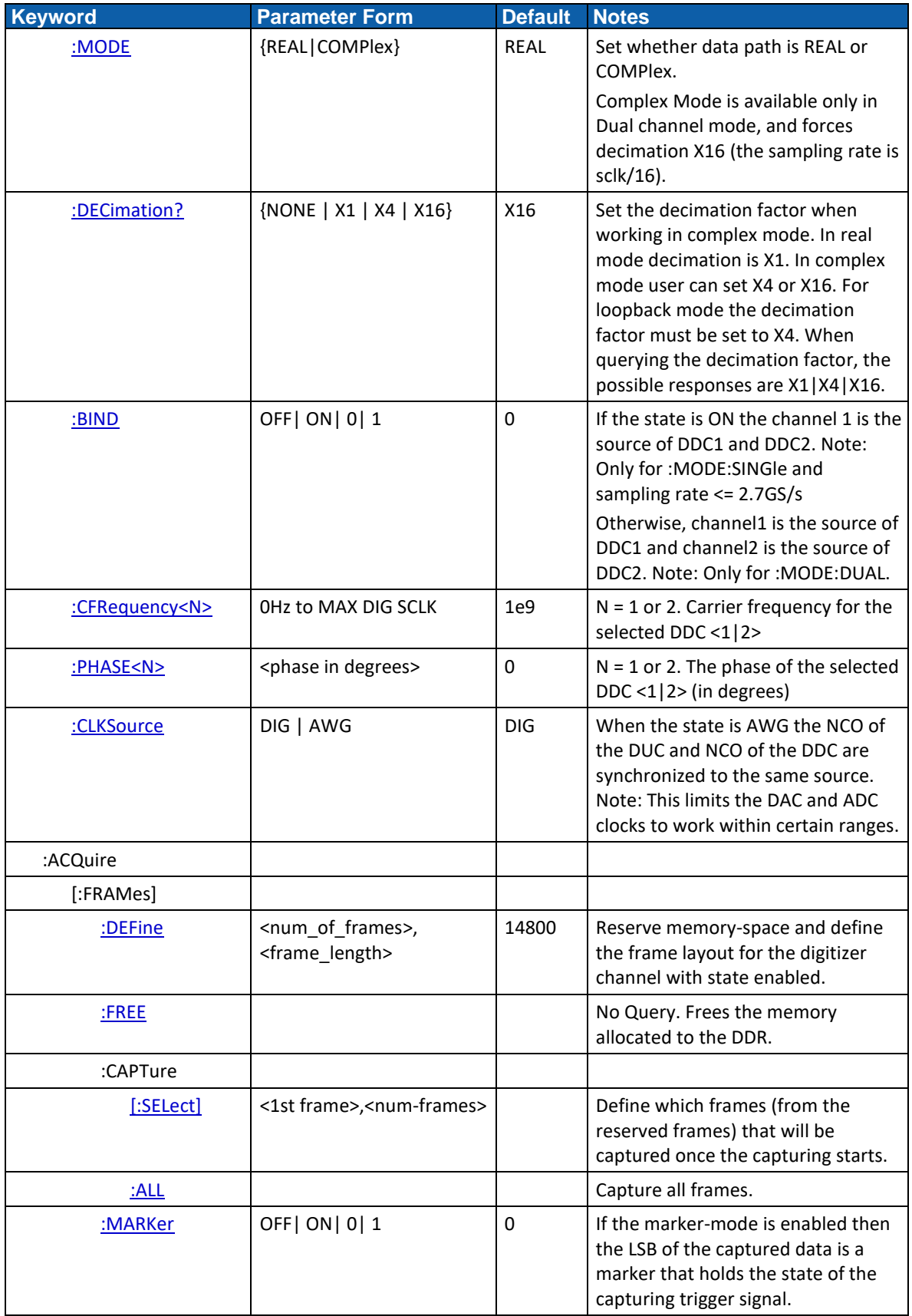

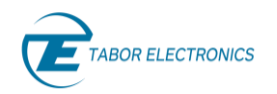

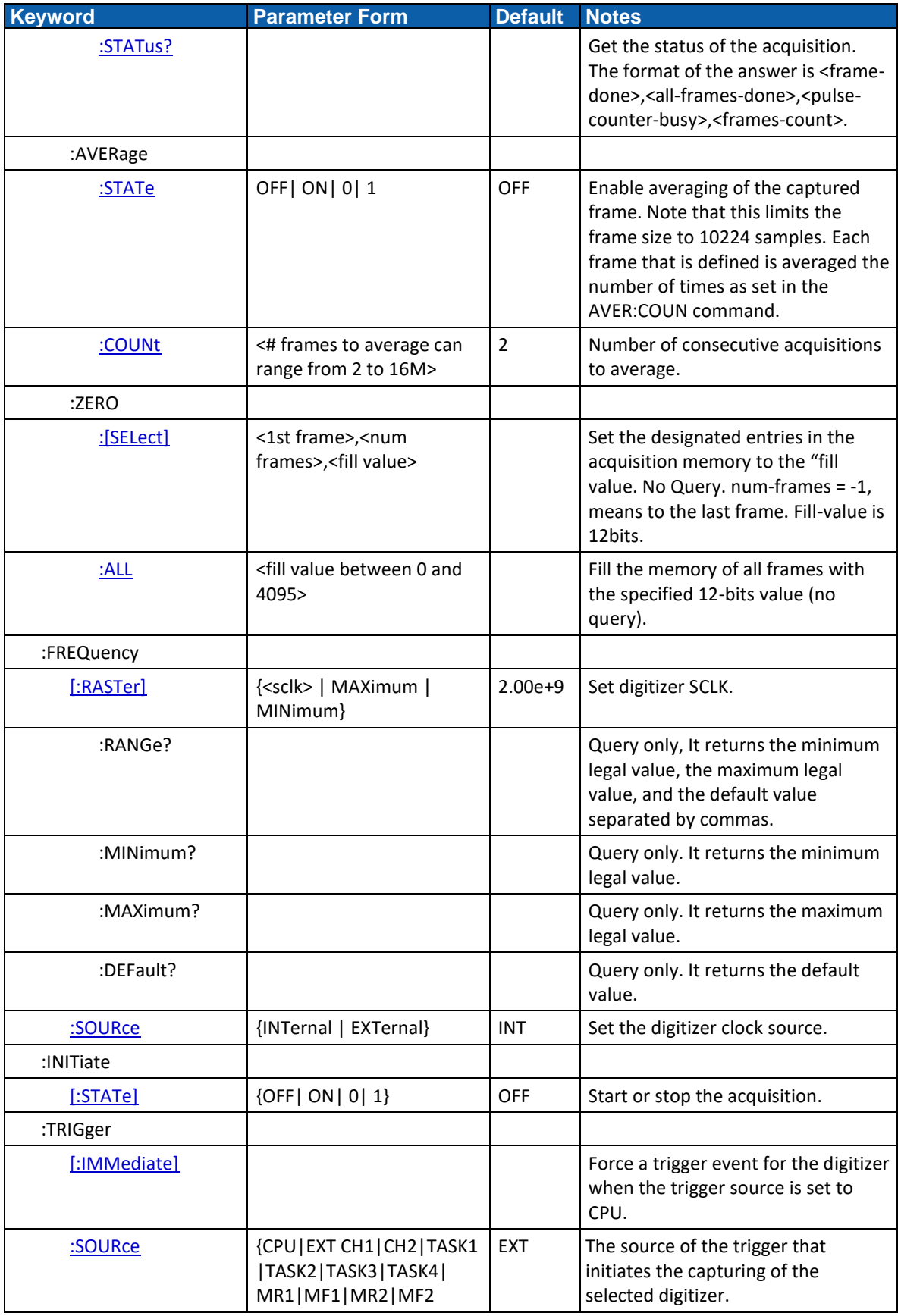

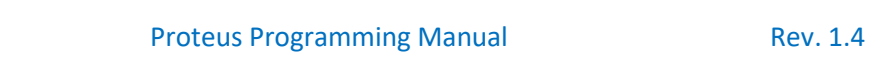

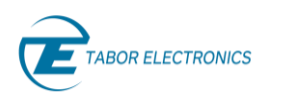

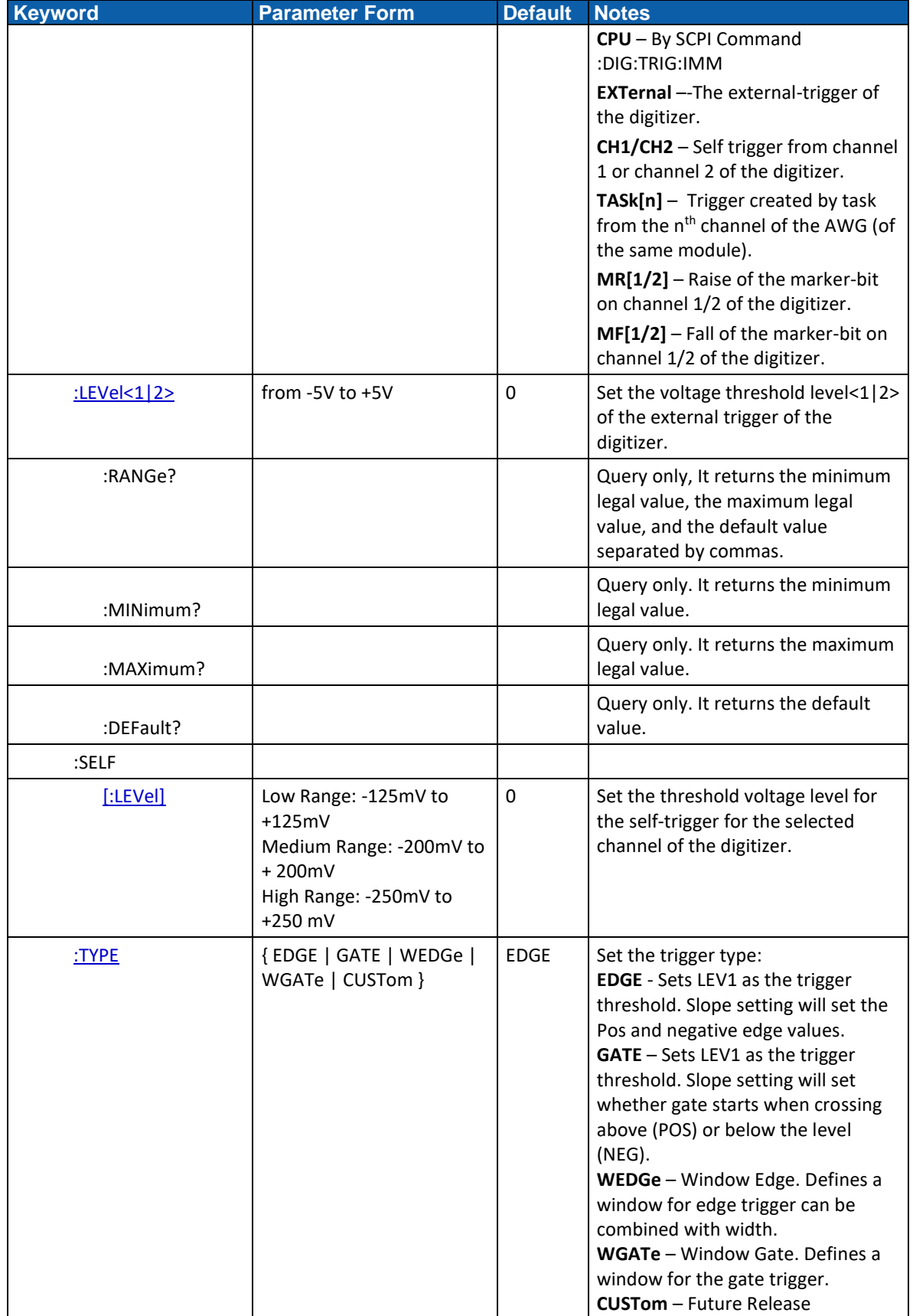

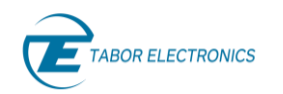

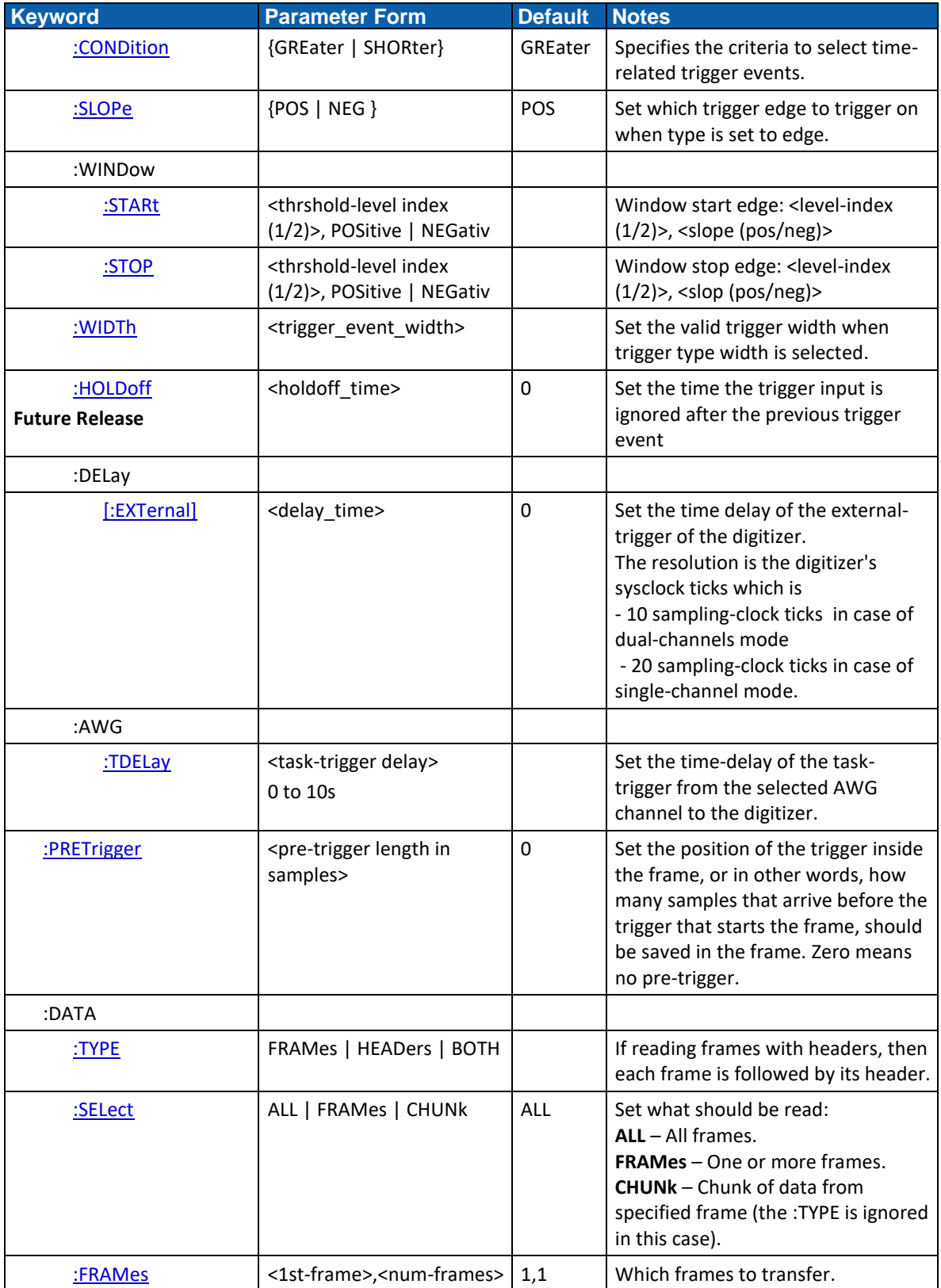

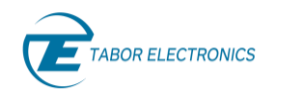

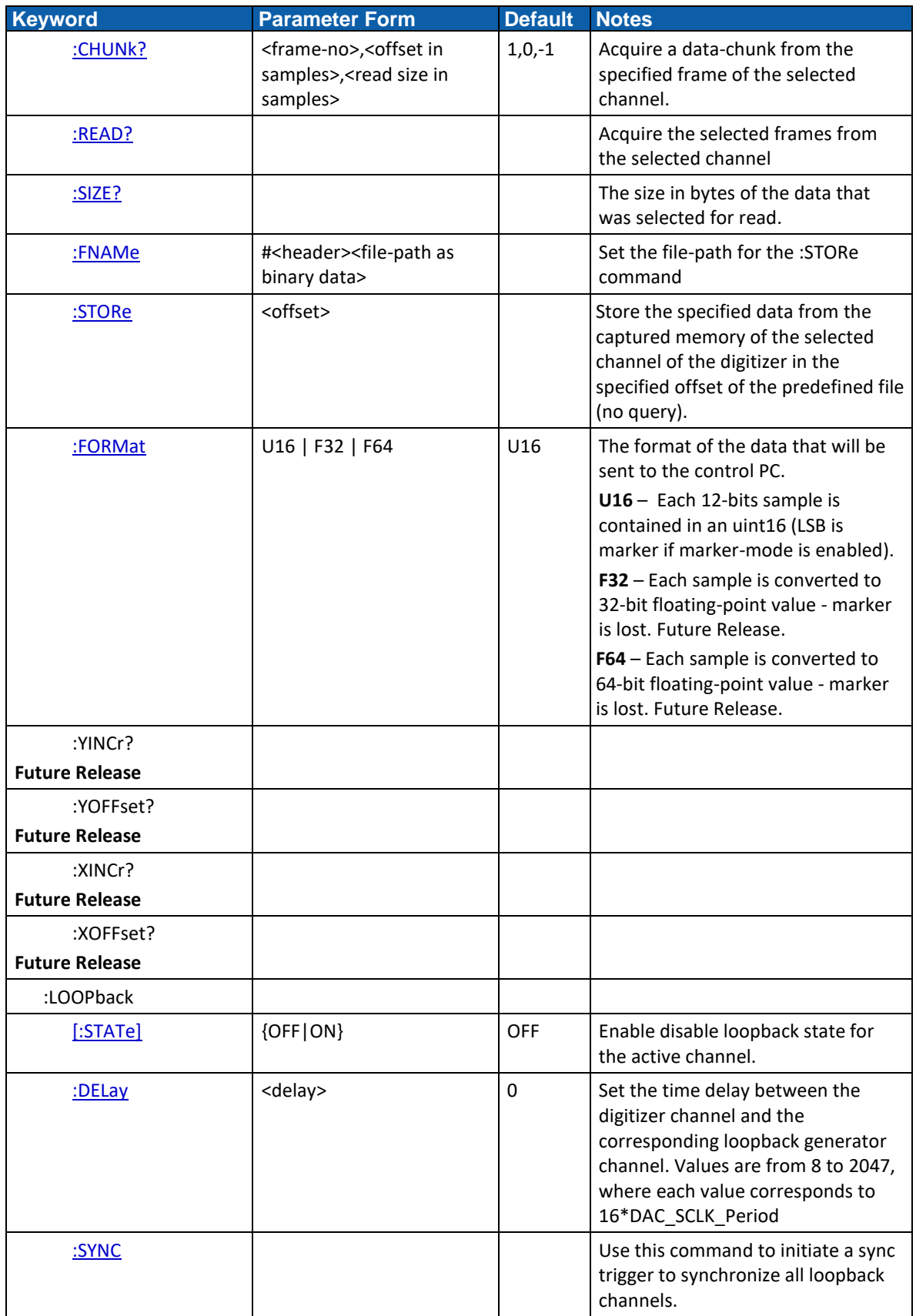

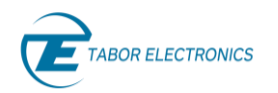

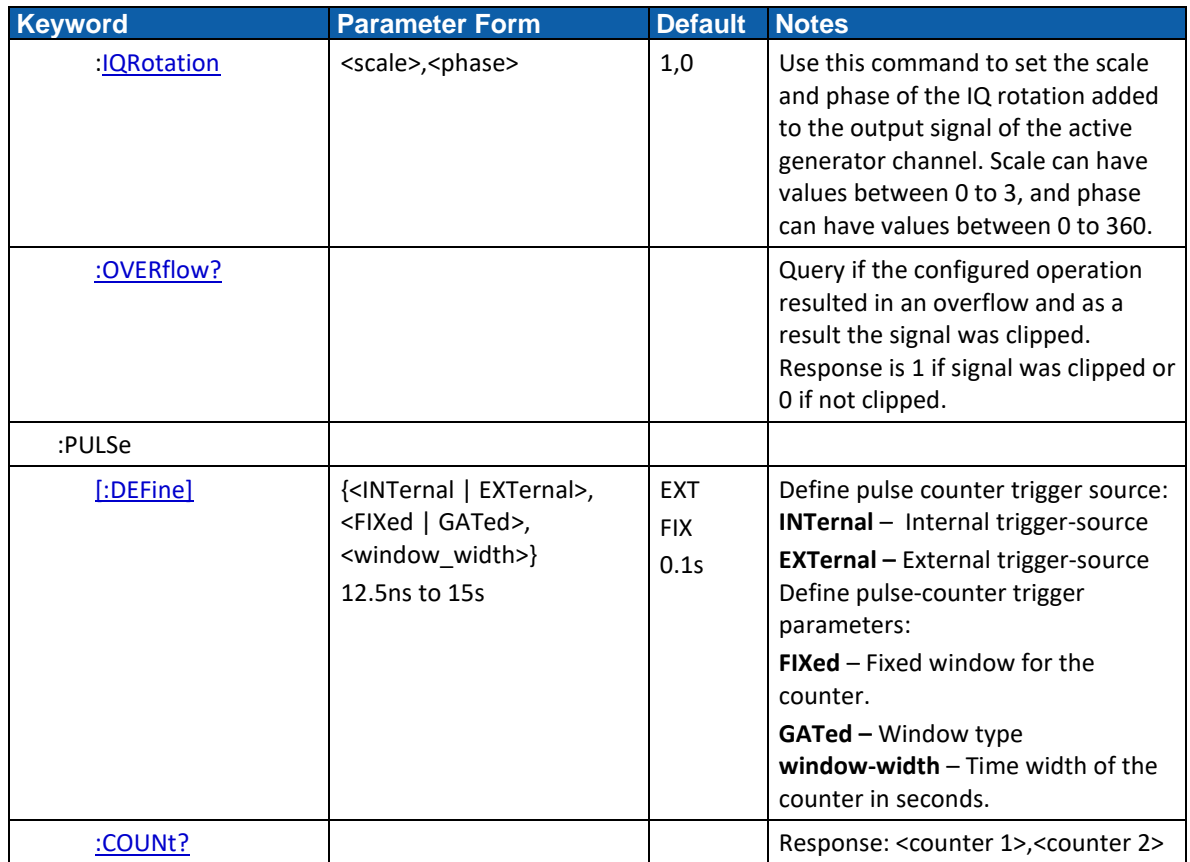

# **2.9 DSP Commands**

Refer to section [11](#page-162-0) [Digital Signal Processing Commands,](#page-162-0) pag[e 163](#page-162-0) for details.

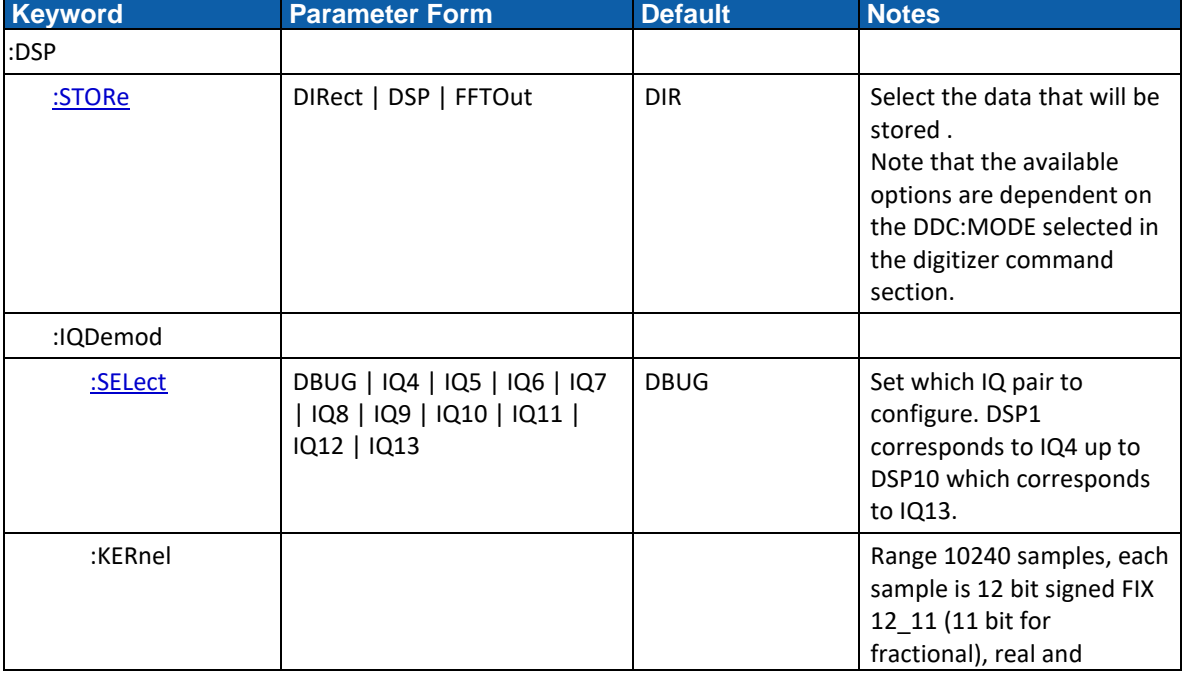

# **Table 2-9 DSP Group Commands**

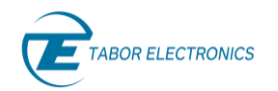

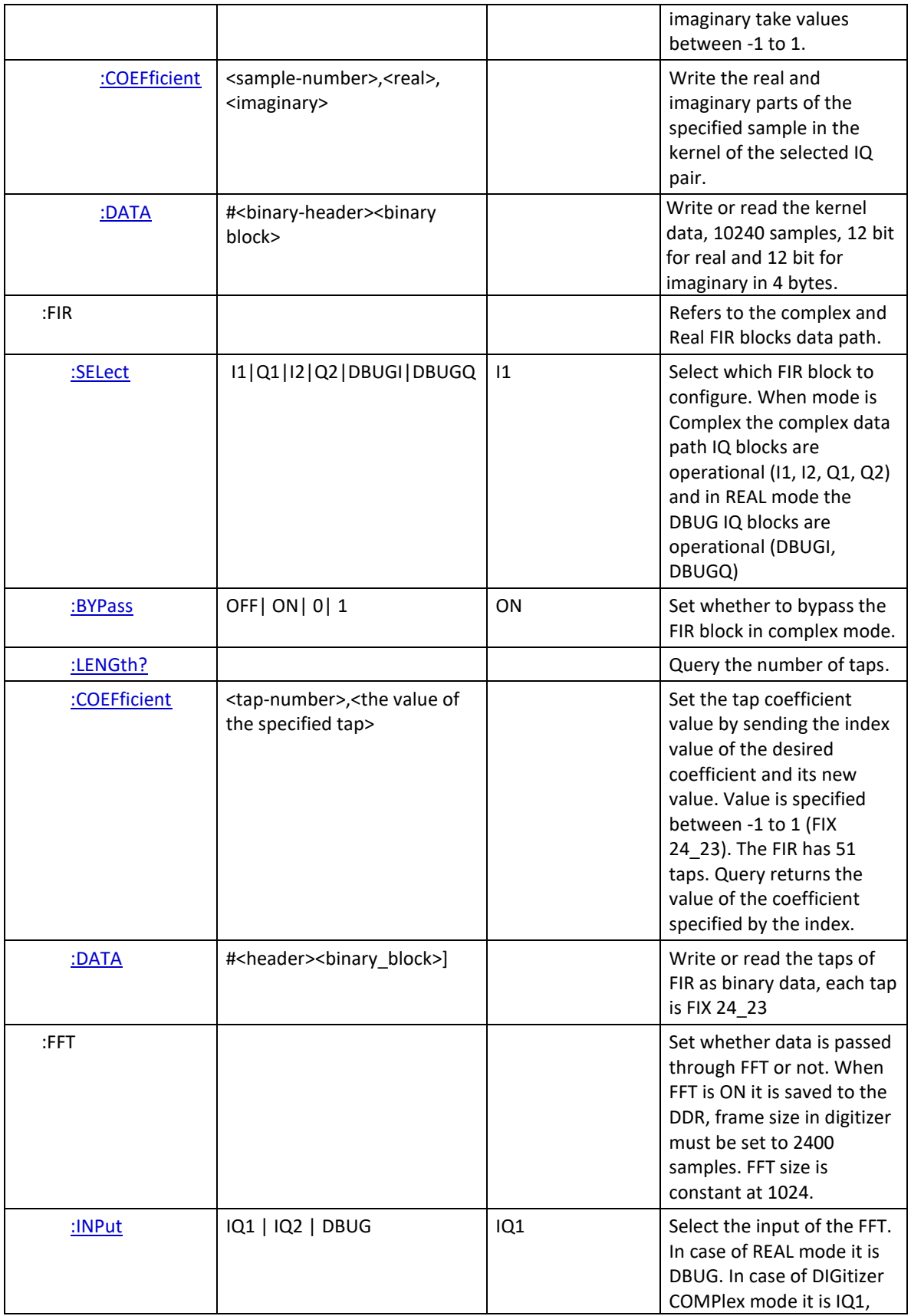

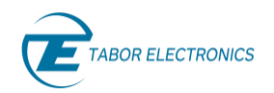

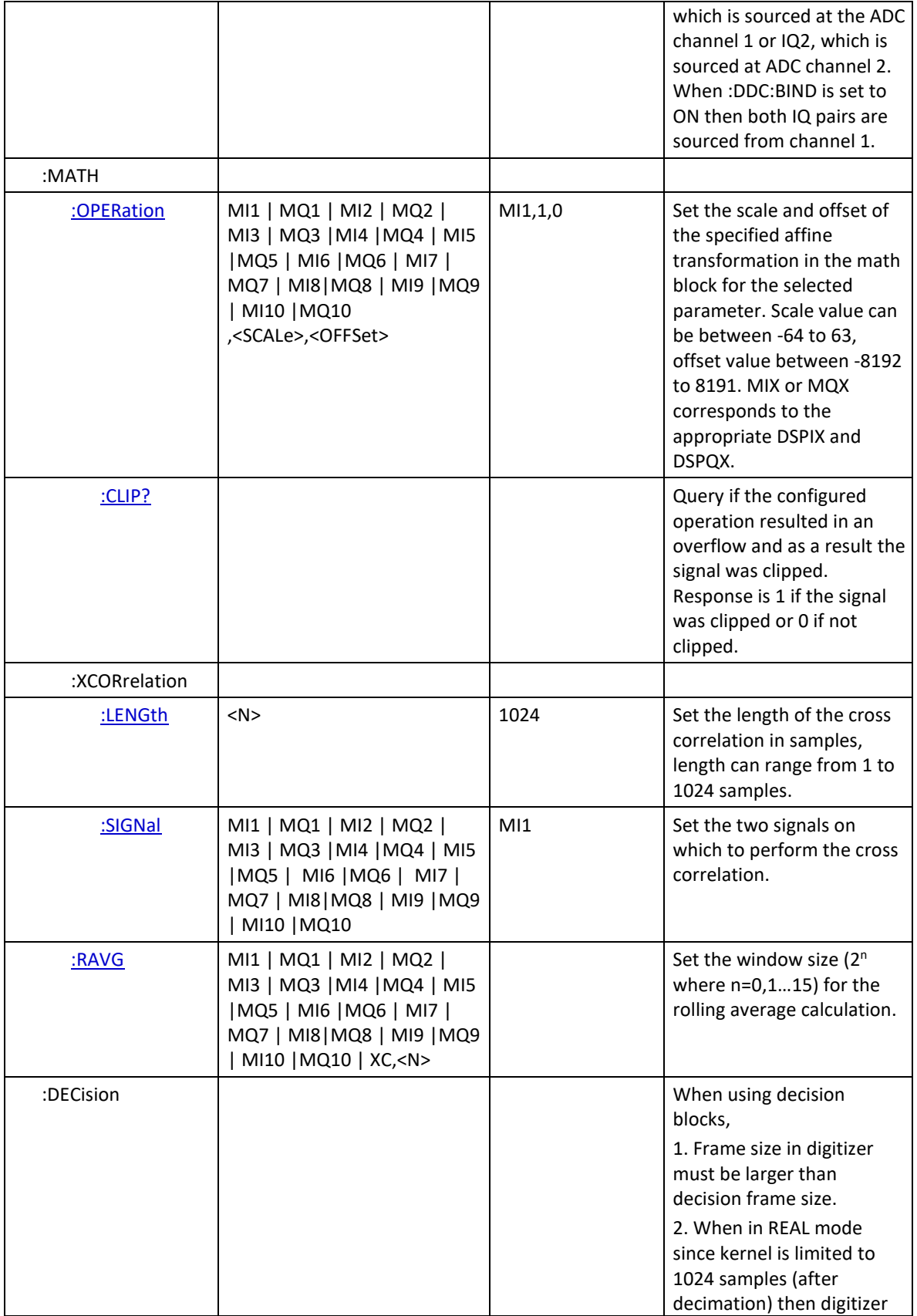

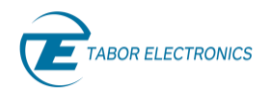

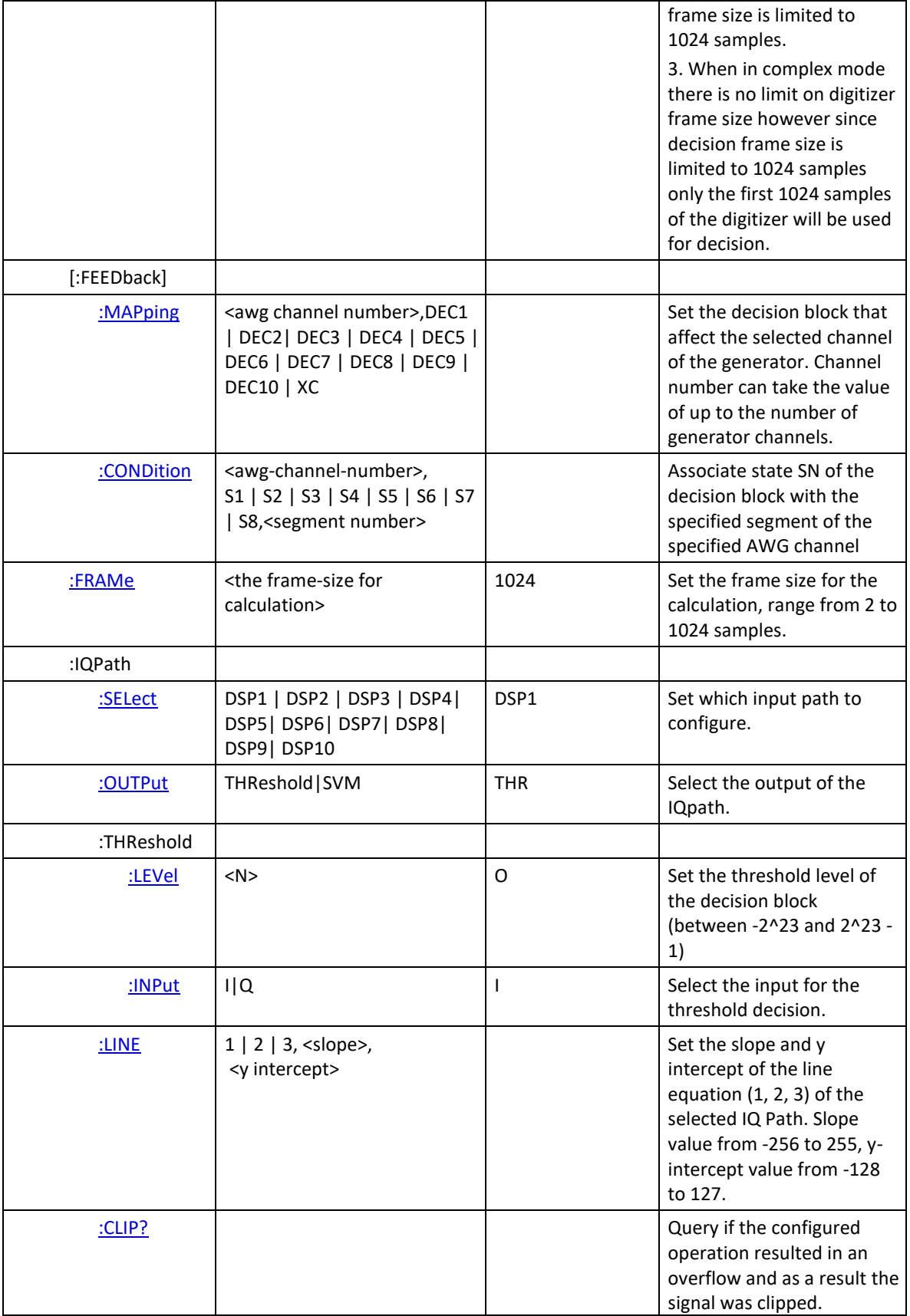

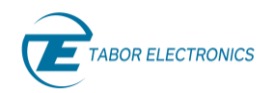

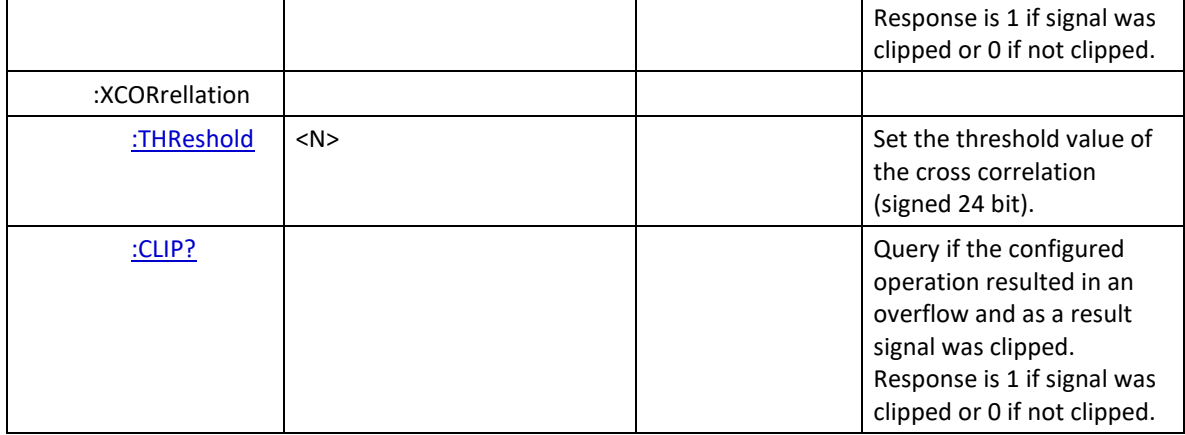

# **2.10 System Commands**

Refer to section [12](#page-181-0) [System Commands,](#page-181-0) page [182](#page-181-0) for details.

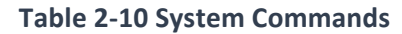

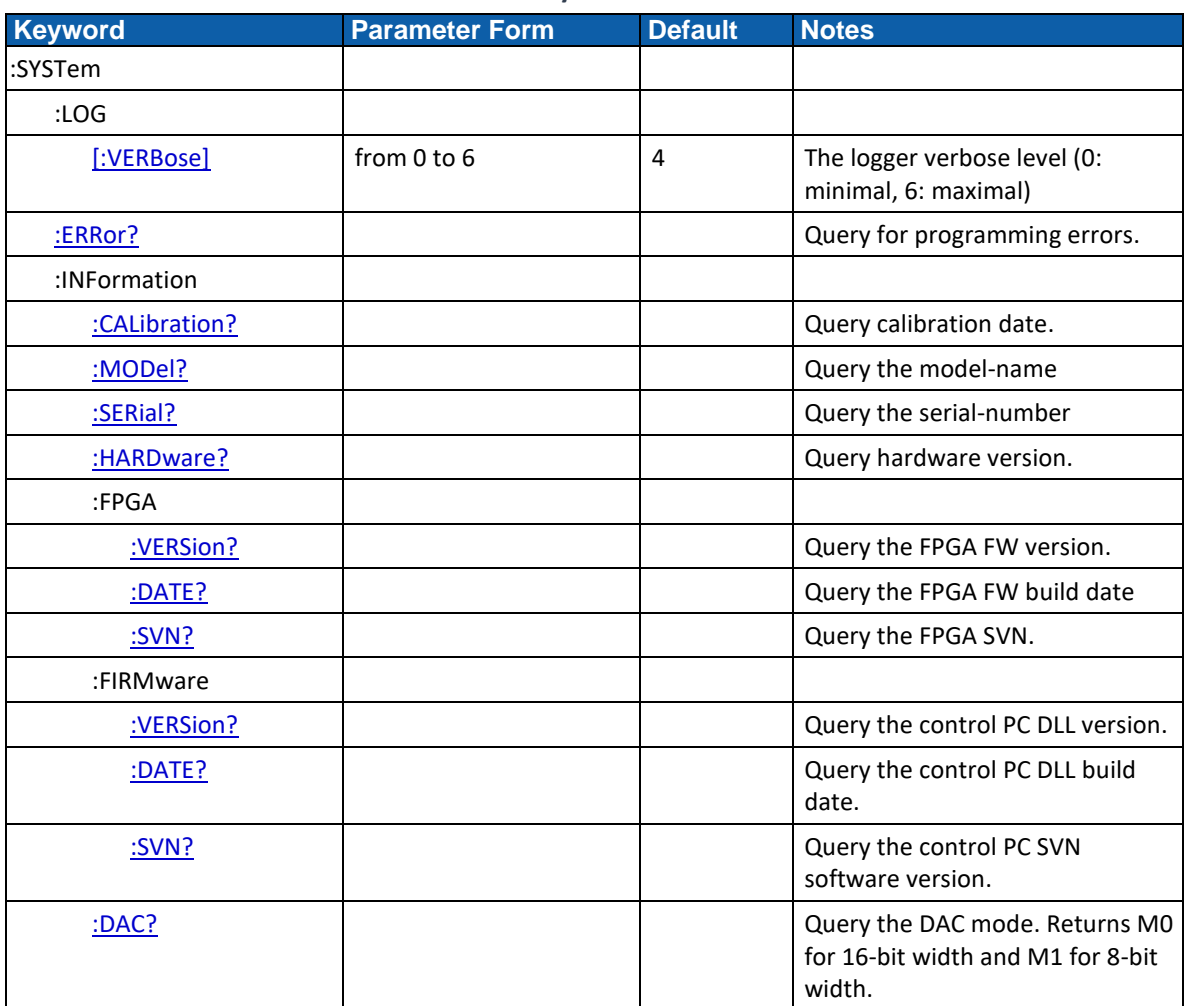

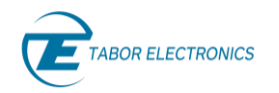

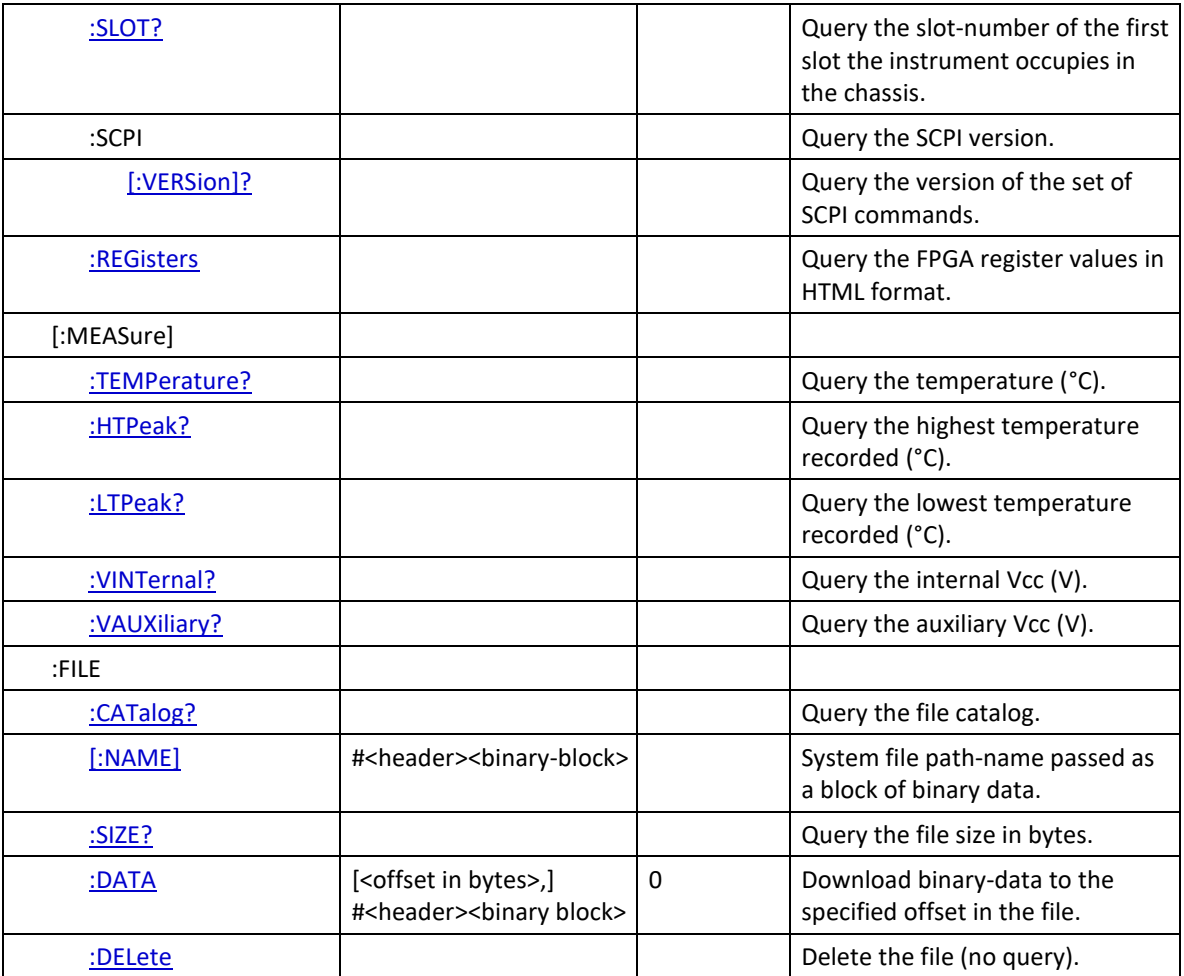

# **2.11 SCPI Error List**

Refer to [12.2.1](#page-181-3) [Error list](#page-181-3) for a list of SCPI errors that are issued by the SCPI parser.

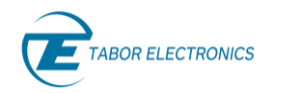

# **Instrument Commands** 3

Commands that are listed in the table below, control parameters for the group and synchronize two or more channels, as well as their relative offset and skew parameters. Factory defaults after the \*RST command that resets the generator to its default state are shown in the Default column. The parameter range and low and high limits are listed where applicable.

Note: The command :INST CH1 / CH2 / ..CHx. The default parameter is CH1, which means that commands that are sent to the Proteus affect channel 1 settings only. Select the *INST CHx* parameter if you want to program the channel x parameters.

# **3.1 :INSTrument:ACTive[:SELect]{1…}(?)**

# **Description**

This command will set the active Proteus Module for future programming command sequences. Subsequent commands affect the selected Proteus Module only.

### **Parameters**

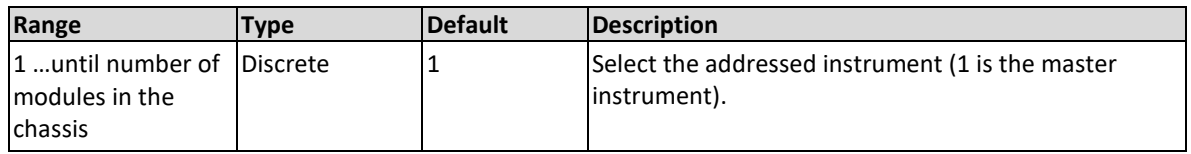

### **Response**

The Proteus unit will return 1… depending on the present active module setting.

### **Example**

Command **:INST:ACT 1** Query **:INST:ACT?**

# **3.2 :INSTrument:CHANnel[:SELect]{1|2|..12}(?)**

# **Description**

This command will set the active channel (for a given module) or device (for standalone devices) for future programming command sequences. Subsequent commands affect the selected channel only.

### **Parameters**

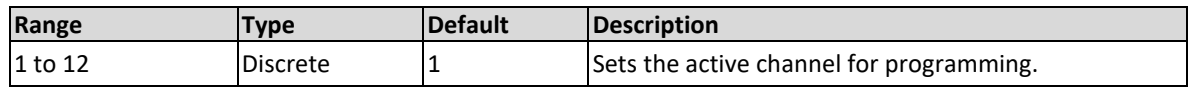

### **Response**

The Proteus unit will return 1 to 12 depending on the present active module setting.

### **Example**

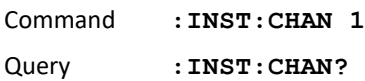

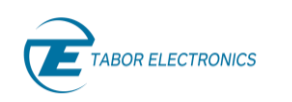

# **3.3 :INSTrument:CHANnel:OFFSet{1|2|..1024}(?)**

# **Description**

Use this command to set the delay between channels in units of samples.

# **Parameters**

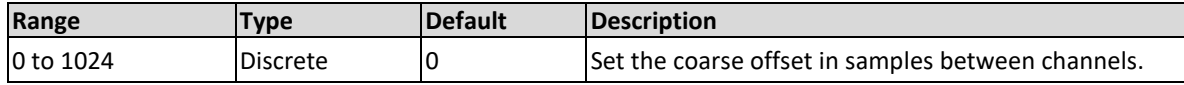

# **Response**

The Proteus unit will return 0 to 1024 depending on the present active module setting.

# **Example**

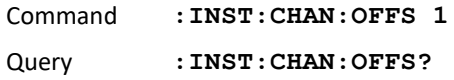

# **3.4 :INSTrument:COUPle:SKEW<ch\_skew>(?)**

# **Description**

This command sets or queries the skew between Part1 (DAC1) and Part2 (DAC2) within the Proteus unit.

# **Parameters**

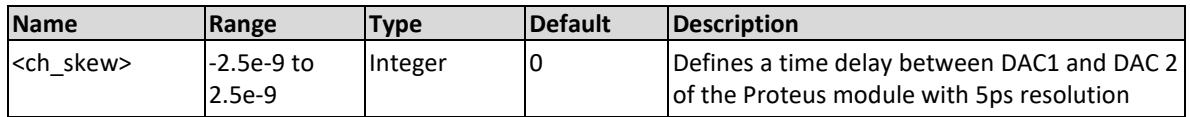

# **Response**

The Proteus unit will return the present value of the offset setting in units of waveform points.

# **Example**

Command **:INST:COUP:SKEW 1.5e-9** Query **:INST:COUP:SKEW?**

# **3.5 :XINStrument:MODE(?)**

# **Description**

The mode of the instrument. It can be single, master or slave. Query only.

# **Response**

The Proteus will return SING, MAST or SLAV depending on the present mode setting.

# **Example**

Query **:XINS:MODE?**

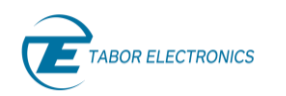

# **3.6 :XINStrument:SYNChronize:ROLE(?)**

The query will return the synchronization mode of the active instrument (query only). The role is set by the system at power up and can be changed by the :FOLLowers command.

### **Response**

The query will return the synchronization mode of the active instrument (query only).

- SINGle Instrument is not part of a chain.
- LEADer Instrument is the leader of the chain.
- FOLLower Instrument is a follower in the chain.

### **Example**

Query **:XINS:SYNC:ROLE?**

# **3.7 :XINStrument:SYNChronize:FOLLowers <number\_of\_follower\_instruments>(?)**

# **Description**

Make the n consecutive instruments synchronization followers of this instrument. If n=0 and the instrument is a leader instrument, then the chain is disassembled.

### **Note: How to synchronize n multiple instruments**

- 1. All instruments must have the same model ID.
- 2. Connect the REF out of the leader instrument to the REF in of the following instrument and so on, thus creating a daisy chain.
- 3. Verify that the WDS "Tabor Instrumentation Service" is running on the controlling PC.
- 4. To initialize the instrumentation synchronization send :XINST:SYNC:FOLL n command to the leader instrument.
- 5. Only the leader instrument's external trigger TRG1 is sent to all the followers. All the other instrument triggers are not shared.
- 6. To stop the synchronization send :XINST:SYNC:FOLL 0 to the leader instrument.

### **Parameters**

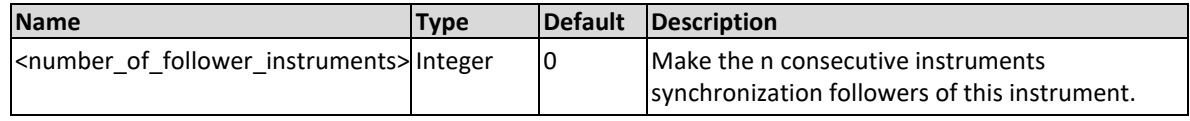

### **Response**

The Proteus will return number of follower instruments depending on the present type setting.

### **Example**

Command **:XINS:SYNC:FOLL 3**

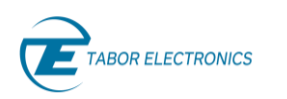

Query : XINS: SYNC: FOLL?

# **3.8 :XINStrument:SYNChronize:OFFSet < inst\_offset>(?)**

# **Future Release**

# **Description**

When couple state is ON, this command sets or queries the offset between the start phase of the selected slave instrument in reference to the master instrument.

# **Parameters**

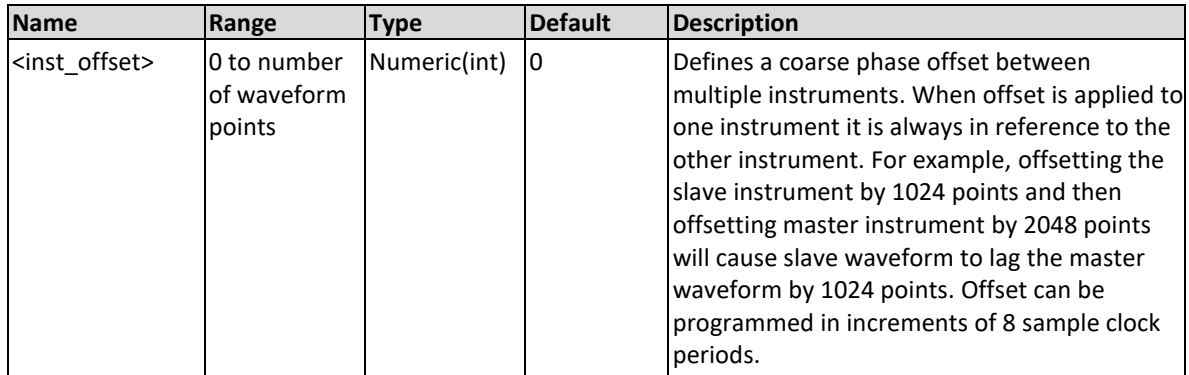

# **Response**

The Proteus will return the present value of the coarse offset setting in units of waveform points (SCLK periods).

# **Example**

Command **:XINS:SYNC:OFFS 8** Query **:XINS:SYNC:OFFS?**

# **3.9 :XINStrument:SYNChronize:SKEW< inst\_skew>(?)**

# **Future Release**

# **Description**

When couple state is ON, this command sets or queries the skew between the start phase of the slave instrument in reference to the master instrument.

# **Parameters**

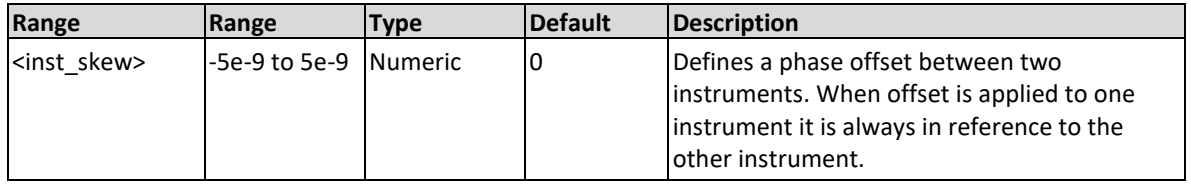

# **Response**

The Proteus will return the present value of the skew setting in units of seconds.

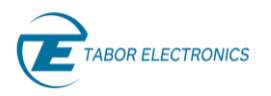

# **Example**

Command **:XINS:SYNC:SKEW 1e-09**

Query : XINS: SYNC: SKEW?

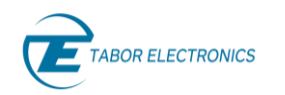

# **Run Mode Commands**

The Run Mode Commands group is used to synchronize device actions with external or internal events. The Proteus can operate in two basic modes: self-armed and armed.

Self-armed mode is the default option where waveforms are generated at the output connector, immediately after the output function has been selected.

In armed mode, the Proteus requires an enable command or an external analog event to cause the output to start generating waveforms and when already armed, a remote abort command will cease the generation of the signal and the output will return to a known idle state. This mode is very useful to control how and when the waveform will start and stop for systems that require precise control of waveform timing respect real-world events.

Other commands in this group control the basic run modes of the waveform generator. The available run modes are:

- **CONTINUOUS** Waveforms are generated continuously at the output connector and triggered and gated.
- **CONDITIONAL** Waveforms are generated on conditional events, no matter if they are generated internally from a built-in trigger generator or applied externally to the trigger and event inputs.

Also use the commands in this group to control the sensitivity, the polarity and other conditions of which external signals will affect the trigger and event inputs.

A built-in counter is available to control a precise number of cycles for applications requiring a burst of waveforms that follows a trigger event.

Additional information on the run mode options and how the generator behaves under the various run mode options is given in the following sections. Factory defaults after \*RST are shown in the default column. Parameter low and high limits are given where applicable. Use the commands in below to set up the Proteus run mode and for setting up the input conditions for the various trigger inputs.

# **4.1 :INITiate:CONTinuous[:STATe]{OFF|ON|0|1}(?)**

# **Description**

This command defines the continuous run mode of the instrument. This command does not activate the trigger sources, which must be set up and activated using additional commands.

The figure below depicts a standard trigger with a minimum instrument delay (additional user defined delay can be added). The output with Loops = 6 (the segment is played six times) will cause Trigger Event #3 to be ignored.

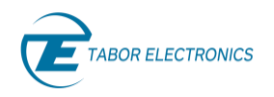

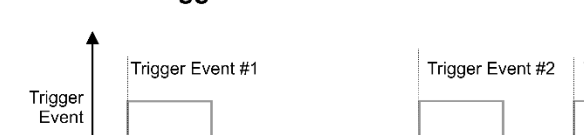

# **Standard Trigger**

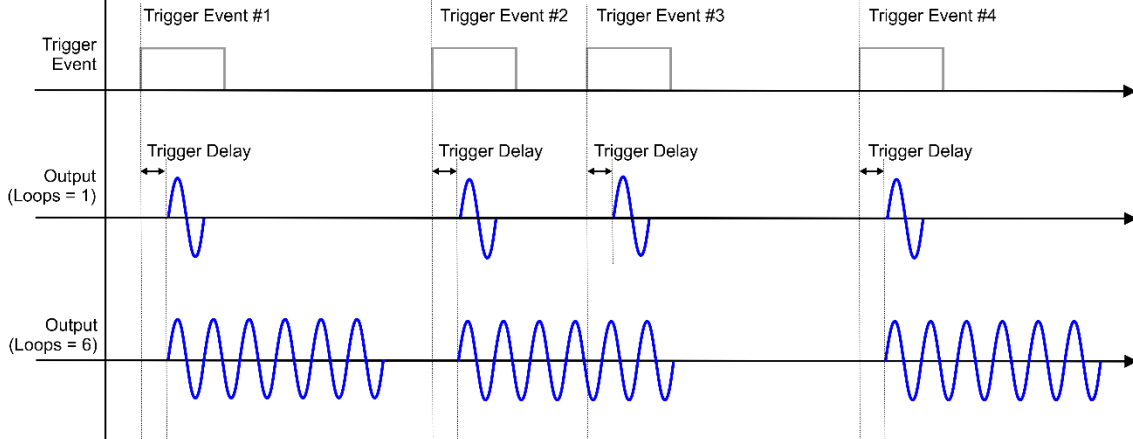

**Figure 4-1 Standard Trigger**

# **Parameters**

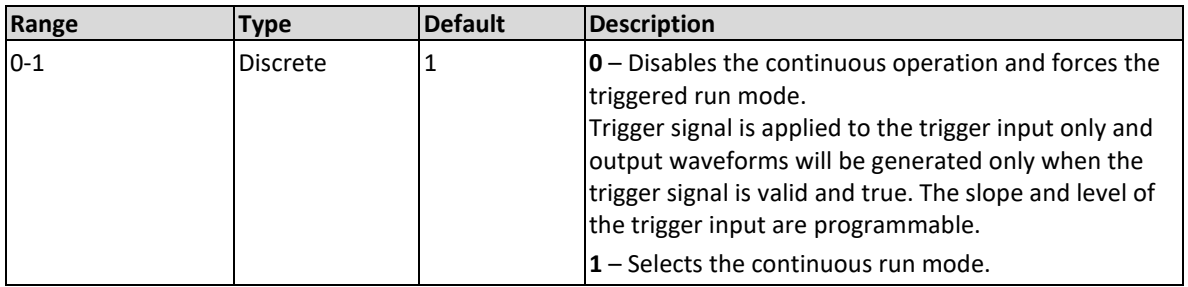

# **Response**

The Proteus unit will return 1 or 0 depending on the current run mode setting.

# **Example**

Command **:INIT**:**CONT OFF** Query **:INIT**:**CONT?**

# **4.2 :TRIGger:COUPle[:STATe]{OFF|ON|0|1}(?)**

# **Description**

This command defines the trigger coupling between synchronized modules. When set to ON all synchronized modules will receive the trigger from the master module trigger 1. Use this when you would like all units to receive the trigger from a common trigger input. For example, in a Desktop or Benchtop multi-channel unit when the trigger couple is set to ON all channels will receive the trigger from TRIG1.

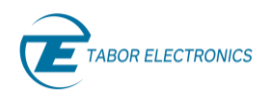

### **Parameters**

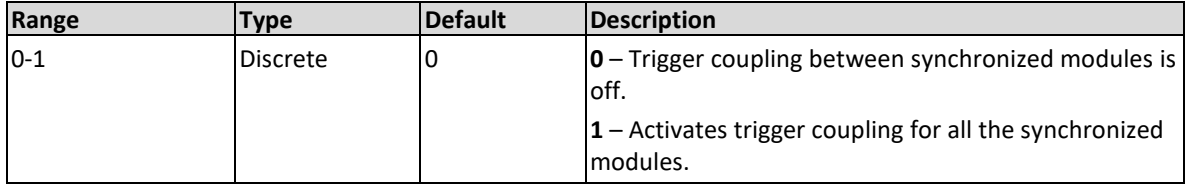

### **Response**

The Proteus unit will return 1 or 0 depending on the current run mode setting.

### **Example**

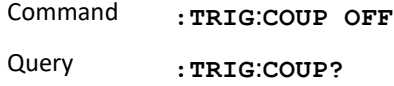

# **4.3 :TRIGger:SOURce:ENABle{NONE|TRG1|TRG2|TRG3| TRG4|TRG5|TRG6|INTernal |CPU|FBTRg|HWControl}(?)**

### **Description**

Use this command to set or query the source of the trigger enable signal. The trigger inputs in the front panel are associated to a specific output channel depending on the Proteus model. Refer to the table "Effected Channels" below.

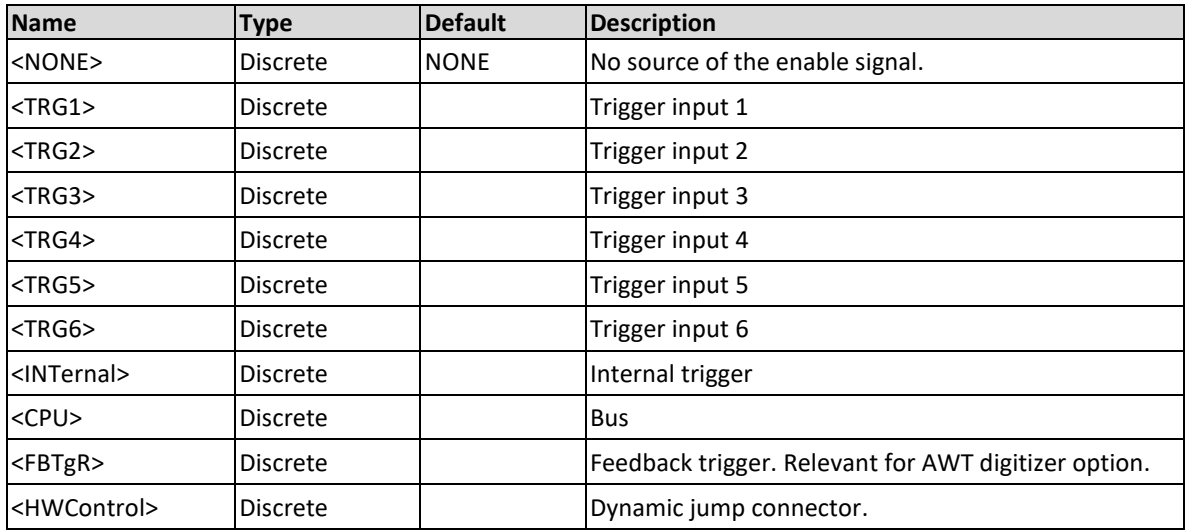

# **Parameters**

# **Effected Channels**

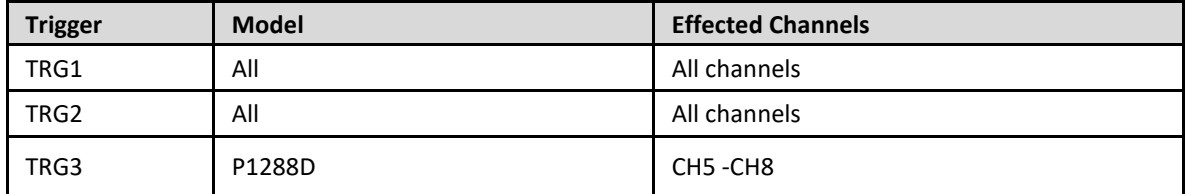

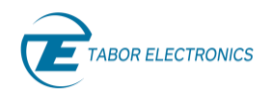

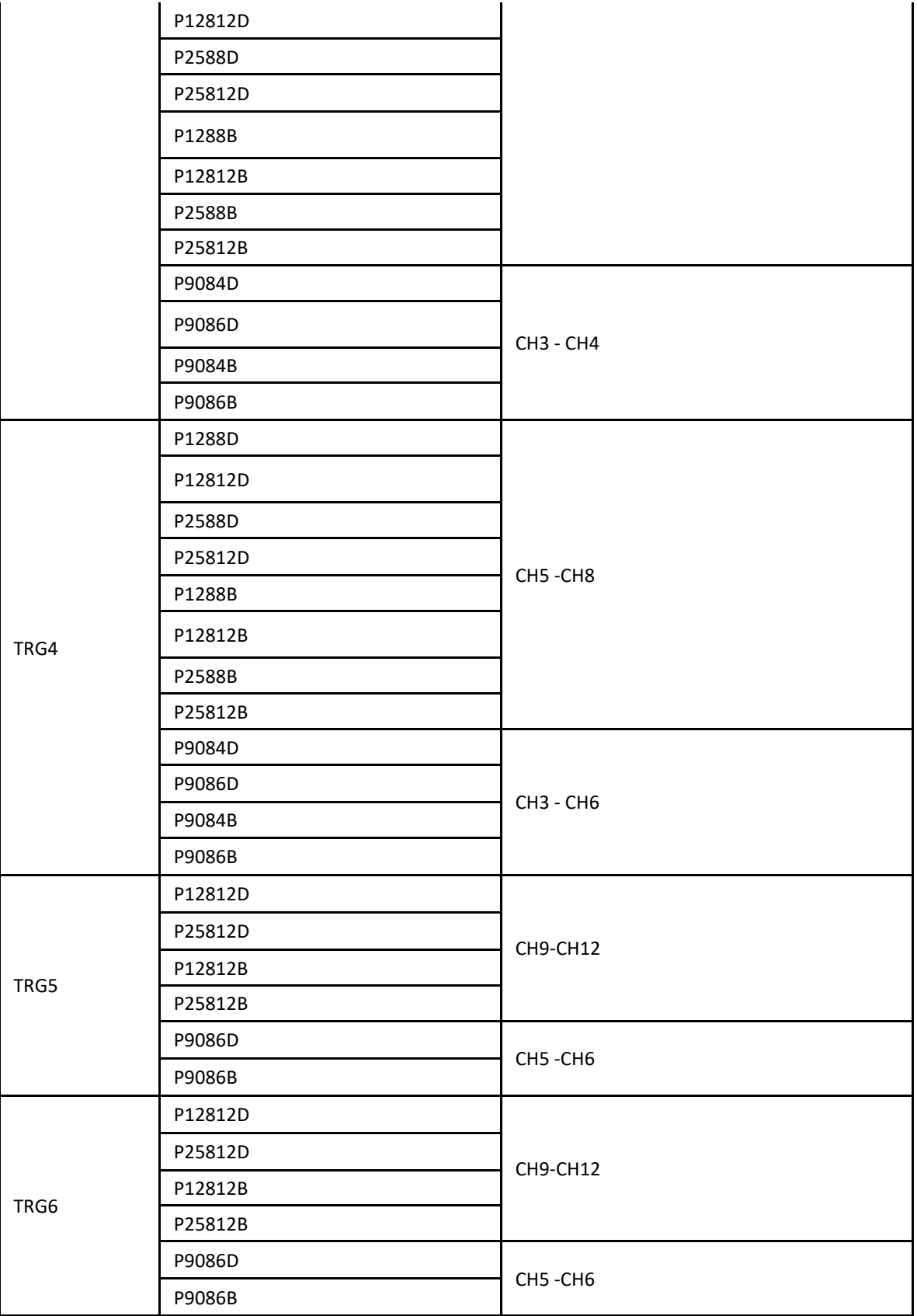

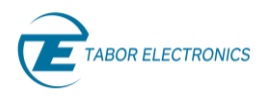

The Proteus will return NONE, CPU, HW, TRG1, TRG2, TRG3, TRG4, TRG5, TRG6, FBTR or INT depending on the present source selection.

# **Example**

Command **:TRIG:SOUR:ENAB CPU** Query **:TRIG:SOUR:ENAB?**

# **4.4 :TRIGger:SOURce:DISable{NONE|TRG1|TRG2|TRG3 | TRG4|TRG5|TRG6|INTernal |CPU|FBTRg|HWControl}(?)**

# **Description**

Use this command to set or query the source of the trigger disable (abort) signal.

#### **Parameters**

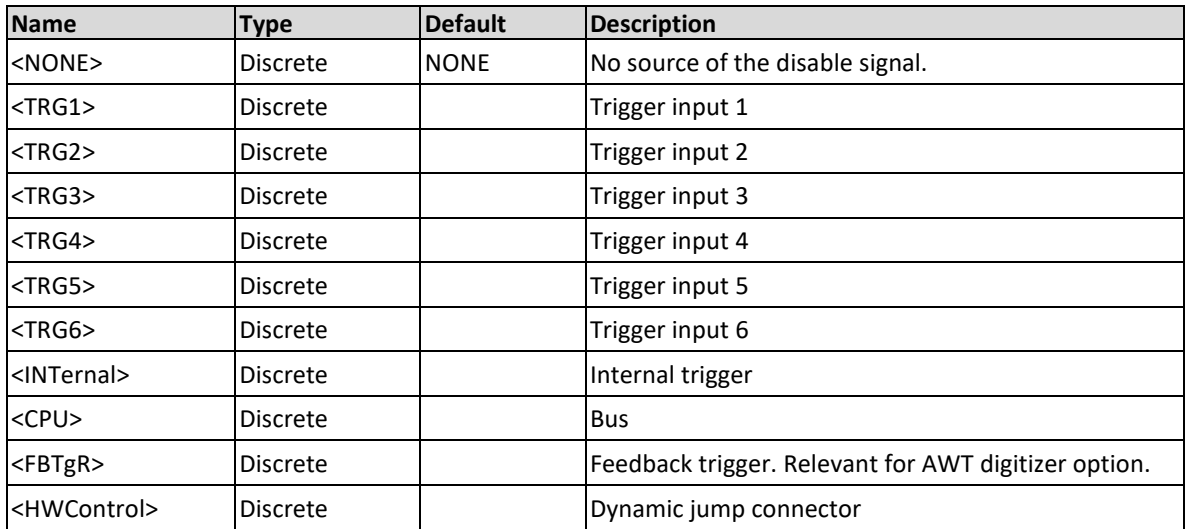

# **Effected Channels**

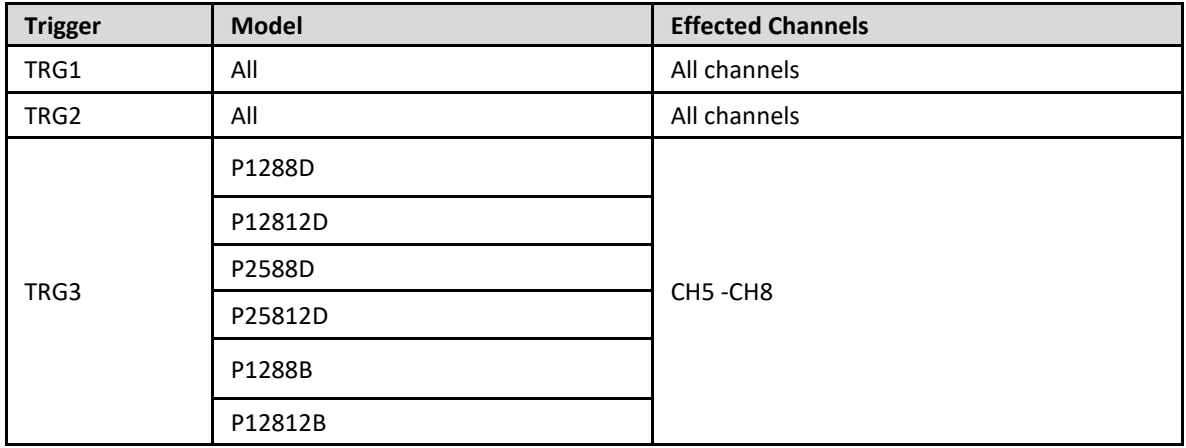

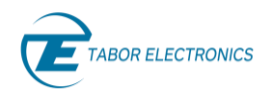

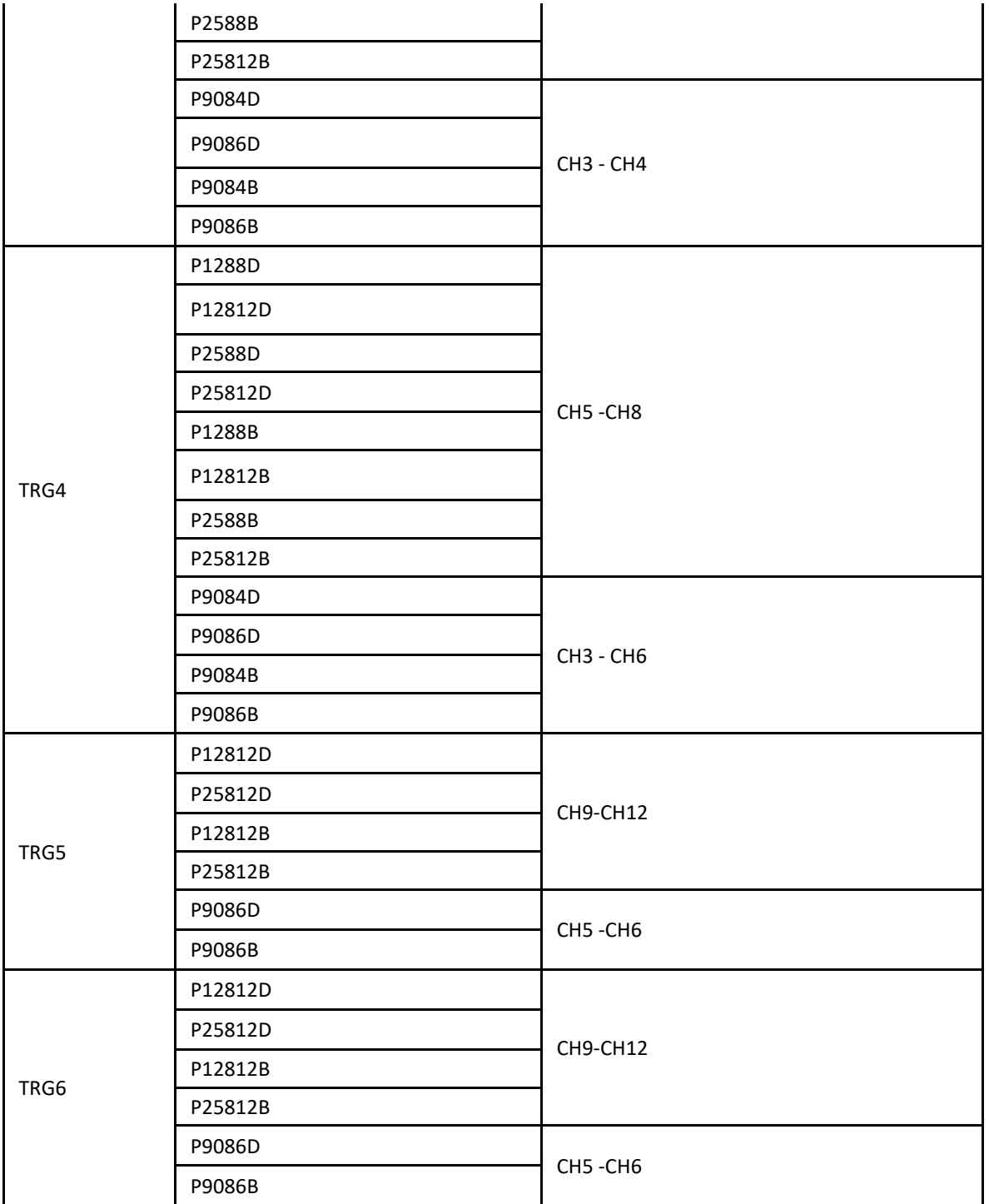

The Proteus will return NONE, CPU, HW, TRG1, TRG2, TRG3, TRG4, TRG5, TRG6, FBTR or INT depending on the present source selection.

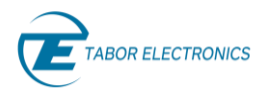

# **Example**

Command **:TRIG:SOUR:DIS CPU**

Query **:TRIG:SOUR:DIS?**

# **4.5 :TRIGger[:ACTIVE]:SELect{TRG1|TRG2|TRG3|TRG4| TRG5|TRG6|INTernal}(?)**

# **Description**

Select the trigger source as the target for the next related SCPI commands setup.

### **Parameters**

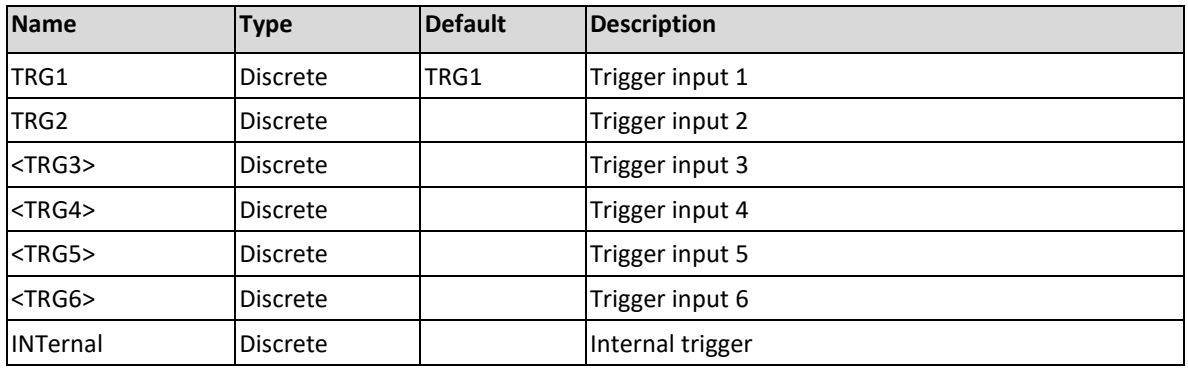

# **Effected Channels**

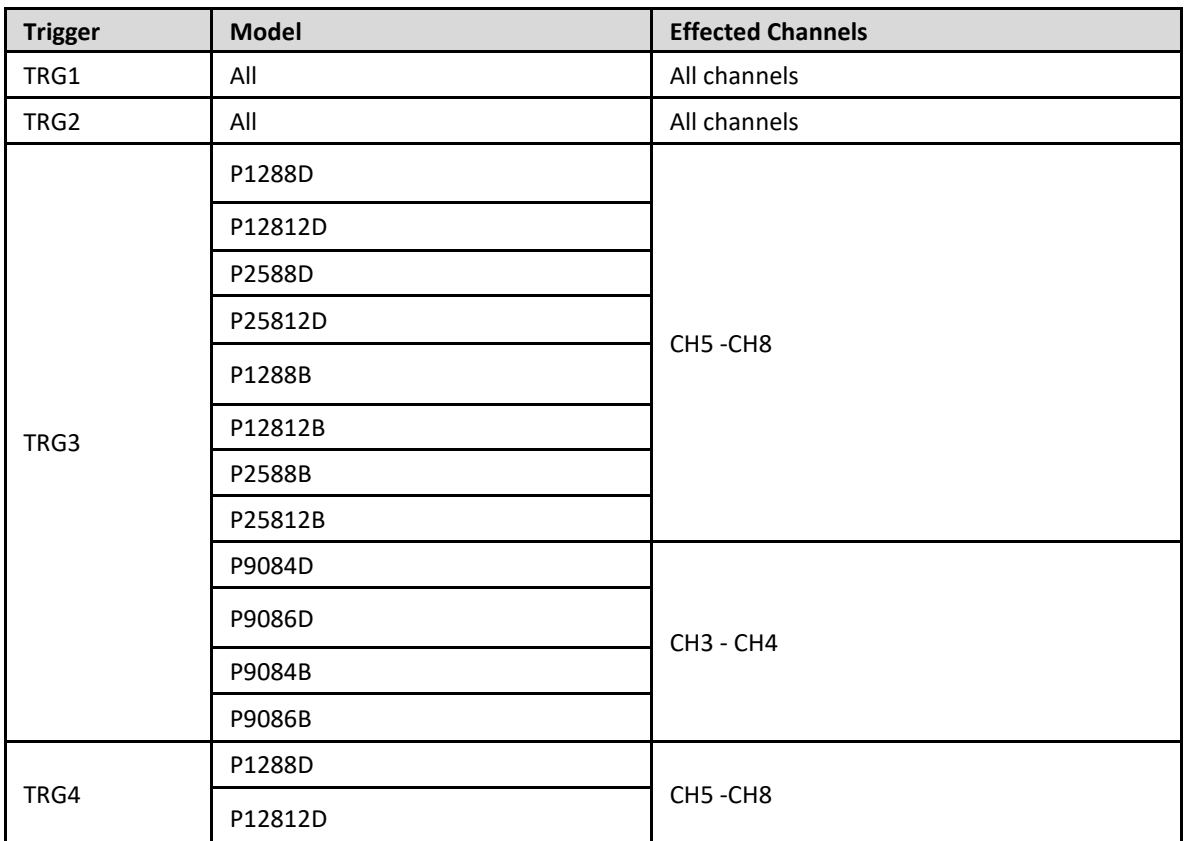

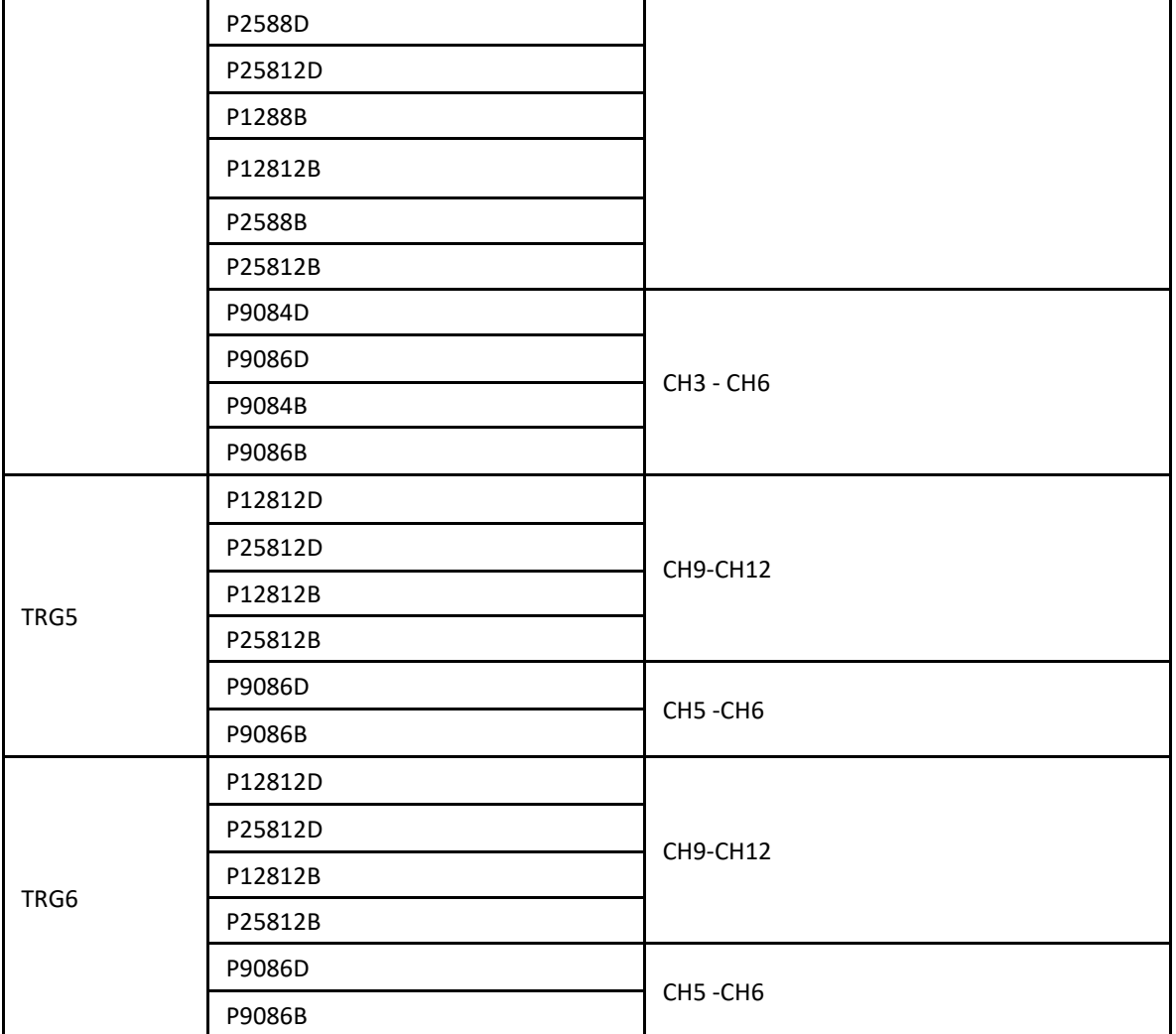

The Proteus will return TRG1, TRG2, TRG3, TRG4, TRG5, TRG6, or INT depending on the present source selection.

# **Example**

Command **:TRIG:ACTIVE:SEL TRG1** Query **:TRIG:ACTIVE:SEL?** 

# **4.6 :TRIGger[:ACTIVE]:STATe{OFF|ON|0|1}(?)**

# **Description**

Enable / disable the selected external trigger (as designated by the **:TRG:SEL** command)). Enabling the trigger source is mandatory as just selecting a given trigger source will not activate the selected source.

# **Parameters**

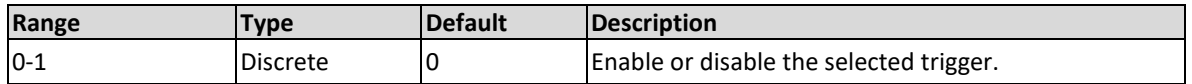

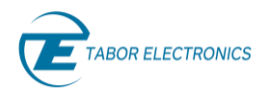

The Proteus will return 1 if the selected trigger is ON, or 0 if the trigger is OFF.

# **Example**

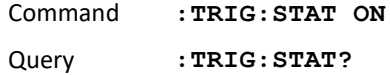

# **4.7 :TRIGger:CPU:MODE{LOCAL|GLOBAL}(?)**

# **Description**

When using the CPU trigger the user can select between LOCAL mode where only the active channel receives the CPU trigger or GLOBAL where all channels receive the same CPU trigger simultaneously.

# **Parameters**

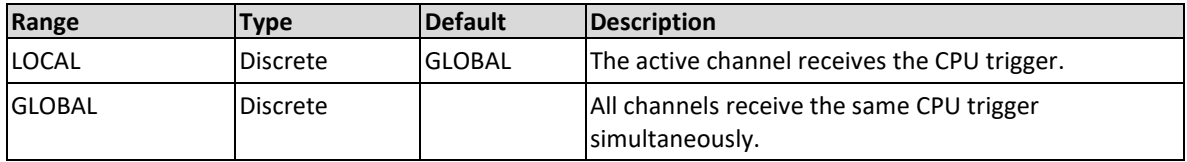

# **Response**

The Proteus will return the CPU mode, LOCAL or GLOBAL.

# **Example**

Command **:TRIG:CPU:MODE LOCAL** Query **:TRIG:CPU:MODE?**

# **4.8 :TRIGger:GATE[:STATe]{OFF|ON|1|0}(?)**

# **Description**

Enable or disable Gated-Mode of the selected external trigger (channel dependent). (Internal trigger has no gate mode, so its gate mode is only OFF.)

The figure below depicts that the gating signal will for "Jump Eventually" initiate the playing of the whole segment, while for "Jump Immediate" only play the segment that fits in the Gating Signal time length.

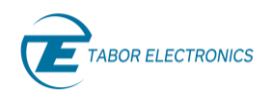

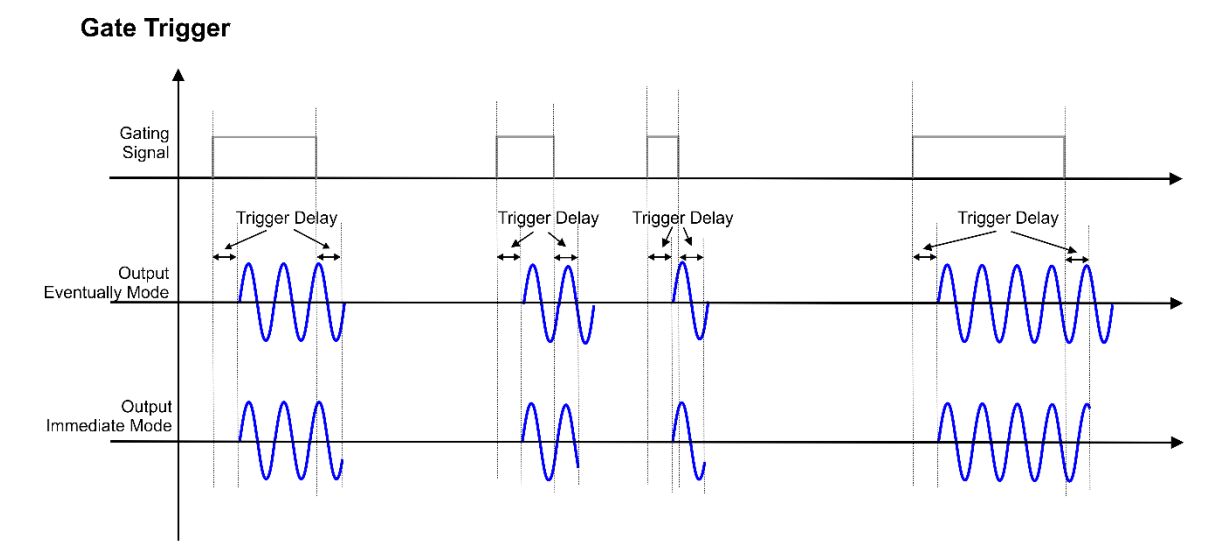

**Figure 4-2 Gate Trigger**

# **Parameters**

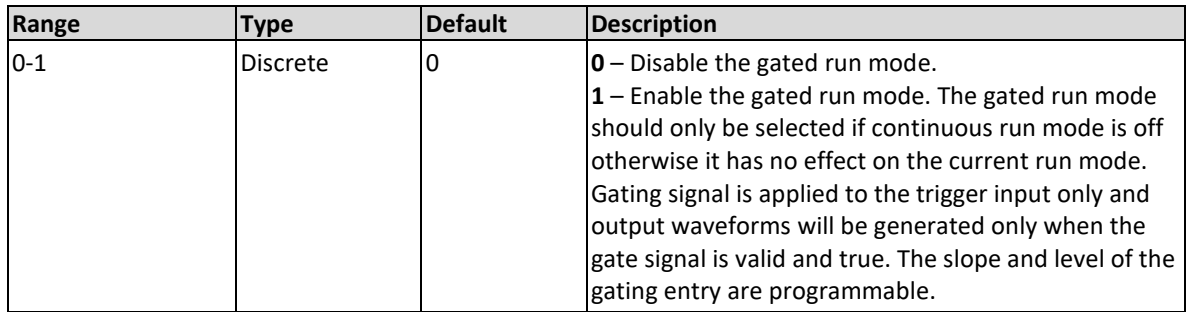

# **Response**

The Proteus will return 1 if the gated mode is enabled and 0 if the gated mode is disabled.

# **Example**

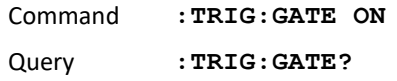

# **4.9 :TRIGger:LEVel<level>(?)**

# **Description**

Use this command to set or query the trigger level setting for a given trigger input selected through the :TRIG:SEL command and for the channel defined by the :INST command. This command is effective only when the Proteus unit is programmed to operate in triggered run mode (:INIT:CONT 0). The external Trigger Source must be activated using the :TRIG:STAT ON command to actually produce a trigger event for the associated channel/s.

### **Parameters**

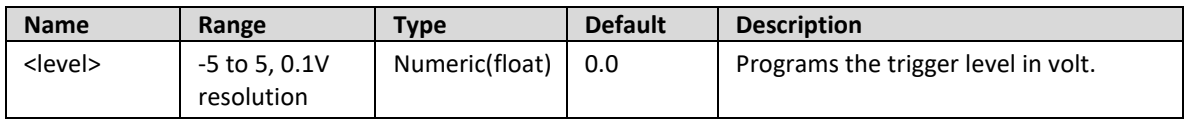

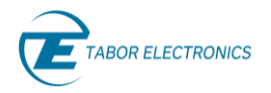

The Proteus will return the present trigger level value.

# **Example**

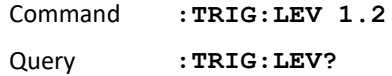

# **4.10 :TRIGger:COUNt<cycles>(?)**

# **Description**

Use this command to set or query the cycles counter setting for a given trigger input selected through the :TRIG:SEL command and for the channel defined by the :INST command. This command is effective only when the Proteus unit is programmed to operate in triggered run mode (INIT:CONT 0). The command defines the number of times the current segment will be played for a given trigger signal.

#### **Parameters**

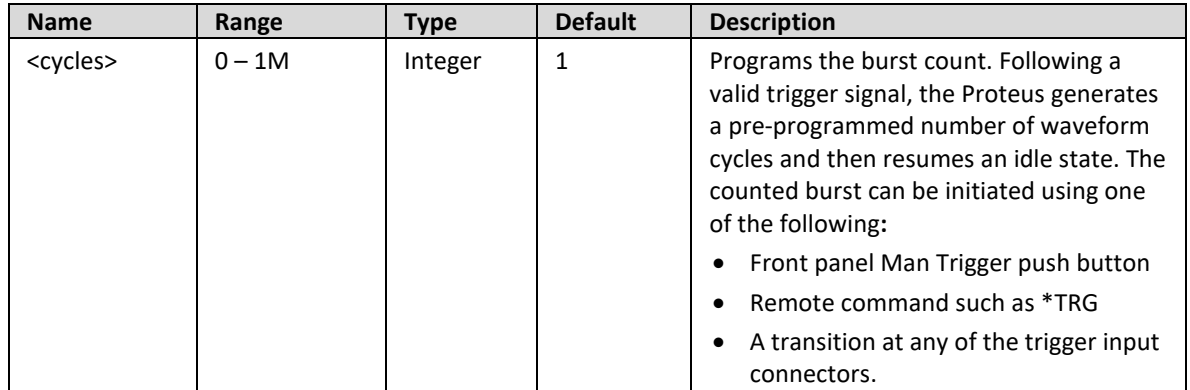

# **Response**

Returns the present cycle count value.

# **Example**

Command **:TRIG:COUN 1000** Query **:TRIG:COUN?**

# **4.11 :TRIGger:WIDTh<width>(?)**

# **Description**

Use this command to set or query the trigger width value for a given trigger input selected through the :TRIG:SEL command and a given channel selected by the :INST command. Trigger signal having a pulse width below the programmed settings will not trigger the unit. Width is measured according to the threshold level set up by the :TRIG:LEV command and it refers to the pulse duration over the threshold level.

The figure below depicts that for "Ext. Trigger #3" the trigger is shorter than the "Min. Width" and it will not trigger in the "Output Trigger Width > 0".

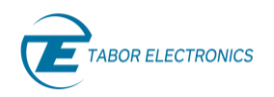

### WidthTrigger

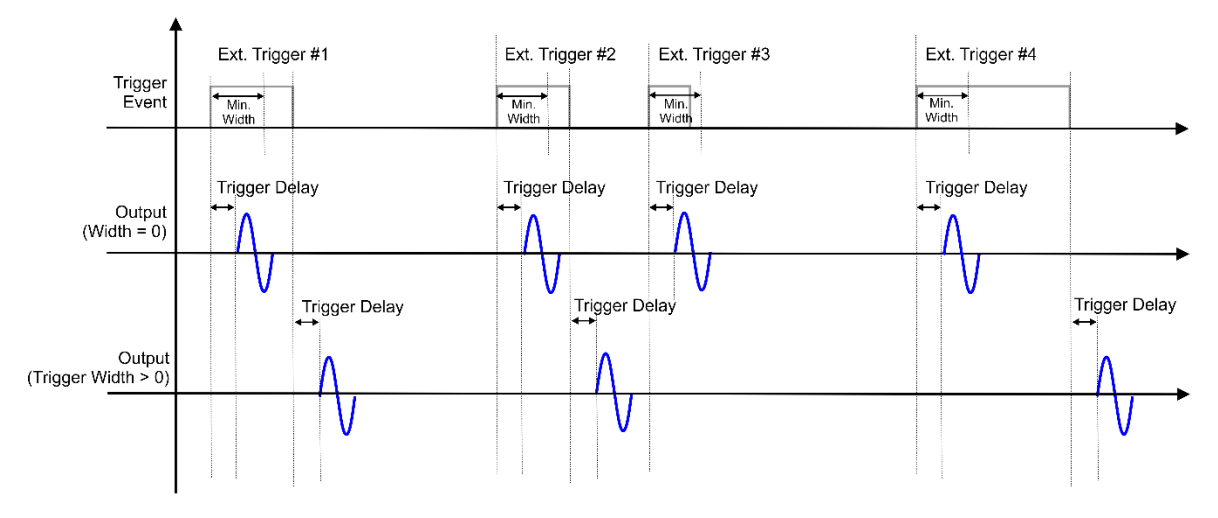

**Figure 4-3 Trigger Width**

# **Parameters**

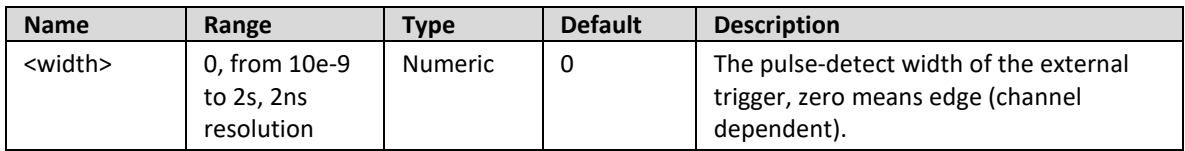

### **Response**

The Proteus will return the present value in units of seconds.

### **Example**

Command **:TRIG:WIDT 1e-03** Query **:TRIG:WIDT?**

# **4.12 :TRIGger:SLOPe {POSitive|NEGative}(?)**

# **Description**

Use this command to define or query the valid slope for the Proteus trigger input selected through the :TRIG:SEL command and a given channel selected by the :INST command. You can choose between positive (up) and negative (down) independently for each trigger input.

### **Parameters**

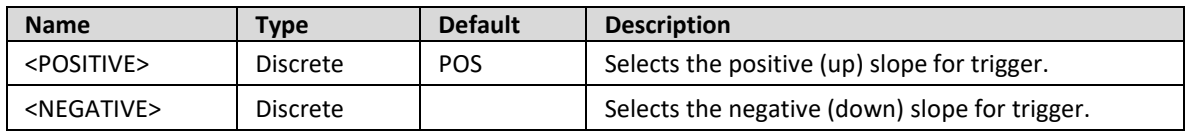

### **Response**

The Proteus will return the current selection for the valid trigger slope for a given trigger input.

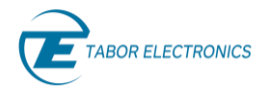

# **Example**

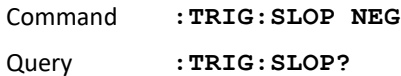

# **4.13 :TRIGger:TIMer<time>(?)**

# **Description**

Use this command to set or query the period of the internal timed trigger generator. This value is associated with the internal trigger run mode only and has no effect on other trigger modes. The internal trigger generator is a free-running oscillator, asynchronous with the frequency of the output waveform. The timer intervals are measured from waveform start to waveform start.

### **Parameters**

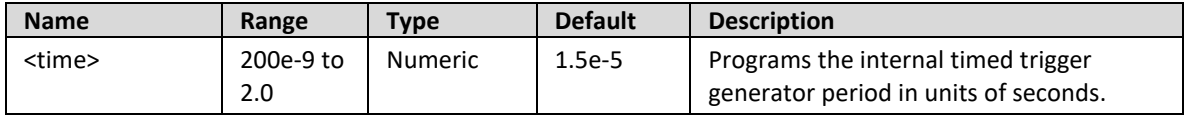

### **Response**

The Proteus will return the present internal timed trigger period value in units of seconds.

### **Example**

Command **:TRIG:TIM 100e-6** Query **:TRIG:TIM?**

# **4.14 :TRIGger:IMMediate**

# **Description**

Use this command to trigger the Proteus unit from a remote computer. You may also use the IEEE-STD-488.2 \*TRG common command that will have the same effect. This command will affect the Proteus only after you program the instrument to operate in triggered run mode and select the trigger source BUS option. Note that commands that start with TRIG affect the conditions for the trigger input only.

# **Example**

```
Command :TRIG:IMM
```
# **4.15 :TRIGger:MODE{EVENtually|IMMediate}(?)**

# **Description**

Use this command to define or query the DISABLE (ABORT) trigger mode. In the EVENtually mode, the trigger aborts the generation of the selected segment as soon as the current loop is completed. In the IMMediate mode, the generation of the selected segment is aborted as soon as possible without waiting for the end of the current loop.

### **Parameters**

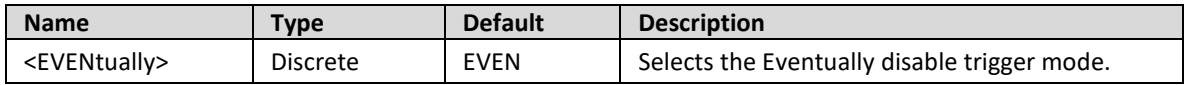

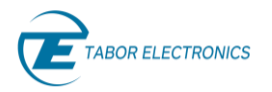

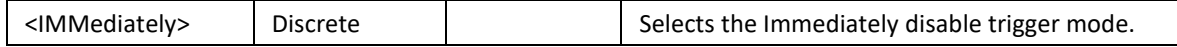

The Proteus will return EVEN or IMM, depending on the current disable trigger mode setting.

### **Example**

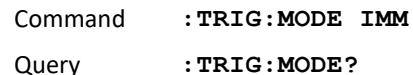

# **4.16 :TRIGger:LTJ[:STATe]{OFF|ON|0|1}(?)**

# **Description**

Use this command to set or query the status of the low-jitter trigger functionality for a given trigger input selected through the :TRIG:SEL command and a given channel selected by the :INST command.

### **Parameters**

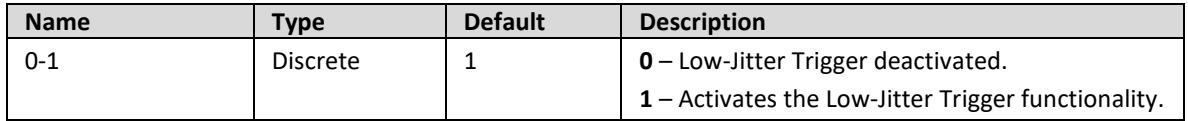

### **Response**

The Proteus will return 0 or 1 depending on the current low-jitter trigger functionality status.

### **Example**

Command **:TRIG:LTJ ON** Query **:TRIG:LTJ?**

# **4.17 :TRIGger:IDLE:[TYPE]{ DC | FIRSt | CURRent }(?)**

# **Description**

Use this command to define or query the trigger mode. In normal mode, the first trigger activates the output and consecutive triggers are ignored for the duration of the output waveform. In override mode, the first trigger activates the output and consecutive triggers restart the output waveform, regardless of if the current waveform has been completed or not.

### **Parameters**

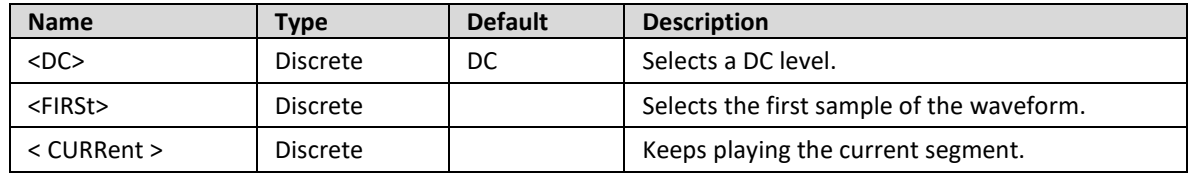

### **Response**

The Proteus will return FIRS, DC or CURR depending on the current idle mode setting.
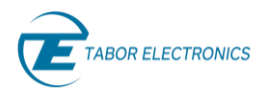

### **Example**

Command **:TRIG:IDLE FIRS**

Query **:TRIG:IDLE?**

### **4.18 :TRIGger:IDLE:LEVel<level>(?)**

### **Description**

Use this command to set or query the DC level for the idle state when the mode has been set to DC with the :TRIG:IDLE DC command.

### **Parameters**

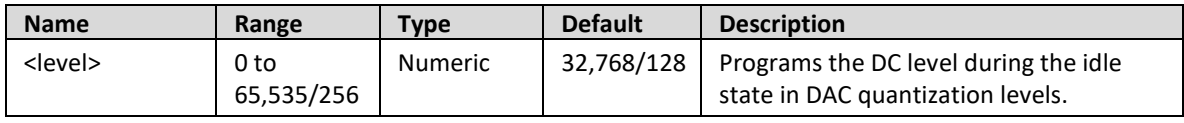

### **Response**

The Proteus will return the present DC level set for the idle state.

### **Example**

Command **:TRIG:IDLE:LEV 12000** Query **:TRIG:IDLE:LEV?** 

### **4.19 :TRIGger:PULSe[:STATe]{ OFF|ON|0|1}(?)**

### **Future Release**

### **Description**

Use this command to set or query the status of the pulse trigger for a given trigger input selected through the :TRIGger:ACTive:SELect command and a given channel selected by the :INST:CHAN command.

### **Parameters**

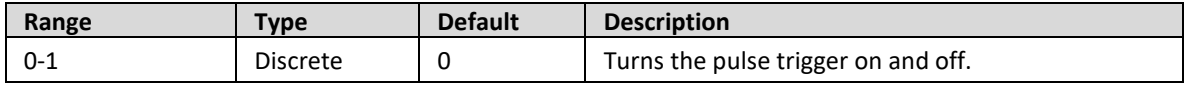

### **Response**

The Proteus will return 0 or 1 depending on the present pulse trigger state.

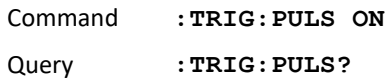

# **4.20 :TRIGger:PULSe:COUNt< count>(?)**

### **Future Release**

### **Description**

Use this command to query the number of pulses for pulse trigger mode when it has been set activated with the :TRIGger:PULSe[:STATe] on command.

### **Parameters**

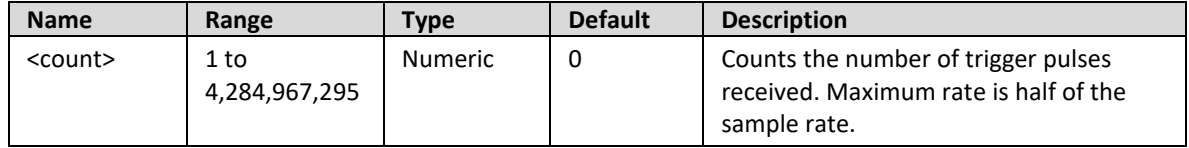

### **Response**

The Proteus will return the present number of pulses for pulse trigger.

### **Example**

Query **:TRIG:PULS:COUN?**

### **4.21 :TRIGger:PULSe:COUNt:RESet**

### **Future Release**

### **Description**

Use this command to re-start the pulse counter associated to the pulse trigger when the trigger mode when it has been set activated with the :TRIG:PULS on command.

### **Example**

Command **:TRIG:PULS:COUN:RES**

### **4.22 :TRIGger:DELay<delay>(?)**

### **Description**

Use this command to set or query the period of time between a valid trigger event and the action triggered by it.

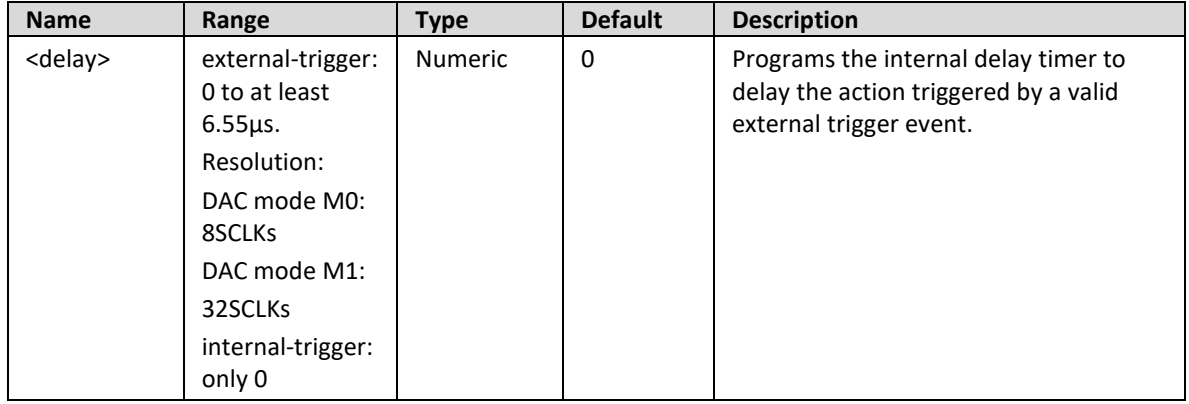

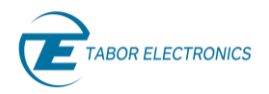

### **Response**

The Proteus will return the present internal trigger delay value in units of seconds.

### **Example**

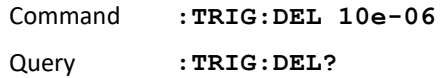

### **4.23 :TRIGger:HOLDoff< holdoff>(?)**

### **Future Release**

### **Description**

Set the holdoff time for the selected external-trigger of the selected channel. Incoming trigger will be ignored during the holdoff period.

The figure below depicts that "Ext. Trigger #3" will be ignored and the segment will not be played when "Output Trigger Holdoff > 0" because the time distance to "Ext. Trigger #2" is shorter than the "Holdoff Time".

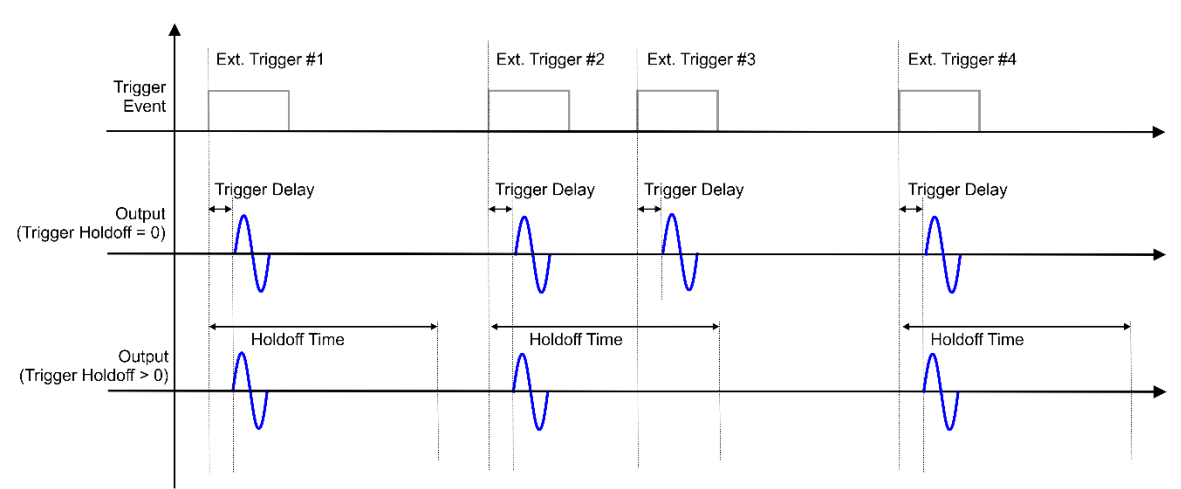

### **Trigger Holdoff**

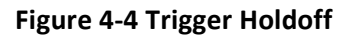

### **Parameters**

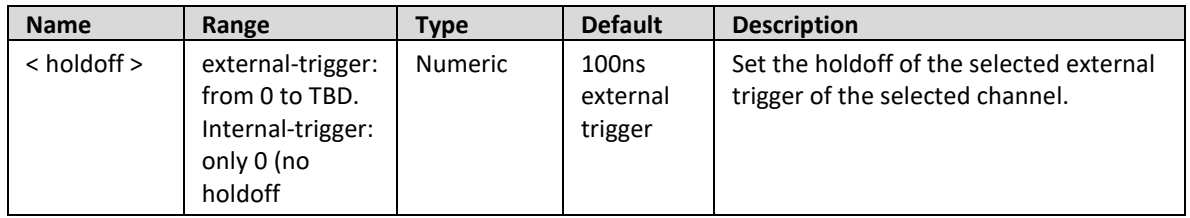

### **Response**

The Proteus will return the present external trigger holdoff value in units of seconds.

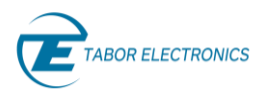

### **Example**

Command **:TRIG:HOLD 10e-6** Query **:TRIG:HOLD?**

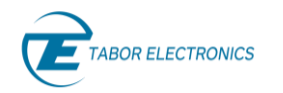

### **Analog Output Control Commands** 5

The Analog Output Control Commands group is used for programming the characteristics of the output waveform. Notice that there are two main subsystems that control output functions: OUTPut and SOURce. The output subsystem commands control parameters that are related directly to the output terminals (main and sync outputs) and the source subsystem commands program parameters that control waveform shape, frequency and level.

The Proteus has several output modules to choose from when ordering the instrument. There is an option of a DC-coupled, single-ended or differential output with variable amplitude, and a optional direct DAC differential output, AC-coupled. The various modules differ in how the outputs behave in time and frequency domains. The DC module offers 4.5 GHz bandwidth with up to 1.2 Vpp amplitude while the AC-coupled, direct-DAC offers a 9 GHz analog bandwidth with a 550 mVpp amplitude.

Other commands in this group control the SYNC parameters: type, position and width. Also use the commands in this group to control the shape of the output waveform, its frequency, its output level (or power) and the source of the clock reference.

Factory defaults after \*RST are shown in the default column. Parameter low and high limits are given where applicable. Use the following commands to set up the Proteus output waveforms, and their associated characteristics.

### **5.1 :OUTPut[:STATe]{ OFF | ON | 0 | 1 }(?)**

### **Description**

This command will set or query the output state of the channel specified by the previous :INSTrument:CHANnel:SELect command. Note that for safety, the outputs always default to off, even if the last instrument setting before power down was on. Also note that the offsetting leaves the output connector connected to the amplifier path but no signal is being generated while in the off state.

### **Parameters**

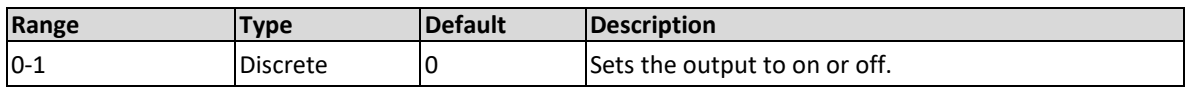

### **Response**

The Proteus will return 1 if the output is on, or 0 if the output is off.

### **Example**

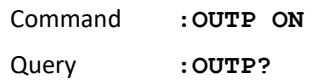

# <span id="page-76-0"></span>**5.2 [:SOURce]:MODE{ DIRect |NCO | DUC }(?)**

### **Description**

This command will set or query the arbitrary generation mode of the channel specified by the previous :INSTrument:CHANnel:SELect command. There three modes: Direct, NCO, and DUC. The direct mode uses one sample per sampling period and samples are applied directly to the DAC.

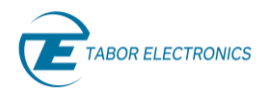

The NCO mode internally generated a sine wave with the frequency and phase set by the :SOUR:CFR and :SOUR:CPH respectively. The IQ mode uses two samples (I, or in-Phase, and Q, or quadrature) per sampling period in order to feed the associated quadrature modulator in the DUC (Digital Up-Converter) for each channel. The quadrature modulator uses two NCOs (Numerically Controlled Oscillator) whose operating frequency may be set using the :SOUR:CFR command.

### **Parameters**

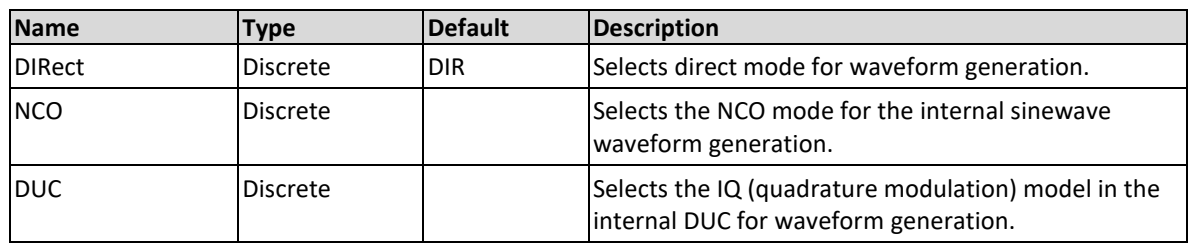

### **Response**

The Proteus will return DIR if the generation mode is direct, DUC if the generation mode is IQ, and NCO if the generation mode is NCO.

### **Example**

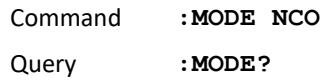

### **5.3 [:SOURce]:PTRepeat{ X1 | X2 | X4 | X8 }(?)**

### **Description**

Set the point repeat factor for the channel previously selected using the :INSTrument:CHANnel:SELect command. The Point Repeat factor enables the user to configure the unit so that each sample point that is sent to the FPGA is repeated by the point repeat factor. This essentially enables the user to lower the SCLK below the minimum 1GS/s limit. e.g. if point repeat is set to x4, each sample is sent 4 times to the DAC, and thus if the SCLK is 1GS/s the output appears as if the SCLK is 250MS/s. Note that this can be used only with segments that are normal (not fast).

### **Parameters**

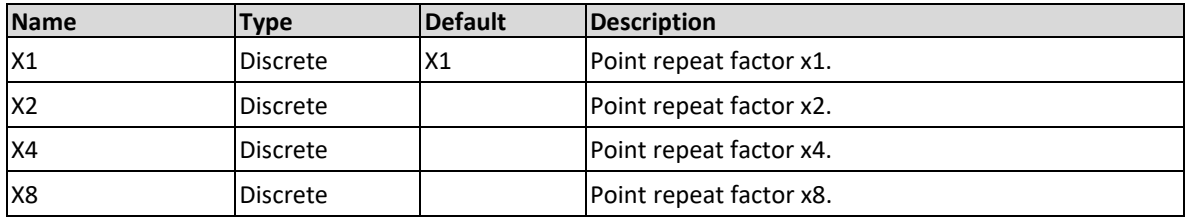

### **Response**

The Proteus will return X1, X2, X4, or X8 depending on the active point repeat factor.

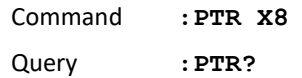

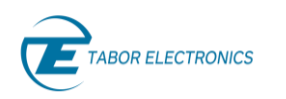

# **5.4 [:SOURce]:INTerpolation{ NONE|X2|X4|X8}(?)**

### **Description**

This command will set or query the interpolation factor of the channel specified by the previous :INSTrument:CHANnel:SELect command. The AWG will interpolate in real-time 2, 4, or 8 samples for each actual sample stored in the waveform memory. Final sampling rate will be multiplied by the same factor respect the sampling rate of the samples in the waveform memory. Sampling rate for the stored data is the one set for the DAC divided by the interpolation factor (2, 4, or 8).

### **Parameters**

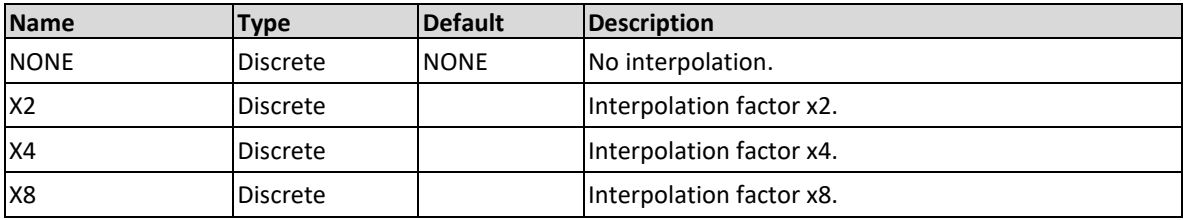

### **Response**

The Proteus will return NONE, X2, X4, or X8 depending on the active interpolation factor.

### **Example**

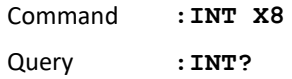

# **5.5 [:SOURce]:NCO:MODE{ SINGle|DUAL}(?)**

### **Description**

Set the NCO mode. In dual mode, the user can control two NCOs (1 or 2) per channel.

### **Parameters**

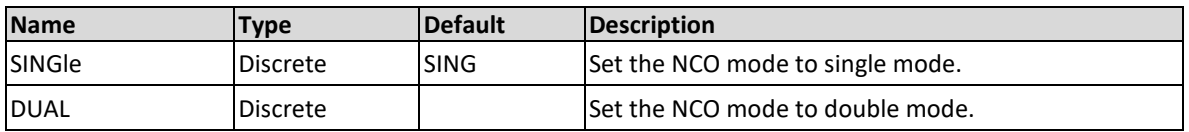

### **Response**

The Proteus will return SING or DUAL depending on the NCO mode.

### **Example**

Command **:NCO:MODE DUAL** Query **:NCO:MODE?**

# **5.6 [:SOURce]:NCO:CFRequency<1|2> <carr\_freq>(?)**

### **Description**

Use this command to set or query the carrier frequency for the selected NCO <1|2> of the selected channel. It will be effective when the waveform generation mode is set to DIR, NCO, or DUC, refer to [5.2](#page-76-0) [\[:SOURce\]:MODE{](#page-76-0) DIRect |NCO | DUC }(?), page [77.](#page-76-0)

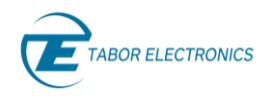

### **Parameters**

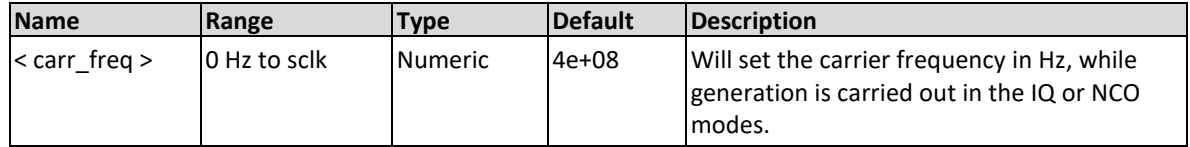

### **Response**

The Proteus unit will return the present carrier frequency value. The returned value will be in standard scientific format (for example: 1 GHz would be returned as 1e9 – positive numbers are unsigned).

### **Example**

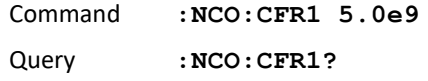

# **5.7 [:SOURce]:NCO:PHASe<1|2> {<phase in degrees>}(?)**

### **Description**

Use this command to set or query the phase (in degrees) for the selected NCO  $\langle 1|2 \rangle$  of the selected channel.

#### **Parameters**

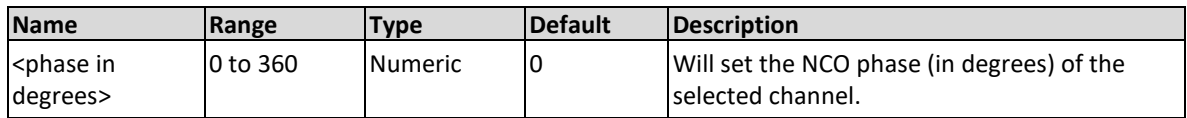

### **Response**

The Proteus unit will return the NCO phase.

### **Example**

Command **:NCO:PHAS1 5** Query **:NCO:PHAS1?**

# **5.8 [:SOURce]:NCO:SIXDb<1|2>{ OFF|ON|0|1}(?)**

### **Description**

This command will set or query the 6dB gain for the selected NCO<1|2>.

### **Parameters**

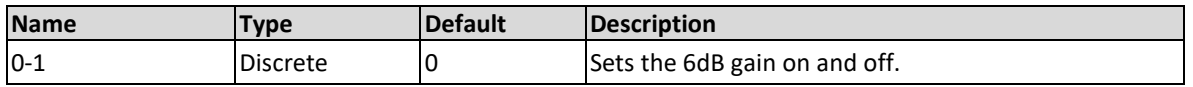

### **Response**

The Proteus will return 1 if the 6dB gain is on, or 0 if the 6dB gain is off.

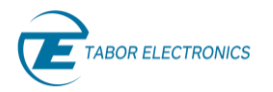

### **Example**

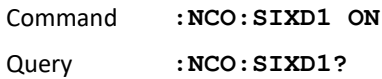

# **5.9 [:SOURce]:IQModulation {NONE|HALF|ONE|TWO}(?)**

### **Description**

Set the IQ modulation type. It is shared by all channels in the module and by all modules in a synchronized master-slaves chain. The IQ modulation type are classified by the number of IQ pairs per channel.

IQ modulation requires one or more complex waveform,  $s(n) = I(n) + j \times Q(n)$ , to work. The different modes express the complex waveforms in a different way according to the internal processing performed over them.

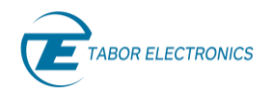

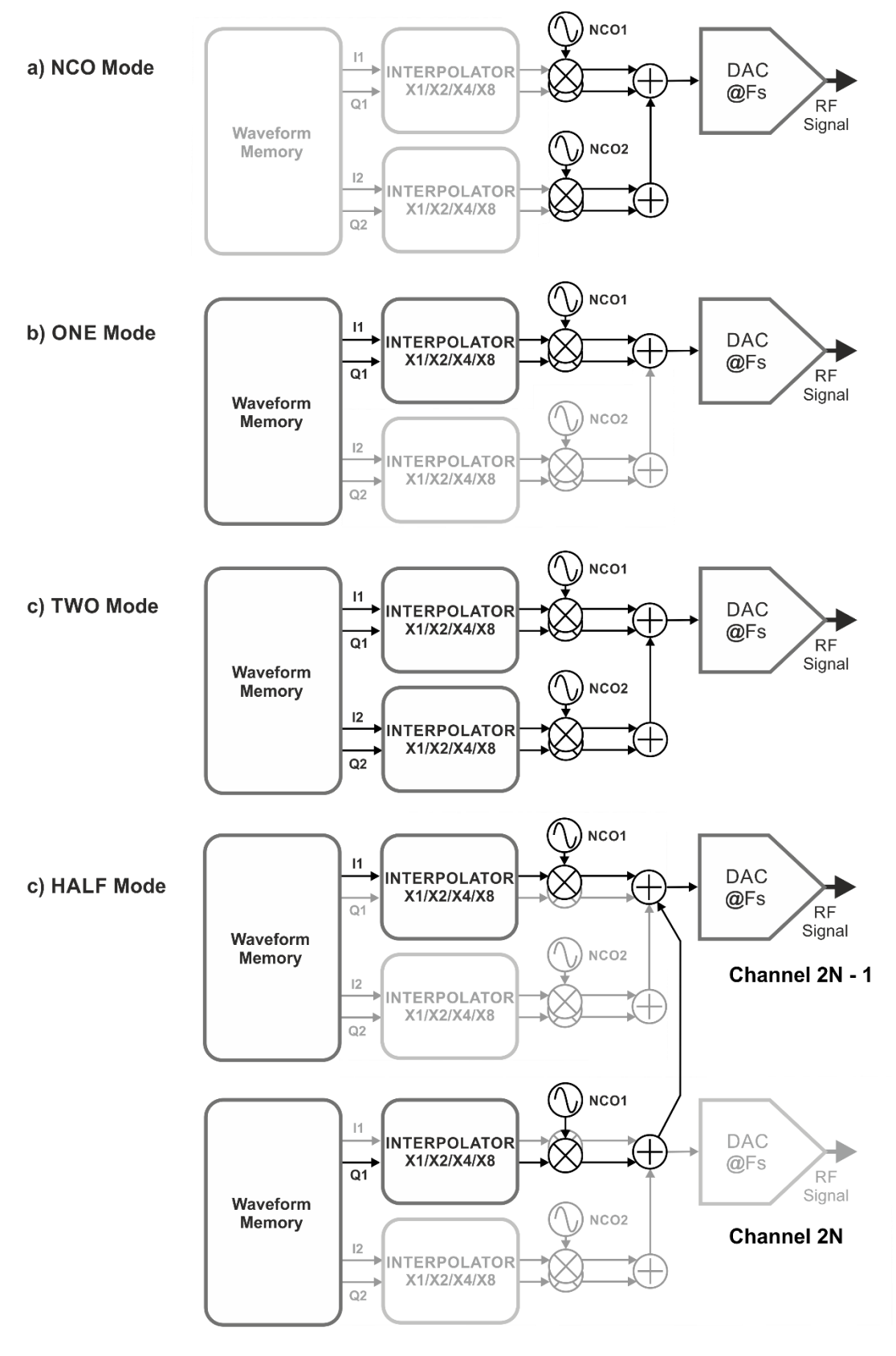

**Figure 5-1 IQ Modulation Modes Block Diagram**

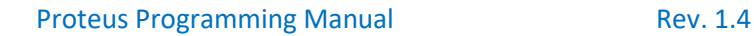

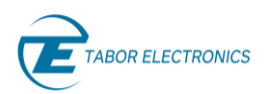

The HALF mode works using two channels to process the I and Q waveform separately. However, the second channel output samples are routed internally to an adder combining them in a single sample stream fed to the DAC associated to the first channel. As a result, the number of active output channels is reduced by half. The advantage of this mode is doubling the sampling rate of the input waveform, thus increasing modulation bandwidth in the same proportion. Channels associated to the same waveform memory are the ones to be combined in the HALF mode, so the first, active channel, associated to the I waveform, will be always the odd numbered channel #n, while the second channel, associated to the Q waveform, will be channel  $#$  n+1, and the DAC associated to this channel will not be generating any signal while in this mode. I and Q waveforms must be downloaded separately to the designated segments, segments must be assigned to each one of the participating channels, the NCO for each channel must be set to the same frequency and phase separately as any regular waveform. Interpolation factors can be selected depending on the sampling clock settings. The sampling rate for the baseband waveforms (before interpolation), Fs/Interpolation, equal to the complex waveform sample rate, must be always lower or equal than 2.5GSa/s.

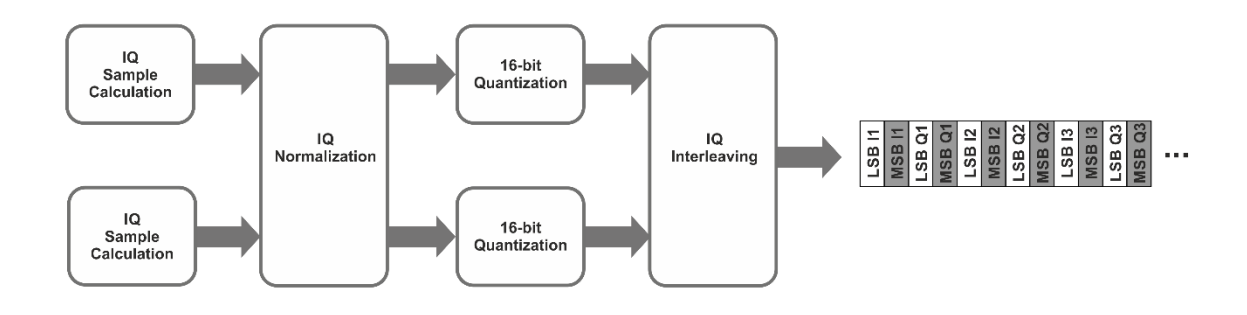

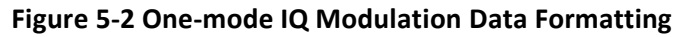

The ONE mode feeds one IQ pair to each channel independently, so all channels can be active simultaneously. In this case, as the complex IQ waveform is fed to the same channel, waveforms will consist in a series of interleaved I, Q samples stored in the same waveform segment. Segment length must be set to twice the number of complex samples, then. Interpolation factor can be selected according to the sampling clock setting. The maximum sampling rate for the IQ baseband waveforms COMBINED is 2.5 GSa/s, so the maximum sampling rate for the complex waveform is 1.25 GSa/s.

The TWO mode uses both IQ modulators (and associated NCOs) for each channel. Although both IQ pairs must be calculated to have the same number of samples and the same sample rate, they can use any valid Carrier Frequency and the waveforms can be independently defined. As both IQ pairs will share the same channel, samples for both complex waveforms will be stored as doubleinterleaved sequences in the waveform memory. This means that the segment length must be four times the number of complex samples for one of the IQ streams. The combined maximum sample transfer rate from the segment must be equal or lower than 2.5 GSa/s, so 1.25GSa/s for each IQ pair. This means than each complex sample rate must be sampled at 612.5 MSa/s or less. Data must be formatted in a particular way for the TWO mode. Although the final goal is interleaving the I and Q samples for both pairs, the data must be properly formatted for the waveform to work properly in the TWO mode. This is a step-by-step description of the waveform data formatting process in the TWO mode:

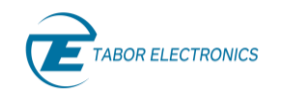

- 
- Calculate, normalize and quantize to 16-bit unsigned integers the I1, Q1, I2, and Q2 waveforms.
- Split the unsigned 16-bit integers in two bytes (unsigned 8-bit integers), MSB and LSB.
- Take the MSBs and LSBs of each sample in each waveform and interleave them in the sequence I1M, Q1M, Q2M, I2M, I1L, Q1L, Q2L, I2L.
- Download the formatted waveform data to the target segment.

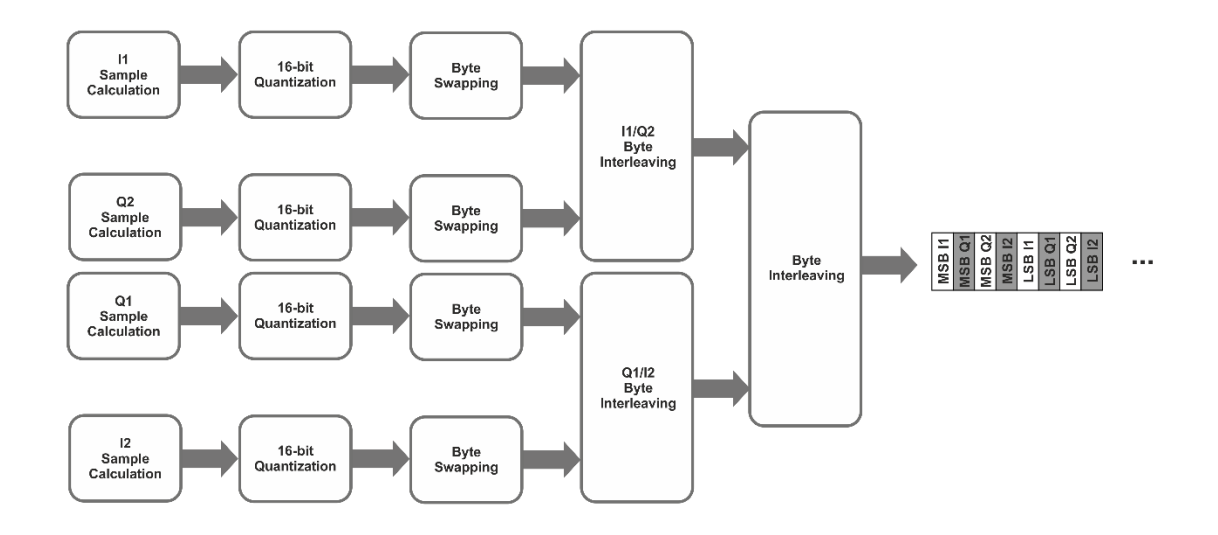

**Figure 5-3 Two-mode IQ Modulation Data Formatting**

Waveforms to be used in the IQM (DUC) mode must be carefully normalized to avoid DAC clipping. While I and Q waveform may use the full 16-bit range without clipping, the combined IQ modulated waveform can go beyond the DAC range as seen here:

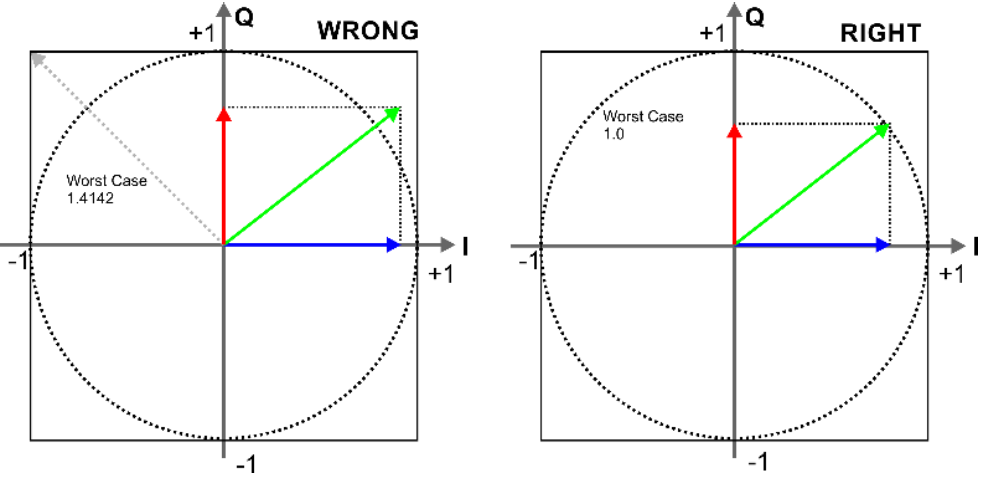

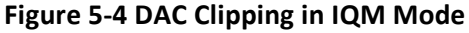

The solution to this issue is normalizing according to the module of the combined I and Q signal (M = sqrt( $1^{\circ}2 + Q^{\circ}2$ )). Both the I and Q waveforms must be normalized using the same factor so its module never goes beyond the DAC range. I and Q waveforms must be normalized using the same value to keep the quadrature valance in the modulation although this may result in a non-

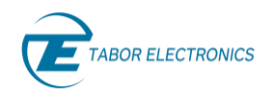

optimal individual normalization for the baseband IQ waveforms. In the TWO mode, two IQ pairs are combined with carriers at arbitrary frequencies. Both signals are combined by an adder before being converted to analog signals. Again, it is important that the combination of both signals do not go beyond the DAC range as it is shown here:

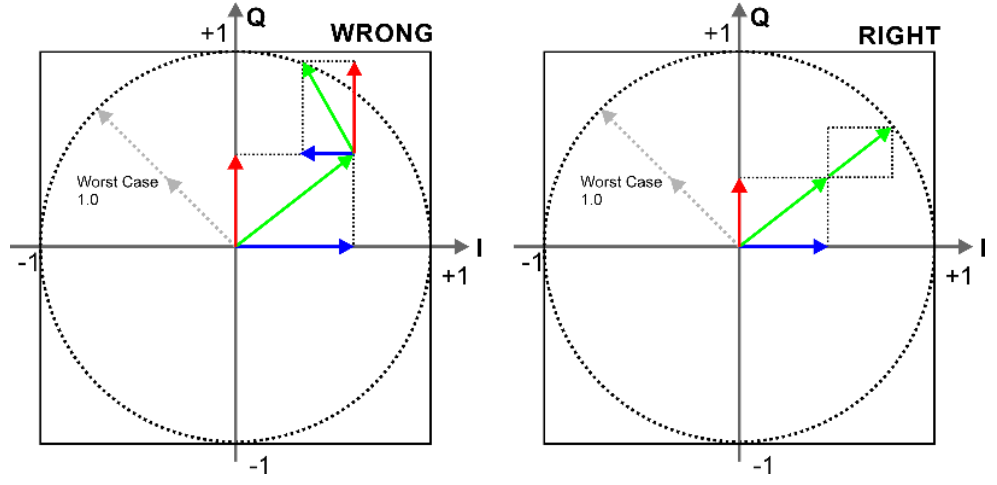

**Figure 5-5 DAC Clipping in IQM TWO Mode**

In the TWO mode, the best way to handle normalization is by using the addition of the module for both IQ pairs and then normalize all four components together so the worst case combination does not go out of the DAC range.

Quantization must be also performed carefully as it may result in baseband waveforms with some DC component that will show up as a residual carrier in the final IQ modulated waveform. First, the normalized signal must keep the original DC level, what can result in asymmetrical negative and positive peaks. Second the right range for the quantization must go from code 1 (and not zero) to code 2^N-1, where N is the resolution of the samples (i.e. 16 for Proteus). If the full range is used, and small but noticeable residual carrier will show up in the output signal as the number of valid levels in the positive and negative ranges around the mid-level value (1000x for the 16 bit samples in Proteus) are not equal in size as it can be seen here for a 4-bit quantizer:

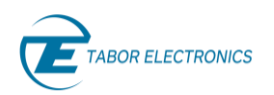

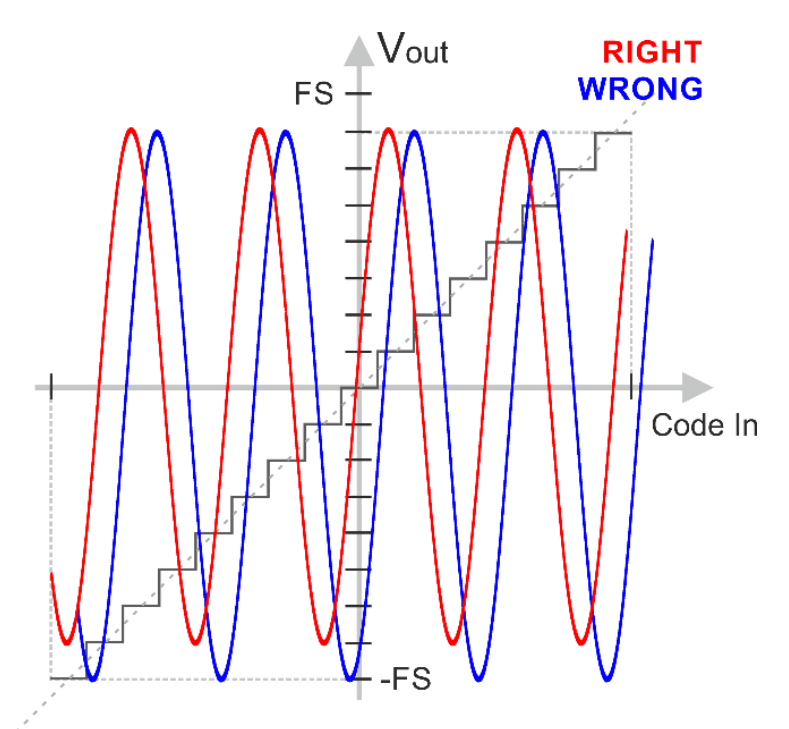

**Figure 5-6 Quantization of an IQ Waveform**

### **Parameters**

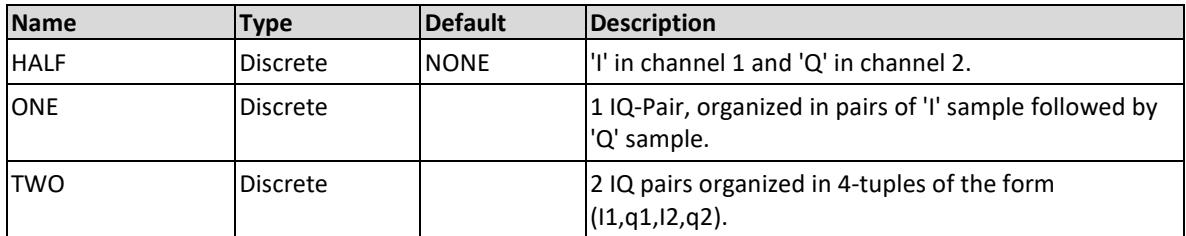

### **Response**

The Proteus will return the IQ modulation type.

### **Example**

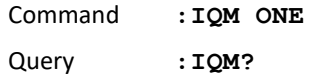

# **5.10 [:SOURce]:FREQuency[:RASTer]{<sclk>|MINimum| MAXimum}(?)**

### **Description**

Use this command to set or query the sample clock frequency for the DAC in units of samples per second (Sa/s). The actual waveform sample rate will be determined by the combination of the DAC's sample rate and the corresponding repetition factor (set by the [:SOURce]:PTRepeat command) or the interpolation factor (set by the [:SOURce]:INTerpolation command).

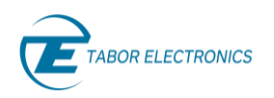

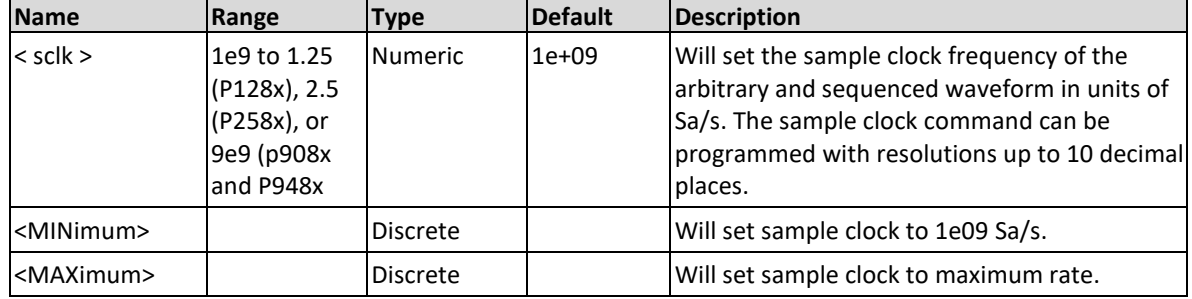

### **Parameters**

### **Response**

The Proteus unit will return the present sample clock frequency value. The returned value will be in non-scientific format with 3 decimal digits (for example: 1 GHz would be returned as 1000000000.000 – positive numbers are unsigned).

### **Example**

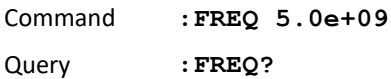

# **5.11 [:SOURce]:FREQuency:SOURce{ INTernal|EXTernal}(?)**

### **Description**

Use this command to select or query the source of the sample clock generator for all channels in a Proteus unit. This command affects all of the waveforms, as the internal clock is removed, and external clock is applied. Make sure that a valid clock is applied to the external clock input before you change the option to external, because the generator cannot generate waveforms without a valid source of sample clock generator. Note that the internal sample clock generator is unique for each 4-channel group however, when an external clock source is selected, the same source is applied to all channels.

### **Parameters**

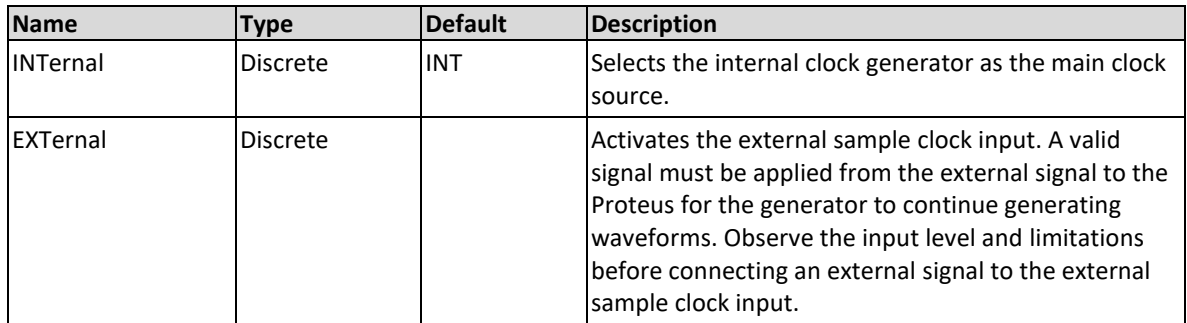

### **Response**

The Proteus will return INT, or EXT depending on the current sample clock source setting.

### **Example**

Command **:FREQ:SOUR EXT**

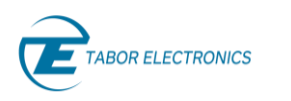

Query **:FREQ:SOUR?**

# **5.12 [:SOURce]:FREQuency:OUTPut[:STATe]{OFF|ON|0|1 } (?)**

### **Description**

This command will set or query the output state of the SCLK clock for all channels.

### **Parameters**

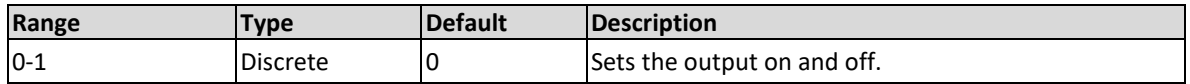

### **Response**

The Proteus will return 1 if the output is on, or 0 if the output is off.

### **Example**

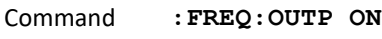

Query **:FREQ:OUTP?**

# **5.13 [:SOURce]:FUNCtion:MODE[:TYPE] {ARBitrary|TASK}(?)**

### **Description**

Use this command to set or query the type of waveform that will be available at the output connector.

### **Parameters**

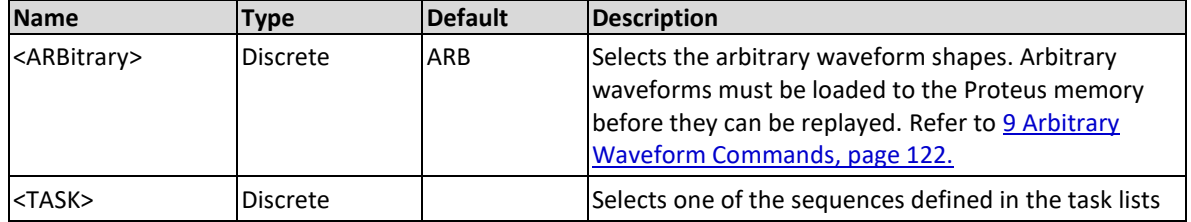

### **Response**

The Proteus will return ARB or TASK depending on the present output function mode setting.

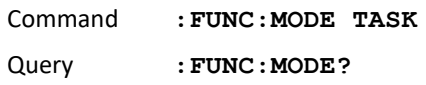

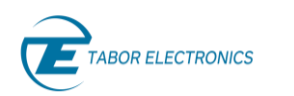

# **5.14 [:SOURce]:FUNCtion:MODE:SEGMent <segment\_number>(?)**

### **Description**

Use this command in case of Arbitrary mode to set or query the active segment to be played back for the user generation mode for the channel selected with the :INST:ACT and :INST:CHAN commands. The first 128 segment are "Fast-Segments".

### **Parameters**

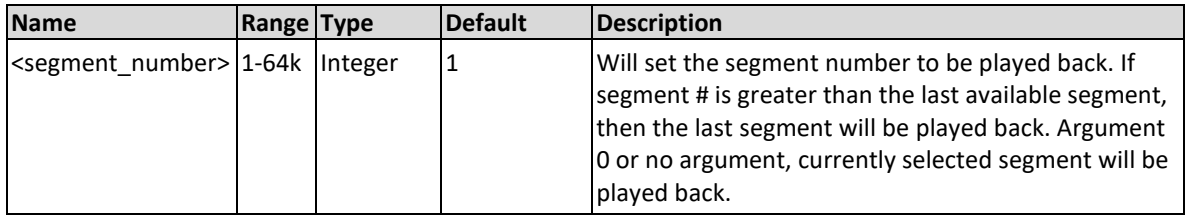

### **Response**

The Proteus unit will return the designated segment to be played back.

### **Example**

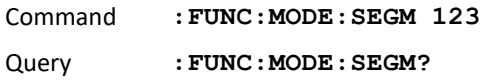

# **5.15 [:SOURce]:FUNCtion:MODE:TASK< task\_number>(?)**

### **Description**

Use this command in case of Task-Mode to set or query the initial task to be played back for the task generation mode for the channel selected with the :INST:ACT and :INST:CHAN commands.

### **Parameters**

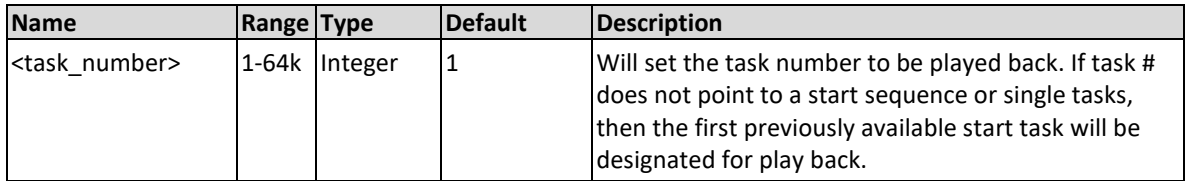

### **Response**

The Proteus unit will return the designated first task number to be played back.

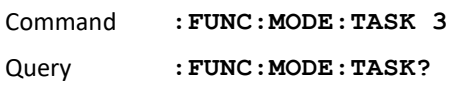

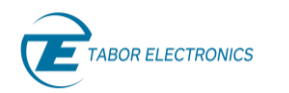

# **5.16 [:SOURce]:ROSCillator:SOURce{ INTernal|EXTernal}(?)**

### **Description**

Use this command to set or query the source of the 10 MHz reference clock. This source defines the accuracy and stability of the clock generator. The internal reference has an accuracy and stability of 1 ppm; applications requiring higher accuracy or stability can use an external reference clock and use an improved 10 MHz or, alternatively, 100MHz signal

### **Parameters**

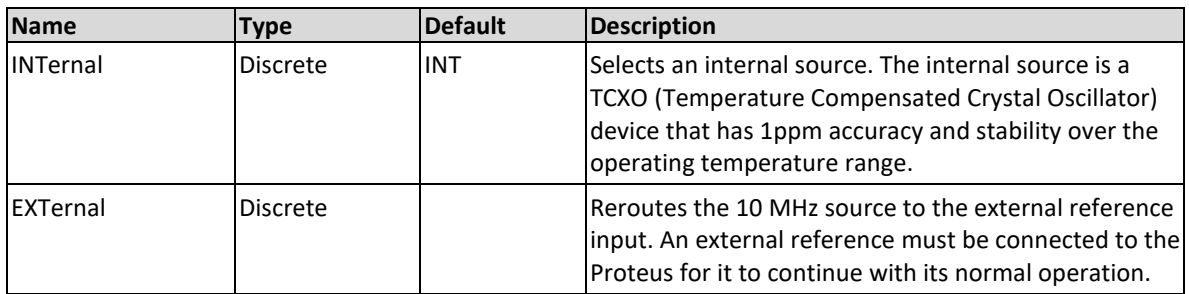

### **Response**

The Proteus will return INT, or EXT depending on the present 10 MHz clock reference source setting.

### **Example**

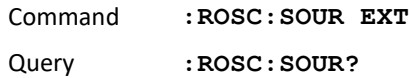

### **5.17 [:SOURce]: ROSCillator:FREQuency{ 10M|100M}(?)**

### **Description**

Use this command to set or query the frequency range that will be applied to the reference oscillator input. The frequency value must be close to the value of the external frequency because it sets up the PLLs for the reference oscillator to accept and lock on the correct external frequency value.

### **Parameters**

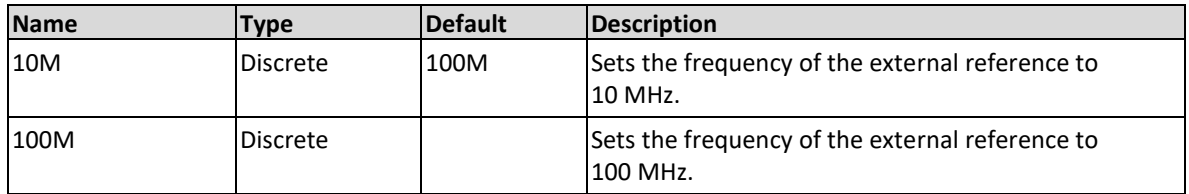

### **Response**

The Proteus will return 10M, or 100M depending on the present external clock reference source setting.

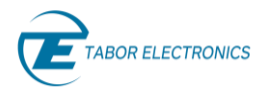

### **Example**

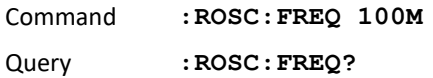

### **5.18 [:SOURce]:VOLTage[:AMPLitude] {<amplitude>|MINimum|MAXimum}(?)**

### **Description**

Use this command to set or query the voltage amplitude of the waveform for the currently selected channel. The Proteus displays a calibrated value when on load impedance of 50  $\Omega$  offset and amplitude settings are independent providing that the "offset + amplitude/2" value does not exceed the specified voltage window. This command does not apply to the AC output module.

#### **Parameters**

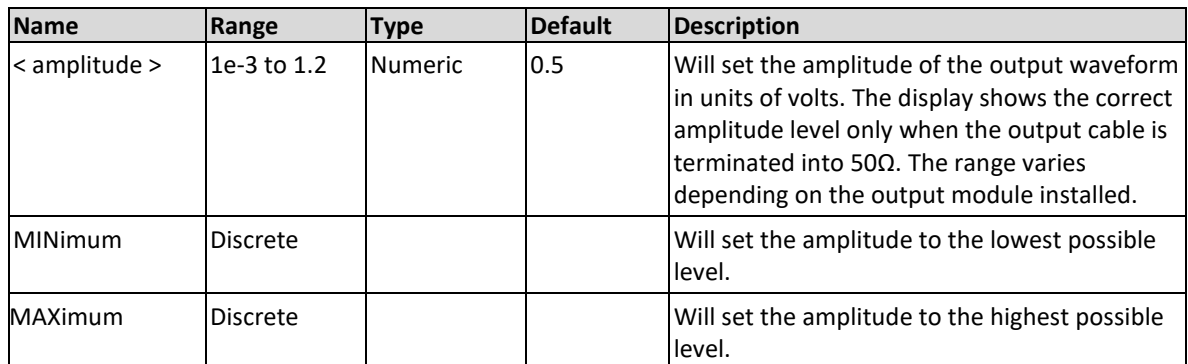

### **Response**

The Proteus will return the present DAC amplitude value. The returned value will be in standard scientific format (for example: 100 mV would be returned as 100e-3, positive numbers are unsigned).

### **Example**

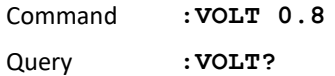

### **5.19 :SOURce]:VOLTage:OFFSet{<offset>|MINimum|MAX imum}(?)**

### **Description**

Use this command to set or query the DC offset of the output waveform for the currently selected channel. The Proteus unit displays a calibrated value with a load impedance of 50  $Ω$ . Offset and amplitude settings are independent providing that the |offset + amplitude| value does not exceed the specified amplitude window. This command does not apply to the DIRECT output option as it is AC-coupled.

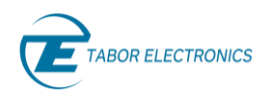

### **Parameters**

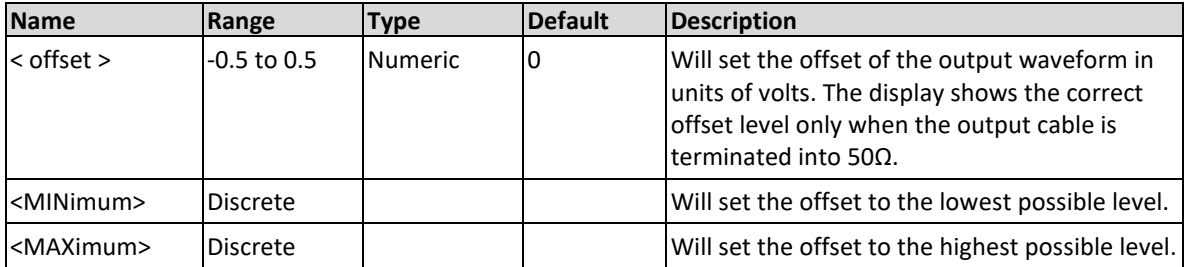

### **Response**

The Proteus unit will return the present dc offset value. The returned value will be in standard scientific format (for example: 100 mV would be returned as 100e-3 – positive numbers are unsigned).

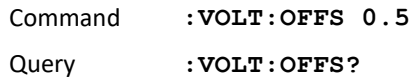

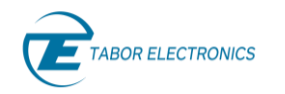

6

The Marker Output Control Commands group is used for programming the characteristics of the marker outputs. Each Proteus module has up to 8 single-ended marker outputs. These outputs are located in the front panel. Each marker can be programmed to have unique properties such as: delay, position, width and level. Depending on the Proteus version and the total number of channels and marker outputs, there may be a total of up to two (2) or four (4) markers per channel. Markers are downloaded to the target generator unit independently of waveform data.

**Marker Output Commands**

Specific physical marker outputs are identified by a number ranging for the currently active channel 1 to 4 for two AWG channel configurations or 1 to 2 for four channel configurations. Marker transitions cannot be defined for all the samples. The 1.25GSa/s and 2.5GSa/s Proteus models can change the marker state every two samples, while the 9GSa/s units can do it every eight samples. This means that the maximum number of marker states that can be defined for a given segment is WL/2 or WL/8 respectively, where WL (waveform length) is the size of the segment in samples.

Factory defaults after \*RST are shown in the default column. Parameter low and high limits are given where applicable. Use the commands in Table 2-4 [Marker Output Commands](#page-32-0) to set up the Proteus marker outputs and their associated parameters.

Marker data is transferred to/from the Proteus waveform memory in an efficient way so all the time-aligned states for the markers associated to the selected channel are transferred in a single byte. For the 1.25GS/s and 2.5GS/s Proteus models (and also for the P948X models when used at sampling rates equal to or lower than 2.5GS/s) two consecutive states per byte are transferred, one using the 4 LSBs and the next using the 4 MSBs. For the 9GS/s models, one state per byte is transferred. This means that the maximum size (in bytes) of the transfer is waveform length / 4 for the 1.25/2.5GS/s models, and waveform\_length / 8 for the 9GS/s models.

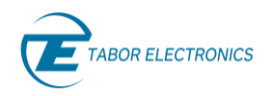

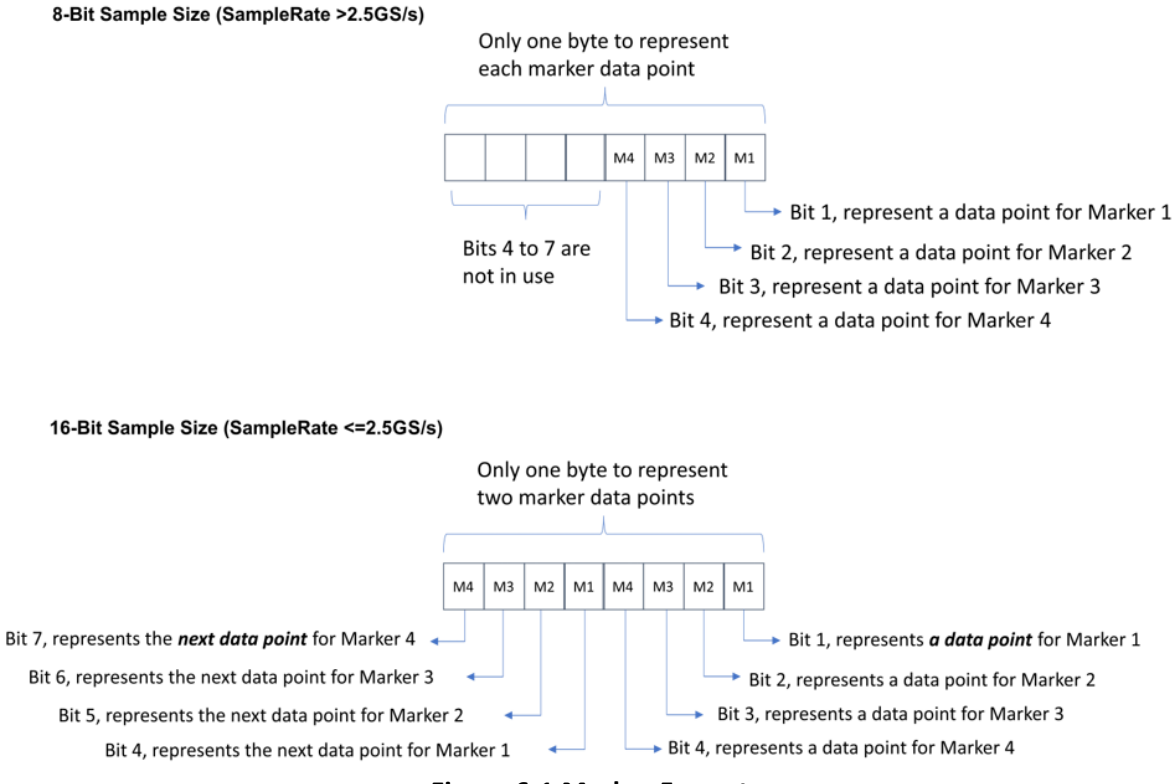

**Figure 6-1 Marker Format**

### **6.1 :MARKer:SELect{1|2|3|4}(?)**

### **Description**

This command will select a given marker of the currently selected channel for programming. Markers (numbered 1 to 4 in the Proteus unit front panel) are associated to specific arbitrary waveform generation channels. Depending on the Proteus version and the total number of channels and marker outputs, there may be a total of up to two (2) or four (4) markers per channel.

### **Parameters**

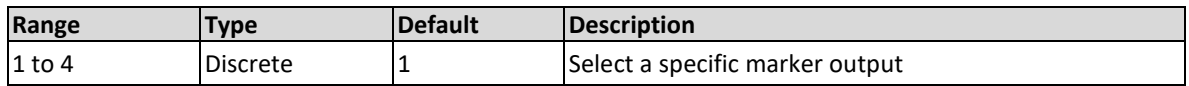

### **Response**

The Proteus will return the selected marker.

### **Example**

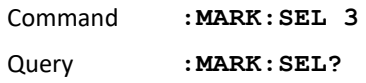

# **6.2 :MARKer[:STATe]{OFF|ON|0|1}(?)**

### **Description**

This command will set or query the state of the marker outputs for the current active marker. Markers (numbered 1 to 4 on the Proteus unit front panel) are associated to specific arbitrary

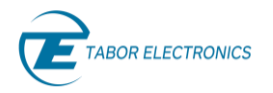

waveform generation channel. Depending on the Proteus version and the total number of channels and marker outputs, there may be a total of up to two (2) or four (4) markers per channel. Note that for safety, the outputs always default to off, even if the last instrument setting before power down was on. The on/off setting affects both markers simultaneously on each channel.

### **Parameters**

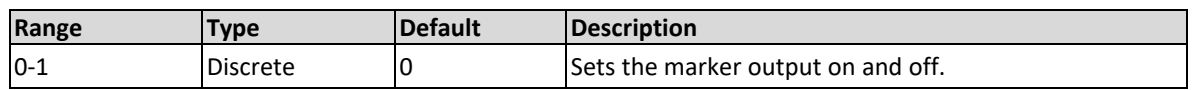

### **Response**

The Proteus will return 1 if the marker output is ON, or 0 if the marker output is OFF.

### **Example**

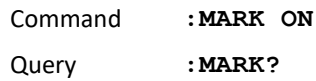

### **6.3 :MARKer:DELay:COARse <delay>(?)**

### **Description**

Use this command to set or query the coarse delay of the marker output. The delay is measured from the sync output in units of samples. The marker has an initial delay of 0 sample clock periods, not including initial skew.

### **Parameters**

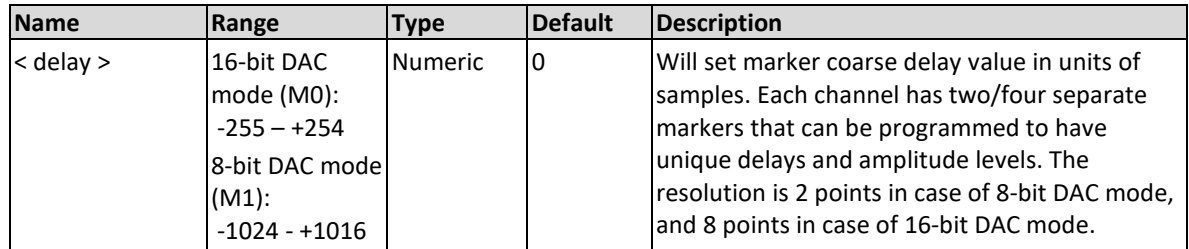

### **Response**

The Proteus will return the present coarse marker delay value. The returned value will be in unsigned integer format.

### **Example**

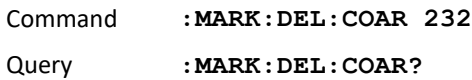

### **6.4 :MARKer:DELay:FINE<delay>(?)**

### **Description**

Use this command to set or query the delay of the marker output. The delay is measured from the sync output in units of seconds. The marker has an initial delay of 0 seconds (after factory calibration).

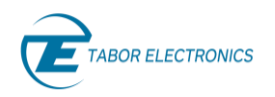

### **Parameters**

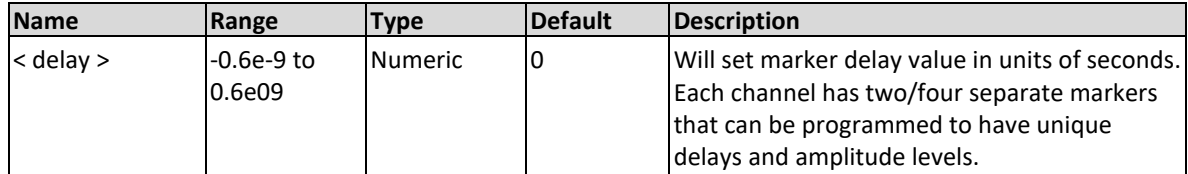

### **Response**

The Proteus will return the present marker delay value. The returned value will be in standard scientific format (for example: 1 ns would be returned as 1e-9 – positive numbers are unsigned).

### **Example**

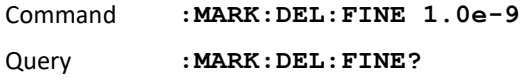

### **6.5 :MARKer:VOLTage:LEVel <gain>(?)**

### **Description**

Use this command to set or query the marker gain. The level is defined in dB.

### **Parameters**

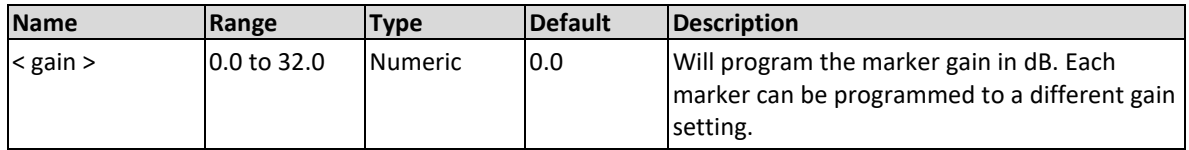

### **Response**

The Proteus will return the present marker gain in dB. The returned value will be in standard scientific format (for example: 1.0 dB would be returned as 1e0 – positive numbers are unsigned).

### **Example**

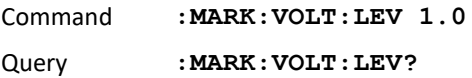

### **6.6 :MARKer:VOLTage:PTOP<ptop\_level>(?)**

### **Description**

Use this command to set or query the peak-to-peak level of the marker output. The level is defined in unit of volt.

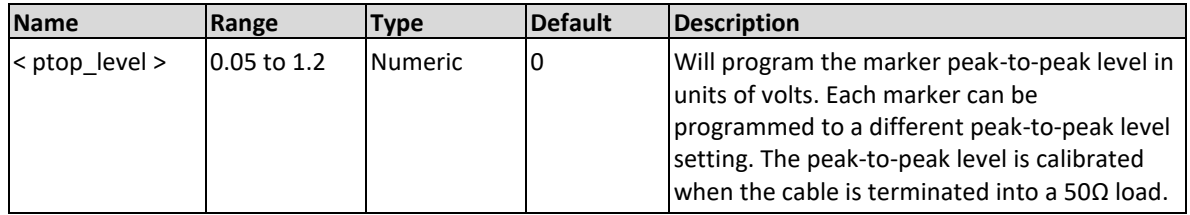

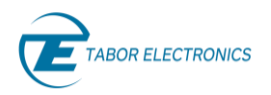

### **Response**

The Proteus will return the present marker peak-to-peak level value. The returned value will be in standard scientific format (for example: 1.0 V would be returned as 1e0 – positive numbers are unsigned).

### **Example**

Command **:MARK:VOLT:PTOP 1.0** Query **:MARK:VOLT:PTOP?**

### **6.7 :MARKer:VOLTage:OFFSet<offset>(?)**

### **Description**

Use this command to set or query the offset level of the marker output. The offset level is defined in units of volts.

### **Parameters**

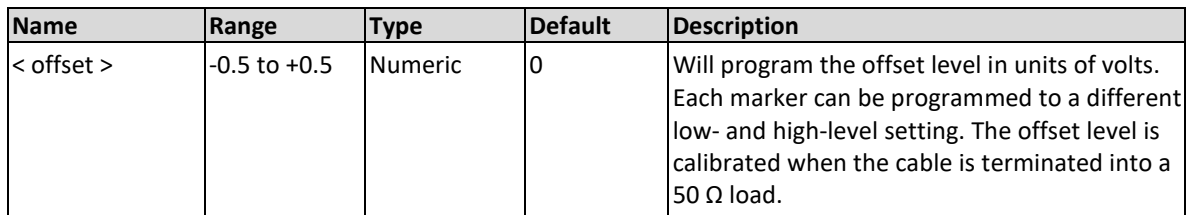

### **Response**

The Proteus will return the present marker offset value. The returned value will be in standard scientific format (for example:  $0.1$  V would be returned as  $100e-3$  – positive numbers are unsigned).

### **Example**

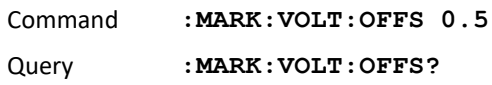

### **6.8 :MARKer:DATA [<offset>]#<header><binary\_block>(?)**

### **Description**

This command will download marker data to the Proteus unit sequence memory for the active segment and channel. Marker data is loaded to the Proteus unit using high-speed binary data transfer. High-speed binary data transfer allows any number of 8-bit bytes to be transmitted in a message. Refer to the Proteus user manual chapter Markers for a detailed description.

The next command will download to the generator a block of marker data of 1,024 entries:

:MARK:DATA #41024<br />block>

This command causes the transfer of 1,024 bytes of data (1,024 marker states) into the active memory segment. The <header> is interpreted this way:

- The ASCII "#" (\$23) designates the start of the binary data block.
- "4" designates the number of digits that follow representing the binary data block size in bytes.

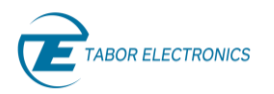

- "1,024" is the number of bytes to follow.
- < binary block> Represents task-related data.

### **Response**

The Proteus will return the #<header><br/>binary-block>\n.

### **Parameters**

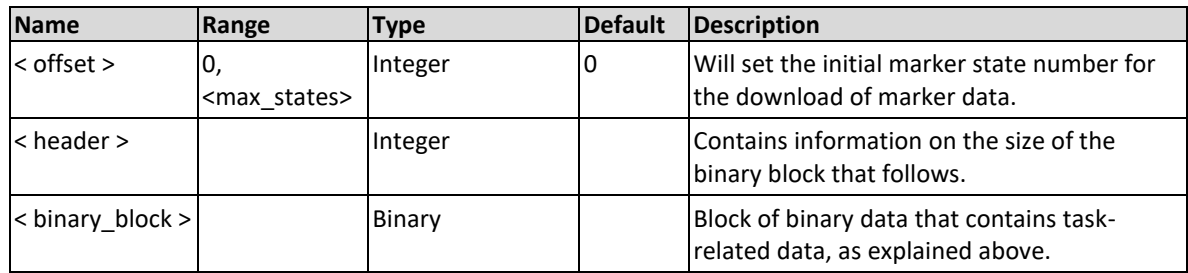

### **Example**

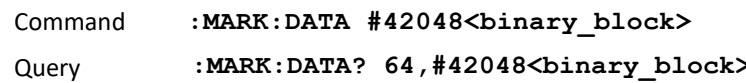

# **6.9 :MARKer:MEMory <offset\_in\_bytes>,#<header><marker-data>(?)**

### **Description**

Direct download to the arbitrary memory without any segment attributes. This command (or query) is the same as :MARK[:DATA] [<offset-in-bytes-of-wave-data>] #<br/>binary-header><br/>sharydata> except that the offset, in case of :MARKer:MEMory, is from the beginning of the memoryspace rather than the beginning of memory of the selected segment.

### **Parameters**

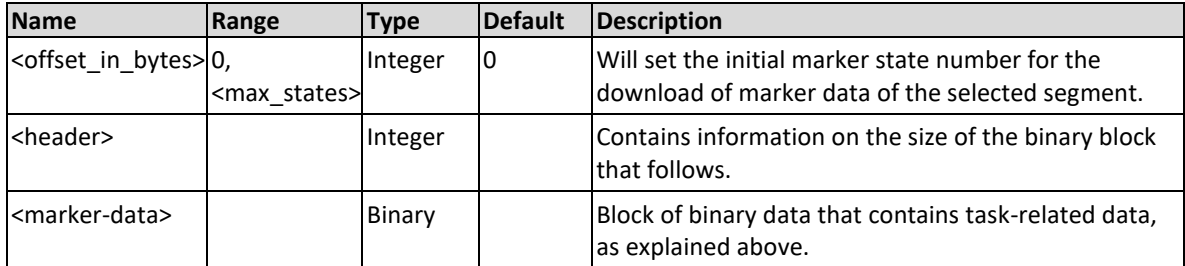

### **Response**

The Proteus will return the #<header><br/>sbinary-block>\n.

Note: A comma is required to separate between the offset and the size.

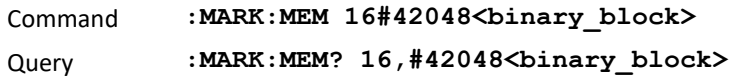

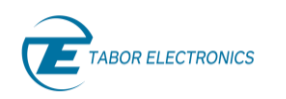

# **6.10 :MARKer:FILE[:NAMe]{<#<header><binary\_block>}**

### **Description**

This command will set-up the marker information as the :MAR:DATA command does but reading the contents from a file stored in the target standalone Proteus. The file name is defined as an IEEE-488.2 binary block with the name codified in 8-bit unsigned integers (bytes) with the ASCII codes containing the full path to the source file.

### **Parameters**

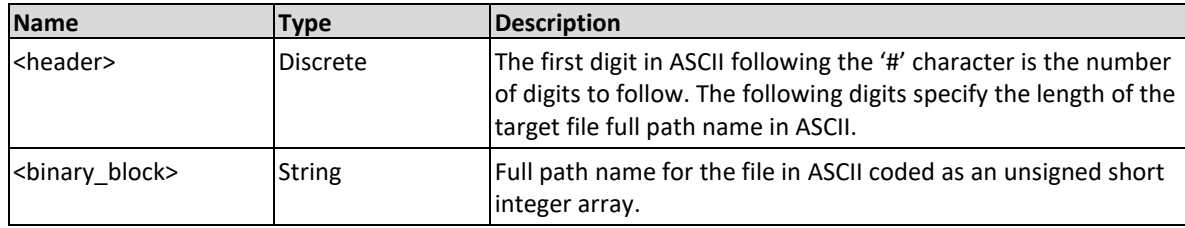

### **Example**

Command **:MARK:FILE #210marker.dat**

### **6.11 :MARKer:FILE:OFFSet< start-offset inside the file>(?)**

### **Description**

This command will set the start offset in the file in bytes for the load or store command.

### **Parameters**

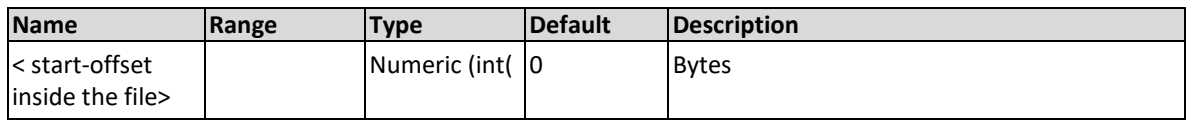

### **Response**

The Proteus will return the start offset in bytes.

Note: A comma is required to separate between the offset and the size.

### **Example**

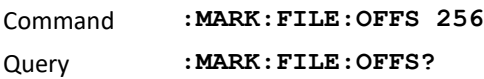

### **6.12 :MARKer:FILE:DESTination < SEGMent | MEMory>(?)**

### **Description**

This command specifies the destination to load/store the file data.

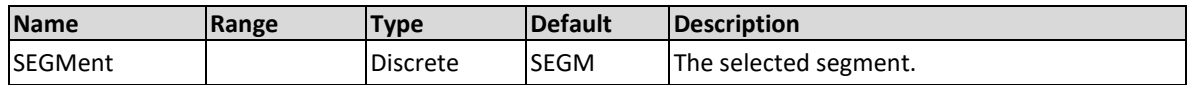

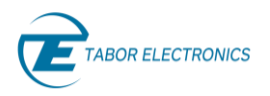

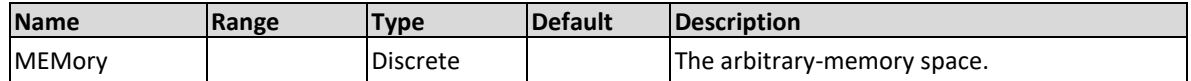

### **Response**

The Proteus will return the selected file destination

### **Example**

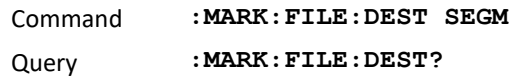

### **6.13 :MARKer:FILE:LOAD [[<offset>,]<size>]**

### **Description**

Load block of markers-data from the binary-file specified in :MARKer:FILE:NAME to the hardware-memory specified in :MARKer:FILE:DESTination. The starting offset in the file is specified in :MARKer:FILE:OFFSet, while the block-size and the write-offset in the destination hardware memory are specified by the (optional) arguments of the command. If the <offset> argument is missing then zero <offset> is assumed. If both the <offset> argument and the <size> argument are missing, then all data from the start-offset in the file to the end of the file is written.

### **Parameters**

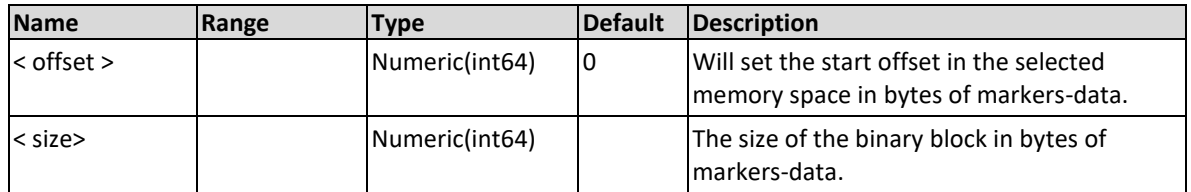

### **Example**

Command **:MARK:FILE:LOAD 64,42048**

### **6.14 :MARKer:FILE:STORe [[<offset>,]<size>]**

### **Description**

Store block of markers-data from the hardware memory specified in :MARKer:FILE:DESTination to the binary-file specified in :MARKer:FILE:NAME. The block-size and the write-offset in the hardware memory are specified by the (optional) arguments of the command. If the <offset> argument is missing then zero <offset> is assumed. If both the <offset> argument and the <size> argument are missing, then all data from the start-offset in the segment to the end of the segment is written.

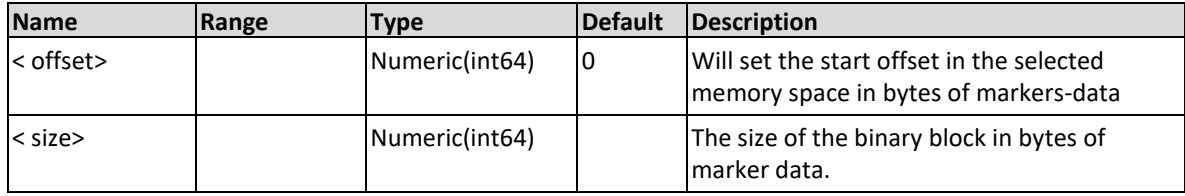

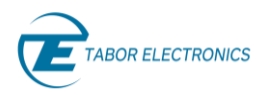

### **Example**

Command :**MARK:FILE:STOR 64,42048**

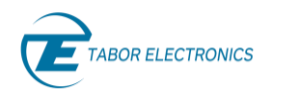

# **Task Commands**

The task commands allows for the creation, edition and removal of a table of tasks. The task table can contain up to 64K entries. Each entry holds all the data for a given task. Tasks point always to a given segment # and may be part of a sequence of tasks.

### **7.1 :TASK:COMPoser:LENGth<length>(?)**

### **Description**

Use this command to define the length of the task table.

### **Parameters**

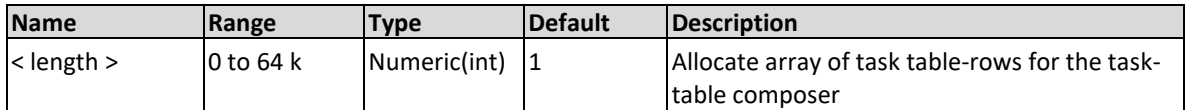

### **Response**

The Proteus unit will return the size of the task table.

### **Example**

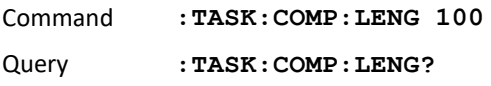

### **7.2 :TASK:COMPoser:SELect<task\_#>(?)**

### **Description**

Use this command to select or query the task number to be defined.

### **Parameters**

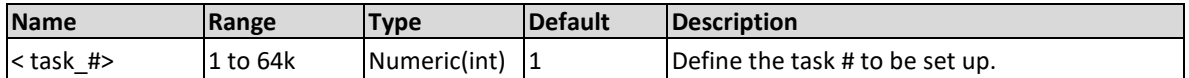

### **Response**

The Proteus unit will return currently selected task number.

### **Example**

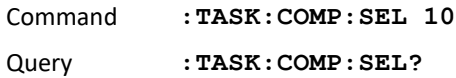

# **7.3 :TASK:COMPoser[:DEFine]:TYPE{SINGle|STARt|END | SEQ}(?)**

### **Description**

Use this command to define the task type the current entry in the task table. It is possible to define different sequences within the task table. A sequence is comprised of a start task, optional intermediate tasks, and an end task. Once a number of tasks are defined as a sequence it is possible to program the number of times the sequence will be repeated. The task # must be selected before using this command or query through the :TASK:SEL command.

### **Parameters**

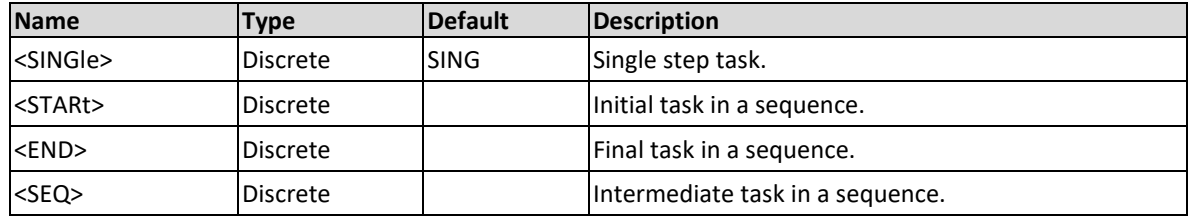

### **Response**

The Proteus unit will return SING, STAR, END, or SEQ depending on the type of the currently selected task.

#### **Example**

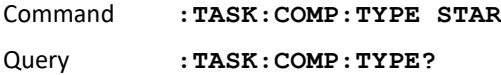

### **7.4 :TASK:COMPoser[:DEFine]:LOOPs<task\_loops>(?)**

### **Description**

Use this command to define the number of loops for the current entry in the task table. The task # must be selected before using this command or query through the :TASK:SEL command.

A task table is made up of several tasks (lines in the task table). There can be up to 64K tasks, or lines in the task table. Each task defines which segment is generated. The task loops parameter defines how many times the current task is repeated. The KEEP parameter (refer to [:TASK:COMPoser\[:DEFine\]:KEEP{OFF|ON|0|1}\(?\)](#page-111-0) ) is with respect to the trigger. So if the number of Task loops is N, and the enabling signal is TRIG1. There are 2 options of how this task plays out when a trigger is initiated to TRIG1:

- 1. KEEP=0 A single trigger is received, and the task is played N times.
- 2. KEEP=1 A trigger is received, and the task is played once. After N triggers the task is completed and it proceeds to the next task (line) in the task table.

### **Parameters**

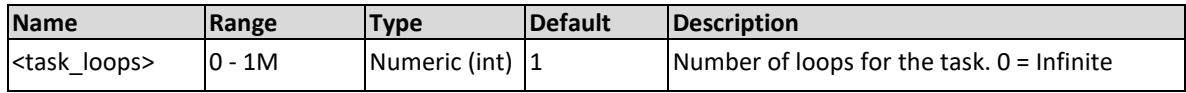

### **Response**

The Proteus unit will return the number of loops for the current task.

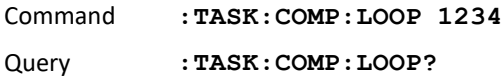

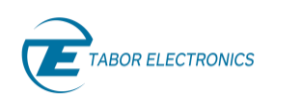

# **7.5 :TASK:COMPoser[:DEFine]:SEQuence<seq\_loops>(?)**

### **Description**

Use this command to define the number of loops for the current sequence. The task # for the START task must be selected before using this command or query through the :TASK:SEL command.

### **Parameters**

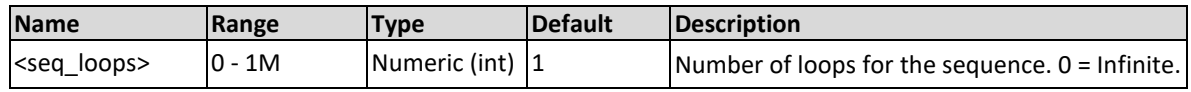

### **Response**

The Proteus unit will return the number of loops for the current sequence.

### **Example**

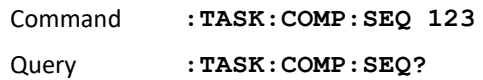

### **7.6 :TASK:COMPoser[:DEFine]:SEGMent<segment>(?)**

### **Description**

Use this command to define the segment attached to the current entry in the task table. The task # must be selected before using this command or query through the :TASK:SEL command. The same segment may be used by any number of tasks.

### **Parameters**

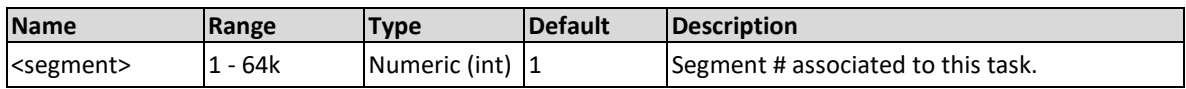

### **Response**

The Proteus unit will return the segment number for the current task.

### **Example**

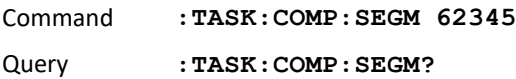

# **7.7 :TASK:COMPoser[:DEFine]:IDLE[:TYPE] {DC|FIRSt|CURRent}(?)**

### **Description**

Use this command to define the behavior of the current task while in the idle state. The task must be selected before using this command or query through the :TASK:SEL command.

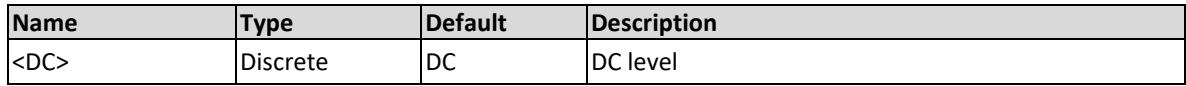

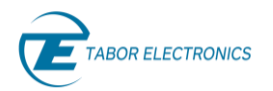

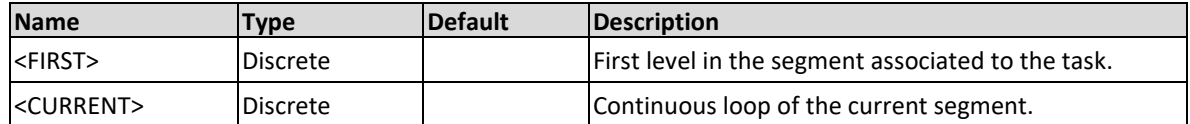

### **Response**

The Proteus will return FIRS, DC or CURRENT depending on the current idle mode setting

#### **Example**

Command **:TASK:COMP:IDLE FIRS** Query **:TASK:COMP:IDLE?**

# **7.8 :TASK:COMPoser[:DEFine]:IDLE:LEVel {<DC\_level>}(?)**

### **Description**

Use this command to define the DC level while in the idle state for the current task when the idle type has been set to DC. The task must be selected before using this command or query through the :TASK:SEL command.

#### **Parameters**

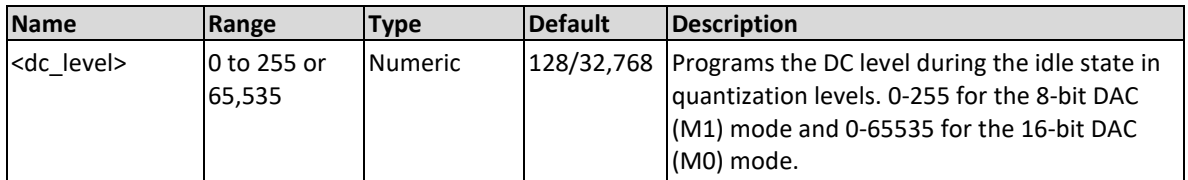

### **Response**

The Proteus unit will return the level for the idle state for the current task.

### **Example**

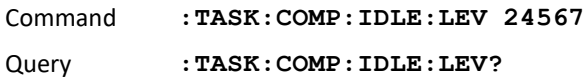

# **7.9 :TASK:COMPoser[:DEFine]:ENABle{NONE|TRG1|TRG 2|TRG3|TRG4|TRG5|TRG6|INTernal|CPU|FBTRg| ANY}(?)**

### **Description**

Use this command to define enabling signal for the current entry in the task table. The task # must be selected before using this command or query through the :TASK:SEL.

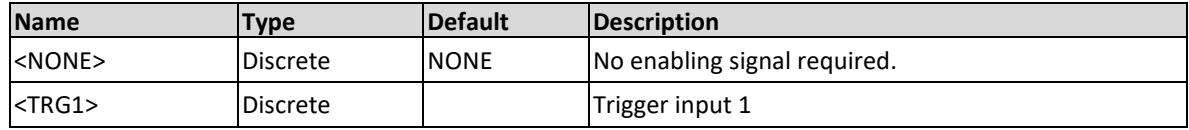

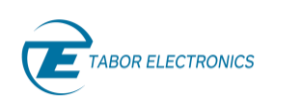

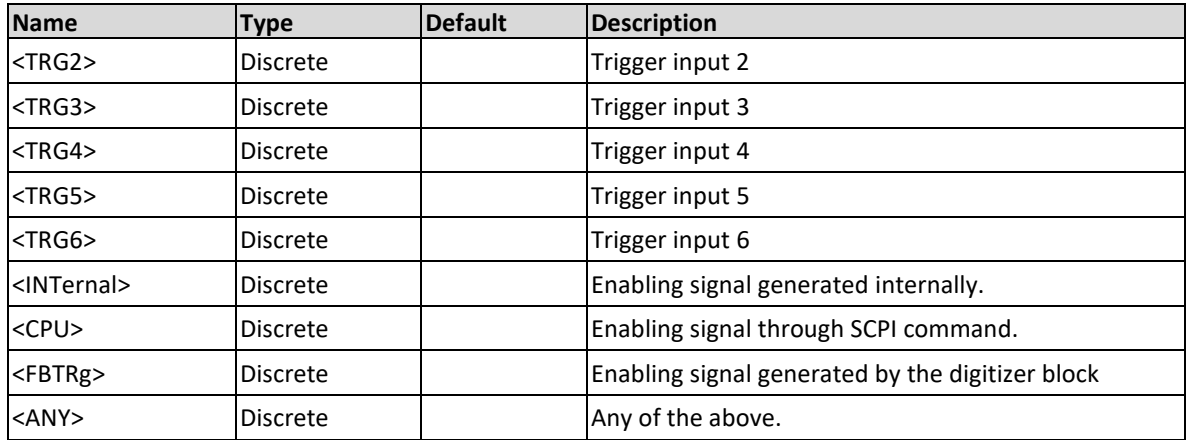

### **Effected Channels**

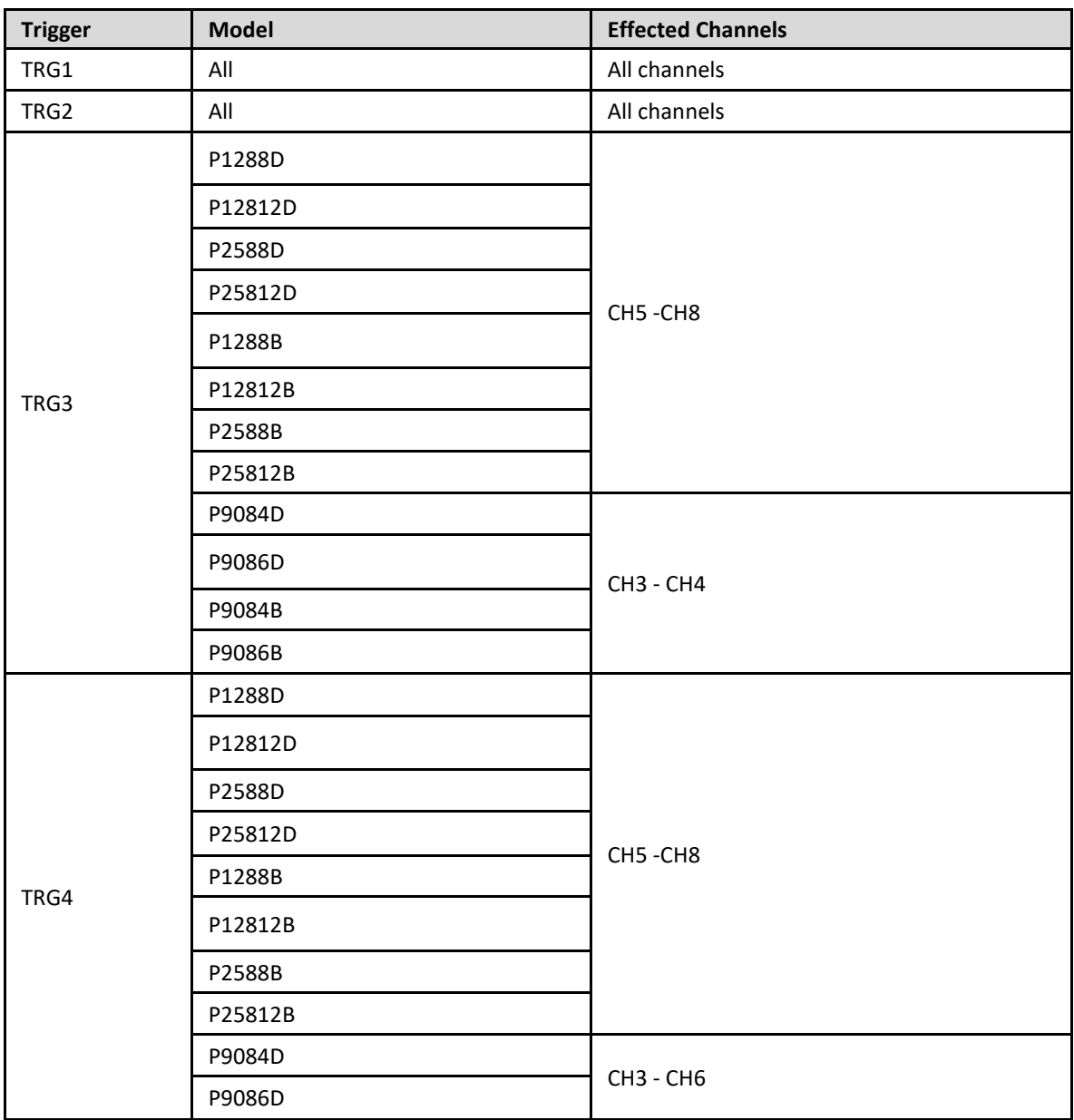

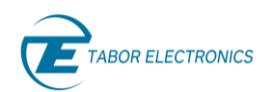

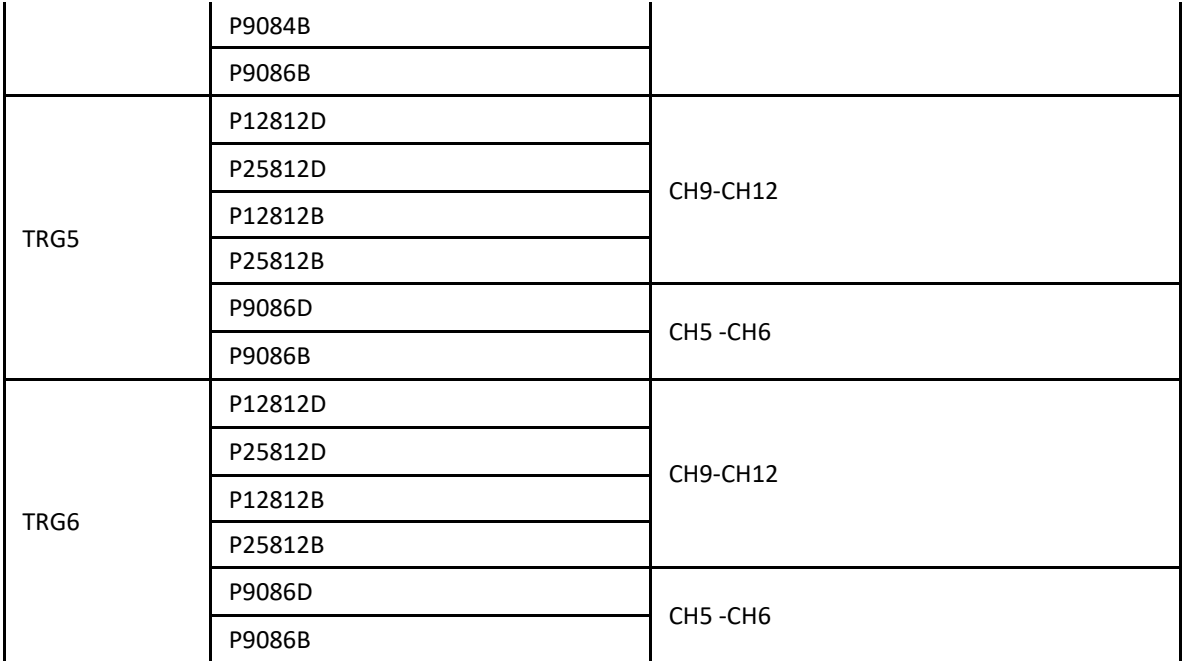

### **Response**

The Proteus unit will return the enabling signal source currently selected for the current task.

### **Example**

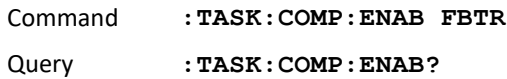

# **7.10 :TASK:COMPoser[:DEFine]:ABORt{ NONE|TRG1|TRG2|TRG3|TRG4|TRG5|TRG6| INTernal|CPU|FBTRg|ANY }(?)**

### **Description**

Use this command to define the abort signal for the current entry in the task table. The task # must be selected before using this command or query through the :TASK:SEL command.

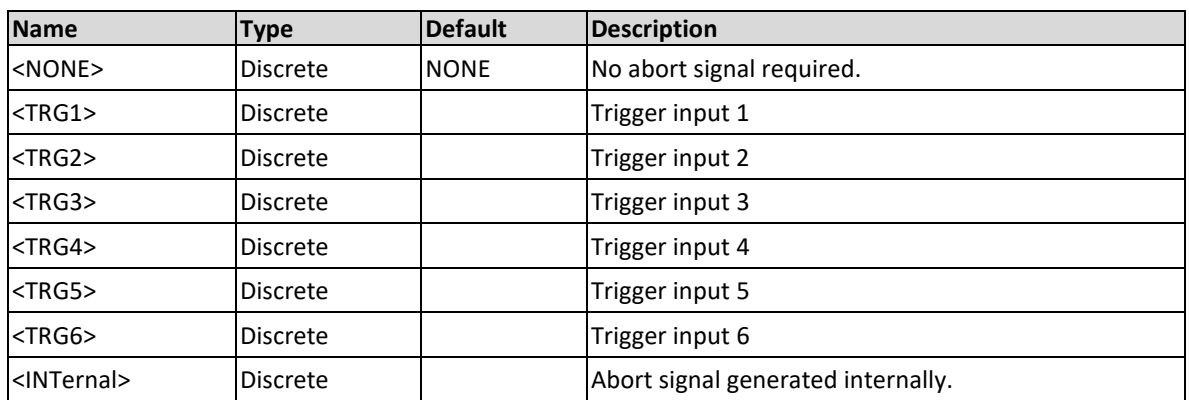

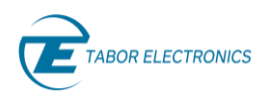

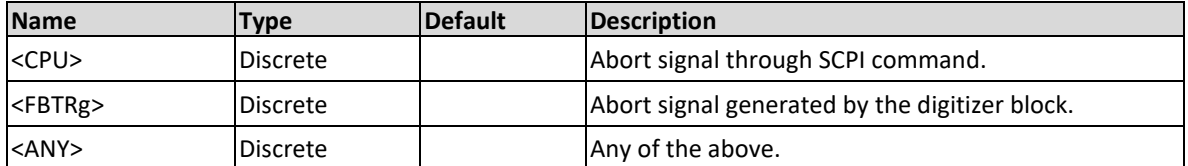

### **Effected Channels**

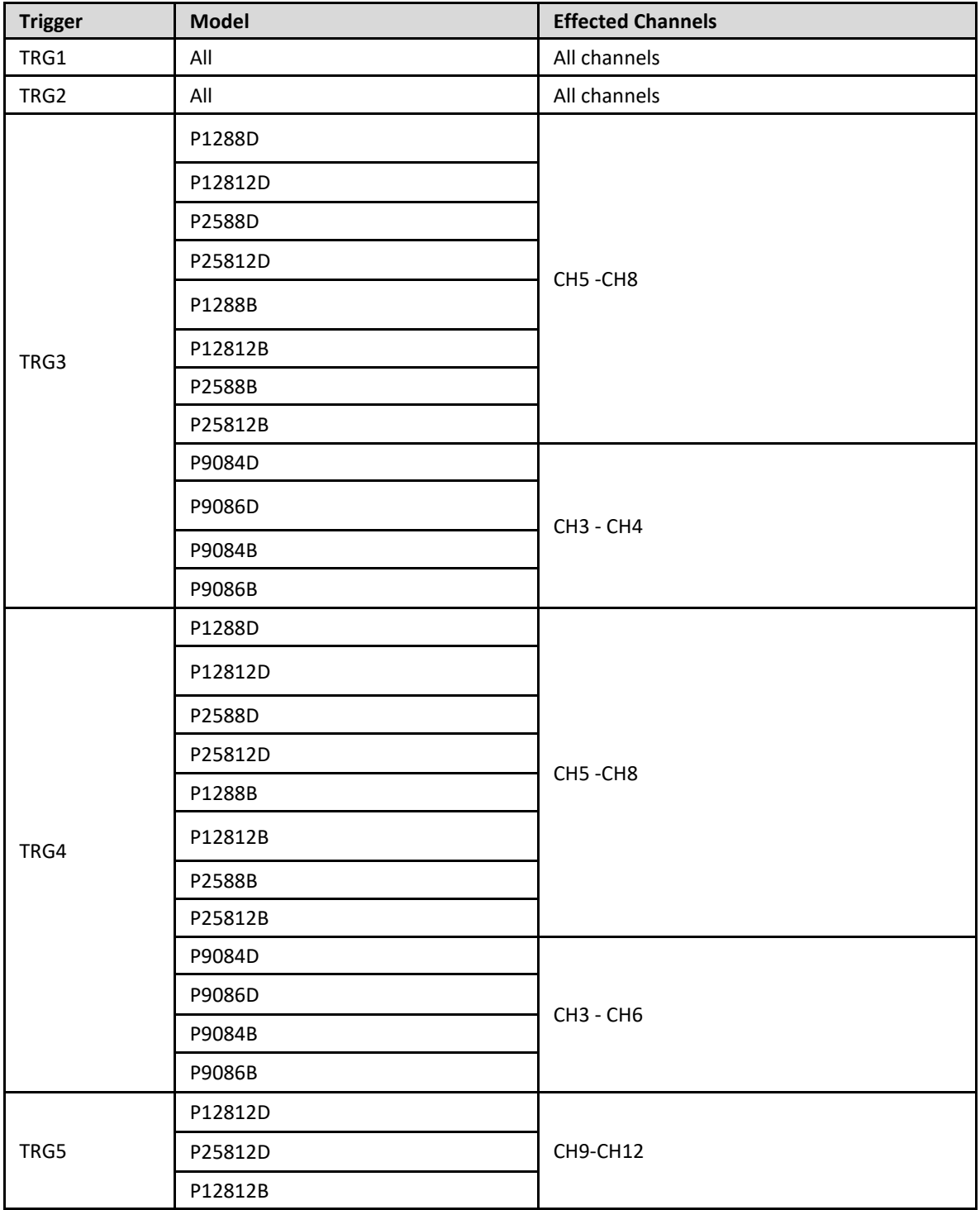
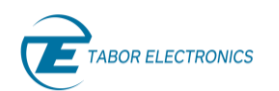

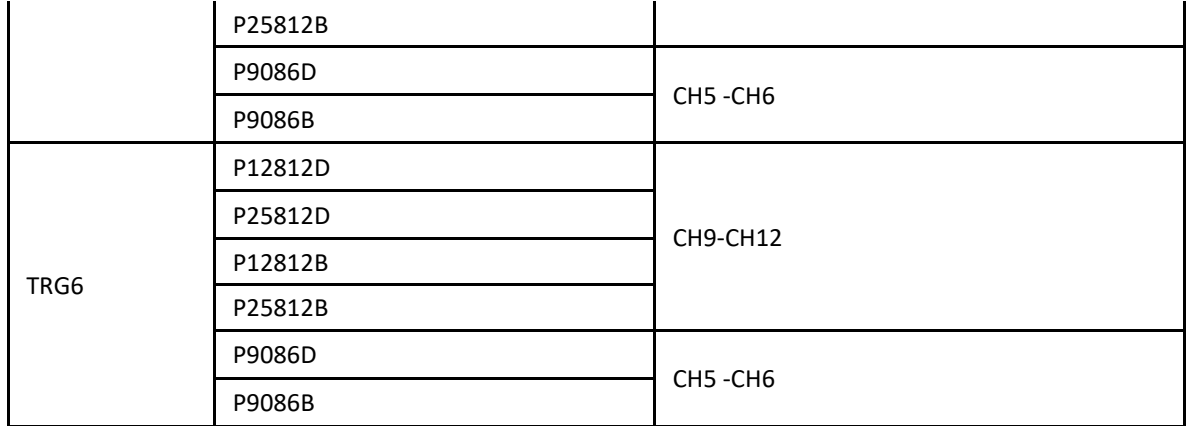

#### **Response**

The Proteus unit will return the enabling signal source currently selected for the current task.

#### **Example**

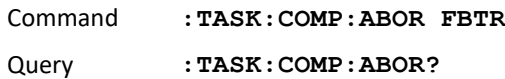

# **7.11 :TASK:COMPoser[:DEFine]:JUMP{EVENtually| IMMediate}(?)**

#### **Description**

Use this command to define the way to jump to a different task for the currently selected task when a valid ABORT event occurs. The task # must be selected before using this command or query through the :TASK:SEL command.

#### **Parameters**

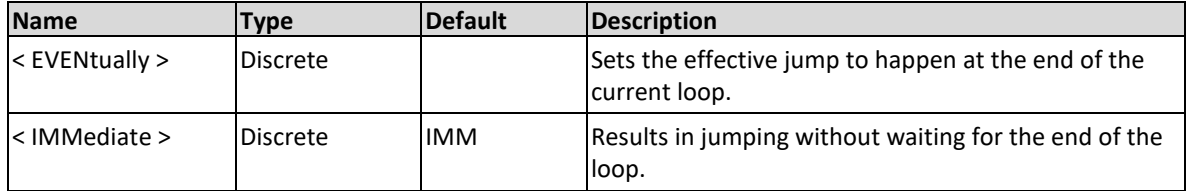

#### **Response**

The Proteus unit will return the jumping mode for the current task.

#### **Example**

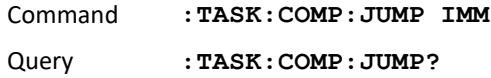

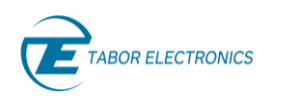

# **7.12 :TASK:COMPoser[:DEFine]:DESTination{NEXT | FBTRg | TRG | NTSel | SCENario | DSP |DSIG}(?)**

#### **Description**

Use this command to define the next task to be generated after the currently selected task. The task # must be selected before using this command or query through the :TASK:SEL command.

#### **Parameters**

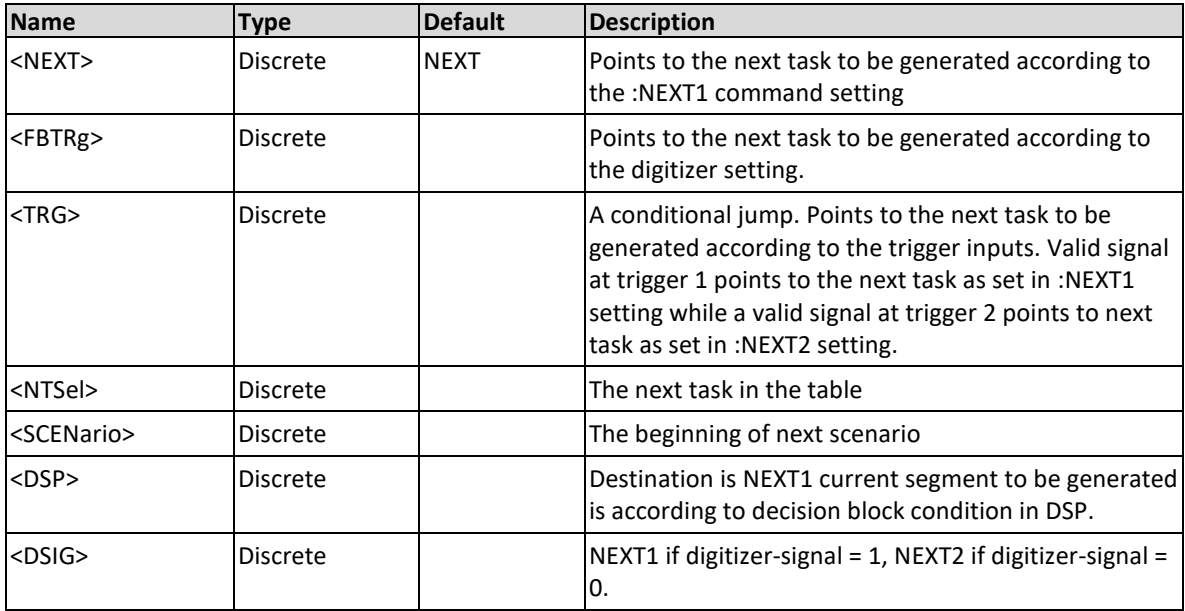

#### **Response**

The Proteus unit will return the next task number mode for the current task.

#### **Example**

Command **:TASK:COMP:DEST TRG** Query **:TASK:COMP:DEST?**

# **7.13 :TASK:COMPoser[:DEFine]:NEXT1** <next\_task>(?)

#### **Description**

Use this command to define the next task to be generated after the currently selected task. The task # must be selected before using this command or query through the :TASK:SEL command.

#### **Parameters**

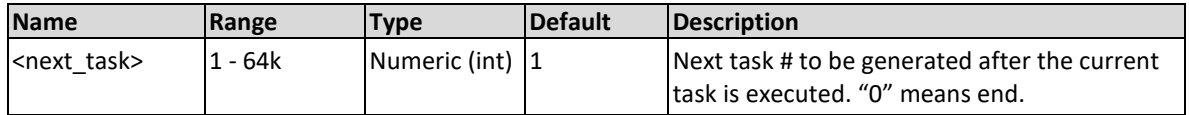

#### **Response**

The Proteus unit will return the next task to be generated after the current task is executed.

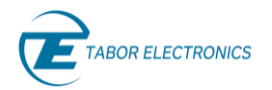

#### **Example**

Command **:TASK:COMP:NEXT1 1456**

Query : TASK: COMP: NEXT1?

### **7.14 :TASK:COMPoser[:DEFine]:NEXT2 <next\_task>(?)**

#### **Description**

When setting a conditional jump use this command to define the next task to be generated after the currently selected task when the Trigger 2 input or digitizer-signal=0 are the source for jumping. The task # must be selected before using this command or query through the :TASK:SEL command.

#### **Parameters**

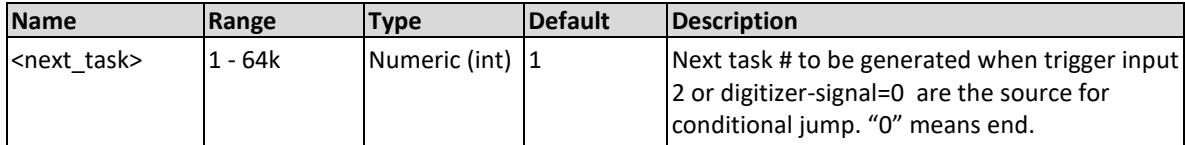

#### **Response**

The Proteus unit will return the next task number mode for the current task when trigger 2 or digitizer-signal=0 are the source for jumping.

#### **Example**

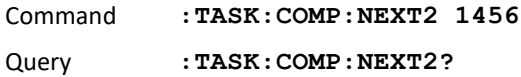

# **7.15 :TASK:COMPoser[:DEFine]:DELay<task\_delay>(?)**

#### **Description**

Use this command to define the delay in clocks before executing the next task. The task # must be selected before using this command or query through the :TASK:SEL command.

#### **Parameters**

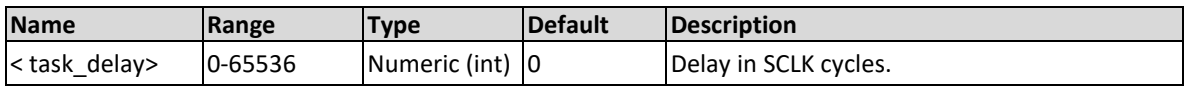

#### **Response**

The Proteus unit will return the delay for the next task in SCLK cycles.

#### **Example**

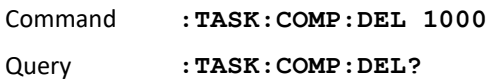

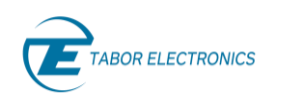

# **7.16 :TASK:COMPoser[:DEFine]:KEEP{OFF|ON|0|1}(?)**

#### **Description**

Use this command to define the behavior of loops for this task with respect to the trigger. The task # must be selected before using this command or query through the :TASK:SEL command.

#### **Parameters**

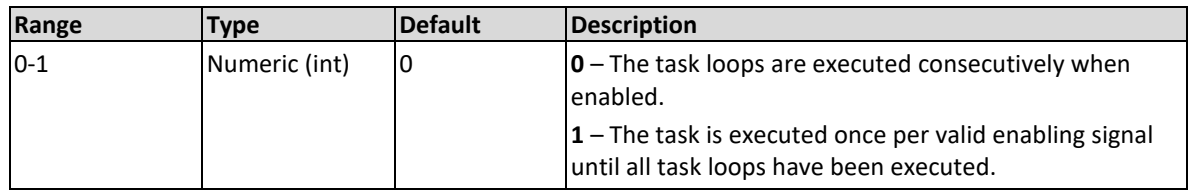

#### **Response**

The Proteus will return 1 if the keep state is set to ON, or 0 if the keep state is set to OFF.

#### **Example**

Command **:TASK:COMP:KEEP ON**

Query **:TASK:COMP:KEEP?**

# **7.17 :TASK:COMPoser[:DEFine]:DTRigger{OFF|ON|0|1}(? )**

#### **Description**

Use this command to generate the digitizer trigger. In order to this event being effective, the digitizer trigger source must be set with the :DIG:TRIG:SOUR TASKx command, where x is the channel number of the AWG where the relevant task list is being generated (1-4).

#### **Parameters**

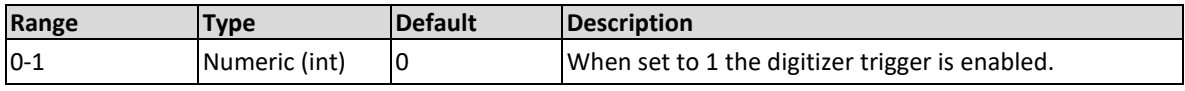

#### **Response**

The Proteus will return 1 if the digitizer trigger is set to ON, or 0 if the digitizer trigger is set to OFF.

#### **Example**

Command **:TASK:COMP:DTR ON**

Query **:TASK:COMP:DTR?**

### **7.18 :TASK:COMPoser:WRITE<offset in task table rows>**

#### **Description**

Write the composer's array to the task-table of the selected channel at the specified offset (no query). Issue this command once all the Task table parameters have been defined.

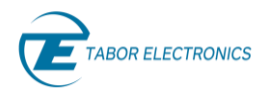

#### **Parameters**

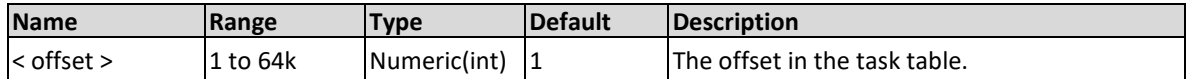

#### **Example**

Command **:TASK:COMP:WRIT 100**

### **7.19 :TASK:COMPoser:READ<offset in task table rows>**

#### **Description**

Read the composer's array from the task-table of the selected channel at the specified offset (no query). See :TASK:DATA command for data format definitions.

#### **Parameters**

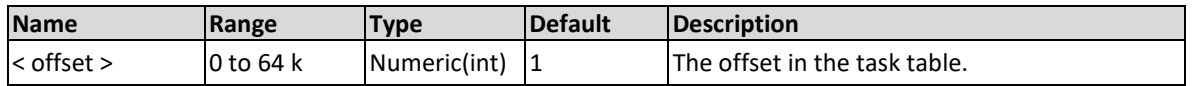

#### **Example**

Command **:TASK:COMP:READ 100**

### **7.20 :TASK:CURRent?**

#### **Description**

Query only. Returns the current task number.

#### **Response**

The Proteus unit will return the maximum value for this control value in ASCII format.

#### **Example**

Query :**TASK:CURR?**

### **7.21 :TASK: SYNC**

#### **Description**

No query. Issue this command to synchronize the task tables of all channels. This command needs to be issued every time before generation is started.

#### **Example**

Command :TASK: SYNC

### **7.22 :TASK:DATA [<offset>]#<header><binary\_block>**

#### **Description**

Write data to the specified offset in the task-table of the selected channel. Binary transfers are a much faster way to define tasks lists, especially when they are long. Binary data is defined as an array of structs (see format below) of fixed length, with one element representing each individual task in the list. This format is also used when reading data from the task list using the

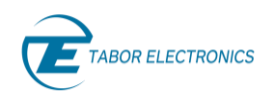

:TASK:COMP:READ command and when transferring task lists from/to files using the :TASK:FILE:LOAD and :TASK:FILE:STOR commands.

As an example, the :TASK:DATA #41024<binary\_block> command will cause the transfer of 1,024 bytes of data (1,024 marker states) into the active memory segment. The <header> is interpreted this way:

- The ASCII "#" (\$23) designates the start of the binary data block.
- "4" designates the number of digits that follow representing the binary data block size in bytes.
- "1,024" is the number of bytes to follow.
- <binary\_block> Represents task-related data.

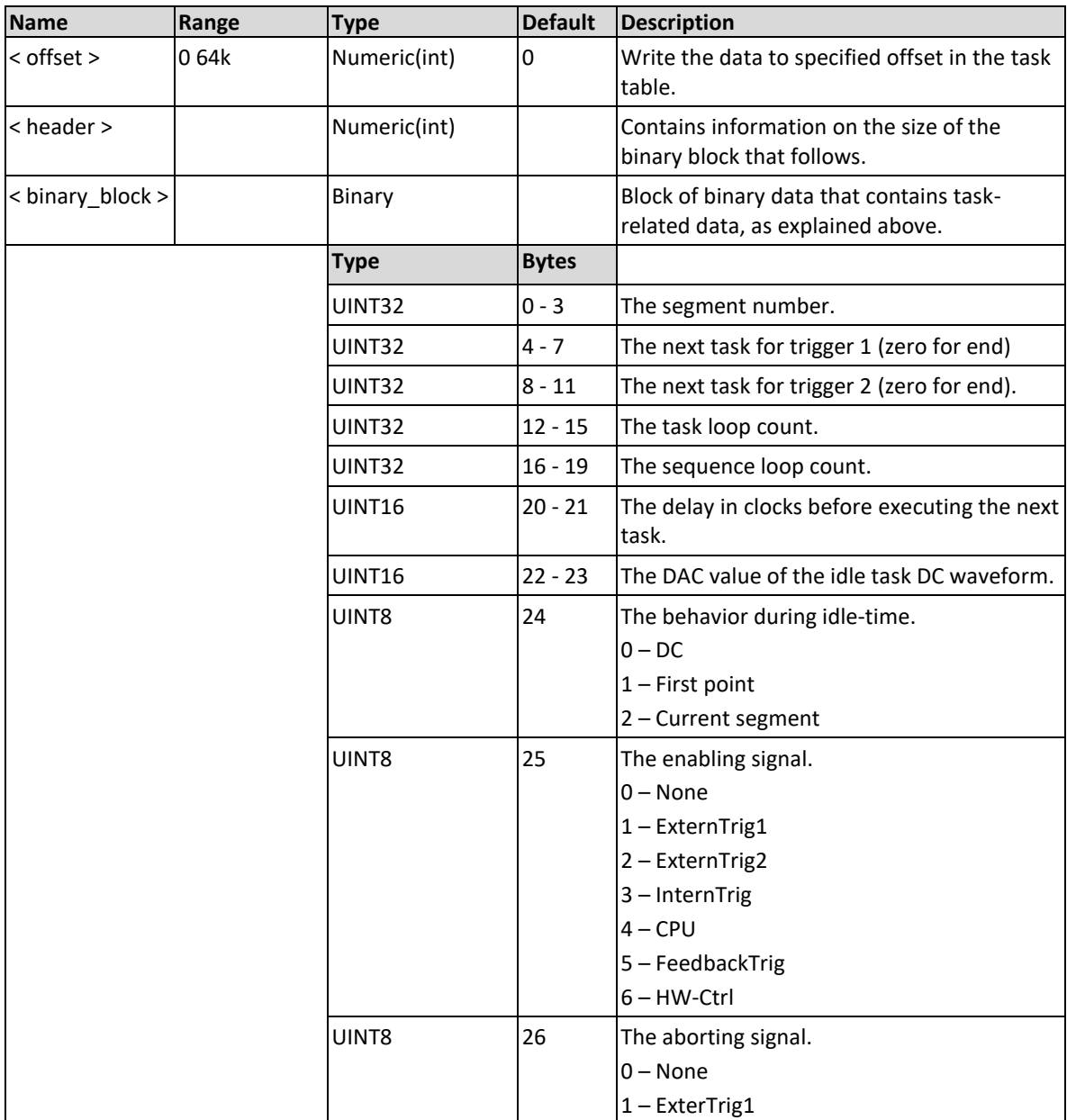

#### **Parameters**

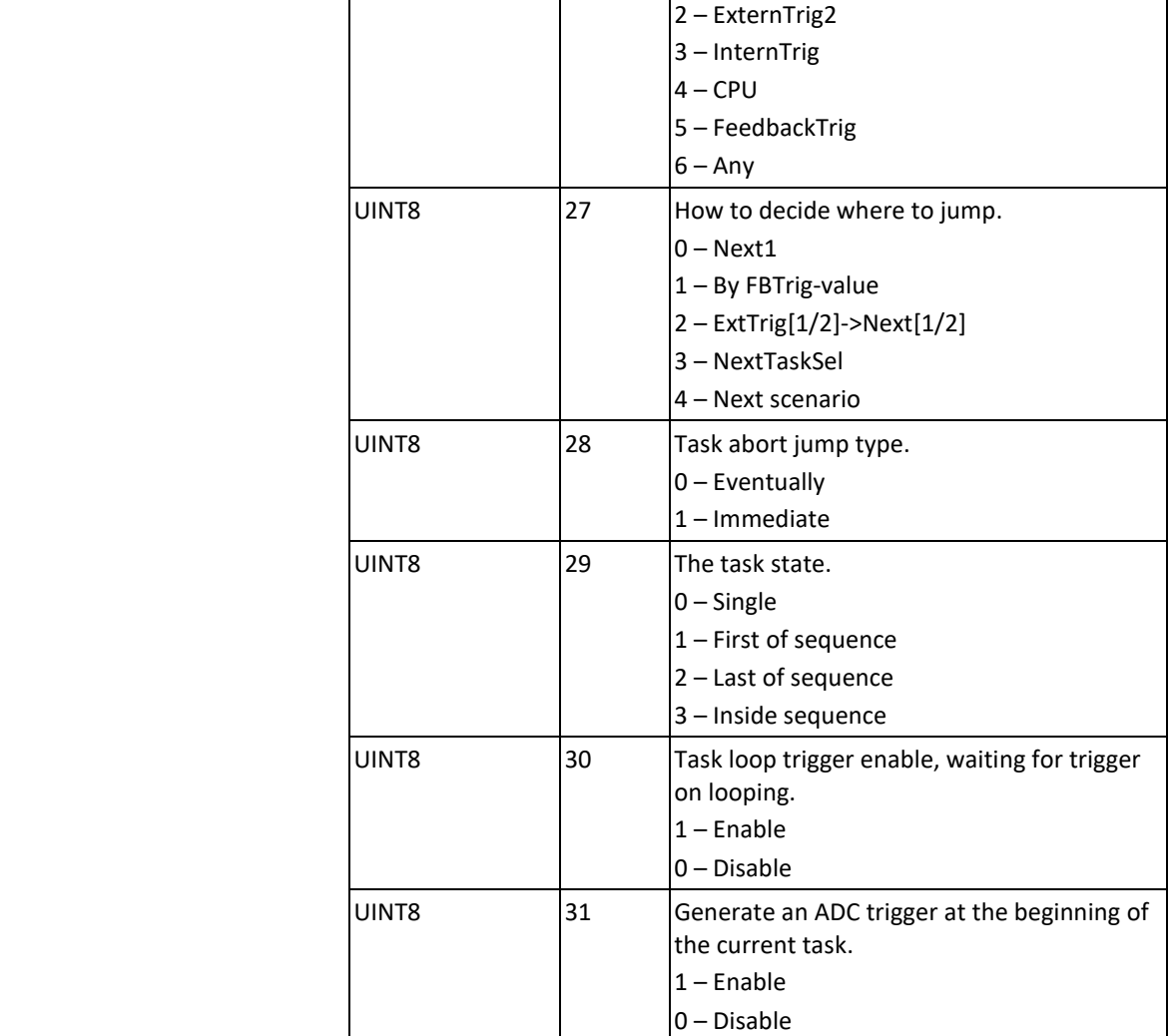

#### **Example**

Command **:TASK:DATA #42048<binary\_block>**

### **7.23 :TASK:FILE[:NAME] {#<header><binary\_block>}**

#### **Description**

This command will identify the file path storing the task table information for further transfers to/from the task table. The file path is passed as a binary-block.

#### **Parameters**

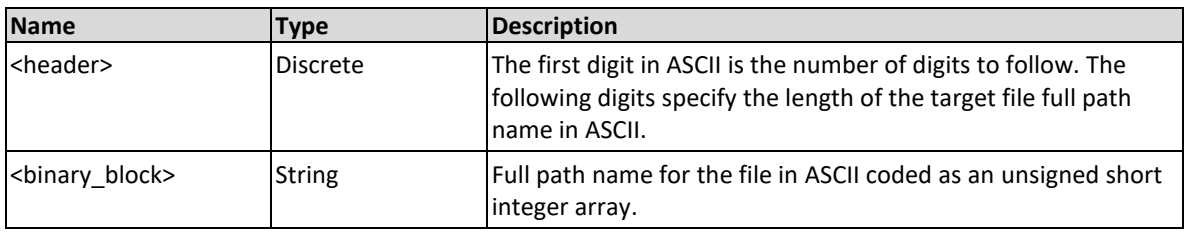

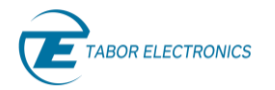

#### **Example**

Command **:TASK:FILE #210task\_1.dat**

### **7.24 :TASK:FILE:OFFSet <start-offset>**

This command will set the start offset inside the file in bytes.

#### **Parameters**

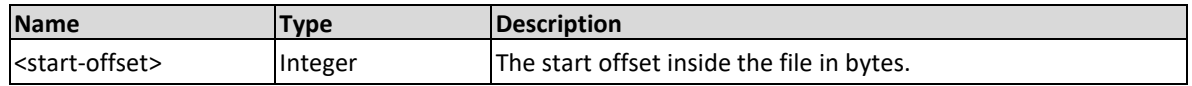

#### **Example**

```
Command :TASK:FILE:OFFS 64
```
# **7.25 :TASK:FILE:LOAD[<offset>,<num\_of\_tasks>]**

#### **Description**

This command will load task data from the file defined by the :TASK:FILE:NAME command to the Proteus desktop unit task table memory. If the offset and number of tasks are not specified, then the whole task-table is written. If the file is too small then the rest of the task-table rows are zeroed. See :TASK:DATA command for data format definitions.

#### **Parameters**

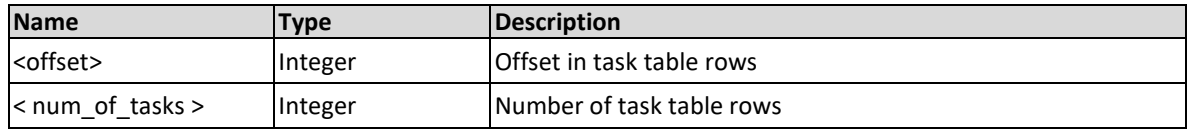

#### **Example**

Command **:TASK:FILE:LOAD 12,128**

### **7.26 :TASK:FILE:STORe[<offset>,<num\_of\_tasks>]**

#### **Description**

This command will save task data from the Proteus unit to the file defined by the :TASK:FILE:NAME command. The command, when no parameters are specified, saves all the entries in the task table in the file (no query). See :TASK:DATA command for data format definitions.

#### **Parameters**

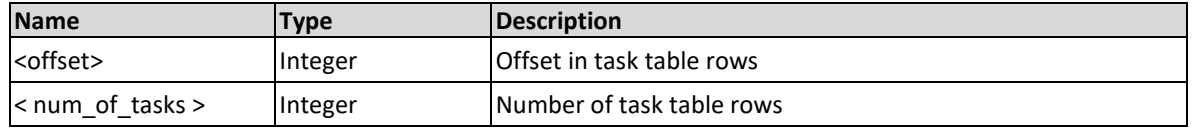

#### **Example**

Command :**TASK:FILE:STOR 1,1280**

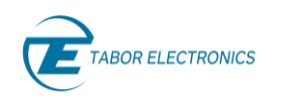

# **7.27 :TASK:ZERO[:PORTion] <offset>,<num\_of\_tasks>**

#### **Description**

This command will set the designated entries in the task to an "all zeros" content. Issue this command e.g., when you have a task table of 8 tasks and want to write a task table of 4 tasks.

#### **Parameters**

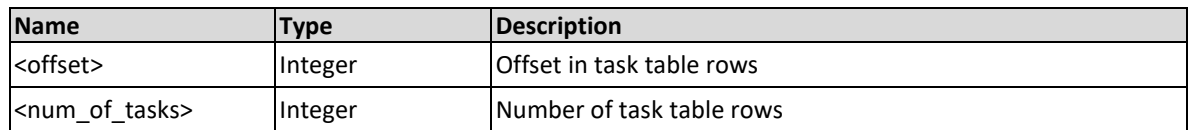

#### **Example**

Command :**TASK:ZERO 100,250**

### **7.28 :TASK:ZERO:ALL**

#### **Description**

This command will set the all the entries in the task to an "all zeros" content.

#### **Example**

Command :**TASK:ZERO:ALL**

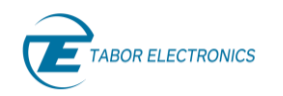

#### **Scenario Commands** Х

#### **Note**

Scenario commands are planned for a future release.

The scenario commands allows for the creation, edition and removal of scenario tables. The scenario table can contain up to 1000 entries. Each entry holds a pointer to a task number in the task table.

# **8.1 :SCENario:DEFine { <scenario-number>, <tasknumber>, <loops>}(?)**

#### **Description**

Use this command to define the specified entry in the scenario-table of the selected channel.

In principal it is a table consisting of Task numbers. So, if a task is a "playlist of songs" then a scenario is a "playlist of playlists".

#### **Parameters**

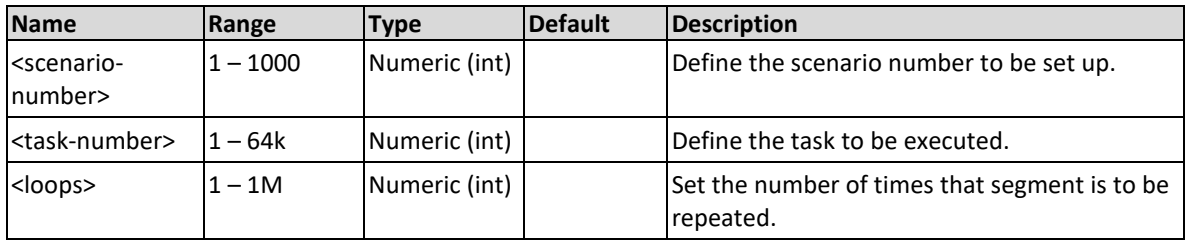

#### **Response**

The Proteus unit will return currently selected scenario number, task number and loops.

#### **Example**

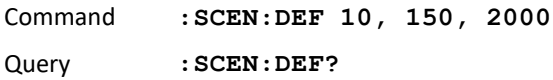

### **8.2 :SCENario:DATA {[<offset>,]#<header><binary\_block>}**

#### **Description**

This command will download scenario data to the Proteus unit sequence memory. Scenario data is loaded to the Proteus unit using high-speed binary data transfer. High-speed binary data transfer allows any number of 8-bit bytes to be transmitted in a message. This command is particularly useful for sending large quantities of data. As an example, the next command will download to the generator a block of scenario related data of 512 entries:

#### :SCEN:DATA #3512<binary\_block>

This command causes the transfer of 512 bytes of data (256 waveform points) into the active scenario. The <header> is interpreted this way:

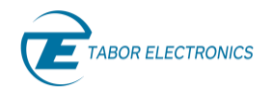

- The ASCII "#" (0x23) designates the start of the binary data block.
- "4" designates the number of digits that follow representing the binary data block size in bytes.
- "512" is the number of bytes to follow.
- <binary\_block> Represents task-related data.

#### **Parameters**

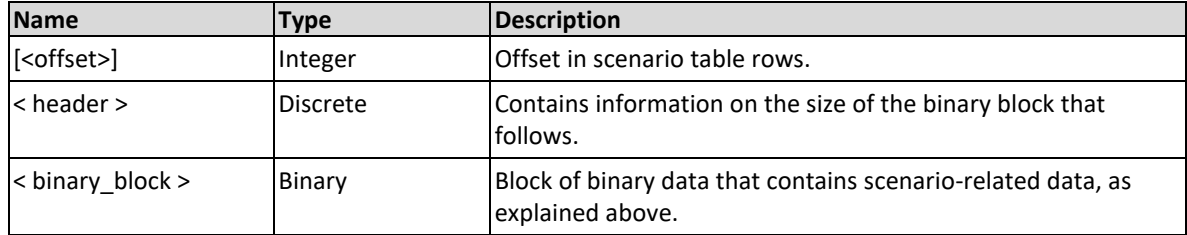

#### **Example**

```
Command : SCEN: DATA #3512<br/>binary block>
```
# **8.3 :SCENario:FILE[:NAME]{ #<header><binary\_block>}**

#### **Description**

This command will identify the file path storing the scenario table information for further transfers to/from the scenario table. The file path is passed as a binary block.

#### **Parameters**

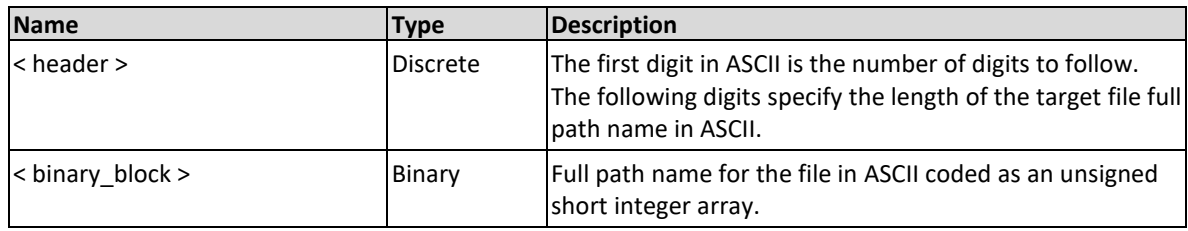

#### **Example**

```
Command :SCEN:FILE #238"C:\\scenario_data\scenario_file_03.bin"
```
### **8.4 :SCENario:FILE:OFFSet {<offset>}**

#### **Description**

This command will set the start offset inside the file in bytes.

#### **Parameters**

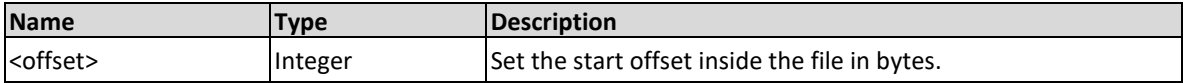

#### **Example**

```
Command :SCEN:FILE:OFFS 12
```
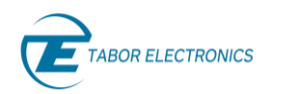

# **8.5 :SCENario:FILE:LOAD {[<offset>,<num\_of\_scenarios>]}**

#### **Description**

This command will load the task data from the file defined by the :SCEN:FILE:NAME command to the Proteus unit task table memory. If the offset and number of tasks are not specified, then the whole task-table is written. If the file is too small then the rest of the task-table rows are zeroed.

#### **Parameters**

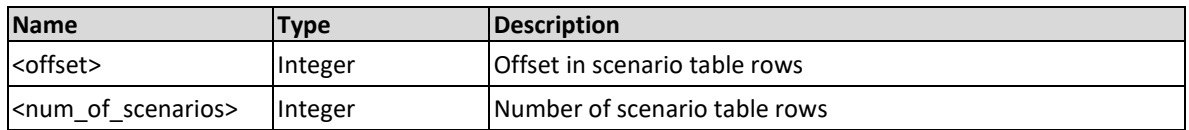

#### **Example**

```
Command :SCEN:FILE:LOAD 8,64
```
# **8.6 :SCENario:FILE:STORe {[<offset>,<num\_of\_scenarios>]}**

#### **Description**

This command will save scenario data from the Proteus unit to the file defined by the :SCEN:FILE:NAME command. The command, when no parameters are specified, saves all the entries in the task table in the file (no query).

#### **Parameters**

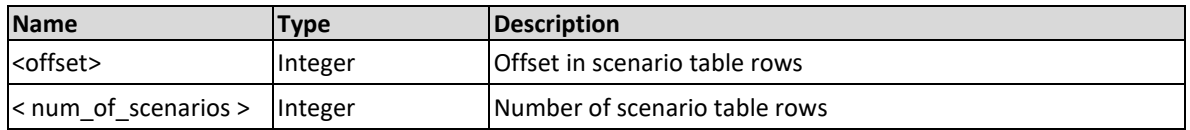

#### **Example**

Command **:SCEN:FILE:STOR**

# **8.7 :SCENario:ZERO[:SINGLe] <scenario-number>**

#### **Description**

Reset the data of a single row in the scenario table of the selected channel (no query).

#### **Parameters**

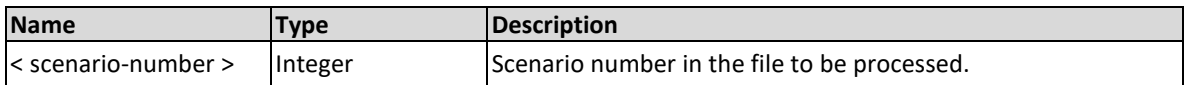

#### **Example**

Command **:SCEN:ZERO 100**

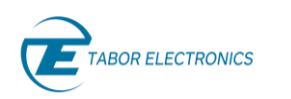

### **8.8 :SCENario:ZERO:ALL**

### **Description**

This command will set the all the entries in the scenario table to an "all zeros" content.

#### **Example**

Command **:SCEN:ZERO:ALL**

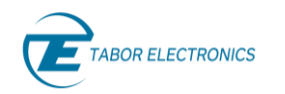

# **Arbitrary Waveform Commands**

This group is used to manage the arbitrary waveforms and their respective parameters. This will allow you to create segments and download waveforms. Using these commands, you can also define segment size and delete some or all unwanted waveforms from your memory.

#### **Generating Arbitrary Waveforms**

Arbitrary waveforms are generated from digital data points, which are stored in a dedicated waveform memory. Each data point has a vertical resolution of 16/8 bits depending on the device DAC mode (65,536/256 levels), i.e., each sample is placed on the vertical axis with a resolution of 1/65,536 or 1/256. The Proteus unit supports two DAC modes. In the first mode, all 16 vertical resolutions bits are used. In the second mode, only 8 bits (the MSBs) are fed to the Digital-to-Analog Converter. Proteus memory capacity can be, depending on the model and memory options, of 1 GS, 2 GS, 4 GS, 8 GS, and 16 GS.

Each horizontal point has a unique address; the first being 00000 and the last depending on the memory option. In cases where smaller waveform lengths are required, the waveform memory can be divided into smaller segments.

When the instrument is programmed to output arbitrary waveforms, the clock samples the data points (one at a time) from address 0 to the last address. The rate at which each sample is played back is defined by the sample clock rate parameter.

Arbitrary waveforms must first be loaded into the instrument's memory. Correct memory management is required for best utilization of the arbitrary memory. An explanation of how to manage the arbitrary waveform memory is given in the following paragraphs.

#### **Arbitrary Memory Management**

The arbitrary memory in comprised of a finite length of words. The maximum size arbitrary waveform that can be loaded into memory depends on the option that is installed in your instrument.

Waveforms are created using small sections of the arbitrary memory. The memory can be partitioned into smaller segments (up to 64K) identified by a number and different waveforms can be loaded into each segment, each having a unique length. Minimum segment size is 1024 (2.5 GSa/s) or 2048 points (9 GSa/s) and can be increased by increments of 32 points (2.5 GSa/s) or 64 points (9GSa/s). Information on how to partition the memory, define segment length and download waveform data to the Proteus unit is given in the following paragraphs. The arbitrary waveform commands are listed in Table x-y. Factory defaults after \*RST are shown in the Default column. Parameter range and low and high limits are listed, where applicable.

Arbitrary Waveform Memory is arranged in one single bank for P1282, P2582 and P9482 and in two equal size banks for P1284, P2584, P9494, and P9082. Bank #1 is shared by CH1 and CH2 in all the Proteus models except for the P9082, where it is attached to CH1. Bank #2 is shared by CH3 and CH4 in all the 4-channel Proteus models except for the P9082, where it is attached to CH2. Segments defined when some channel is selected will be also available to the other channel sharing the same memory bank. If both channels must use the same waveform, there is no need to define two segments containing the same waveform and both can be associated to the same segment number and they can access waveform data simultaneously and asynchronously without any limitation.

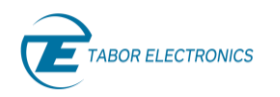

#### **Short and Fast Segments**

There is an especial type of segment ("short segments" and "fast segments") that are stored totally (short) or partially (fast) in the FPGA internal memory which are designed for fast switching and sequencing. These segments can be much shorter than the ones stored in the regular waveform memory. For the 2.5 GSa/s (or less) units, the minimum length of fast segments is 32 points while for the 9.0 GSa/s units, minimum length is 128 points. Short Segments and Fast segments do not need to be specified differently as the first 128 segment numbers are reserved for them. This means that users must take care of assigning shorter segments and those requiring very fast switching and jumping to those specific segment numbers.

# <span id="page-122-0"></span>**9.1 :TRACe[:DATA](?)**  [<offset>]#<header><br/>binary\_block>

#### **Description**

This command will download waveform data starting from the specified offset to the Proteus waveform memory. Waveform data is loaded to the Proteus using high-speed binary data transfer. High-speed binary data transfer allows any number of 8-bit bytes to be transmitted in a message. This command is particularly useful for sending large quantities of data. As an example, the next command will download to the generator an arbitrary block of data of 1,024 points

#### TRACe #42048<br/>block>

This command causes the transfer of 2,048 bytes of data (i.e. 1,024 waveform 16-bit samples) into the active memory segment. The data (header plus binary block) is formatted according to the IEEE-488.2 standard for Definite Length Arbitrary Block. The <header> is interpreted this way:

- The ASCII "#" (0x23) designates the start of the binary data block.
- "4" designates the number of digits in ASCII format that follow representing the binary data block size in bytes.
- "2048" is the number of bytes to follow.
- < binary block> Represents waveform data

The query form of the command may specify the offset and the length of the expected data (both in bytes) as arguments separated by commas. Offset must be specified if expected data is specified. When no offset is specified, returned waveform data will start with the first sample in the target segment. When no length of expected data is specified, the remaining contents of the segment will be transferred.

The optional offset parameter makes feasible updating a section of a segment or the transfer of waveform binary data in chunks that are more manageable by the application software in the control computer memory. It also helps to break one of the limitations of the IEEE-488.2 Definite Length Arbitrary Block format. As the number of digits to specify the binary block size is one (1- 9), the maximum number of bytes that can be transferred through a single :TRACE command would be 999,999,999. This number is much shorter than the maximum waveform size. When the intended size of the waveform to be transferred is larger than this, multiple transfers with the right offset parameters can be used to overcome the format primary limitation.

The generator accepts waveform samples as either 8-bit, sent as one-byte word, or 16-bit unsigned integers, which are sent in two-byte words. Therefore, the total number of bytes may be equal to or twice the number of data points in the waveform. For example, 20,000 bytes are required to download a waveform with 10,000 points in the 16-bit format, and 10,000 bytes in

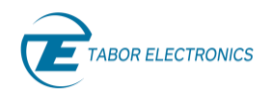

the 8-bit format. The IEEE-STD-488.2 definition of Definite Length Arbitrary Block Data format is demonstrated in Figure x-y.

For the waveform data made of 16-bit words, however, programmers may choose to prepare the data in two bytes and arrange to download these two bytes in a sequence (low byte followed by high byte). There are some facts you should be aware of before you start preparing the data:

- 1. Waveform data points have 16-bit unsigned integer values ( 0x0000 to 0xFFFF) or 8-bit unsigned integer values (0x00 to 0xFF).
- 2. For the 16-bit sample format, data point range is 0 to 65,535 decimal for the Proteus. 0x0000 corresponds to -Amplitude/2 +offset and 0xFFFF corresponds to Amplitude/2 +offset. Point 32,768 corresponds to offset setting.
- 3. For the 8-bit sample format, data point range is 0 to 255 decimal for the Proteus. 0x00 corresponds to -Amplitude/2 +offset and 0xFF corresponds to Amplitude/2 +offset. Point 128 corresponds to offset setting.

Complex waveform data  $(I/Q)$  to be used while the generator works in the DUC (Digital Up-Converter) mode, is handled in a very similar way. However, I and Q waveforms must be sometimes stored in the same segment in the waveform memory with some specific formats depending on the DUC mode. See chapter [5.9](#page-80-0) [\[:SOURce\]:IQModulation](#page-80-0)  [{NONE|HALF|ONE|TWO}\(?\),](#page-80-0) page [81.](#page-80-0)

Marker data is transferred trough a different command (see :MARKer:DATA). Data format can be selected by the user independently of the DAC working mode in the target Proteus unit through the :TRAC:FORM command. However, the transferred data may be modified by the Proteus unit receiving the data depending on the DAC working mode. This is the behavior of the Proteus unit depending on the specific model and DAC working mode:

- P128X, P258X, and P948X (Sclk < = 2.5GS/s): Waveform data is always stored in the internal waveform memory as 16-bit unsigned integers. Downloading 8-bit integers will cause the Proteus unit to fill up the MSB with all '0'.
- P9082, P948X (Sclk >2.5GS/s), 1X interpolation factor: Waveform data is always stored as 8 bit unsigned integers in the internal waveform memory. Downloading 16-bit waveform data will cause the Proteus unit to round the MSB to the nearest integer depending on the contents of the LSB, that will be discarded.
- P9082, P948X (Sclk >5GS/s), 2X interpolation factor: Waveform data is always stored as 8 bit unsigned integers in the internal waveform memory. Downloading 16-bit waveform data will cause the Proteus unit to round the MSB to the nearest integer depending on the contents of the LSB, that will be discarded.
- P948X (Sclk <= 9GS/s), 4X interpolation factor: Waveform data is always stored as 16-bit unsigned integers in the internal waveform memory. Downloading 8-bit integers will cause the Proteus unit to fill up the MSB with all '0'.
- P9082, all the other DAC modes: Waveform data is always stored in the internal waveform memory as 16-bit unsigned integers. Downloading 8-bit integers will cause the Proteus unit to fill up the MSB with all '0'.

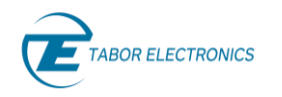

• All models, IQ Mode: Waveform data is always stored as 16-bit sample pairs (I&Q). Waveform information, in this mode, is composed by a series of interleaved I/Q samples (I1, Q1, I2, Q2,…In, Qn) applied simultaneously to the DUC. The way the IQ waveforms are downloaded is set through the :TRACe:FORMat command. I/Q Waveforms can be downloaded together in an interleaved fashion, or independently, as separate I and Q downloads depending on the IQ mode. See chapter [5.9](#page-80-0) [\[:SOURce\]:IQModulation](#page-80-0)  [{NONE|HALF|ONE|TWO}\(?\),](#page-80-0) page [81.](#page-80-0)

#### **Parameters**

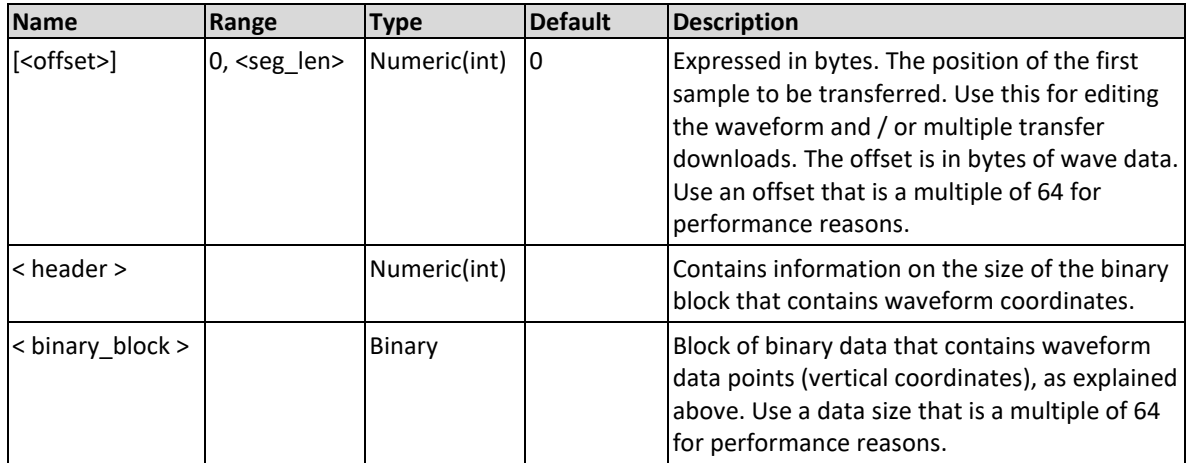

#### **Response**

Will upload (read) waveform data starting from the specified offset from the Proteus waveform memory. Note to use a comma after the offset.

#### **Example**

Command **:TRAC 64#42048<binary\_block>**

Query **:TRAC? 64, 2048**

### **9.2 :TRACe:FORMat{ <U16 | U8>}(?)**

#### **Description**

Set the resolution of the user waveform data that is to be transferred to the Proteus to unsigned 16/8-bit. This command does not modify the internal sample size (see :TRACe:DATA command), just the size of the downloaded data.

#### **Parameters**

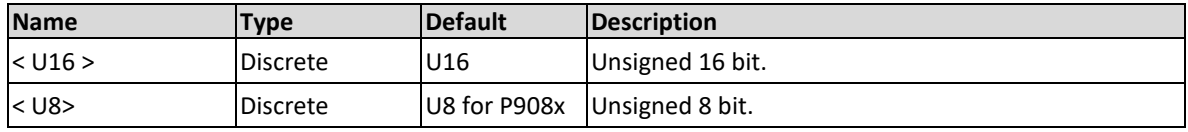

#### **Response**

The Proteus unit will return the data format.

#### **Example**

Command **:TRAC:FORM U16**

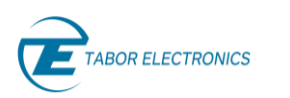

Query **:TRAC:FORM?**

# **9.3 :TRACe:MEMory(?)< offset\_in\_wavepoints>#<header><wave-data>**

#### **Description**

Write waveform data to the arbitrary-memory space starting from the specified offset.

The query format is:

**:TRAC:MEMory? [<offset in wave-points>,]<size in wave-points>**.

This command (or query) is the same as

:TRACe[:DATA] [<offset-in-bytes-of-wave-data>] #<br/>binary-header><br/>binary**data>**

except that the offset, in case of : TRACe: MEMory, is from the beginning of the memory-space rather than the beginning of memory of the selected segment. This command ca be used to write or read multiple segments at once.

#### **Parameters**

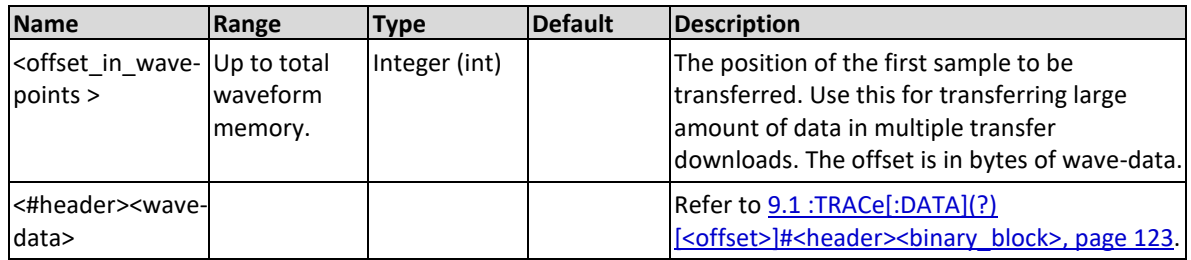

#### **Response**

Returns the waveform data from specified location.

#### **Example**

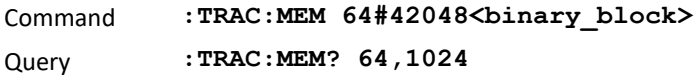

### **9.4 :TRACe:SEGMents[:DATA] [<first segment number>,]#<header><binary\_block>**

#### **Description**

Delete the previous definition, if any, of all the designated N segments of the selected channel (no sample information is actually deleted) and define N consecutive new segments (no query). The N segment-lengths, expressed in bytes of wave-data, are specified by the binary-block which consists of N uint64 values (8N bytes). The new segments are allocated, one after the other, from the beginning of the arbitrary-memory space.

#### **Parameters**

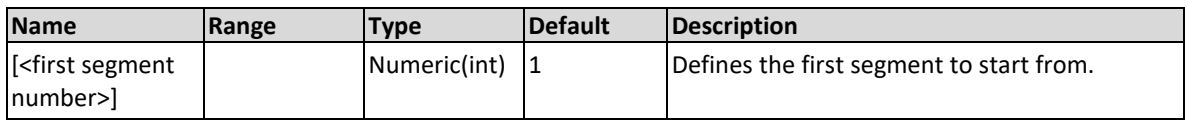

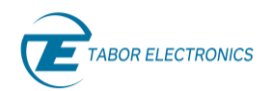

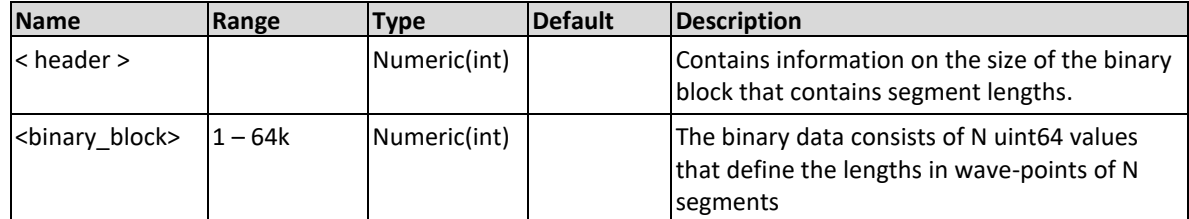

#### **Example**

Command **:TRAC:SEGM #42048<binary\_block>**

# **9.5 :TRACe:SEGMents:FILE[:NAMe] #<header><binary\_block>**

#### **Description**

This command will identify the file path storing the waveform data information for further transfers to/from the unit's memory. The file path is passed as a binary-block.

#### **Parameters**

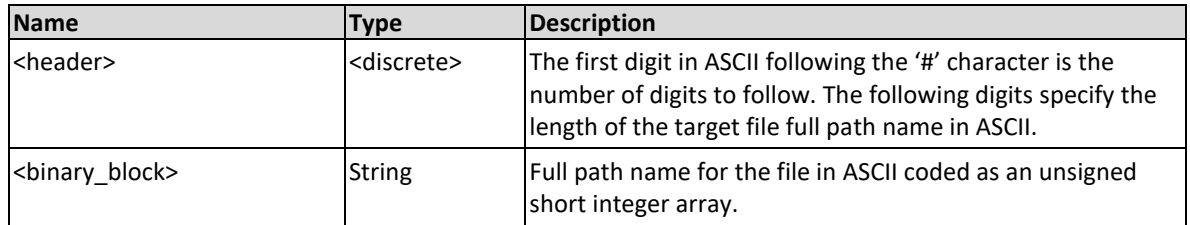

#### **Example**

Command **:TRAC:SEGM:FILE #220my\_segment\_table.seg**

### **9.6 :TRACe:SEGMents:FILE:OFFSet <offset in bytes>(?)**

#### **Description**

Set the start offset inside the file in bytes.

#### **Parameters**

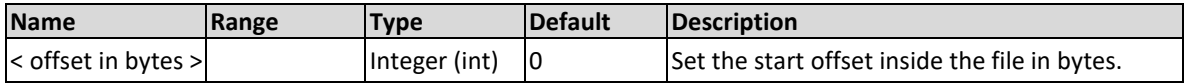

#### **Response**

Returns the start offset inside the file in bytes.

#### **Example**

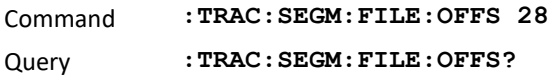

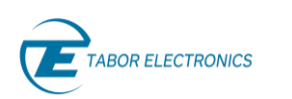

# **9.7 :TRACe:SEGMents:FILE:LOAD[[<first segment number>,],<number of segments>]**

#### **Description**

This command will load the segment table data from the file defined by the **:TRACe:SEGM:FILE:NAME** command to the Proteus unit memory. If the first segment is not specified, then the default segment is 1.

#### **Parameters**

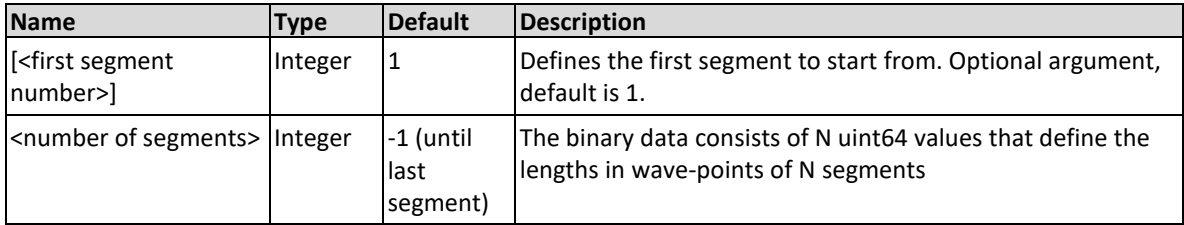

#### **Example**

Command **:TRAC:SEGM:FILE:LOAD 12,128**

### **9.8 :TRACe:FILE[:NAME]#<header><binary\_block>**

#### **Description**

This command will identify the file path storing the waveform data information for further transfers to/from the unit's memory. The file path is passed as a binary-block

#### **Parameters**

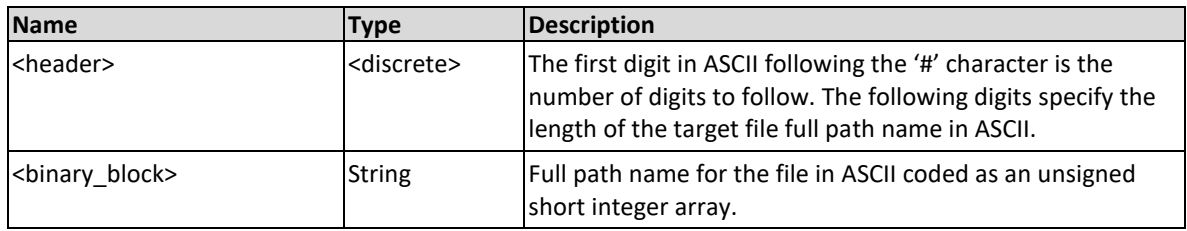

#### **Example**

```
Command :TRAC:FILE #210wave_1.wav
```
### **9.9 :TRACe:FILE:OFFSet< offset in bytes>(?)**

#### **Description**

Set the start offset inside the file in bytes.

#### **Parameters**

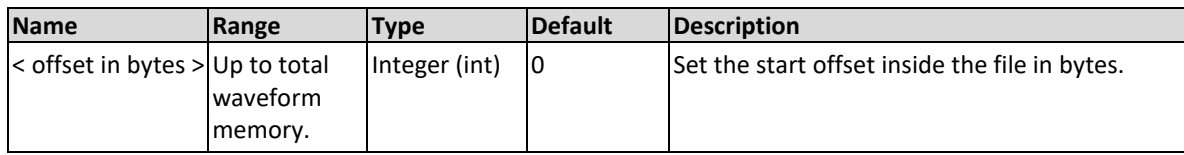

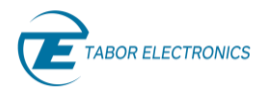

#### **Response**

Returns the start offset inside the file in bytes.

#### **Example**

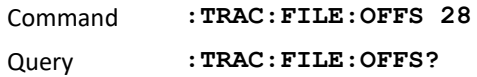

### **9.10 :TRACe:FILE:DESTination{SEGMent | MEMory}(?)**

#### **Description**

Use this command to set the destination to load/store the file data.

#### **Parameters**

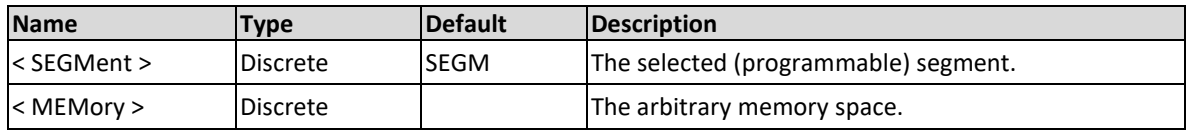

#### **Response**

The Proteus unit will return the destination to load/store the file data.

#### **Example**

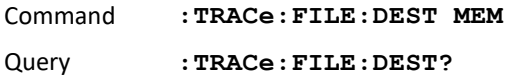

### **9.11 :TRACe:FILE:LOAD[<offset>,<size in wave-points>]**

#### **Description**

This command will load the waveform data from the file defined by the : TRACe: FILE: NAME command to the Proteus unit memory. If the offset and the number of wave-points are not specified, then the whole segment is written. No query.

#### **Parameters**

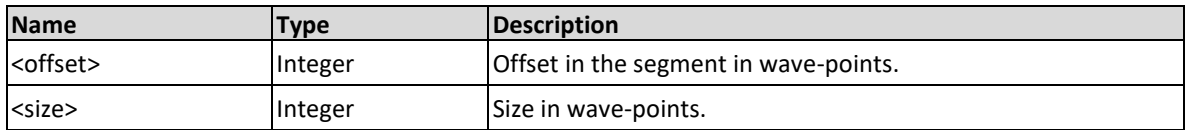

#### **Example**

Command **:TRAC:FILE:LOAD 12,128**

### **9.12 :TRACe:FILE:STORe[<offset>,<size>]**

#### **Description**

This command will save waveform data from the Proteus unit to the file defined by the **:TRAC:FILE:NAME** command. If the offset and the number of wave-points are not specified, then the whole segment is read. No query.

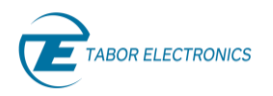

#### **Parameters**

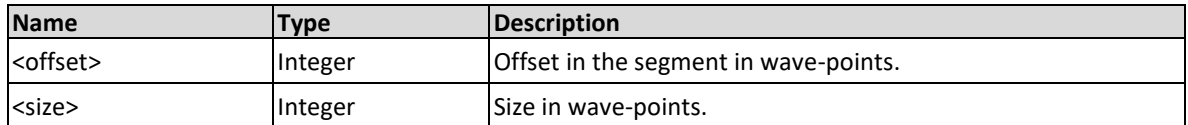

#### **Example**

```
Command :TRACe:FILE:STOR 1,1280
```
### **9.13 :TRACe:STReaming:MODE {FILE|DYNamic}(?)**

#### **Description**

This command will set or query the target type of streaming mode.

#### **Parameters**

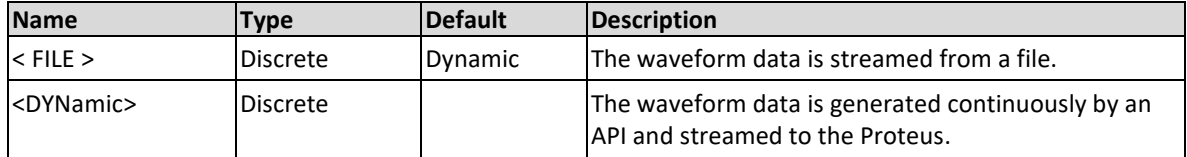

#### **Response**

The Proteus will return FILE or DYNamic.

#### **Example**

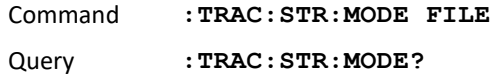

### **9.14 :TRACe:STReaming:STATe{OFF|ON|0|1}(?)**

#### **Description**

This command will set or query the state of the streaming functionality. Only for units with installed streaming option (STM).

#### **Parameters**

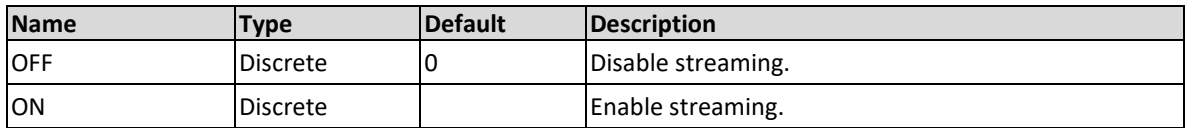

#### **Response**

The Proteus will return 1 if streaming is on, or 0 if streaming is off.

#### **Example**

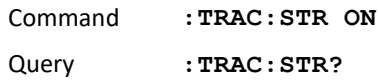

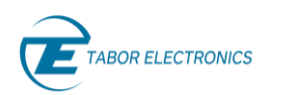

# **9.15 :TRACe:DEFine[:SIMPle] [<seg\_number>,]<seg\_length>(?)**

#### **Description**

Use this command to specify a new segment including its length.

#### **Parameters**

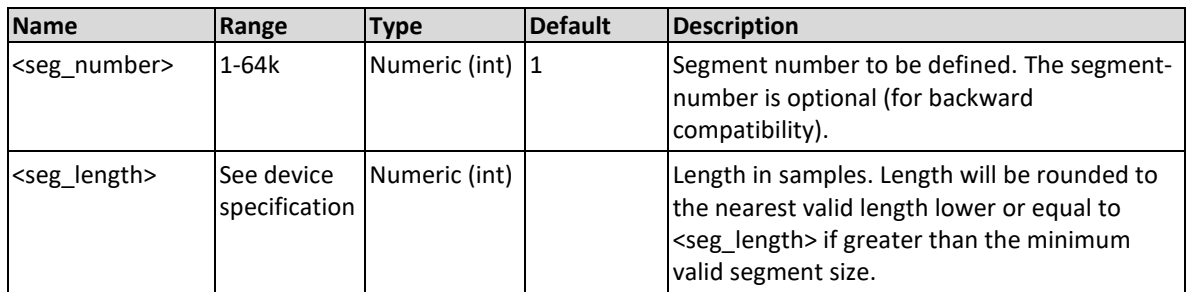

#### **Response**

The Proteus unit will return the segment number currently selected and its size separated by commas.

#### **Example**

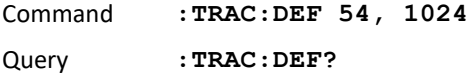

### **9.16 :TRACe:DEFine:LENGth?**

#### **Description**

Query only. Returns the length in wave-points of the selected (programmable) segment.

#### **Response**

The Proteus unit will return the length in wave-points of the selected (programmable) segment in ASCII format.

#### **Example**

Query **:TRAC:DEF:LENG?** 

### **9.17 :TRACe:ZERO[:SEGMent] [<segment number>]**

#### **Description**

Zero the markers and waveform data of specified single segment (no query). The segment-number is optional. If it is not given then the current segment is zeroed.

#### **Parameters**

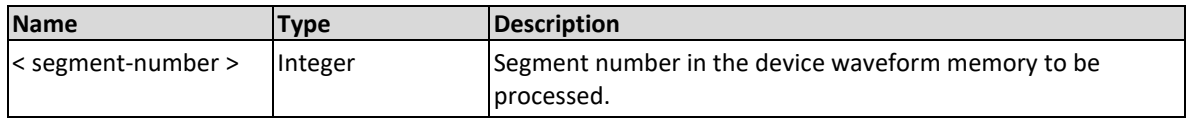

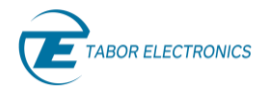

#### **Example**

Command **:TRAC:ZERO 100**

### **9.18 :TRACe:ZERO:ALL**

#### **Description**

This command will zero all the arbitrary-memory space of the selected channel's DDR (no query).

#### **Example**

Command **:TRAC:ZERO:ALL**

### **9.19 :TRACe:DELete[:SEGMent] <seg-number>**

#### **Description**

This command will delete the predefined segment from the working memory.

#### **Parameters**

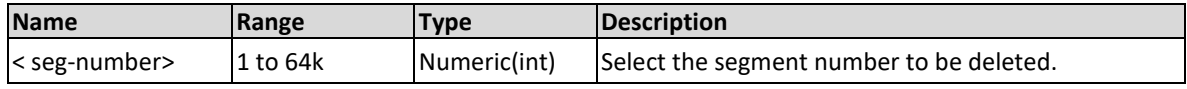

#### **Example**

Command **:TRAC:DEL 1**

### **9.20 :TRACe:DELete[:SEGMent]:ALL**

#### **Description**

Delete all segments of the programmable channel's DDR.

#### **Example**

Command **:TRAC:DEL:ALL**

### **9.21 :TRACe:SELect[:SEGMent] <seg\_number>(?)**

#### **Description**

Use this command to specify the segment to be selected. Do not confuse it with the selectedsegment for playback (:FUNCtion:MODE:SEGMent).

#### **Parameters**

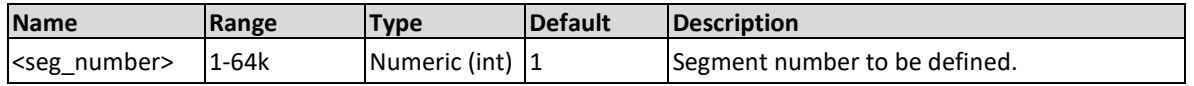

#### **Response**

The Proteus unit will return the segment number currently selected and its size separated by commas.

#### **Example**

Command **:TRAC:SEL 54**

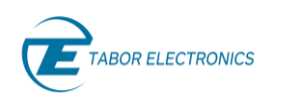

#### Query **:TRAC:SEL?**

# **9.22 :TRACe:SELect:SOURce{ BUS | EXTernal | ADC | DCT }(?)**

#### **Description**

Use this command to set or query the source of the segment select command. This defines from where the select command is expected to be received, causing a waveform segment change. Using the BUS option, waveforms can be selected using remote commands only. The EXT option transfers the control to a connector in the front panel that allows dynamic selection of the active waveform segment. Using the external waveform control, one can dynamically select a waveform from a preprogrammed list of waveforms. Using the ADC option, waveforms can be selected by the digitizer trigger. The transition characteristics from waveform segment to another is programmed using the TRAC:SEL:TIM command.

#### **Parameters**

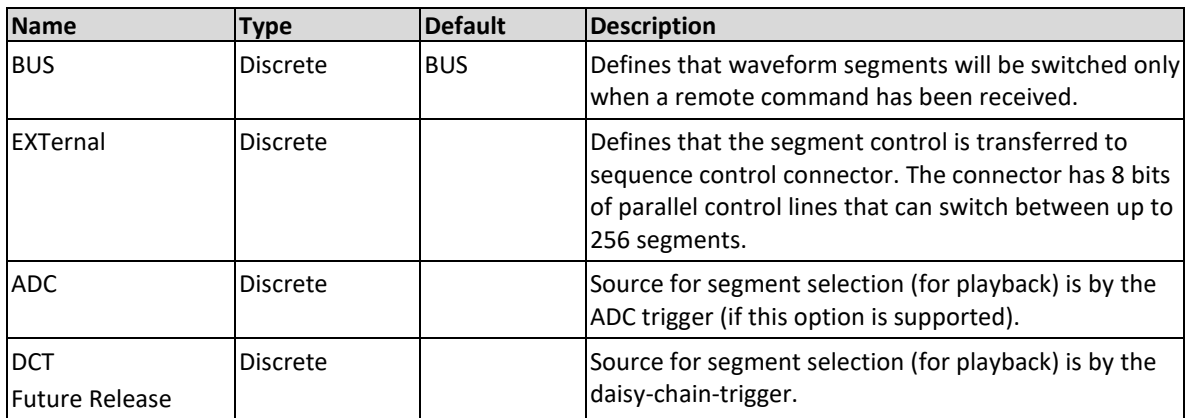

#### **Response**

The Proteus unit will return BUS, EXT, ADC or DCT depending on the present segment jump setting.

#### **Example**

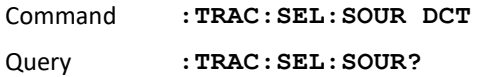

### **9.23 :TRACe:SELect:TIMing{ EVENTually|IMMediate}(?)**

#### **Future Release**

#### **Description**

Use this command to set or query the timing characteristics of the trace select command. This defines how the generator transitions from waveform to waveform. Use the eventually option to let the waveform complete before it jumps to the next waveform. Applications that require an unconditional jump can use the immediate option, where the generation of the current waveform is aborted and the new waveform is started immediately thereafter. This command affects the

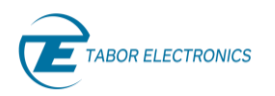

segment transition timing, regardless of if the segment control is from remote or from the rear panel connector.

#### **Parameters**

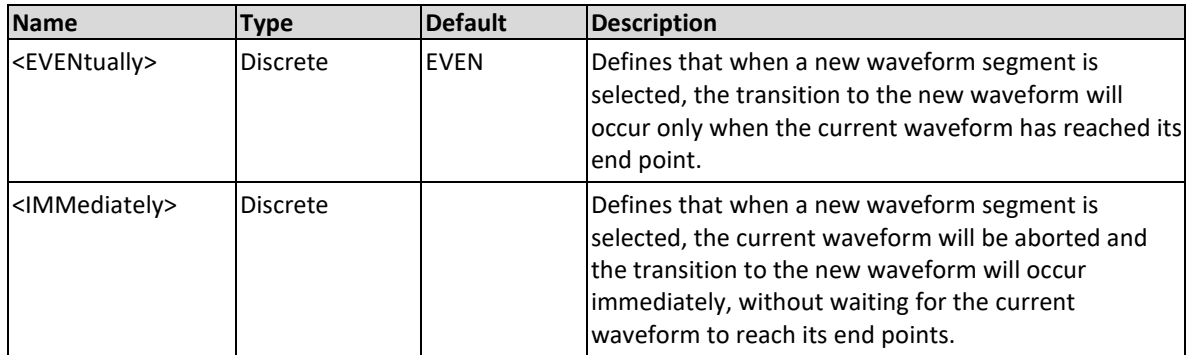

#### **Response**

The Proteus will return EVEN or IMM, depending on the current segment jump timing setting.

#### **Example**

Command **:TRAC:SEL:TIM IMM** Query **:TRAC:SEL:TIM?**

### **9.24 :TRACe:FREE?**

#### **Description**

Query only. Query the available waveform memory in the DDR including biggest fragment. Ask for the current behavior of this command as it should give the biggest section of contiguous data so users can define a new segment of equal or shorter length than that. Additionally, it could return a second number with the total free memory.

#### **Response**

The Proteus unit will return the available waveform memory.

#### **Example**

Query **:TRAC:FREE?**

### **9.25 :TRACe:FRAG?**

#### **Description**

Query only. Query the fragmentation level of the of the selected channel's memory-space. Fragmentation can occur after some existing segments are deleted. Waveform and marker data for a give segment is always stored in contiguous sections of the memory. This means that unused sections of the memory can only be reused by a new segment if its length is equal or shorter than the largest unused section.

#### **Response**

The Proteus unit will return the fragmentation level (between 0 and 1).

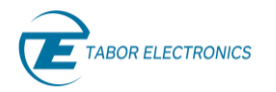

#### **Example**

Query **:TRAC:FRAG?**

### **9.26 :TRACe:DEFRag**

#### **Description**

This command will defragment the arbitrary-memory space of the selected channel DDR.

#### **Example**

Query **:TRAC:DEFR**

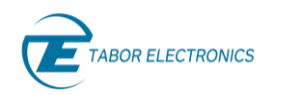

# **10 Digitizer Commands**

This group is used to control the multiple-channel digitizer in the Proteus AWT (Arbitrary Waveform Transceiver) models and handle the waveforms captured by it and their respective parameters. Using these commands, you can define acquisition size and upload some or all waveforms from the acquisition memory.

#### **Acquiring Waveforms**

Acquired waveforms are digital, quantized versions of the analog waveforms at the input(s) of the digitizer, which are stored in a dedicated waveform memory. Quantization of the incoming signal is made in two dimensions, time and amplitude. Each one of the elements in the acquisition memory is a sample taken at a constant speed known as sampling rate or frequency. The amplitude for each sample point is quantized as a finite digital word. The size of the digital word is known as the vertical resolution and it is expressed in bits (so there are  $2^N$  quantization levels, where N is the vertical resolution in bits). The Proteus' digitizer has a vertical resolution of 12 bits (4,096 levels), i.e., each sample is placed on the vertical axis with a precision of 1/4096. The Proteus digitizer supports two acquisition modes. In the first mode, all the acquisition channels are available to acquire independent waveforms up to 2.7GSa/s. In the second mode, half of the channels can be used to capture waveforms up to 5.4GSa/s.

The acquisition memory is shared with the AWG section of Proteus so the available sizes for both sections are interlocked. Acquisition memory can be made of a single waveform or by a multiplicity of them grouped as an array of waveforms. Each element of the array is called a frame.

Acquisitions are defined in terms of sampling rate, record length (number of samples to be captured for each trigger event), and position (the location of the closest sample to the trigger event). Multiple frame acquisitions (or Multi-Frame) require the definition of the number of frames to be captured.

Acquisitions can be performed in the Real mode, where samples are stored in the acquisition memory directly after digitization, and in the Complex model, where samples go through a realtime Digital Down-Converter (DDC) so a region in the frequency domain around a central or carrier frequency is down-converted to a complex (I/Q) waveform after complex mixing, filtering, and decimation.

Captured waveforms can be read at any moment by the control software and acquisition does not need to be stopped. However, typically acquisitions are read synchronously when acquisitions are completed so the Proteus unit should be queried about the status of the current acquisition to avoid missing or mixing waveform information.

### **10.1 :DIGitizer:[:SELect]{ DIG1|DIG2}(?)**

#### **Description**

This command will set the active Digitizer in the Proteus for future programming command sequences. Subsequent commands affect the selected Proteus Digitizer only. This command is not required for PXI modules.

#### **Parameters**

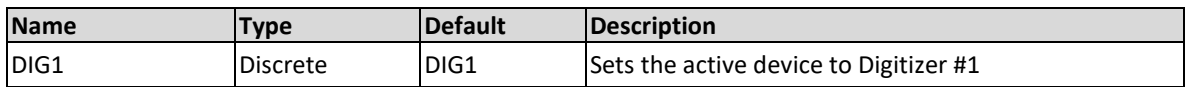

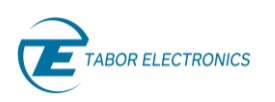

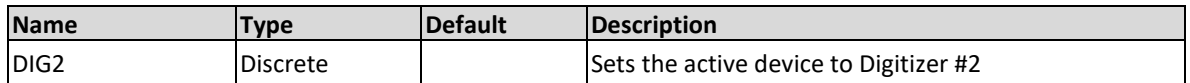

#### **Response**

The Proteus unit will return 0 (DIG1) or 1 (DIG2) depending on the present active digitizer setting.

#### **Example**

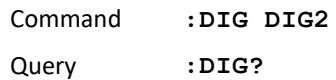

### **10.2 :DIGitizer:MODE{DUAL|SINGle}(?)**

#### **Description**

This command will set the operation mode for the active digitizer in a Proteus device. Dual channel mode allows for the simultaneous acquisition of two waveforms at sampling rates up to 2.7GSa/s. The single-channel mode supports one channel (CH1)at twice the sampling rate (5.4GSa/s).

#### **Parameters**

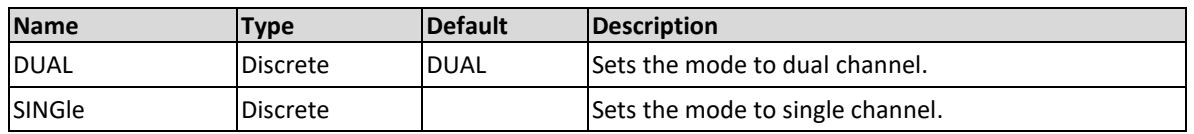

#### **Response**

The Proteus unit will return DUAL or SING depending on the operation mode for the current active digitizer.

#### **Example**

Command **:DIG:MODE SING** Query **:DIG:MODE?**

# **10.3 :DIGitizer:CHANnel[:SELect]{ CH1|CH2}(?)**

#### **Description**

This command will set the active channel for the currently selected digitizer in a Proteus device for future programming command sequences. Subsequent commands affect the selected digitizer channel only. Selecting CH2 while in the single channel operation mode will have no effect.

#### **Parameters**

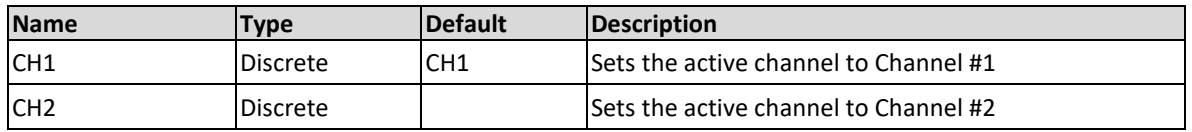

#### **Response**

The Proteus unit will return 1 (CH1) or 2 (CH2) depending on the present active channel setting.

#### **Example**

Command **:DIG:CHAN CH2**

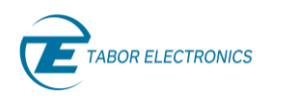

Query **:DIG:CHAN?**

# **10.4 :DIGitizer:CHANnel:STATe{ DISabled|ENABled}(?)**

#### **Description**

This command will enable acquisition for the active channel in the currently selected digitizer in a Proteus device. Non enabled channels will not capture any waveform.

#### **Parameters**

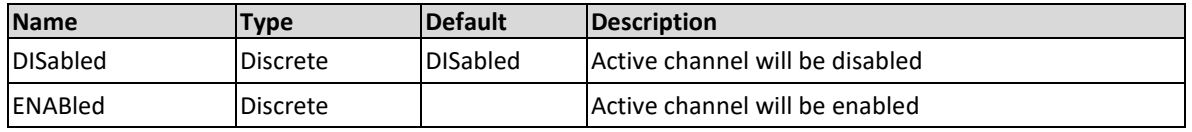

#### **Response**

The Proteus unit will return DIS or ENAB depending on the present active channel setting.

#### **Example**

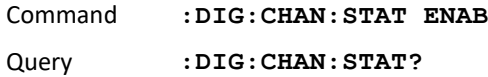

# **10.5 :DIGitizer:CHANnel:RANGe{ HIGH|MEDium|LOW}(?)**

#### **Description**

This command will set the voltage range for the active channel for the currently selected Digitizer in a Proteus device. There are three different sensitivity settings: HIGH (500mVpp), Medium(400mVpp), and LOW (250mVpp).

#### **Parameters**

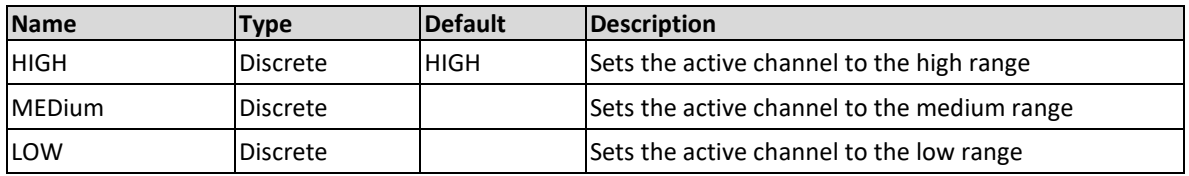

#### **Response**

The Proteus unit will return HIGH, MED or LOW depending on the present active channel setting.

#### **Example**

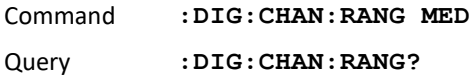

### **10.6 :DIGitizer:CHANnel:OFFSet< offset\_level >(?)**

#### **Description**

Use this command to set or query the DC offset level for the active channel for the currently selected digitizer in a Proteus device. The DC offset level is defined in units of volts.

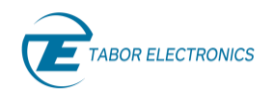

#### **Parameters**

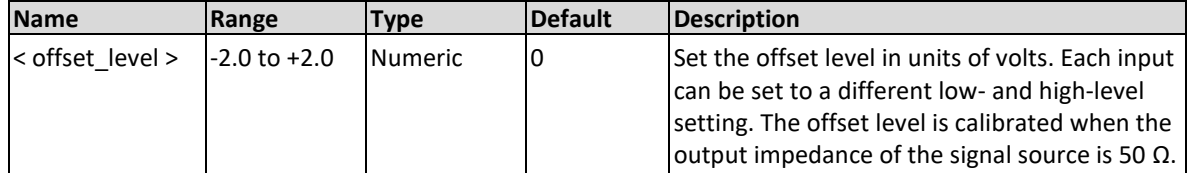

#### **Response**

The Proteus will return the present channel offset value. The returned value will be in standard engineering format. For example: 0.1 V would be returned as 100e-3. Positive numbers are unsigned.

#### **Example**

Command **:DIG:CHAN:OFFS 0.5** Query **:DIG:CHAN:OFFS?**

### <span id="page-138-0"></span>**10.7 :DIGitizer:DDC:MODE{REAL|COMPlex}(?)**

#### **Description**

This command will set the path for the data acquired by the digitizer channel. There are two different data paths: REAL and COMPlex. The real path is the default setting of the digitizer. This setting acquires the signal and stores directly it in the DDR.

When set to complex mode the signal is demodulated, filtered, decimated so it is down-converted. This is done using the integrated digital downconverter (DDC) in the ADC chip. There are two DDC entities, one for each channel of the digitizer. The complex mode is available only in dual channel mode or in single channel mode for sampling rates <= 2.7GS/s, and forces decimation X16. For future reference the DDC of each channel will be labelled according to the channel number, DDC1 and DDC2. The DDC mode is common to both channels. In Single mode, both DDCs can be applied concurrently to Channel 1,

#### **Parameters**

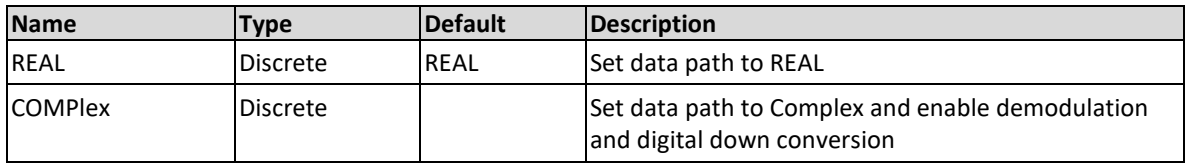

#### **Response**

The Proteus unit will return REAL or COMP depending on the present setting.

#### **Example**

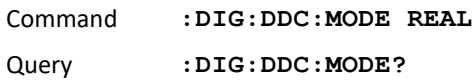

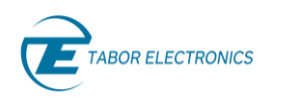

# **10.8 :DIGitizer:DDC:DECimation{ NONE | X1| X4 | X16}?**

#### **Description**

Set the decimation factor when working in complex mode. In real mode decimation is X1. In complex mode user can set X4 or X16. X4 is mandatory for loopback mode and it cannot be set out of this mode. When querying the decimation factor, the possible responses are X1|X4|X16.

#### **Parameters**

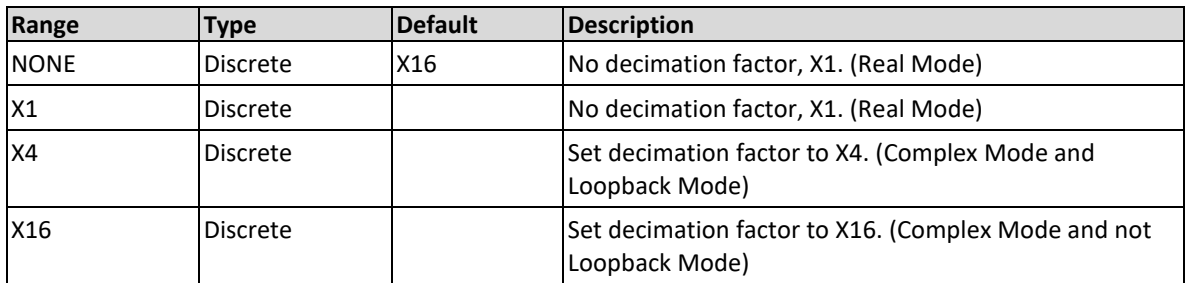

#### **Response**

The Proteus unit will return the decimation factor applied to the signal acquired.

#### **Example**

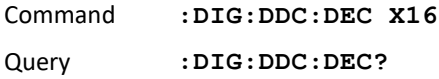

### **10.9 :DIGitizer:DDC:BIND{ OFF | ON |0 |1 }(?)**

#### **Description**

Use this command to enable or disable binding of the digitizer channels. It is only effective in the Digitizer's Single mode. When the state of the BIND is ON then only channel 1 is active and is the source for DDC1 and DDC2. Sampling Rate must be <= 2.7GS/s.

When the state is OFF channel 1 is the source of DDC1 and channel 2 is the source of DDC2. Note: Only for :MODE:DUAL.

#### **Parameters**

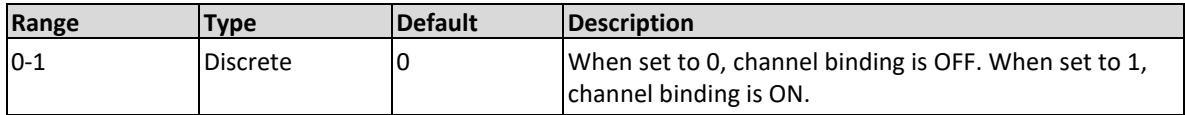

#### **Response**

The Proteus will return 1 if the channel binding state is set to ON, or 0 if set to OFF.

#### **Example**

Command **:DIG:DDC:BIND ON** Query **:DIG:DDC:BIND?**

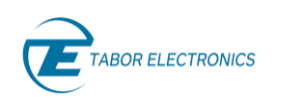

# **10.10 :DIGitizer:DDC:CFRequency<1|2> <carr\_freq>(?)**

#### **Description**

Use this command to set or query the carrier frequency for the selected  $DDC \le 1/2$ . Where CFR1 sets DDC1 and CFR2 sets DDC2.

#### **Parameters**

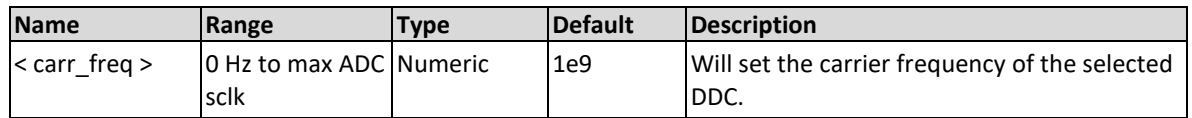

#### **Response**

The Proteus unit will return the present carrier frequency value. The returned value will be in standard engineering format (for example: 1 GHz would be returned as 1e9, positive numbers are unsigned).

#### **Example**

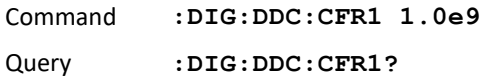

# **10.11 :DIGitizer:DDC:PHASe<1|2> {<phase in degrees>}(?)**

#### **Description**

Use this command to set or query the NCO phase (in degrees) of the selected DDC.

#### **Parameters**

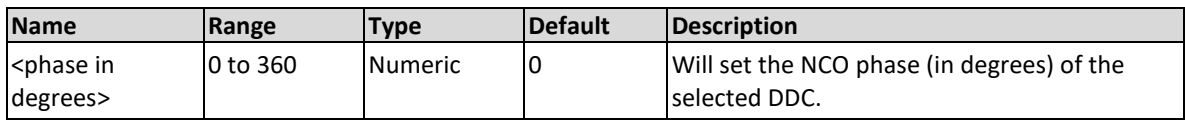

#### **Response**

The Proteus unit will return the NCO phase.

#### **Example**

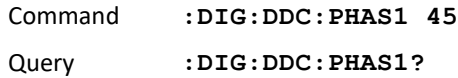

### **10.12 :DIGitizer:DDC:CLKSource{ DIG|AWG}(?)**

#### **Description**

This command will set the operation mode for the clock source of the digitizer sampling clock. When set to AWG the clock source is from the AWG part of the instrument and results in the synchronization of frequency and phase of the NCO in the generator and the NCO of the digitizer so coherent operation between the generator and the digitizer can be obtained. This setting links the SCLK of the generator and digitizer within certain ranges as can be seen in the table below. Sampling rate for the Generator must be exactly 1X, 2X, 4X, or 8X the sample rate for the Digitizer to implement coherent operation of the DUC and the DDC.

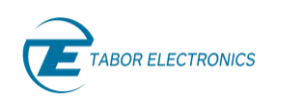

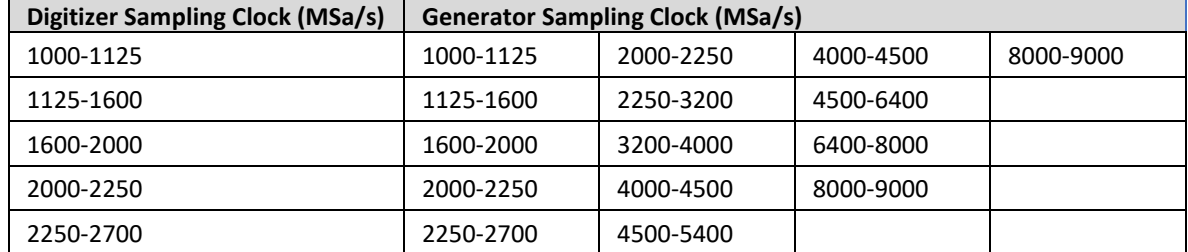

#### **Table 10-1 Digitizer and Generator Sampling Clock Ranges for Synchronized Operation**

#### **Parameters**

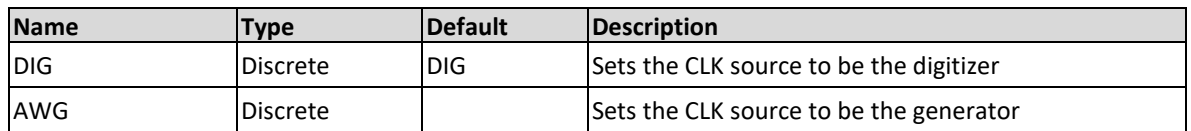

#### **Response**

The Proteus unit will return DIG or AWG depending on the operation mode for the current active digitizer.

#### **Example**

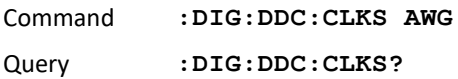

### **10.13 :DIGitizer:ACQuire[:FRAMes]:DEFine<num\_of\_frame s><frame\_length> (?)**

#### **Description**

Use this command to define memory-space and frame length for the digitizer channels with state enabled. If the digitizer mode is DUAL, then the frame-length should be a multiple of 48 samples, and size of the frame-header is 48 samples (it is not part of the frame-length, but it is added to the memory size). If the digitizer mode is SINGle, then the frame-length should be a multiple of 96 samples, and the size of the frame-header is 96.

In case of dual-mode, the memory for channel1 of the digitizer is in DDR1 and for channel 2 in DDR2. In case of single-mode the memory for the single channel is divided half-by-half between DDR1 and DDR2. Number of frames and frame length are common to all digitizer channels in a given module.

#### **Note**

The DDR1 is used by AWG channel 1 for P908X models and by AWG channels 1 and 2 if for all other models. DDR2 is used by AWG channel 2 for P908X models and by AWG channels 3 and 4 for all other models.

The user should balance between the memory reserved for the digitizer, and the memory for the segments of the AWG (48 samples of the digitizer are equivalent to 64 bytes of AWG waveform data).

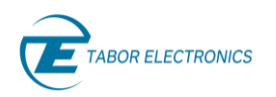

#### **Parameters**

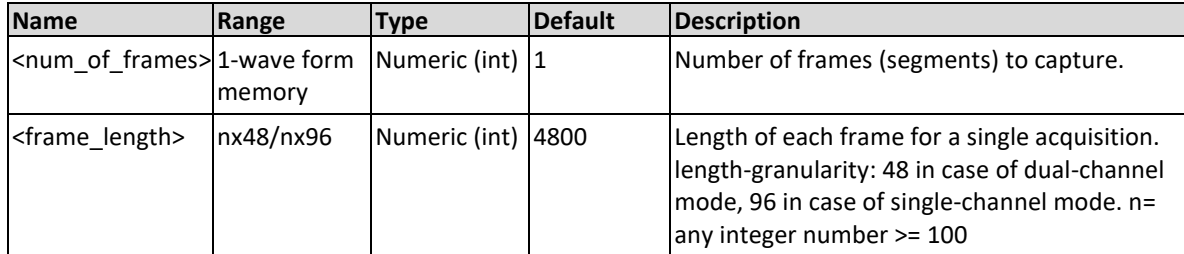

#### **Response**

The Proteus unit will return the frame length and number of frames currently set for the current channel.

#### **Example**

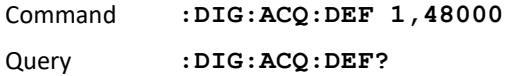

### **10.14 :DIGitizer:ACQuire[:FRAMes]:FREE**

#### **Description**

This command will free the memory allocated on the DDR.

#### **Example**

Command **:DIGitizer:ACQuire:FREE**

# **10.15 :DIGitizer:ACQuire[:FRAMes]:CAPTure[:SELECT]<1st frame>,<num-frames> (?)**

#### **Description**

Use this command to capture a number of frames (waveforms) starting from specified first frame and up to first frame plus number of frames. This command allows to capture a limited range of frames under software control.

#### **Parameters**

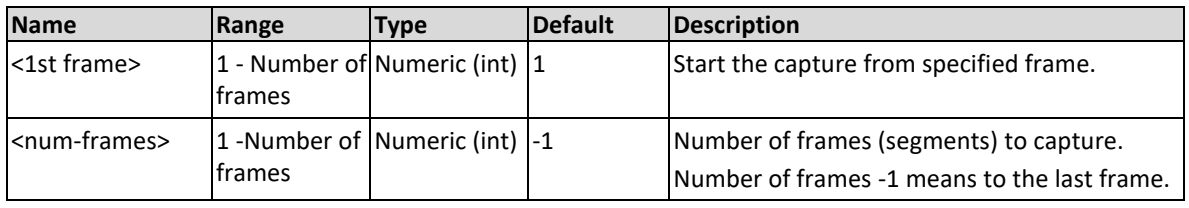

#### **Response**

The Proteus unit will return the specified first frame and the number of frames currently set for the selected channel.

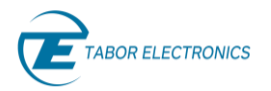

#### **Example**

Command **:DIG:ACQ:CAPT 10,1004**

Query **:DIG:ACQ:CAPT?**

### **10.16 :DIGitizer:ACQuire:[FRAMES]:CAPTure:ALL**

#### **Description**

Use this command to capture all frames from frame number 1 to the last frame.

#### **Example**

Command **:DIG:ACQ:CAPT:ALL**

# **10.17 :DIGitizer:ACQuire[:FRAMes]:MARKer{OFF|ON|0|1} (?)**

#### **Description**

If the marker-mode is enabled, then the digitizer is set to the external trigger input. In this mode the LSB of the captured data is a marker that holds the state of the capturing trigger signal. When the marker bit rises for the first time after the pre-trigger section of the frame, it marks the sample at which the trigger signal was received.

#### **Parameters**

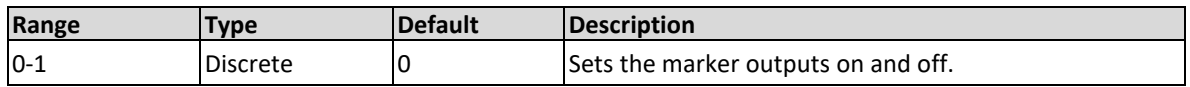

#### **Response**

The Proteus will return 1 if the marker output is ON, or 0 if the marker output is OFF.

#### **Example**

Command **:DIG:ACQ:MARK ON** Query **:DIG:ACQ:MARK?**

### **10.18 :DIGitizer:ACQuire:STATus?**

#### **Description**

Query only. Get the status of the acquisition.

#### **Parameters in the Response**

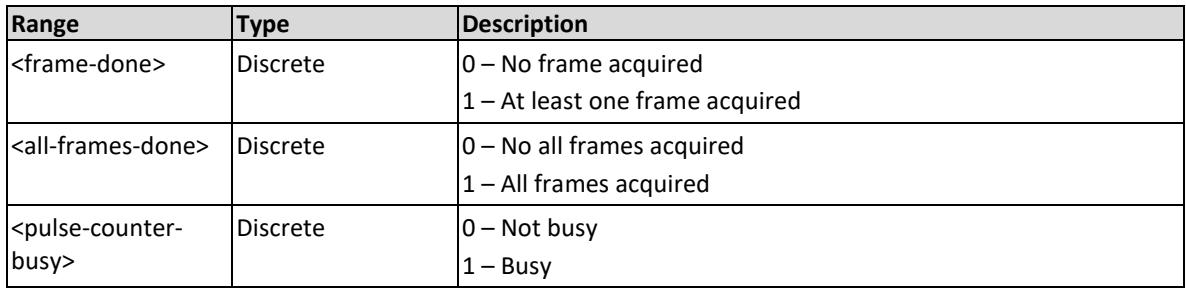
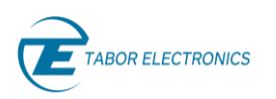

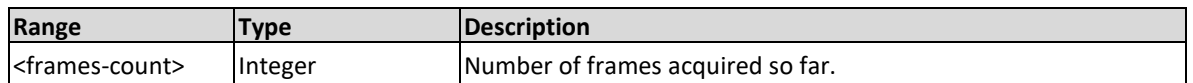

The Proteus will return the status of the acquisition. The format of the answer is <frame-done>,<all-frames-done>,<pulse-counter-busy>,<frames-count>

### **Example**

Query **:DIG:ACQ:STAT?**

# **10.19 :DIGitizer:ACQuire:AVERage:STATe{ OFF | ON |0 |1 }(?)**

## **Description**

The average function of the digitizer enables the user to perform time domain averaging of up to 16M captures. The result is stored in single frame in the DDR and consists of the sum of the number of captures as defined by the :DIG:ACQ:AVER:COUN command. The length of the frame is as defined by the user and is limited to a maximum of 10244 samples where each sample is up to 28bits long.

Use this command to enable or disable averaging of the captured frames. When set to 0 the averaging is OFF and when set to 1 the averaging is ON.

Note that the average function only works in certain clock ranges of the digitizer depending on the DDC Mode. In addition, the sampling clock of the generator part is derived from the digitizer sampling clock according to a specific mathematical formula. The sampling clock ranges, and formula are summarized in table 10.2 below.

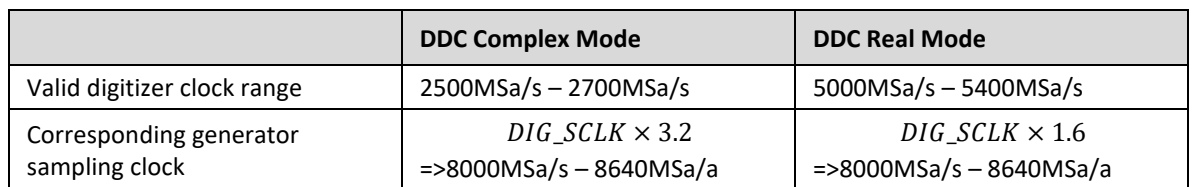

#### **Table 10-2 Average Mode Digitizer and Sampling Clock Settings**

For example, when setting the digitizer sampling clock (SCLK) to 5100MSa/s in real mode, the generator sampling clock must be set to 5100x1.6 = 8160MSa/s.

#### **Parameters**

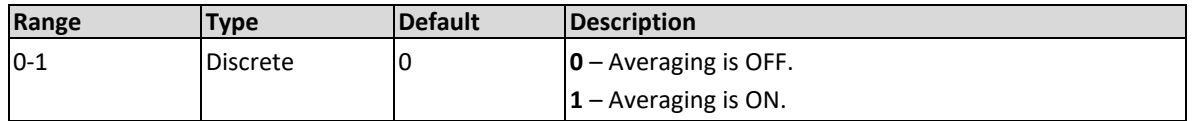

#### **Response**

The Proteus will return 1 if the averaging is set to ON, or 0 if set to OFF.

#### **Example**

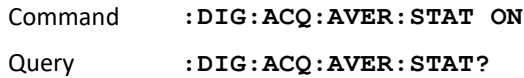

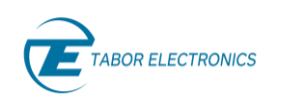

# **10.20 :DIGitizer:ACQuire:AVERage:COUNt<# frames to average>**

## **Description**

Set the count of how many frames to average. The minimum number of frames to average is 2, and the maximum is 16M.

### **Parameters**

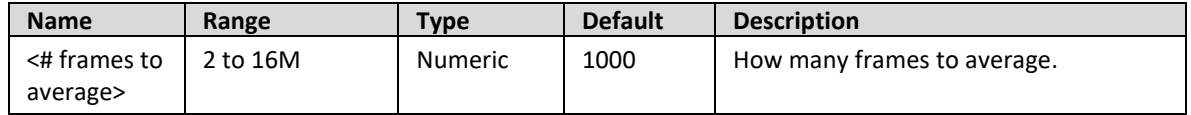

#### **Response**

The Proteus will return the present count value.

#### **Example**

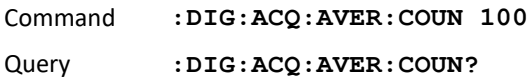

# **10.21 :DIGitizer:ACQuire:ZERO[:SELect]<1st frame>,<num frames>,<fill value>**

## **Description**

This command will set the value of the data of the selected frames in the acquisition memory to the "fill value". This command enables to actively wipe the data in the frames to a defined value.

## **Parameters**

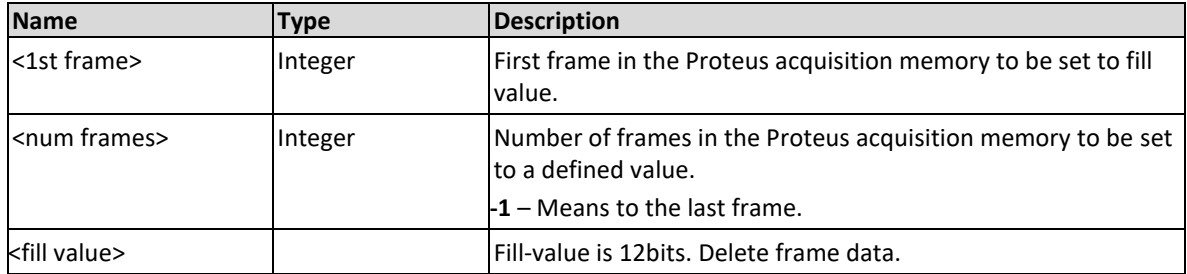

## **Example**

Command **:DIG:ACQ:ZERO 1,15,2047**

## **10.22 :DIGitizer:ACQuire:ZERO:ALL <fill value>**

## **Description**

This command will set the value of the data of all frames in the acquisition memory to the "fill value". This command enables to wipe the data in all frames to a defined value

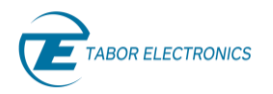

### **Parameters**

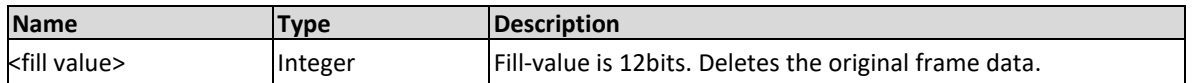

### **Example**

Command **:DIG:ACQ:ZERO:ALL 0**

# **10.23 :DIGitizer:FREQuency[:RASTer]{<sclk>|MAXimum| MINimum}(?)**

## **Description**

Use this command to set or query the sample clock frequency of the digitizer section in units of samples per second (Sa/s).

#### **Parameters**

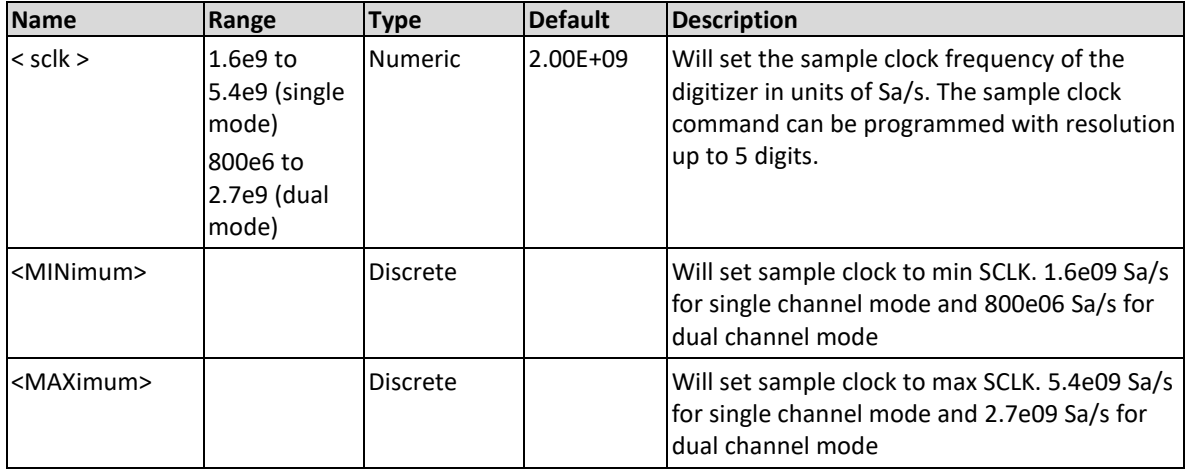

#### **Response**

The Proteus unit will return the present sample clock frequency value for the digitizer. The returned value will be in standard scientific format with up to 6 digits (for example: 1 GHz would be returned as 1e9. Positive numbers are unsigned).

#### **Example**

Command **:DIG:FREQ 5.0e9;** Query **:DIG:FREQ?**

## **10.24 :DIGitizer:FREQuency:SOURce{INTernal|EXTernal}(?)**

#### **Description**

Use this command to select or query the source of the sample clock generator of the digitizer. The clock source can be set to external or internal. Make sure that a valid clock is applied to the external clock input before you change the option to external. Note that the sample clock generator is applied to both channels.

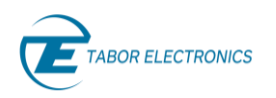

#### **Parameters**

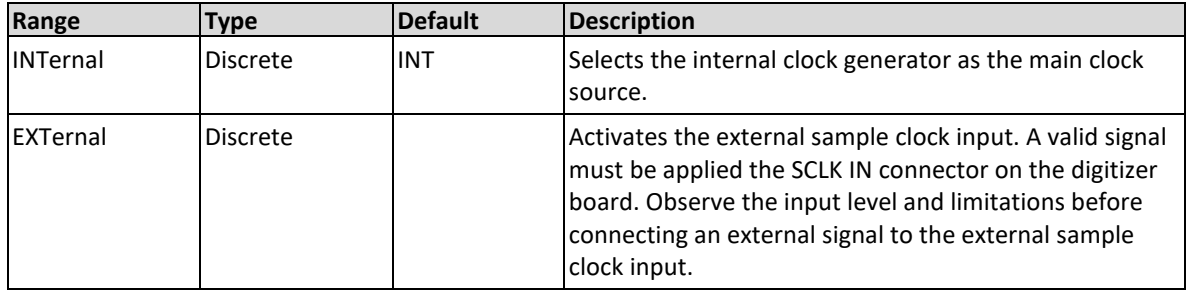

## **Response**

The Proteus will return INT or EXT, depending on the current sample clock source.

### **Example**

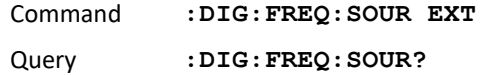

## **10.25 :DIGitizert:INITiate[:STATE]{OFF|ON|0|1}(?)**

### **Description**

Use this command to start or stop acquiring waveforms with the digitizer. Use the :DIG:ACQ:STAT to find out about the status of the acquisition after issuing this command.

### **Parameters**

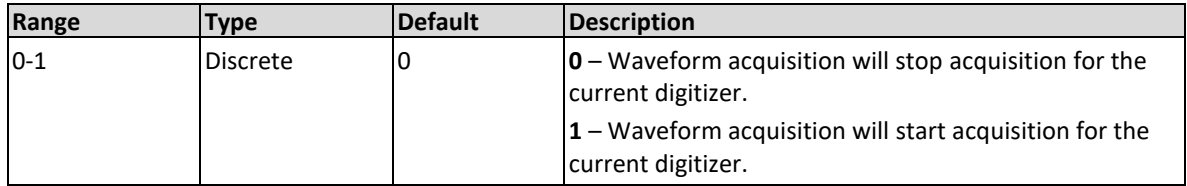

### **Response**

The Proteus will return 1 if the acquisition state is set to ON, or 0 if set to OFF.

#### **Example**

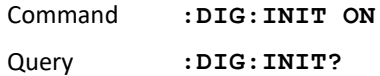

## **10.26 :DIGitizer:TRIGger[:IMMediate]**

## **Description**

Use this command to force a trigger event for the digitizer when trigger source is set to CPU.

## **Example**

Command **:DIG:TRIG**

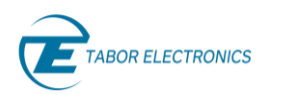

# **10.27 :DIGitizer:TRIGger:SOURce{ CPU|EXT|CH1|CH2| TASK1|TASK2|TASK3|TASK4|MR1|MF1|MR2| MF2}(?)**

## **Description**

Use this command to set or query the source of the trigger that initiates the capturing of the selected digitizer channel.

#### **Parameters**

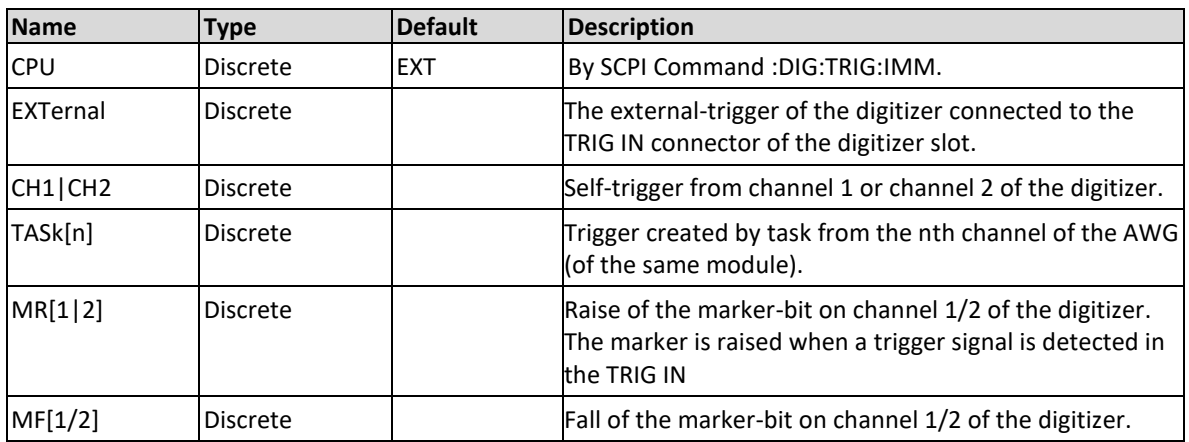

## **Response**

The Proteus will return CPU| EXT| CH1| CH2| TASK1| TASK2| TASK3| TASK4|MR1|MF1|MR2|MF2 depending on the current source for acquisition triggers.

## **Example**

Command **:DIG:TRIG:SOUR CPU** Query **:DIG:TRIG:SOUR?**

## **10.28 :DIGitizer:TRIGger:LEVel<1|2>{<trigger\_level>}(?)**

## **Description**

Use this command to set the voltage threshold Level<1|2> of the external-trigger of the digitizer. When using EDGE or GATE type trigger Level1 is set as the trigger threshold. For a window type trigger WEDGE and WGATE both trigger levels are set as explained in the [:DIGitizer:TRIGger:TYPE{](#page-149-0) [EDGE | GATE | WEDGe | WGATe | CUSTom](#page-149-0) }(?) command.

#### **Parameters**

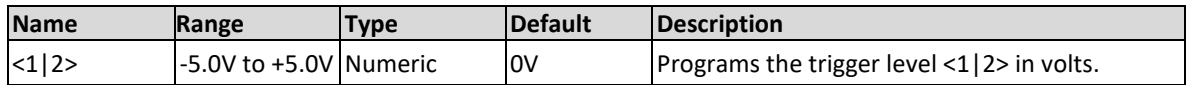

## **Response**

The Proteus will return the present trigger level set for the current digitizer.

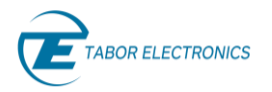

## **Example**

Command **:DIG:TRIG:LEV2 -0.2** Query **:DIG:TRIG:LEV2?**

# **10.29 :DIGitizer:TRIGger:SELF[:LEVel]<trigger\_level>(?)**

## **Description**

Use this command to set the threshold voltage level for the self-trigger for the selected channel of the digitizer.

### **Parameters**

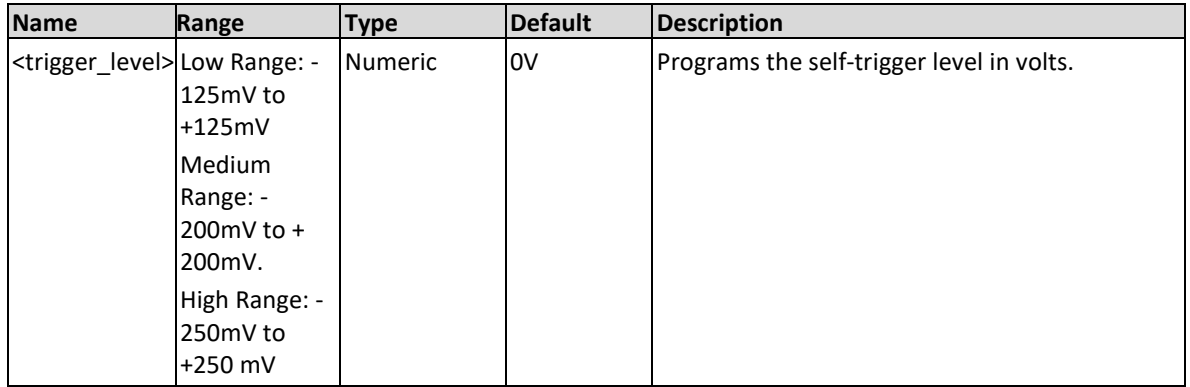

#### **Response**

The Proteus will return the present self-trigger level set for the current digitizer.

## **Example**

Command **:DIG:TRIG:SELF -0.2** Query **:DIG:TRIG:SELF?**

# <span id="page-149-0"></span>**10.30 :DIGitizer:TRIGger:TYPE{ EDGE | GATE | WEDGe | WGATe | CUSTom }(?)**

## **Description**

Use this command to set or query the type of trigger that will be derived from the external trigger of the digitizer.

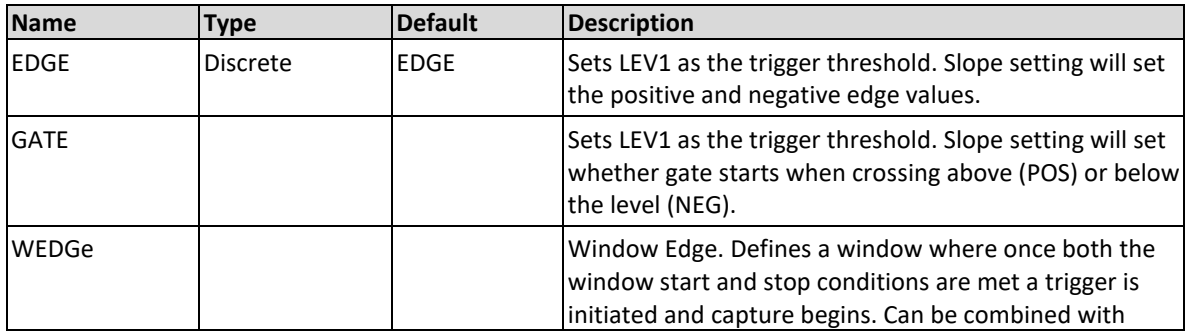

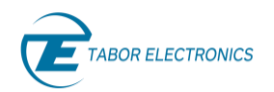

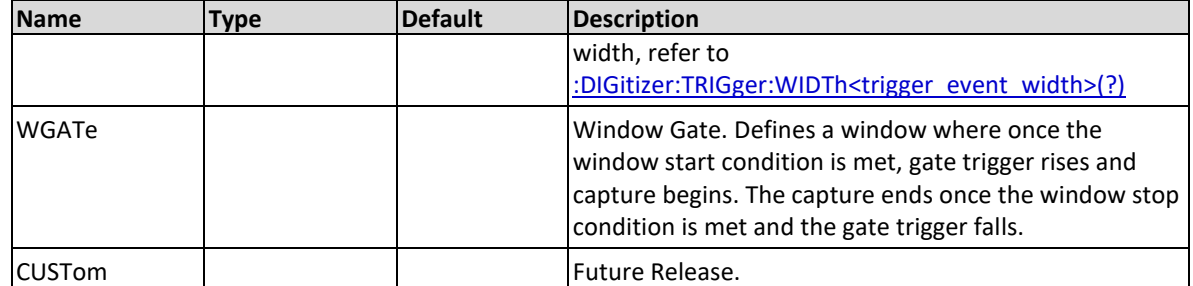

The Proteus unit will return EDGE | GATE | WEDGe | WGATe | CUSTom depending on the trigger type set for the active digitizer.

#### **Example**

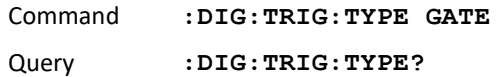

## **10.31 :DIGitizer:TRIGger:CONDition{ GREater|SHORter}(?)**

#### **Description**

This command will setup the valid timing condition, greater (or equal) or shorter, for time-related trigger events.

#### **Parameters**

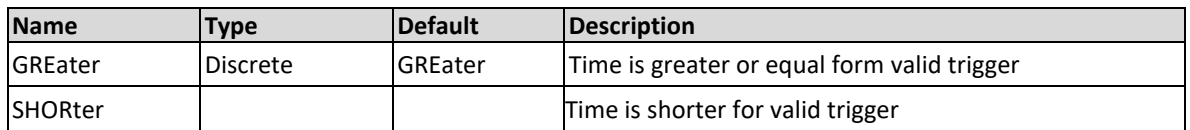

#### **Response**

The Proteus unit will return GREa or SHOR depending on the present active channel setting.

#### **Example**

Command **:DIG:TRIG:COND SHOR** Query **:DIG:TRIG:COND?**

## **10.32 :DIGitizer:TRIGger:SLOPe{ POS | NEG }(?)**

#### **Description**

This command will set which trigger edge to trigger on when :TYPE is set to EDGE.

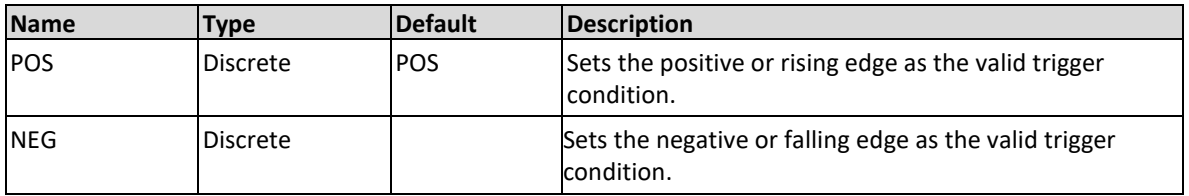

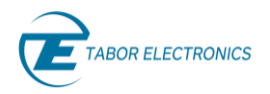

The Proteus unit will return POS, or NEG depending on the present active trigger slope setting.

## **Example**

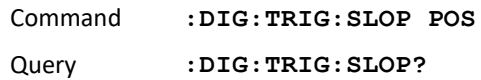

# **10.33 :DIGitizer:TRIGger:WINDow:STARt { <threshold-level index (1/2)>, POSitive | NEGative }(?)**

## **Description**

This command will set the window start edge. The window start is defined by a combination of trigger level, 1 or 2, and trigger polarity, POS or NEG. Therefore, there are 4 possible combinations for defining the window start:

- 1. Level 2, POS
- 2. Level 2, NEG
- 3. Level 1, NEG
- 4. Level 1, POS

This is valid for the external trigger source only.

#### **Parameters**

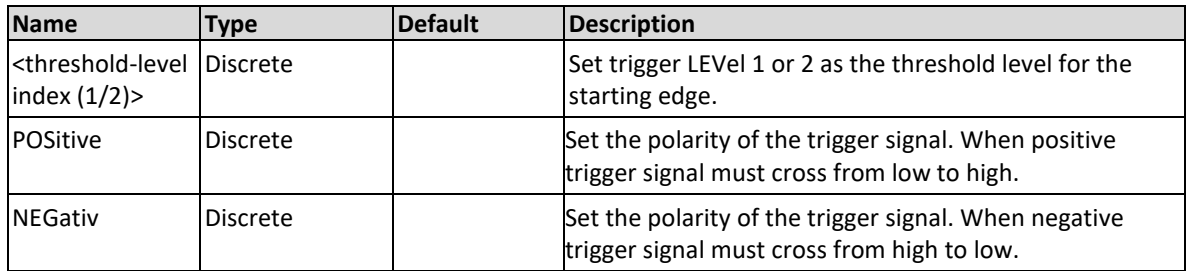

#### **Response**

The Proteus unit will return trigger level 1, or 2 and POS, or NEG depending on the present window start edge trigger setting.

#### **Example**

Command **:DIG:TRIG:WIND:STAR 1,POS** Query **:DIG:TRIG:WIND:STAR?**

# **10.34 :DIGitizer:TRIGger:WINDow:STOP { <thrshold-level index (1/2)>, POSitive | NEGative }(?)**

## **Description**

This command will set the window stop edge. The window stop is defined by a combination of trigger level, 1 or 2, and trigger polarity, POS or NEG. Therefore, there are 4 possible combinations for defining the window stop:

- 1. Level 2, POS
- 2. Level 2, NEG
- 3. Level 1, NEG
- 4. Level 1, POS

This is valid for the external trigger source only.

## **Parameters**

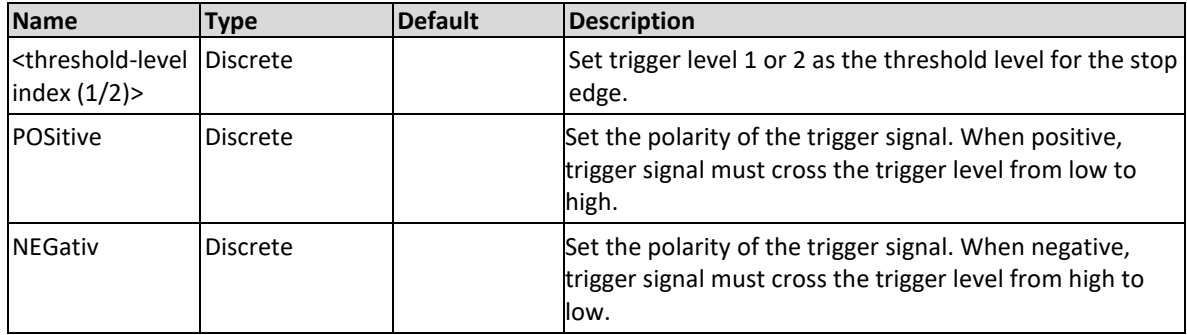

## **Response**

The Proteus unit will return POS, or NEG depending on the present window stop edge trigger start setting.

## **Example**

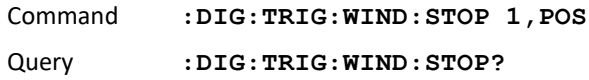

## <span id="page-152-0"></span>**10.35 :DIGitizer:TRIGger:WIDTh<trigger\_event\_width>(?)**

## **Description**

Use this command to set or query the valid trigger width when trigger condition width is enabled. This setting is valid external trigger source and WEDGE trigger type only. Use the :DIG:TRIG:COND command to define this width as the maximum (SHORter) or minimum (GREater).

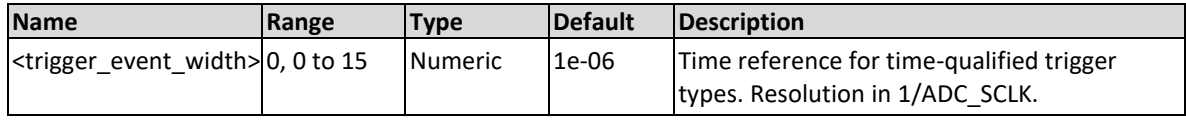

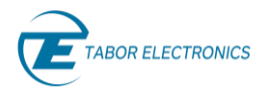

The Proteus will return the present trigger width set for the current digitizer.

## **Example**

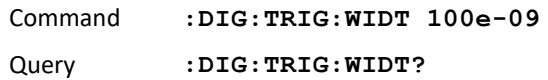

## **10.36 :DIGitizer:TRIGger:HOLDoff< holdoff\_time>(?)**

#### **Future Release**

## **Description**

Set the holdoff of the external trigger for the selected channel. Incoming trigger will be ignored during the holdoff period.

### **Parameters**

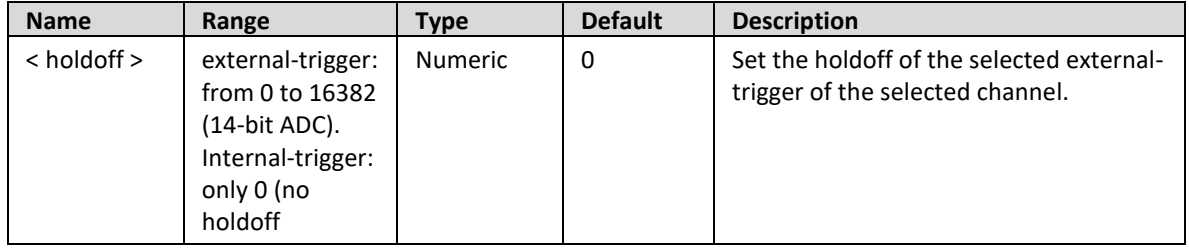

## **Response**

The Proteus will return the present external trigger holdoff value in units of seconds.

#### **Example**

Command **:DIG:TRIG:HOLD 10e-06** Query **:DIG:TRIG:HOLD?**

## **10.37 :DIGitizer:TRIGger:DELay[:EXTernal]<delay\_time>(?)**

## **Description**

Use this command to set the time delay of the external trigger of the digitizer. The resolution is in units of the digitizer's sampling clock:

- 10 sample clocks in case of dual-channels mode.
- 20 sample clocks in case of single-channel mode.

#### **Parameters**

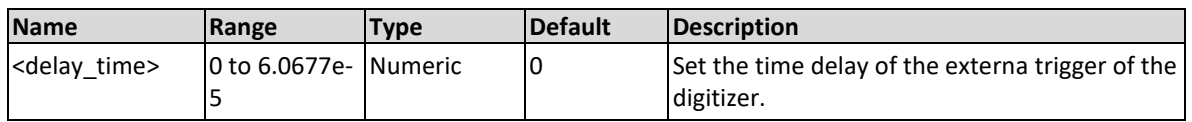

#### **Response**

The Proteus will return the present delay time value in units of second.

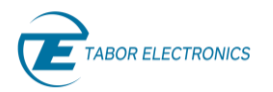

## **Example**

```
Command :DIG:TRIG:DEL 1e-06
Query :DIG:TRIG:DEL:EXT?
```
# **10.38 :DIGitizer:TRIGger:AWG:TDELay<task-trigger delay>(?)**

### **Description**

Set the time-delay of the task-trigger from the active AWG channel to the digitizer. For Tasktrigger, delay can be set for each TASK list, not for each digitizer channel, so the :INST:CHAN command must be sent before using this command so the target task is selected. The currently selected Digitizer channel is not relevant for this command.

#### **Parameters**

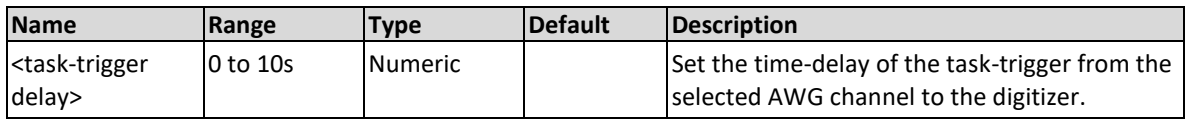

#### **Response**

The Proteus will return the task-trigger delay.

## **Example**

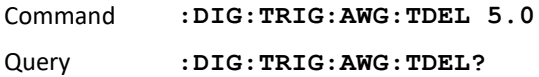

# **10.39 :DIGitizer:PRETrigger< pre-trigger length in samples>(?)**

## **Description**

Set the position of the trigger inside the frame, or in other words, how many samples that arrive before the trigger that starts the frame, should be saved in the frame. In case of dual-channel mode, the length must be a multiple of 48 samples. In case of single-channel mode the length must be a multiply of 96 samples. Zero means no pre-trigger.

#### **Note**

The trigger will be ignored if not all the pre-trigger samples have been acquired.

**Parameters**

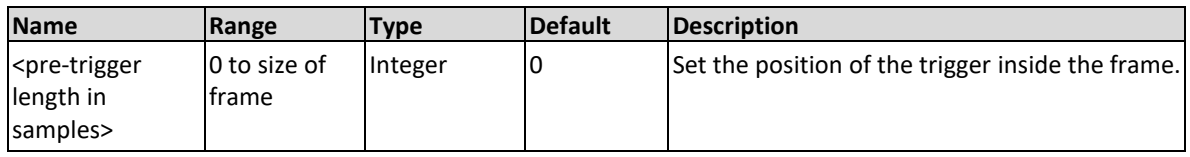

## **Response**

The Proteus will return the pre-trigger length in samples.

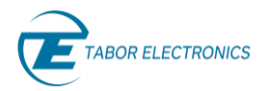

## **Example**

Command **:DIG:PRET 96** Query **:DIG:PRET?**

# **10.40 :DIGitizer:DATA:TYPE< FRAMes | HEADers | BOTH >(?)**

## **Description**

This command sets the type of data that will be read from the digitizer memory. It is possible to select between reading only the frame data, only the frame header or both. If reading frames with headers, then each frame is followed by its header.

The "HEADER" field is divided to sub-fields of 32bit each. The content of the fields is:

Field 1 [31:0] – trigger location in the frame. Used for PRE-trigger feature.

Field 2 [63:32] – gate mode last address

Field 3 [75:64] – min ADC level in the current frame (12 bits)

Field 4 [87:76] – max ADC level in the current frame (12 bits)

Field 5 [151:88] – time stamp (64 bits)

#### **Parameters**

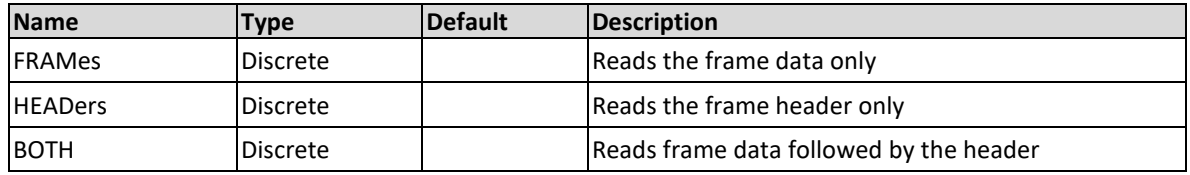

## **Response**

The Proteus will return the data type selected.

## **Example**

Command **:DIG:DATA:TYPE FRAM** Query **:DIG:DATA:TYPE?**

## **10.41 :DIGitizer:DATA:SELect <ALL | FRAMes | CHUNk>(?)**

#### **Description**

Use this command to set what should be read from the digitizer captured data.

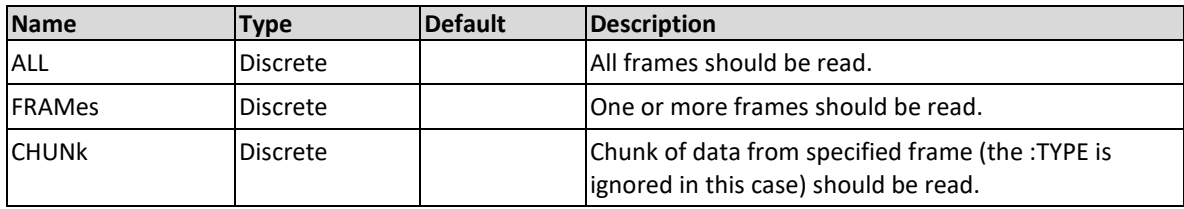

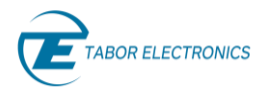

The Proteus will return the selected read type.

## **Example**

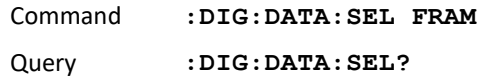

## **10.42 :DIGitizer:DATA:FRAMes <1st-frame>,<numframes>(?)**

## **Description**

Use this command to select which of the captured frames to read when the :DIG:DATA:TYPE FRAM has been issued.

#### **Parameters**

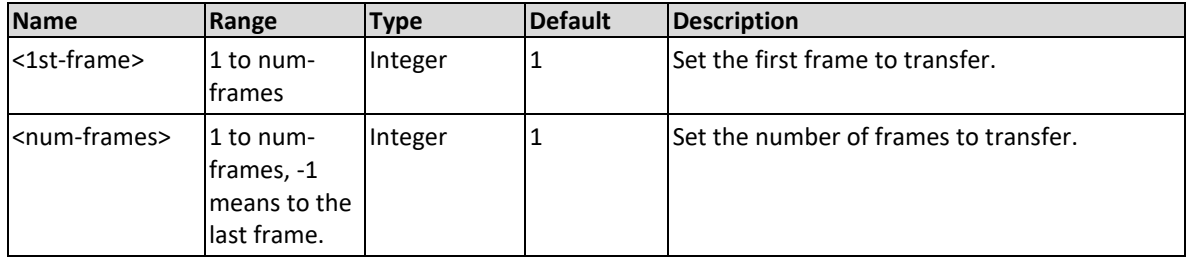

#### **Response**

The Proteus will return the settings of the 1st-frame and the num-frames.

#### **Example**

Command **:DIG:DATA:FRAM 4,16** Query **:DIG:DATA:FRAM?**

# **10.43 :DIGitizer:DATA:CHUNk <frame-no>,<offset in samples>,<read size in samples>(?)**

## **Description**

Use this command to a acquire data-chunk from the specified frame of the selected channel when the :DIG:DATA:TYPE CHUNK has been issued.

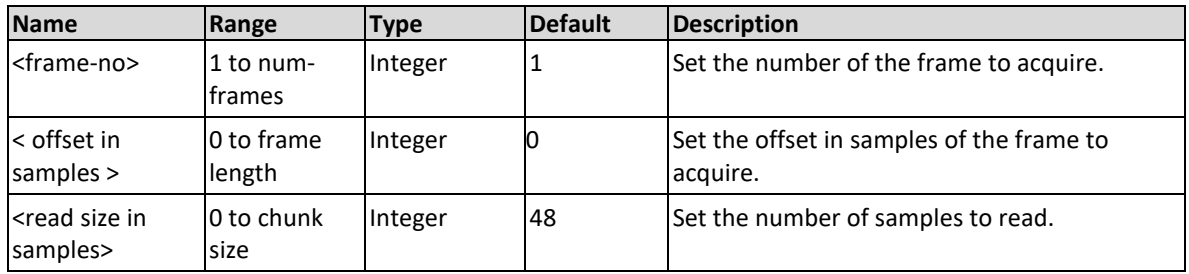

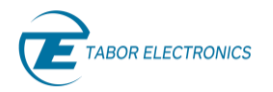

The Proteus will return the parameter settings:

#<br />binary-data header><br />binary-data block>

## **Example**

Command **:DIG:DATA:CHUN 4,16,512** Query **:DIG:DATA:CHUN?**

## **10.44 :DIGitizer:DATA:READ(?)**

## **Description**

Use this command to acquire the selected frames from the selected digitizer channel.

## **Response**

The Proteus will return #<br/>binary-data header><br/>sbinary-data block>.

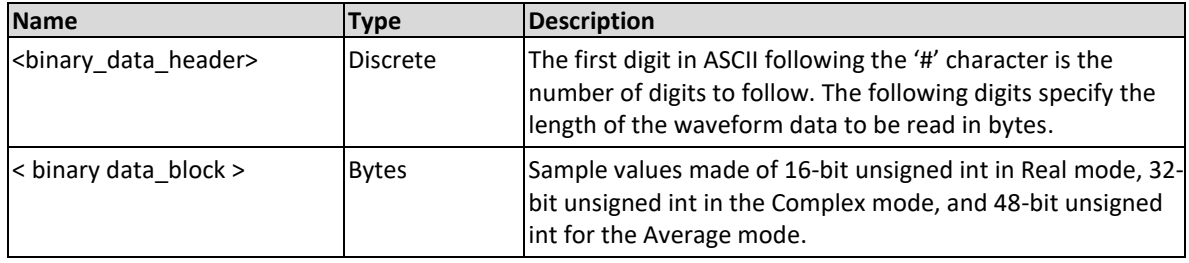

#### **Example**

Query **:DIG:DATA:READ?**

## **10.45 :DIGitizer:DATA:SIZE(?)**

## **Description**

Query the size in bytes of the data that was selected for read.

## **Response**

The Proteus will return the number of bytes of the data selected for read.

## **Example**

Query **:DIG:DATA:size?**

# **10.46 :DIGitizer:DATA:FNAMe #<header><file-path as binary data>**

## **Description**

Use this command to set the file-path for the :STORe command.

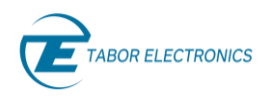

### **Parameters**

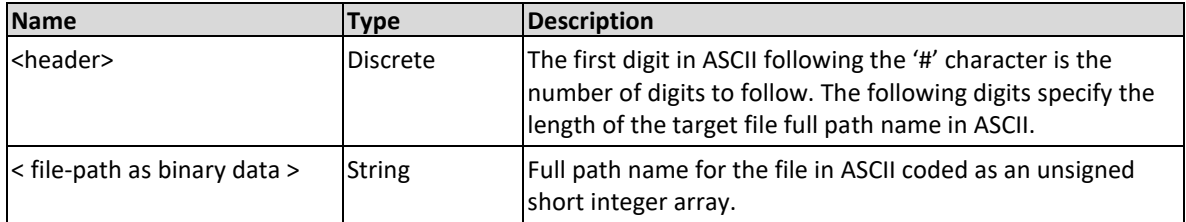

#### **Example**

Command **:DIG:DATA:FNAM #212captured.dat**

## **10.47 :DIGitizer:DATA:STORe <offset>**

#### **Description**

Use this command to store the specified data from the captured memory of the selected channel of the digitizer in the specified offset of the predefined file (no query).

#### **Parameters**

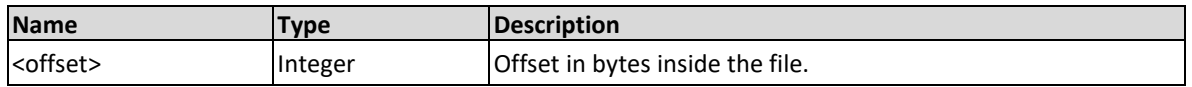

#### **Example**

Command **:DIG:DATA:STOR 512**

## **10.48 :DIGitizer:DATA:FORMat { <U16 | F32 | F64}(?)**

#### **Description**

Set the format of the data that will be sent to the user.

#### **Parameters**

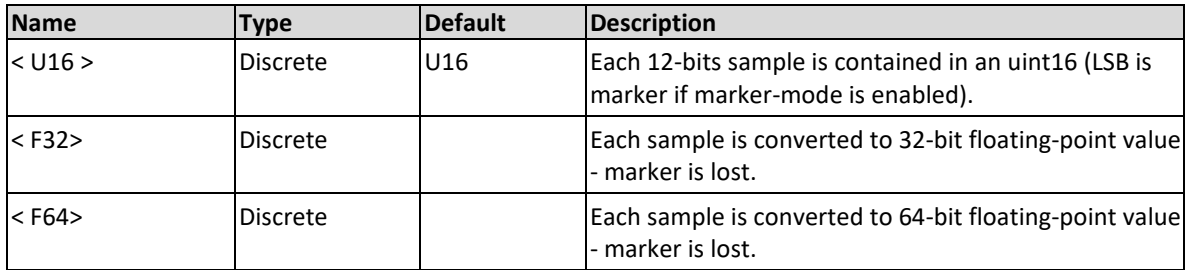

## **Response**

The Proteus unit will return the data format.

#### **Example**

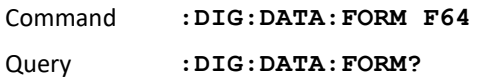

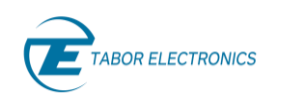

# **10.49 :DIGitizer:LOOPback[:STATe]{ OFF|ON|0|1}(?)**

## **Description**

Enable/disable loopback state for the active channel.

### **Parameters**

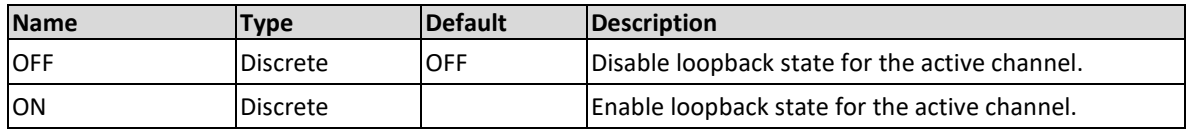

#### **Response**

The Proteus will return the selected state ON or OFF.

#### **Example**

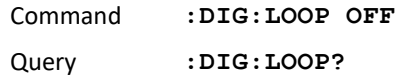

## **10.50 :DIGitizer:LOOPback:DELay< delay>(?)**

#### **Description**

Set the time delay between the digitizer channel and the corresponding loopback generator channel. Values are from 8 to 2047, where each unit corresponds to a 16\*DAC\_SCLK\_Period delay.

#### **Parameters**

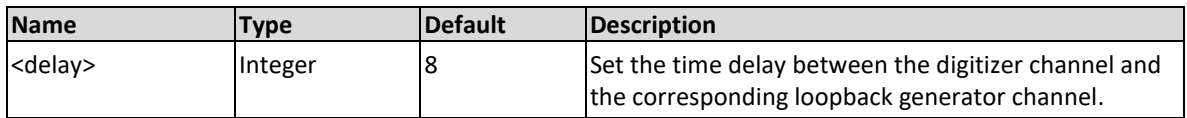

#### **Response**

The Proteus will return the selected parameters.

#### **Example**

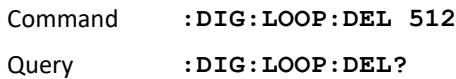

## **10.51 :DIGitizer:LOOPback: SYNC**

#### **Description**

No query. Use this command to initiate a sync trigger to synchronize all loopback channels.

#### **Example**

Command **:DIG:LOOP:SYNC**

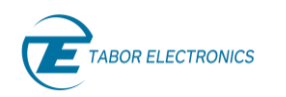

# **10.52 :DIGitizer:LOOPback:IQRotation< scale>,<phase>(?)**

## **Description**

Use this command to set the scale and phase of the IQ rotation added to the output signal of the active generator channel. Scale can have values between 0 to 3, and phase can have values between 0 to 360.

## **Parameters**

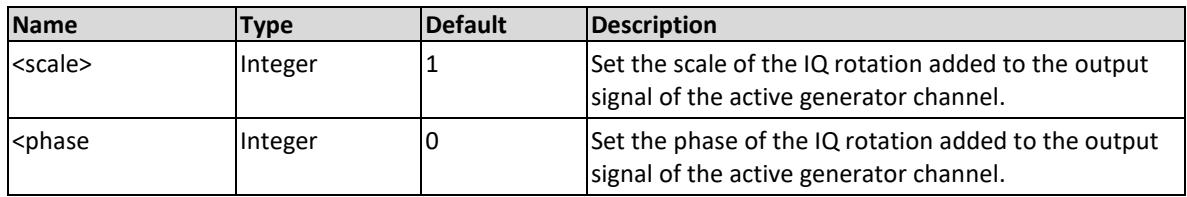

#### **Response**

The Proteus will return the selected parameters separated by a comma.

#### **Example**

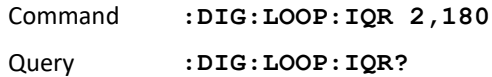

## **10.53 :DIGitizer:LOOPback:OVERflow(?)**

## **Description**

Query if the configured operation resulted in an overflow and as a result the signal after processing was clipped. Response is 1 if signal was clipped or 0 if not clipped.

## **Response**

The Proteus will return 1 if signal was clipped or 0 if not clipped.

#### **Example**

Query **:DIG:LOOP:OVER?**

# **10.54 :DIGitizer:PULSe[:DEFine]{<INTernal | EXTernal>,<FIXed | GATed>,<window\_width(?)**

#### **Description**

Use this command to set the pulse-counter parameters of the digitizer.

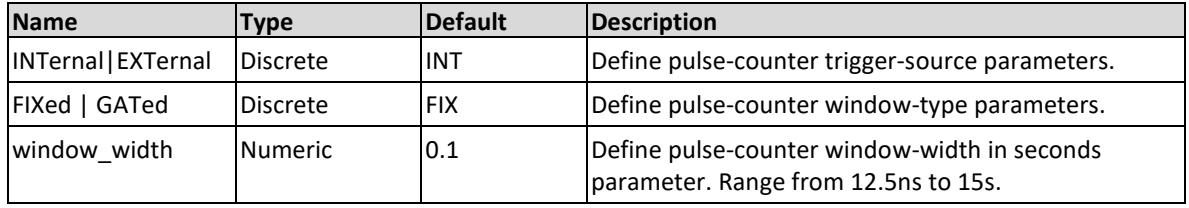

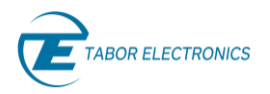

The Proteus will return the selected parameters.

## **Example**

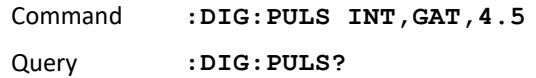

## **10.55 :DIGitizer:PULSe:COUNt?**

## **Description**

Query only. It reads the current contents of counters attached to each channel.

## **Response**

The Proteus unit will return the contents of <counter 1>,<counter 2>.

#### **Example**

Query **:DIG:PULS:COUN?**

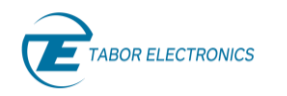

# **11 Digital Signal Processing Commands**

## **11.1 Introduction DSP**

This group is used to control the signal processing path of the data acquired by the digitizer and handle the decision-based waveform generation. Using these commands, you can define which processing blocks to use, what data to store, and which waveform to generate based on the result from various calculations on the acquired signal.

The Proteus FPGA has real time digital signal processing capabilities so the user can reduce the data transfer to the control PC and perform the data processing at a much higher rate on the FPGA. This can significantly reduce the application run time and feedback control latency.

These commands are relevant only for those Proteus instruments equipped with the AWT and the FPGA PROG option.

## **Configuring the signal processing chain**

The DSP commands give the user the ability to enable, disable and configure various blocks along the signal processing chain. When approaching the task of configuring the blocks it is necessary to understand the data flow and the dependencies between the blocks. In the figure below is a block diagram illustrating the various blocks and their connectivity. The following paragraphs will describe the overall approach that needs to be taken when configuring the DSP blocks.

The first selection that must be made is whether to route the signal through the complex path or real path.

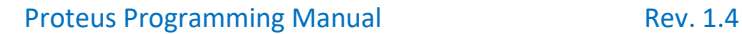

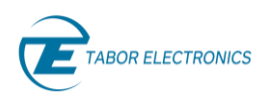

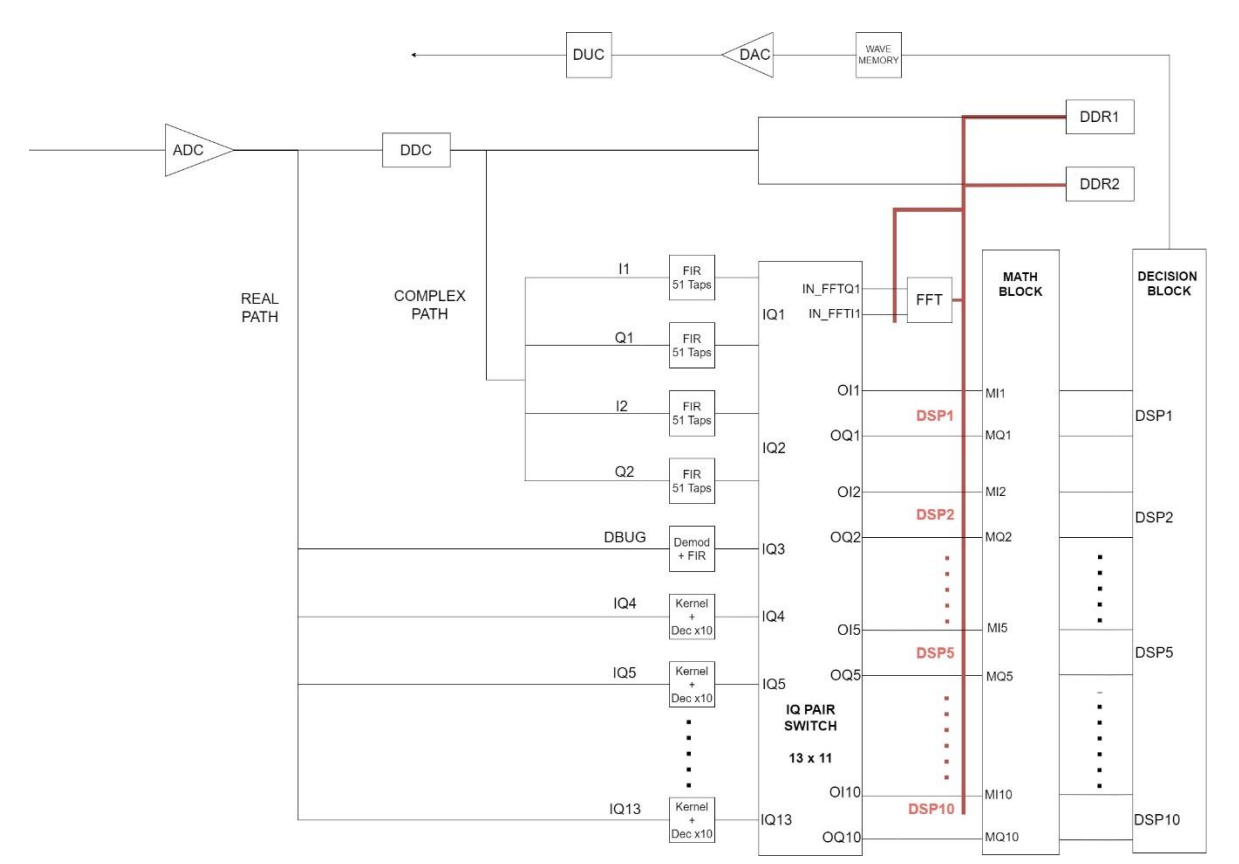

**Figure 11-1 Proteus Digital Signal Processing Block Diagram**

## **Complex Path**

When a signal is received at the input of the digitizer it can either be routed to the COMPLEX PATH or the REAL PATH. In the complex path, after being sampled, the signal is down converted and demodulated using the digital down converter (DDC) integrated in the Analog to Digital Converter. There are two DDC entities in the ADC chip, one for each of the two channels, DDC1 for channel 1 and DDC2 for channels 2, or when working in DDC bind mode both are configured to work with channel 1 thus enabling to de-multiplex two frequencies on one signal.

## **Note**

The complex path is only available in the dual channel mode of the digitizer.

Each DDC outputs an I and Q signal (I1, Q1, I2, Q2) that can then be filtered using the FIR block. The FIR block consists of a 51 tap FIR filter that can be configured for each signal.

## **Real Path**

When selecting the real path, the DDC is bypassed and the sampled data is routed to the DSP IQ demodulation block. The IQ demodulation block offers 10 different demodulation entities so it can handle up to 10 frequencies multiplexed on one signal. For each entity, user defines a kernel for the I and Q pair. For an example on how to create the Kernel you can refer to the teproteus\_functions.py file on the Tabor Github page (https://github.com/Tabor-Electronics) or contact Tabor online support. After the kernel the signal is decimated by 10. In addition, there is a block (DBUG) that implements a sine and cosine Kernel with a 51 tap configurable filter that can be used for debugging purposes.

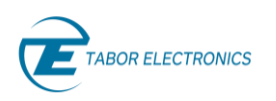

## **Data Storage**

Once the user has selected the data path, complex or real, it is necessary to configure which data should be stored on the Proteus memory. The Proteus on-board memory consists of 2xDDR4 SODIMMs. User can select to store different data at different points along the data path according to the table below.

<span id="page-164-0"></span>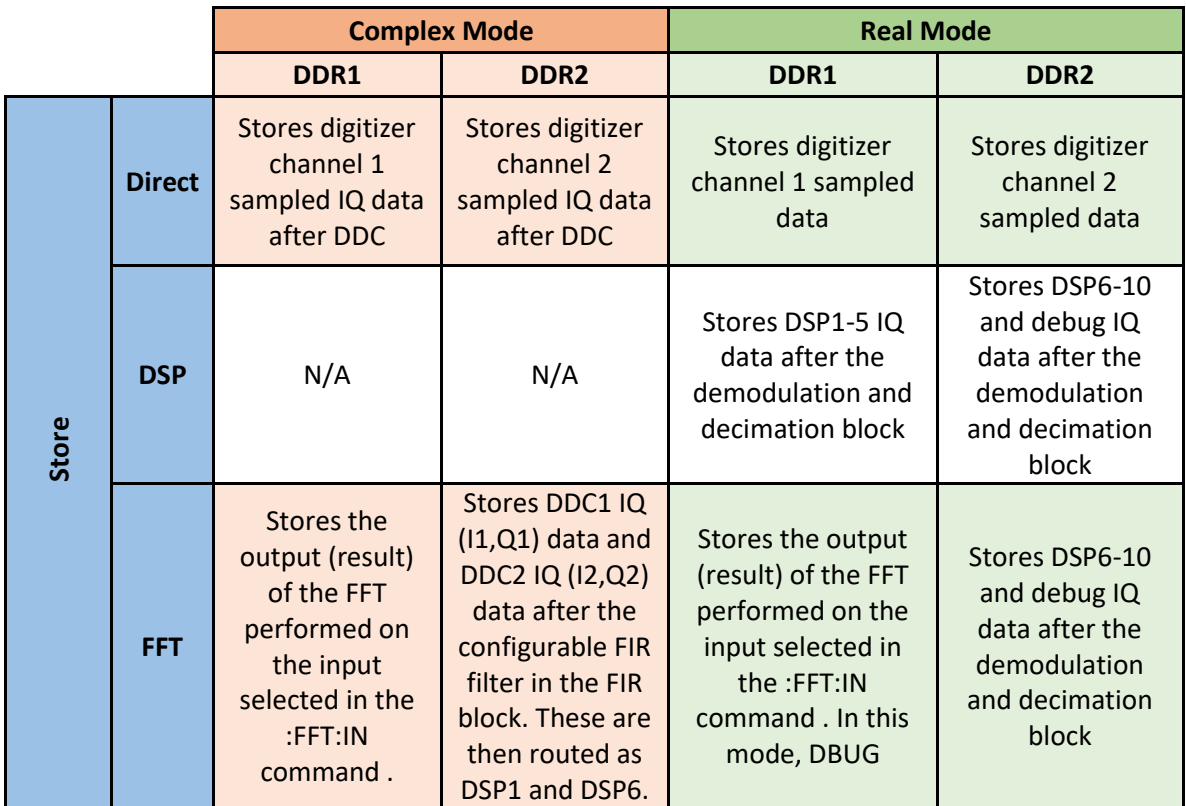

## **Table 11-1 Possible Data Storage Configurations**

## **FFT and MATH Operations**

After selecting what data to store, the user can configure if any mathematical operations are to be done on the sampled data. There are three modules, the first is for scaling and shifting, the second is for cross correlation and third is for averaging. The idea is that every I and Q input can be scaled and shifted via a constant provided by the user. In addition, cross correlation can be done after the scaling and shifting. Finally, a rolling average can be performed on any of the parameters including the cross correlation.

## **Decision**

Finally, the user must configure how a decision is made and the outcome. In the decision block there are 10 decision modules DEC1 to DEC 10 which correspond to DSP1 to DSP10. Thus, when in complex mode only DEC1 and DEC6 are relevant and in real mode all ten are relevant.

The decision stage is used to both compress the dataflow (e.g. converting a time-series of numbers into a single 0 or 1 for readout output) and to generate the required trigger signals for feedback. Thus, decision can be made based on a threshold logic or by using a state classifier or state vector machine (SVM).

The threshold module simply compares a given input stream with a value specified by the user to output a 0 or 1 if the value is less or greater than that supplied. The resulting 1-bit number can be

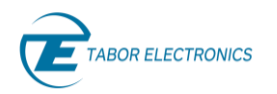

used to conditionally jump between two tasks later in the feedback loop. Similarly, in the SVM module the user programs the coefficients and the SVM outputs a 3 bit number with the value of the discrete state that corresponds to the given input bitstream. The user can define which segment to generate for each of the 8 possible states the SVM can output. The decision module can be seen in the figure below.

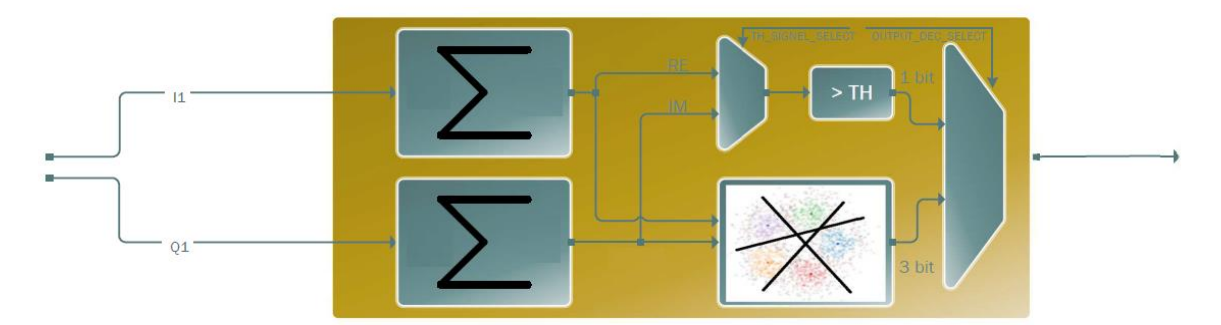

**Figure 11-2 Decision Block Module**

## **Notes when using decision blocks**

- Frame size in digitizer must be larger than decision frame size.
- When in REAL mode since kernel is limited to 1024 samples (after decimation) then digitizer frame size is limited to 1024 samples.
- When in complex mode there is no limit on digitizer frame size however since decision frame size is limited to 1024 samples only the first 1024 samples of the digitizer will be used for decision.

# **11.2 :DSP:STORe{ DIRect | DSP | FFTOut }(?)**

## **Description**

Use this command to set or query what data will be stored in a DDR. Note that the valid options are dependent on the DDC:MODE selected in the digitizer command section. See chapter [10.7](#page-138-0) [:DIGitizer:DDC:MODE{REAL|COMPlex}\(?\).](#page-138-0) Refer to [Table 11-1](#page-164-0) Possible [Data Storage Configurations](#page-164-0) for details.

## **Complex Mode**

Refer to [10.7](#page-138-0) [:DIGitizer:DDC:MODE{REAL|COMPlex}\(?\).](#page-138-0)

## **Parameters**

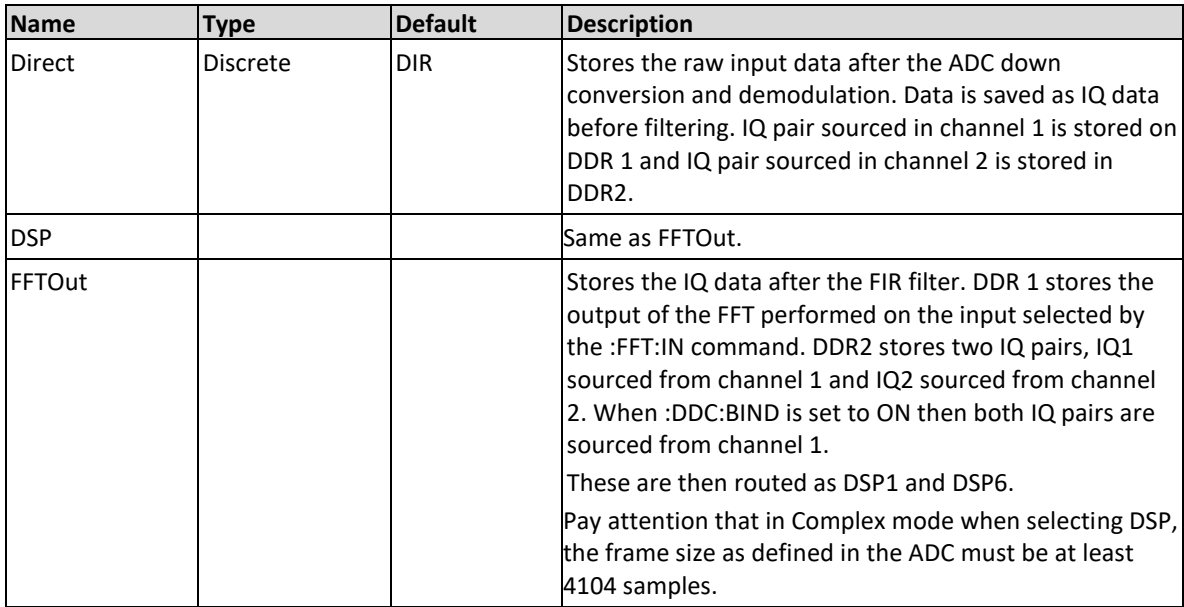

## **Real Mode**

Refer to [10.7](#page-138-0) [:DIGitizer:DDC:MODE{REAL|COMPlex}\(?\).](#page-138-0)

Pay attention that in real mode maximum frame size as defined in the ADC should not exceed 12384 samples, this contains 12 IQ pair entities, 10DSP, Debug and FFT.

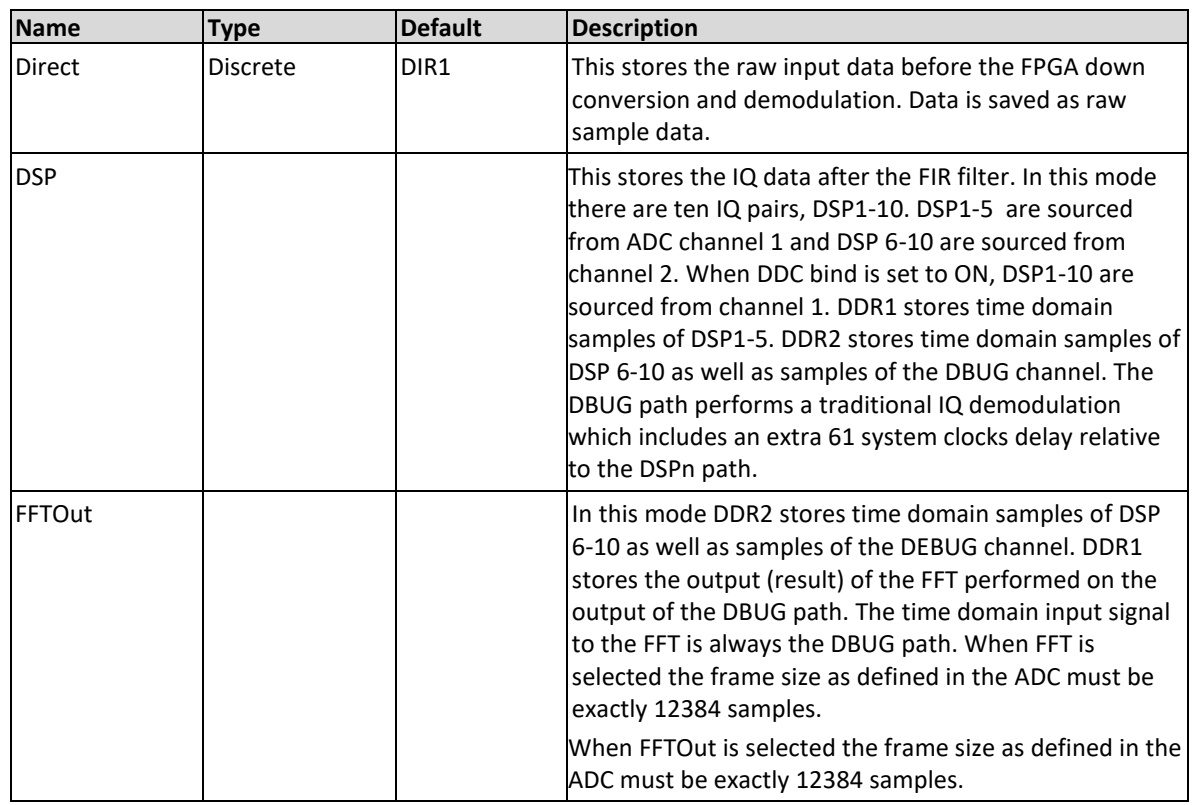

## **Parameters**

## **Response**

The Proteus unit will return DIR, DSP, or FFTO depending on the current parameter selected to be stored.

## **Example**

Command **:DSP:STOR DIR** Query **:DSP:STOR?**

# **11.3 :DSP:IQDemod:SELect{ DBUG | IQ4 | IQ5 | IQ6 | IQ7 | IQ8 | IQ9 | IQ10 | IQ11 | IQ12 | IQ13 }(?)**

## **Description**

When in REAL mode this command will select which IQ pair demodulation block to configure. DSP1 corresponds to IQ4 up to DSP10 which corresponds to IQ13.

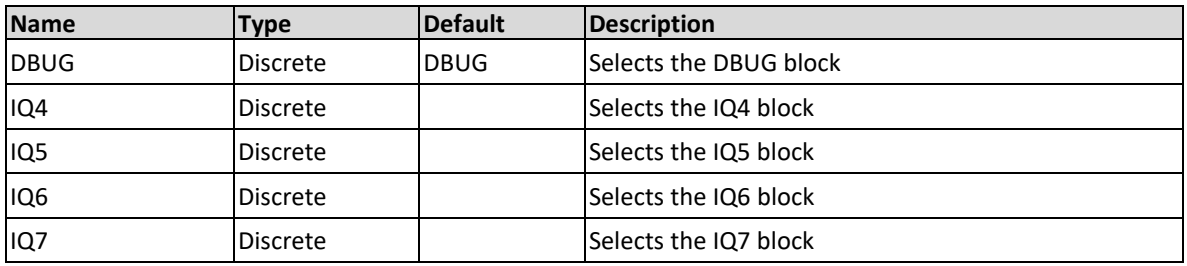

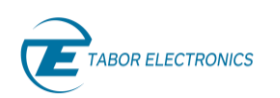

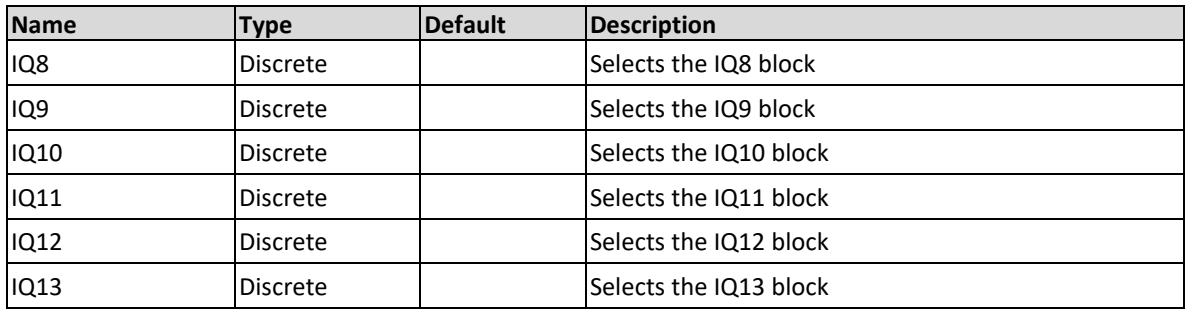

The Proteus unit will return DBUG, IQ4,…IQ13 depending on which block was selected.

## **Example**

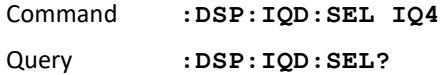

## **11.4 :DSP:IQDemod:KERnel:COEFficient <sample number>,<real>,<imaginary>(?)**

## **Description**

Use this command to write the real and imaginary parts of the specified sample in the kernel of the selected IQ pair. Range 10240 samples, each sample is 12 bit signed FIX 12\_11 (11 bit for fractional), real and imaginary take values between -1 to 1.

## **Parameters**

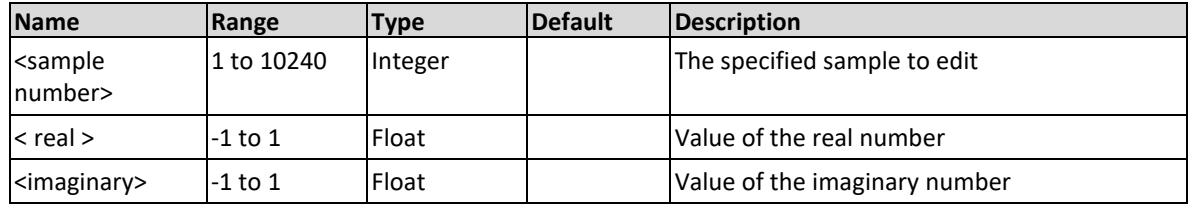

## **Response**

The Proteus will return the real and imaginary values of the specified sample number.

## **Example**

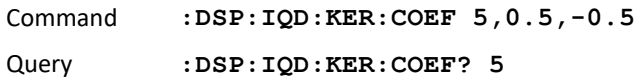

## **11.5 :DSP:IQDemod:KERnel:DATA#<header><binary\_bloc k>(?)**

## **Description**

Use this command to write or read the I and Q kernel data of the selected IQ pair. The kernel data must consist of 10240 samples, where each sample holds an I and Q value.

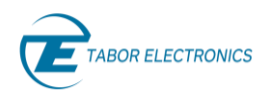

#### **Parameters**

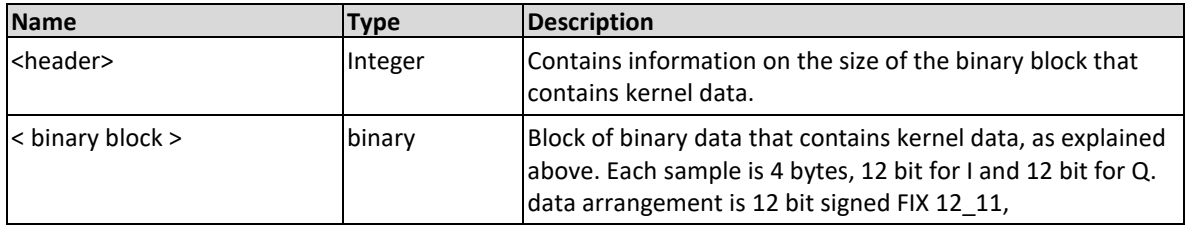

### **Example**

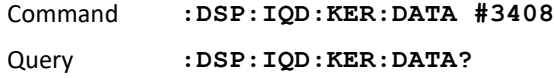

# **11.6 :DSP:FIR:SELect{ I1 | Q1 |I2 | Q2 |DBUGI | DBUGQ}(?)**

#### **Description**

This command will select which FIR block to configure. When mode is Complex the complex data path IQ blocks are operational (I1, I2, Q1, Q2) and in REAL mode the DBUG IQ blocks are operational (DBUGI, DBUGQ).

#### **Parameters**

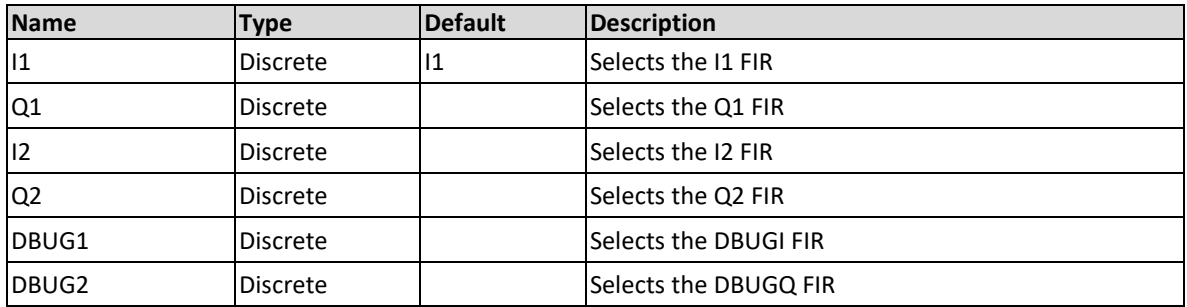

#### **Response**

The Proteus unit will return I1, Q1, I2, Q2, DBUG1 or DBUG2 according to the selected FIR block

#### **Example**

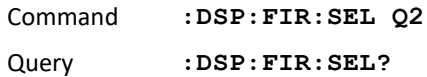

## **11.7 :DSP:FIR:BYPass{OFF|ON|0|1}(?)**

## **Description**

Use this command in complex mode to set whether to bypass the FIR block.

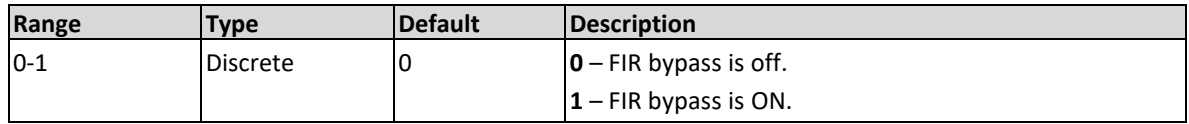

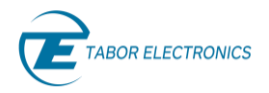

The Proteus will return 1 if the FIR block is bypassed, or 0 if it is not.

## **Example**

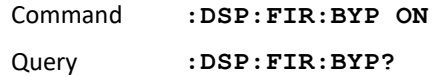

## **11.8 :DSP:FIR:LENGth(?)**

## **Description**

Query only. Queries the FIR (Finite Impulse Response) length (number of taps).

## **Response**

The Proteus unit will return the length of the FIR applied to the signal acquired.

## **Example**

Query **:DSP:FIR:LENG?**

# **11.9 :DSP:FIR: COEFficient <tap number>,<the value of the specified tap>(?)**

## **Description**

Use this command to set the tap coefficient value by sending the index value of the desired coefficient and its new value. Value is specified between -1 to 1 (FIX 24\_23). The FIR has 51 taps. Query returns the value of the coefficient specified by the index.

#### **Parameters**

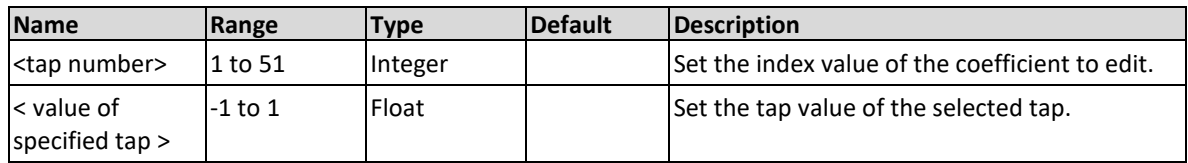

## **Response**

The Proteus will return the value of the specified tap.

#### **Example**

Command **:DSP:FIR:COEF 1,0.5** Query **:DSP:FIR:COEF? 1**

## **11.10 :DSP:FIR:DATA#<header><binary\_block>(?)**

## **Description**

Use this command to write or read the taps of the FIR as binary data, the FIR has 51 taps each tap is FIX 24\_23.

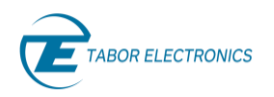

### **Parameters**

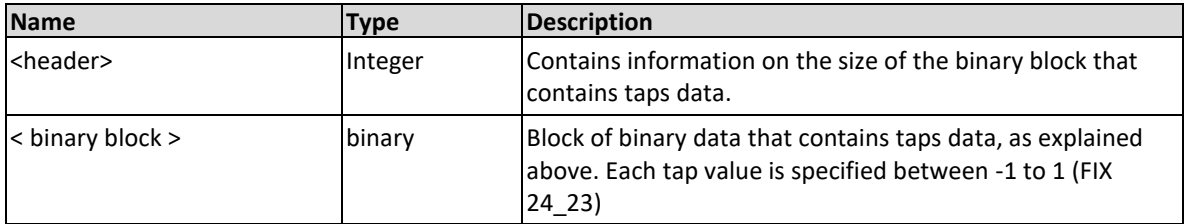

#### **Example**

```
Command :DSP:FIR:DATA #3408
```
**:DSP:FIR:DATA? 5**

## **11.11 :DSP:FFT:INPut{ IQ1 | IQ2 |DBUG }(?)**

## **Description**

This command will select the input of the FFT. In case of real mode it is DBUG ; In case of complex mode it is IQ1 which is sourced at the ADC channel 1 or IQ2 which is sourced at ADC channel 2. When :DDC:BIND is set to ON then both IQ pairs are sourced from channel 1.

When FFT is used the frame size as defined in the ADC must be exactly 12384 samples and the FFT length is set to 1024.

### **Parameters**

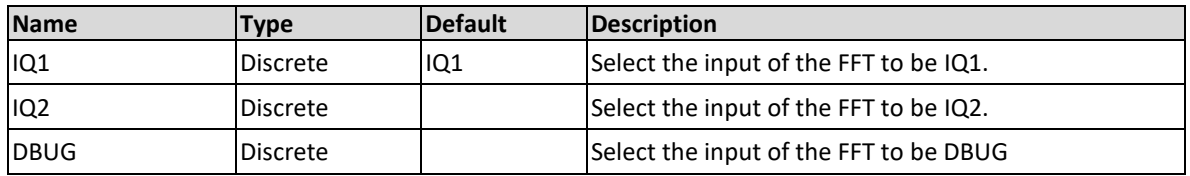

#### **Response**

The Proteus unit will return IQ1, IQ1or DBUG depending on the selected FFT input.

## **Example**

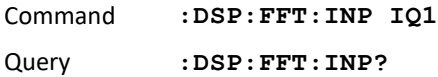

# **11.12 :DSP:MATH:OPERation{ MI1 | MQ1 | MI2 | MQ2 | MI3 | MQ3 |MI4 |MQ4 | MI5 |MQ5 | MI6 |MQ6 | MI7 | MQ7 | MI8|MQ8 | MI9 |MQ9 | MI10 |MQ10 ,<SCALe>,<OFFSet> }(?)**

## **Description**

Set the scale and offset of the specified affine transformation in the math-block for the selected parameter. Scale value can be between -64 to 63, offset value between -8192 to 8191. MIX or MQX corresponds to the appropriate DSPIX and DSPQX. Please note that when in complex mode

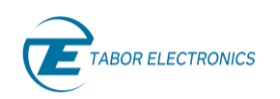

only MI1, MQ1 and MI3, MQ3 are available. MIX or MQX corresponds to the appropriate DSPIX and DSPQX.

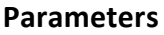

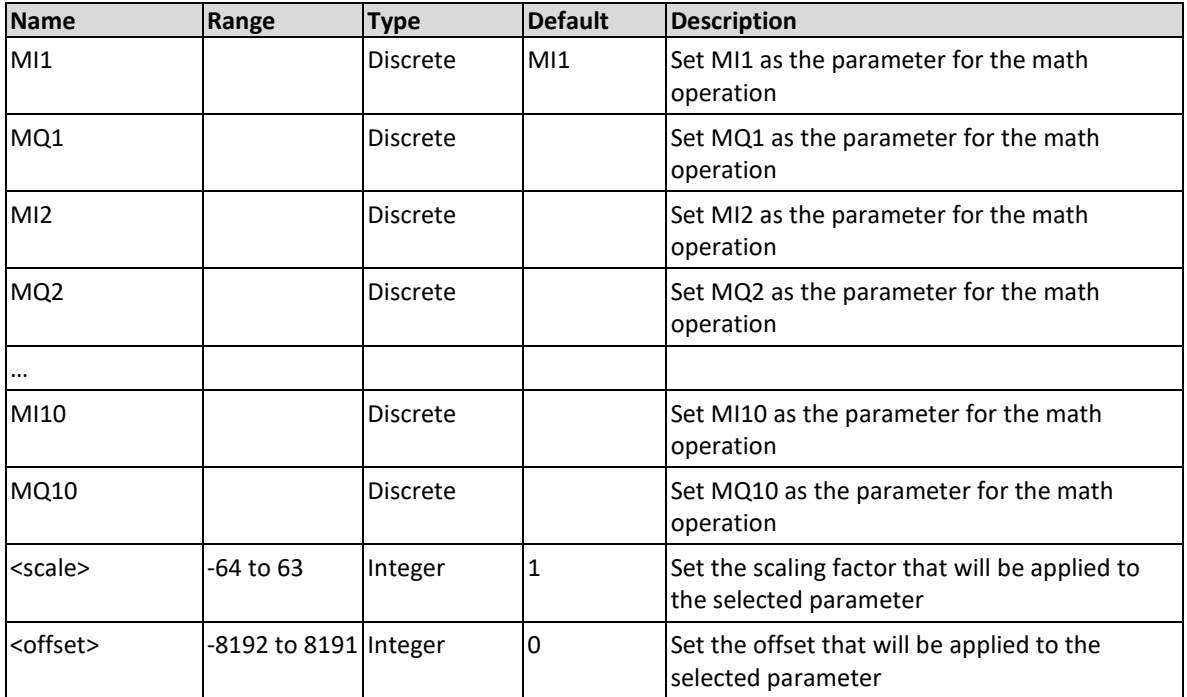

#### **Response**

The Proteus unit will return the selected parameter, the scale factor and offset value.

#### **Example**

Command **:DSP:MATH:OPER MQ2,5,1** Query **:DSP:MATH:OPER?**

## **11.13 :DSP:MATH:OPERation:CLIP(?)**

## **Description**

Query only. Query if the configured operation resulted in an overflow and as a result signal was clipped.

## **Response**

The Proteus unit will return 1 if the signal was clipped and 0 if it was not clipped.

## **Example**

Query **:DSP:MATH:OPER:CLIP?**

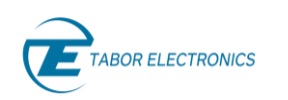

# **11.14 :DSP:MATH:XCORrelation:LENGth<N>(?)**

## **Description**

Use this command to set the length of the cross correlation in samples. The length can range from 1 to 1024 samples.

## **Parameters**

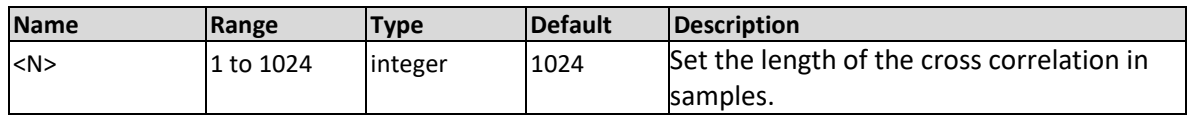

## **Response**

The Proteus will return the length of the cross correlation in samples.

## **Example**

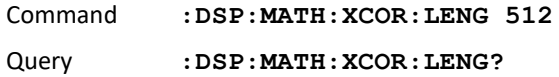

# **11.15 :DSP:MATH:XCORrelation:SIGNal{ <MI1 | MQ1 | MI2 | MQ2 | MI3 | MQ3 |MI4 |MQ4 | MI5 |MQ5 | MI6 |MQ6 | MI7 | MQ7 | MI8|MQ8 | MI9 |MQ9 | MI10 |MQ10 }(?)**

## **Description**

This command will select the two signals on which to perform the cross correlation. Note that when in complex mode only MI1, MQ1 and MI3, MQ3 are available.

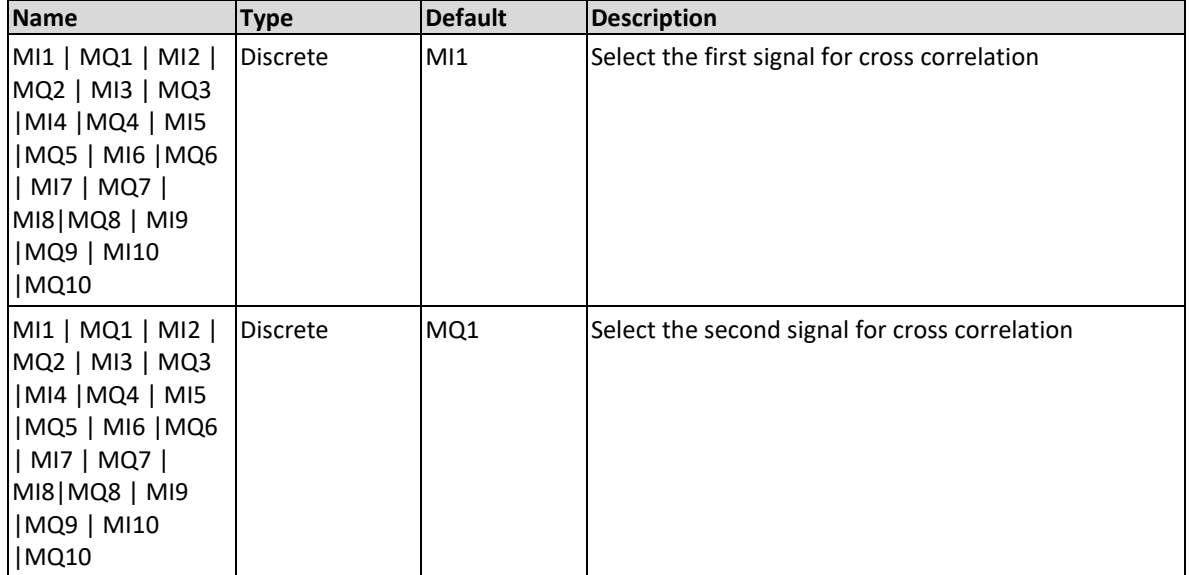

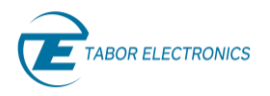

The Proteus unit will return the two signals for which the cross correlation is calculated as specified by the command.

### **Example**

Command **:DSP:MATH:XCOR:SIGN MI2,MI3** Query **:DSP:MATH:XCOR:SIGN?**

# **11.16 :DSP:MATH:RAVG { MI1 | MQ1 | MI2 | MQ2 | MI3 | MQ3 |MI4 |MQ4 | MI5 |MQ5 | MI6 |MQ6 | MI7 | MQ7 | MI8|MQ8 | MI9 |MQ9 | MI10 |MQ10 |XC,<N> }(?)**

## **Description**

This command will select the signal on which to perform the rolling average on as well as the window size of the rolling average. Set the window size of the rolling average in values of  $2^{\wedge}n$ where n=0,1…15. E.g. MI1 means n=1.

#### **Parameters**

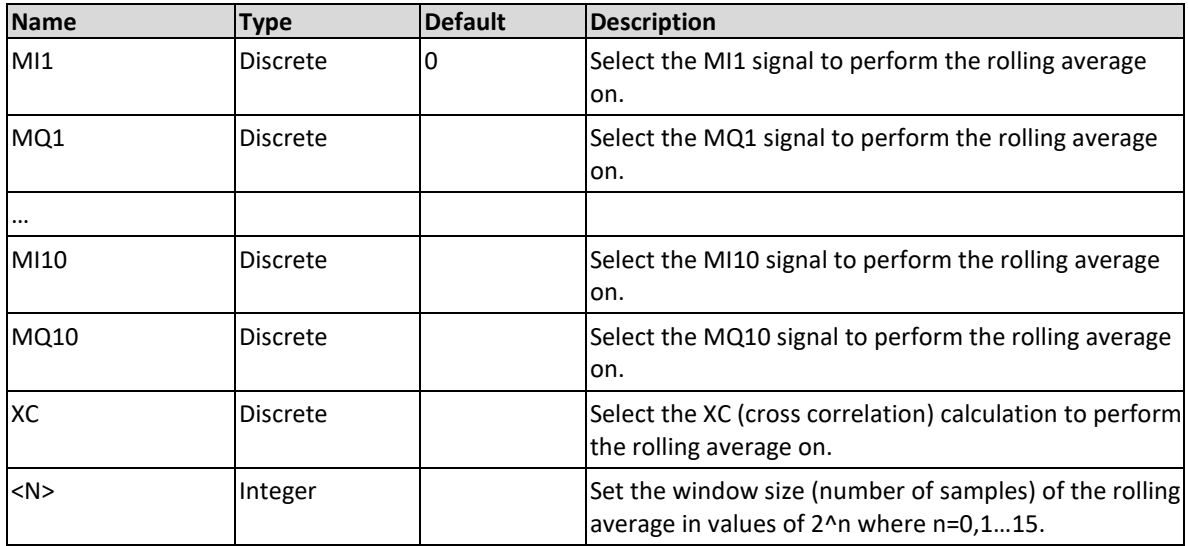

#### **Response**

The Proteus unit will return the signal selected for the rolling average and the window size.

#### **Example**

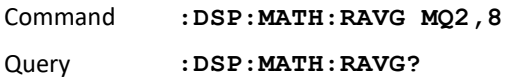

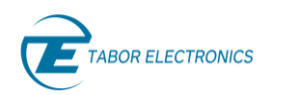

# **11.17 :DSP:DECision[:FEEDback]:MAPping{ <awg channel number>,DEC1 | DEC2| DEC3 | DEC4 | DEC5 | DEC6 | DEC7 | DEC8 | DEC9 | DEC10 | XC } (?)**

## **Description**

This command will select which decision block affects the specified channel. Each decision block holds the result of the corresponding FPGA DSP block, so that DEC1 to DEC10 correspond to DSP 1 to 10. Note that when in complex mode only DEC1, DEC6 and XC are relevant. To be used in conjunction with the task destination parameter TASK:COMPoser[:DEFine]:DESTination DSIG.

## **When using decision blocks:**

- 1. Frame size in digitizer must be larger than decision frame size.
- 2. When in REAL mode, since kernel is limited to 1024 samples (after decimation), then the digitizer frame size is limited to 1024 samples.
- 3. When in complex mode there is no limit on digitizer frame size. However, since decision frame size is limited to 1024 samples only the first 1024 samples of the digitizer will be used for decision.

## **Parameters**

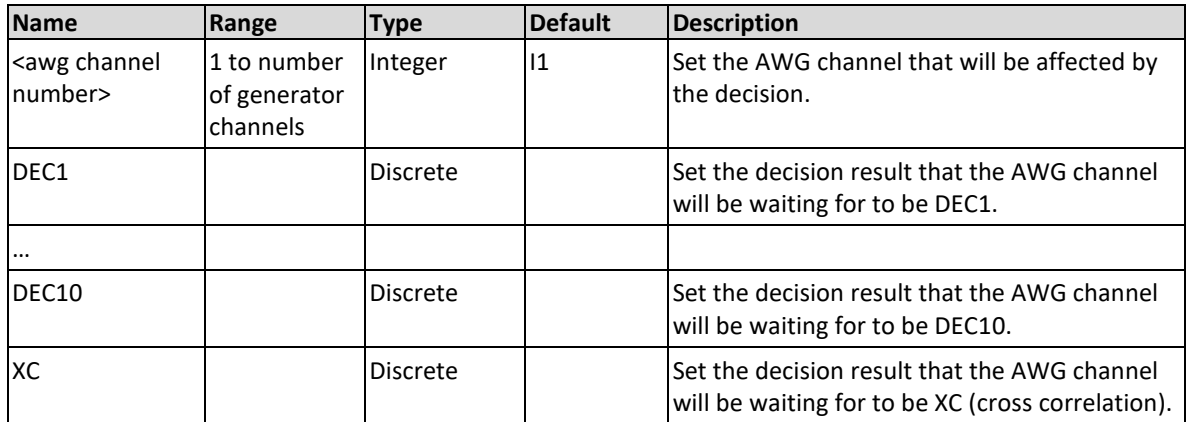

## **Response**

The Proteus unit will return the decision result that the specified AWG channel will be waiting for.

## **Example**

Command **:DSP:DEC:MAP 2,DEC2** Query **:DSP:DEC:MAP? 2**

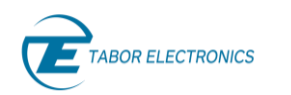

# **11.18 :DSP:DECision[:FEEDback]:CONDition{<awg-channel number>, S1 | S2 |S3 | S4 | S5 | S6 | S7 | S8, <segment number>}(?)**

## **Description**

This command will associate the state Sx of the decision block with the specified segment of the specified AWG channel. This is used in conjunction with the task destination parameter DSP. Whenever the Task destination is set to be DSP, the segment generated by that task is the one associated with the relevant state as set by this command. For example DSP:DEC:COND 1,S1,3 means that when the destination in channel 1 task is DSP, then segment 3 will be generated if the result of the decision is S1. Note that a segment number must be defined for all states.

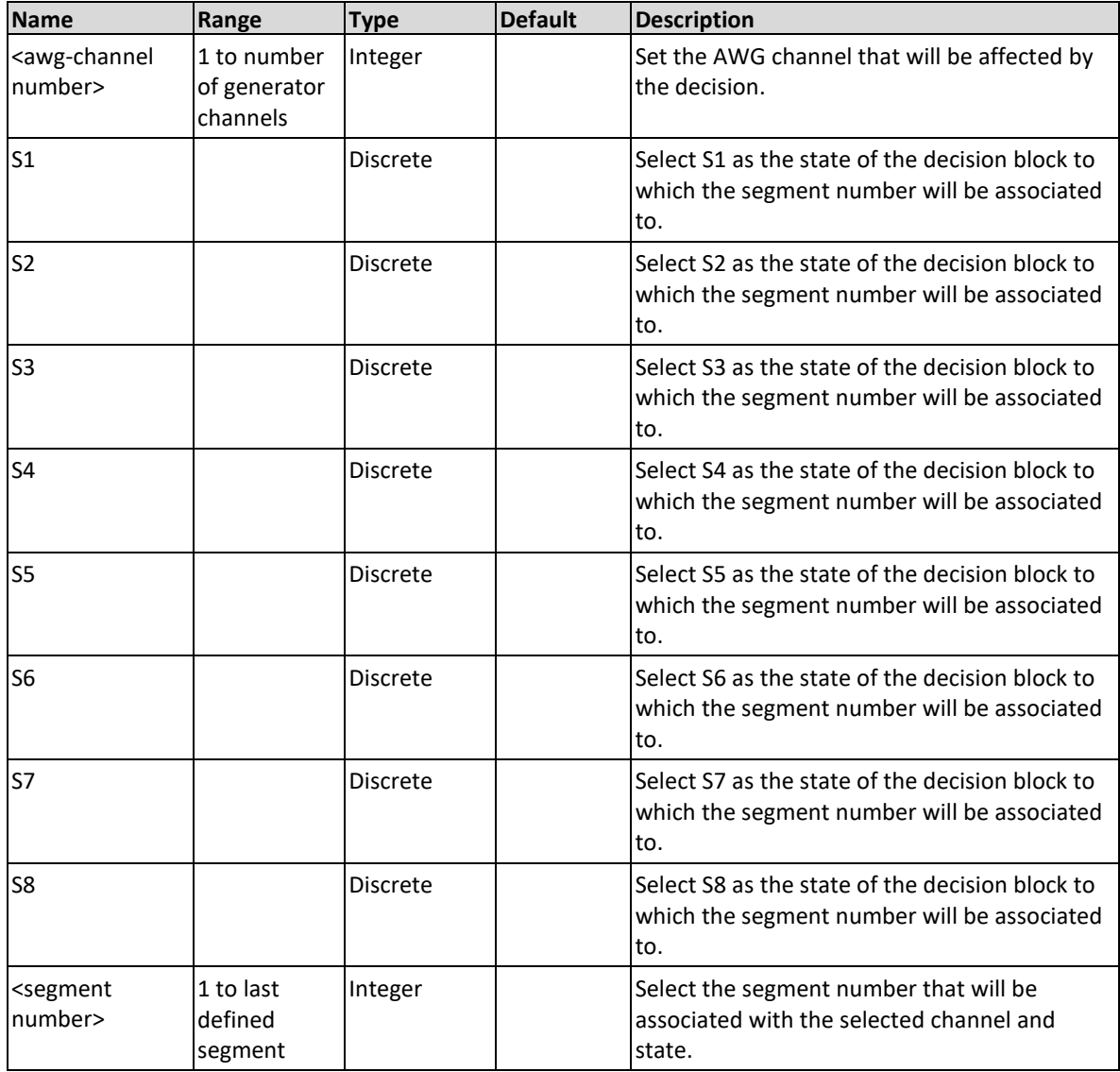

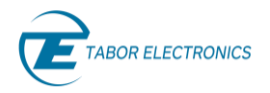

The Proteus unit will return the segment number associated with the specified AWG channel and state.

## **Example**

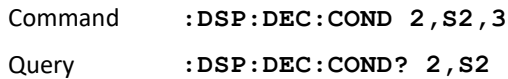

# **11.19 :DSP:DECision:FRAMe<the frame size for the calculation>(?)**

## **Description**

Use this command to set the frame size of the calculation, range from 2 to 1024 samples.

#### **Parameters**

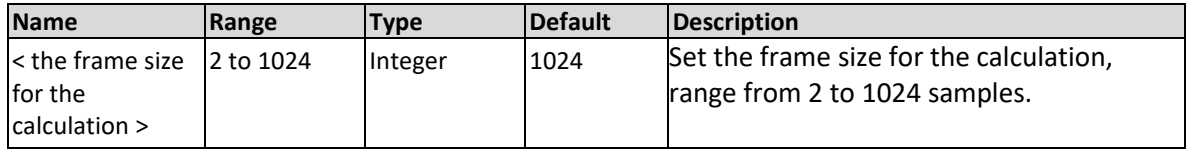

## **Response**

The Proteus will return the length of the frame size for the calculation in samples

#### **Example**

Command **:DSP:DEC:FRAM 512** Query **:DSP:DEC:FRAM?**

# **11.20 :DSP:DECision:IQPath:SELect { DSP1 | DSP2 | DSP3 | DSP4| DSP5| DSP6| DSP7| DSP8| DSP9| DSP10 }(?)**

## **Description**

This command will set which input path to configure. Note that when in complex mode only DSP1 and DSP3 are relevant.

#### **Parameters**

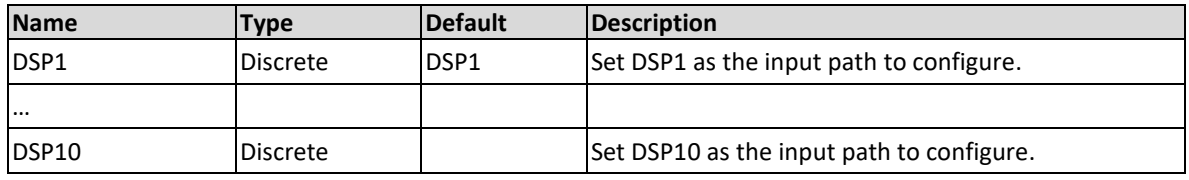

## **Response**

The Proteus unit will return the selected DSP.

#### **Example**

Command **:DSP:DEC:IQP:SEL DSP2**

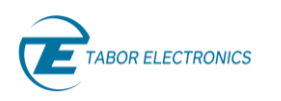

Query **:DSP:DEC:IQP:SEL?**

# **11.21 :DSP:DECision:IQPath:OUTPut{ THR | SVM }(?)**

## **Description**

This command will set the output of the selected IQpath. The result of the output is described using 3 bits. When set to threshold the output is 0 or 1 and when set to SVM the output it is 0 to 7.

## **Parameters**

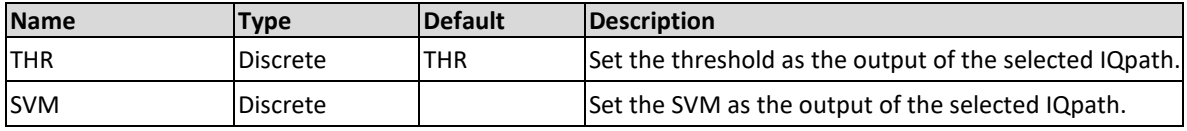

## **Response**

The Proteus unit will return the selected output.

## **Example**

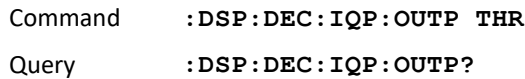

## **11.22 :DSP:DECision:IQPath:THReshold:LEVel { <N> }(?)**

## **Description**

Use this command to set the threshold level of the decision block (between -2^23 and 2^23 -1)

## **Parameters**

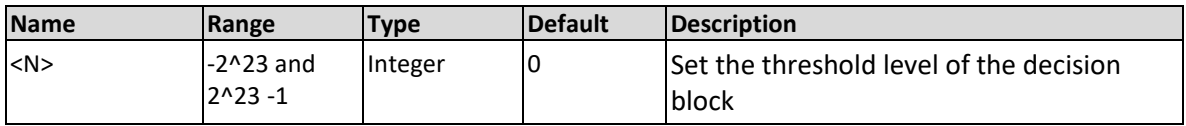

## **Response**

The Proteus will return the threshold level

## **Example**

```
Command :DSP:DEC:IQP:THR:LEV 512
Query :DSP:DEC:IQP:THR:LEV?
```
## **11.23 :DSP:DECision:IQPath:THReshold:INPut { I | Q }(?)**

## **Description**

This command will select the input for the threshold decision.

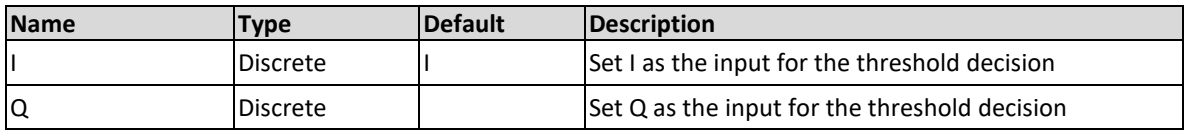

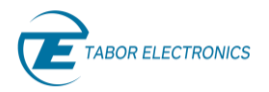

The Proteus unit will return the selected input.

## **Example**

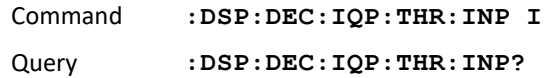

# **11.24 :DSP:DECision:IQPath:LINE{ 1 | 2 | 3, <slope>, <yintercept>}(?)**

## **Description**

This command will set the slope and y intercept of the line equation (1, 2, 3) of the selected IQ Path. Slope value from -256 to 255, y-intercept value from -128 to 127

#### **Parameters**

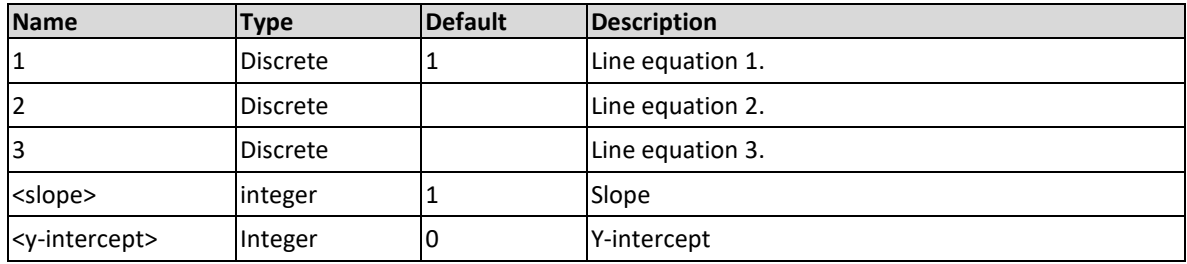

#### **Response**

The Proteus unit will return the selected input.

#### **Example**

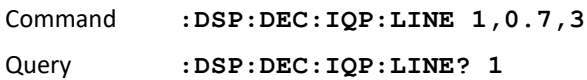

## **11.25 :DSP:DECision:IQPath:CLIP(?)**

## **Description**

Query only. Query if the configured operation resulted in an overflow and as a result signal was clipped.

## **Response**

The Proteus unit will return 1 if the signal was clipped and 0 if it was not clipped.

## **Example**

Query **:DSP:DEC:IQP:CLIP?**

## **11.26 :DSP:DECision:XCORrelation: THReshold { <N> }(?)**

## **Description**

Use this command to set the threshold value of the cross correlation.
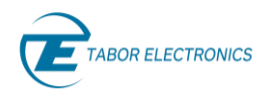

### **Parameters**

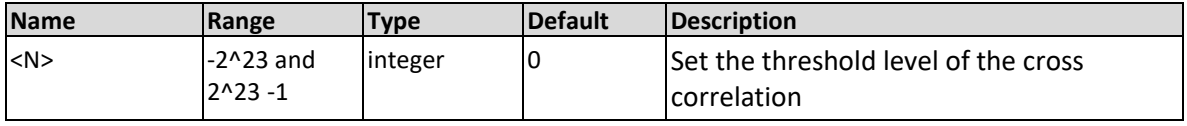

### **Response**

The Proteus will return the parameter settings the length of the cross correlation in samples

#### **Example**

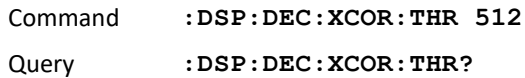

### **11.27 :DSP:DECision:XCORrelation:CLIP(?)**

### **Description**

Query only. Query if the configured operation resulted in an overflow and as a result signal was clipped.

### **Response**

The Proteus unit will return 1 if the signal was clipped and 0 if it was not clipped.

#### **Example**

Query **:DSP:DEC:XCOR:CLIP?**

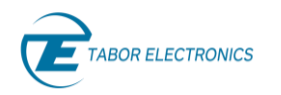

# **12 System Commands**

The system-related commands are not related directly to waveform generation but are an important part of operating the Proteus unit. Use these commands to reset the instrument and query its system settings.

## **12.1 :SYSTem:LOG[:VERBose] {0|1|2|3|4|5|6}(?)**

### **Description**

This command will set the logger verbose level (0: minimal, 6: maximal)

#### **Parameters**

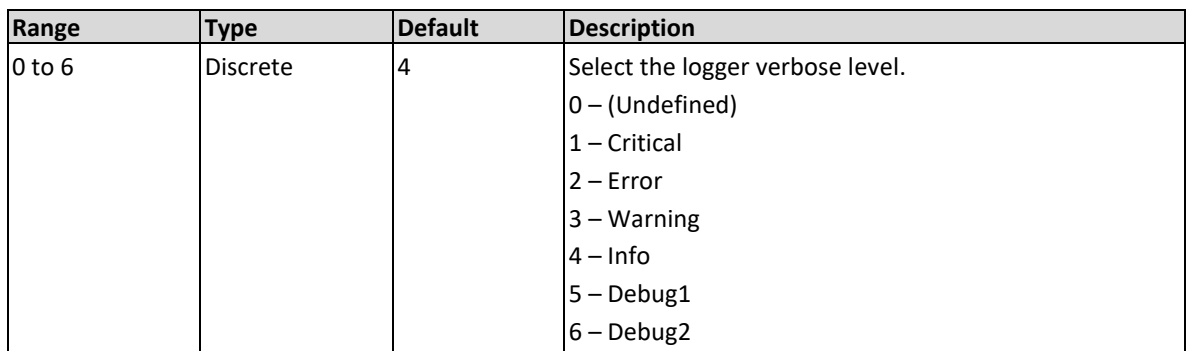

#### **Response**

The Proteus will return the logger verbose level 0 to 6.

#### **Example**

Command **:SYST:LOG 3** Query **:SYST:LOG?**

### **12.2 :SYSTem:ERRor?**

### **Description**

Query only. This query will interrogate the Proteus unit for programming errors. It pops the last error from the error-queue (returns "<err-code>,<description>"). When the error-queue is empty, the Proteus unit will return just the termination character (an empty string).

### **Response**

The Proteus unit will return the error code. Error messages are listed below.

### **Example**

Query **:SYST:ERR?**

### **12.2.1 Error list**

### **SCPI Errors**

201, unspecified error

202, missing parameter in scpi

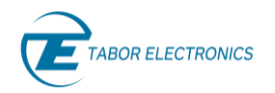

- 203, invalid suffix in scpi
- 204, data out of range in scpi
- 205, invalid data type in scpi
- 206, illegal parameter in scpi
- 207, invalid separator in scpi
- 208, syntax error in scpi
- 209, illegal/unknown scpi

### **Operational Errors**

- 210, not implemented
- 211, assertion failed
- 212, validation failure
- 213, operation was aborted
- 214, operation was rejected
- 215, operation was canceled
- 216, unfinished operation
- 217, write buffer overflow
- 218, data not applicable
- 219, invalid data size
- 220, null pointer
- 221, illegal argument
- 222, already exists
- 223, settings conflict
- 224, invalid handle
- 225, allocation error
- 226, DeFrag needed
- 227, timeout elapsed
- 228, busy
- 229, exception occurred

### **File-System Errors**

- 230, bad path
- 231, file does not exist
- 232, open file error
- 233, bad file size
- 234, file read error
- 235, file write error
- 236, file save error
- 237, file delete error
- 238, file compress error
- 239, file extract error

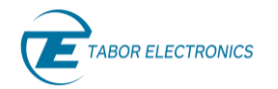

240, make directory error

241, remove directory error

### **12.3 :SYSTem:INFormation:CALibration?**

### **Description**

Query only. Query the calibration date.

### **Response**

The Proteus unit will return the last calibration date in the format "yyyy-mm-dd hh:MM", e.g., 2020-12-20 12:30.

### **Example**

Query **:SYST:INF:CAL?**

### **12.4 :SYSTem:INFormation:MODel?**

### **Description**

Query only. This query will interrogate the instrument for its model ID.

### **Response**

The generator will return its model number, e.g., P25812B.

### **Example**

Query **:SYST:INF:MOD?**

### **12.5 :SYSTem:INFormation:SERial?**

### **Description**

Query only. This query will interrogate the instrument for its serial number.

### **Response**

The generator will return its serial number in a format similar to the following: 2xxxxx.

### **Example**

Query **:SYST:INF:SER?**

### **12.6 :SYSTem:INFormation:HARDware?**

### **Description**

Query only. This query will interrogate the instrument for its hardware revision level. The hardware revision includes PCB revision, FPGA revision and FPLD revision. It is programmed to a secure location in the flash memory and cannot be modified by the user.

### **Response**

The generator will return its hardware revisions in the form "<AB-<AM>-DB>-<DM>-<ADC>" where:

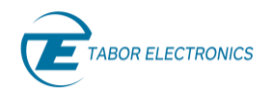

- **AB** Analog Base version.
- **AM** Analog Mezzanine version.
- **DB** Digital Base version.
- **DM** Digital Mezzanine version.

**ADC** – ADC board version.

### **Example**

Query **:SYST:INF:HARD?**

### **12.7 :SYSTem:INFormation:FPGA:VERsion?**

### **Description**

Query only. Query the FPGA FW version.

### **Response**

The Proteus unit will return the FPGA FW version x.yyy.z.

### **Example**

Query **:SYST:INF:FPGA:VER?**

### **12.8 :SYSTem:INFormation:FPGA:DATE?**

### **Description**

Query only. Query the FPGA FW build date.

### **Response**

The Proteus unit will return the FPGA FW build date.

### **Example**

Query **:SYST:INF:FPGA:DATE?**

### **12.9 :SYSTem:INFormation:FIRMware:VERsion?**

### **Description**

Query only. Query the control PC DLL version.

### **Response**

The Proteus unit will return the control PC DLL version.

### **Example**

Query **:SYST:INF:FIRM:VERS?**

### **12.10 SYSTem:INFormation:FIRMware:DATE?**

### **Description**

Query only. Query the installed Proteus DLL build date.

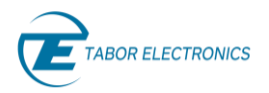

### **Response**

The Proteus unit will return the Proteus DLL build date.

### **Example**

Query **:SYST:INF:FIRM:DATE?**

### **12.11 :SYSTem:INFormation:DAC?**

### **Description**

Query Only. Query the DAC mode. Returns M0 for 16-bit width and M1 for 8-bit width.

### **Response**

The Proteus unit will return the DAC mode, M0 or M1.

#### **Example**

Query **:SYST:INF:DAC?**

### **12.12 :SYSTem:INFormation:SLOT?**

### **Description**

Query the PXIe slot-number that the second slot of the instrument occupies in the chassis. (The instrument may occupy between 2 and 3 slots.)

#### **Response**

The Proteus unit will return the slot-number of the second slot the instrument occupies in the chassis.

#### **Example**

Query **:SYST:INF:SLOT?**

### **12.13 SYSTem:INFormation:SCPI[:VERSion]?**

### **Description**

Query only. This query will interrogate the set of SCPI command version.

#### **Response**

The Proteus unit will return the set of SCPI command version.

### **Example**

Query **:SYST:INF:SCPI?**

### **12.14 :SYSTem[:MEASure]:TEMPerature?**

### **Description**

Query the internal temperature of the instrument.

#### **Response**

The Proteus unit will return the internal temperature (°C).

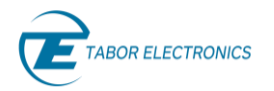

### **Example**

Query **:SYST:TEMP?**

## **12.15 :SYSTem[:MEASure]:HTPeak?**

### **Description**

Query the highest recorded temperature of the instrument.

#### **Response**

The Proteus unit will return the highest recorded temperature of the instrument (°C).

#### **Example**

Query **:SYST:HTP?**

### **12.16 :SYSTem[:MEASure]:LTPeak?**

#### **Description**

Query the lowest recorded temperature of the instrument.

#### **Response**

The Proteus unit will return the lowest recorded temperature of the instrument (°C).

#### **Example**

Query **:SYST:LTP?**

### **12.17 :SYSTem[:MEASure]:VINTernal?**

### **Description**

Query the internal Vcc of the instrument. Use this for troubleshooting the instrument.

#### **Response**

The Proteus unit will return the internal Vcc of the instrument (V).

#### **Example**

Query **:SYST:VINT?**

### **12.18 :SYSTem[:MEASure]:VAUXiliary?**

### **Description**

Query the auxiliary Vcc of the instrument.

### **Response**

The Proteus unit will return the auxiliary Vcc of the instrument (V).

### **Example**

Query **:SYST:VAUX?**

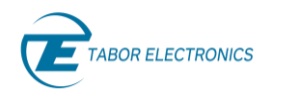

### **12.19 :SYSTem:FILE:CATalog?**

### **Description**

Query the file catalog in the folder "C:\Users\<user-name>\Documents\ProteusFiles". This is a list of the system files, such as waveform data or setup files.

There are several SCPI commands that receive filename as argument:

- :MARKer:FILE:[:NAME]
- :TASK:FILE[:NAME]
- :SCEN:FILE[:NAME]
- :TRACe:SEGMents:FILE[:NAME]
- :TRACe:FILE[:NAME]
- :DIG:DATA:FNAMe
- :SYST:FILE[:NAME]

All of them can receive either an absolute full-path, relative-path or just file-name.

If the file-name is not an absolute full-path, then it is assumed that it is inside the folder "C:\Users\<user-name>\Documents\ProteusFiles".

#### **Response**

The Proteus unit will return the file catalog. The response to :SYSTem:FILE:CATalog? is a commaseparated list of the file names inside that folder.

#### **Example**

Query **:SYST:FILE:CAT?**

### **12.20 :SYSTem:FILE[:NAMe]{< #<header><binary-block>}**

### **Description**

Specifies the system file. This is used to transfer any binary file from your PC to the instrument. The file name is defined as an IEEE-488.2 binary block with the name codified in 8-bit unsigned integers (bytes) with the ASCII codes containing the full path to the source file.

#### **Parameters**

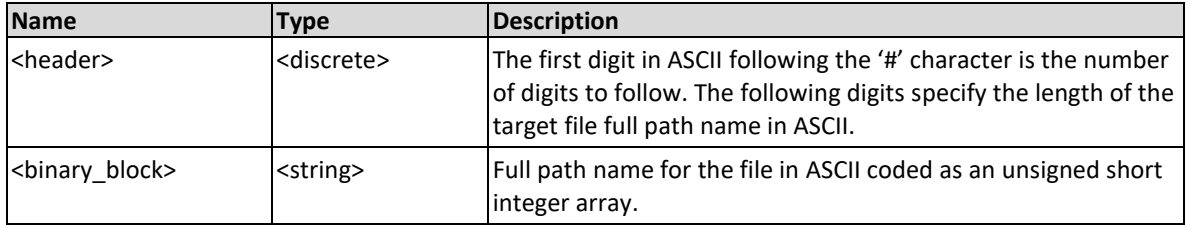

#### **Example**

Command **:SYST:FILE #264<binary\_block with 64 bytes with ASCII info>** Example **:SYST:FILE #210myfile.dat**

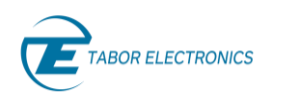

### **12.21 :SYSTem:FILE:SIZE?**

### **Description**

Query the file size in bytes.

### **Response**

The Proteus unit will return the file size in bytes.

### **Example**

Query **:SYST:FILE:SIZE?**

# **12.22 :SYSTEM:FILE:DATA[<offset>,]#<header><binary\_blo ck>(?)**

### **Description**

This command will download binary-data to the specified offset in the Proteus system file.

### **Parameters**

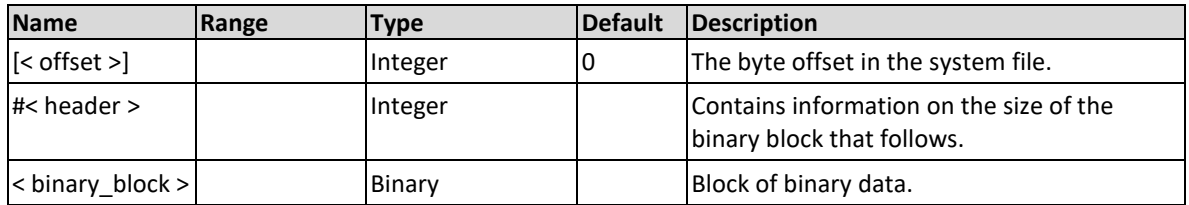

### **Example**

Command :SYSTEM:FILE:DATA #42048<br/>block>

Query **:SYSTEM:FILE:DATA?**

### **12.23 :SYSTEM:FILE:DELete**

### **Description**

This command will delete the Proteus system file.

### **Example**

Command **:SYSTEM:FILE:DEL**

# **Appendix Proteus SCPI MATLAB Script Examples**

### **13.1 Introduction**

The following MATLAB scripts are a series of examples to show how different operations can be performed by the Proteus series of Arbitrary Waveform Transceivers using SCPI commands. The scripts show the right sequence of commands leading to several results and also the way different binary data involved in each functionality is properly calculated, formatted, and transferred. The code in this section is found in the **Proteus\_SCPI\_MATLAB\_Script\_Examples\_Ver.x.y.zip** file at the downloads page of the Tabor Electronics web site (https://www.taborelec.com/Downloads) and it can be used and modified according to the GNU rules.

Each script includes a series of supporting functions. These functions have been created to be reusable so they can be used as building blocks for any application. However, most of the communications and basic control of the Proteus unit is handled by a generic library (TEProteusInst.m) that it is also available in the example programs download package. Both the library and the example scripts (and the associated functions) are properly documented through the extensive usage of comments. All the examples are self-contained so external data (as waveforms) are not required.

The current examples are designed to use the VISA (Virtual Instrument Software Architecture) API to communicate with the target Proteus devices. They are also written to support all the Proteus models and operating modes. However, a particular Proteus may not support a specific function.

### **13.2 Opening a Session with Proteus**

[13.2.1](#page-190-0) [Programming Example 1](#page-190-0) shows the way to open a session with any Proteus unit regardless of the interface being used for communication. The "LAN" option implements communication through a VISA standard socket-based TCP-IP device. The "DLL" directly uses the functions in the Proteus driver DLL to communicate through the PCIe bus within the PXIe bus. The "LAN" option can be implemented in any internal (embedded) or external controller through any TCP-IP compatible connection (internal host, external computer through Ethernet, USB, WiFi, Bluetooth, etc). The "DLL" option can be used with any internal (embedded) computer, or an external computer connected to a PXIe chassis using some PXIe bus extender including those using Thunderbolt interfaces. The "DLL" API offers a much faster transfer rate to/from the instrument, especially when large blocks of binary data must be transferred.

The examples shown here use a MATLAB function library, TEProteusInst.m, developed by Tabor to simplify and speed up communications to/from Proteus. An important feature of this library is that the same functions can be used for the same purpose regardless of the API being used, DLL or LAN. In other words, the same code will work using both APIs without any modification other than defining the right interface and identifier. For the "LAN" API; the IP address must be defined. For the DLL API, it is the slot number that must be declared.

[13.2.1](#page-190-0) [Programming Example 1](#page-190-0) identifies the model (including the serial number), extracts all the installed options, and give some basic parameters that must be known to calculate and download waveforms.

Among many others, these useful functions are included in the example:

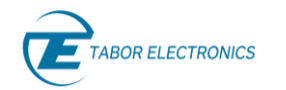

- **ConnecToProteus**: Opening a session with a Proteus unit supporting all kind of control computers, interfaces, and APIs.
- *getOptions*: Getting the Proteus options and returning them in an easy-to-handle format.

### <span id="page-190-0"></span>**13.2.1 Programming Example 1**

```
% BASIC EXAMPLE FOR CONNECTION TO PROTEUS USING VISA OR PXI
%==========================================================
% VISA Communications from MATLAB requires the Instrument Control 
Toolbox
clear;
close all;
clear variables;
clear global;
clc;
% Define IP Address for Target Proteus device descriptor
% VISA "Socket-Based" TCP-IP Device. Socket# = 5025
ipAddr = '127.0.0.1'; % '127.0.0.1' = Local Host, your IP address here
pxiSlot = 0; % Set 0 to select slot from attached modules
% Instrument setup
cType = "LAN"; %"LAN" = VISA or "DLL" = PXI
if cType == "LAN"
   connPar = ipAddr;
else
    connPar = pxiSlot; % Your stot # here, o for manual 
selection
end
paranoia level = 2; % 0, 1 or 2[inst, admin, idnstr, slotNumber] = ConnecToProteus(cType, connPar, 
paranoia_level);
fprintf('Connected to: %s, slot: %d\n', idnstr, slotNumber);
% Get options using the standard IEEE-488.2 Command
optstr = getOptions(inst);
for i=1:length(optstr)
     fprintf('\nOption #%d Installed: %s', i, char(optstr(i))); 
end
% Get Number of Channels
numchan = qetNumOfChannels(idnstr);
fprintf('\n\nNumber of Channels = d\n', numchan);
% Get min sampling rate
minsr = qetMinSamplingRate(inst);
fprintf('\nMinimum Sample Rate = %d samples/sec\n', minsr);
% Get max sampling rate
```

```
maxsr = getMaxSamplingRate(inst);
fprintf('\nMaximum Sample Rate = %d samples/sec\n', maxsr);
% Get granularity
granul = getGranularity(idnstr, optstr, 16);
fprintf('\nGranularity = %d samples\n', granul);
% Get Sample Resolution
dacres = getDacResolution(inst);
fprintf('\nSample Resolution = %d bits\n', dacres);
% Disconnect, close VISA handle and destroy handle 
if cType == "LAN"
     inst.Disconnect();
else
     admin.CloseInstrument(inst.InstrId); 
     admin.Close();
end 
clear inst;
clear admin;
close all;
function [ inst,...
             admin,...
             modelName,...
             sId] = ConnecToProteus( cType, ...
                                      connStr, ...
                                     paranoia_level)
% Connection to target Proteus
% cType specifies API. "LAN" for VISA, "DLL" for PXI
% connStr is the slot # as an integer(0 for manual selection) or IP 
adress
% as an string
% Paranoia Level add additional checks for each transfer. 0 = no 
checks.
% 1 = send OPC?, 2 = send SYSTEMOR?
% It returns
% inst: handler for the selected instrument
% admin: administrative handler
% modelName: string with model name for selected instrument (i.e. 
"P9484")
% sId: slot number for selected instrument 
     pid = feature('getpid');
    fprintf(1,'\nProcess ID \delta\n', pid);
    dll path = 'C:\\Windows\\System32\\TEPAdmin.dll';
    admin = 0;if cType == "LAN"
         try
```

```
connStr = strcat('TCPIP::',connStr,'::5025::SOCKET');
              inst = TEProteusInst(connStr, paranoia_level);
              res = inst.Connect();
              assert (res == true);
             modelName = identifyModel(inst);
          catch ME
              rethrow(ME)
          end 
     else
         asm = NET.addAssembly(dll path); import TaborElec.Proteus.CLI.*
          import TaborElec.Proteus.CLI.Admin.*
          import System.*
         admin = CProteusAdmin(@OnLoggerEvent);
         rc = \text{admin.Open}();
         assert(rc == 0);
          try
             slotIds = admin.GetSlotIds();
              numSlots = length(size(slotIds));
             assert(numSlots > 0);
              % If there are multiple slots, let the user select one ..
             sId = slotIds(1); if numSlots > 1
                   fprintf('\n%d slots were found\n', numSlots);
                  for n = 1: numSlots
                      sId = slotIds(n);slotInfo = admin.GetSlotInfo(sId);if ~slotInfo.IsSlotInUse
                           modelName = slotInfo.ModelName;
                           if slotInfo.IsDummySlot && connStr == 0
                                fprintf(' * Slot Number:%d Model %s [Dummy 
Slot].\n', sId, modelName);
                            elseif connStr == 0
                                fprintf(' * Slot Number:%d Model %s.\n', 
sId, modelName);
end and the state of the state of the state of the state of the state of the state of the state of the state o
                       end
                   end
                  pause(0.1);
                   if connStr == 0
                       choice = input('Enter SlotId ');
                      fprintf('\n'\n');
                   else
                      choice = connStr; end 
                  sId = uint32 (choice);
                  slotInfo = admin.GetSlotInfo(sId); modelName = slotInfo.ModelName;
                  modelName = strtrim(netStrToStr(modelName));
```
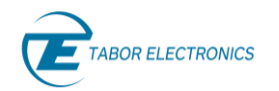

```
 end
             % Connect to the selected instrument ..
            should reset = true;
             inst = admin.OpenInstrument(sId, should_reset);
             instId = inst.InstrId;
         catch ME
             admin.Close();
             rethrow(ME) 
         end 
     end
end
function model = identityModel(intst) idnStr = inst.SendScpi('*IDN?');
     idnStr = strtrim(netStrToStr(idnStr.RespStr));
    idnStr = split(idnStr, '');
     if length(idnStr) > 2
        model = idnStr(2); else
       model = 'P9484M';
     end
% model = idnStr;
end
function options = getOptions(inst)
     optStr = inst.SendScpi('*OPT?'); 
     optStr = strtrim(netStrToStr(optStr.RespStr));
     options = split(optStr, ','); 
end
function minSr = getMinSamplingRate(inst)
    minSr = inst.SendScpi(':FREQ:RAST MIN?');
     minSr = strtrim(netStrToStr(minSr.RespStr));
     minSr = str2double(minSr);
end
function maxSr = getMaxSamplingRate(inst)
     maxSr = inst.SendScpi(':FREQ:RAST MAX?'); 
     maxSr = strtrim(netStrToStr(maxSr.RespStr));
     maxSr = str2double(maxSr);
end
function granularity = getGranularity(model, options, dacMode)
     flagLowGranularity = false;
    for i = 1: length (options)
         if contains(options(i), 'G1') || contains(options(i), 'G2')
             flagLowGranularity = true;
         end
```
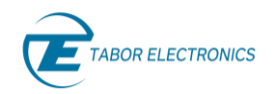

end

```
 granularity = 32;
     if contains(model, 'P258')
         granularity = 32; 
         if flagLowGranularity
             granularity = 16;
         end
     elseif contains(model, 'P128')
         granularity = 32; 
         if flagLowGranularity
             granularity = 16;
         end
     elseif contains(model, 'P948')
        if dacMode == 16 granularity = 32; 
             if flagLowGranularity
                  granularity = 16;
             end
         else
            granularity = 64; if flagLowGranularity
                  granularity = 32;
             end
         end
     elseif contains(model, 'P908')
        granularity = 64; if flagLowGranularity
             granularity = 32; end
     end
end
function dacRes = getDacResolution(inst) 
     dacRes = inst.SendScpi(':TRAC:FORM?');
     dacRes = strtrim(netStrToStr(dacRes.RespStr));
     if contains(dacRes, 'U8')
        dacRes = 8; else
        dacRes = 16;
     end
end
function numOfChannels = getNumOfChannels(model)
     numOfChannels = 4;
     if contains(model, 'P9082')
         numOfChannels = 2;
     elseif contains(model, 'P9482')
        numOfChannels = 2;
```
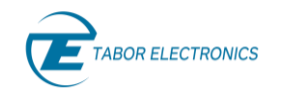

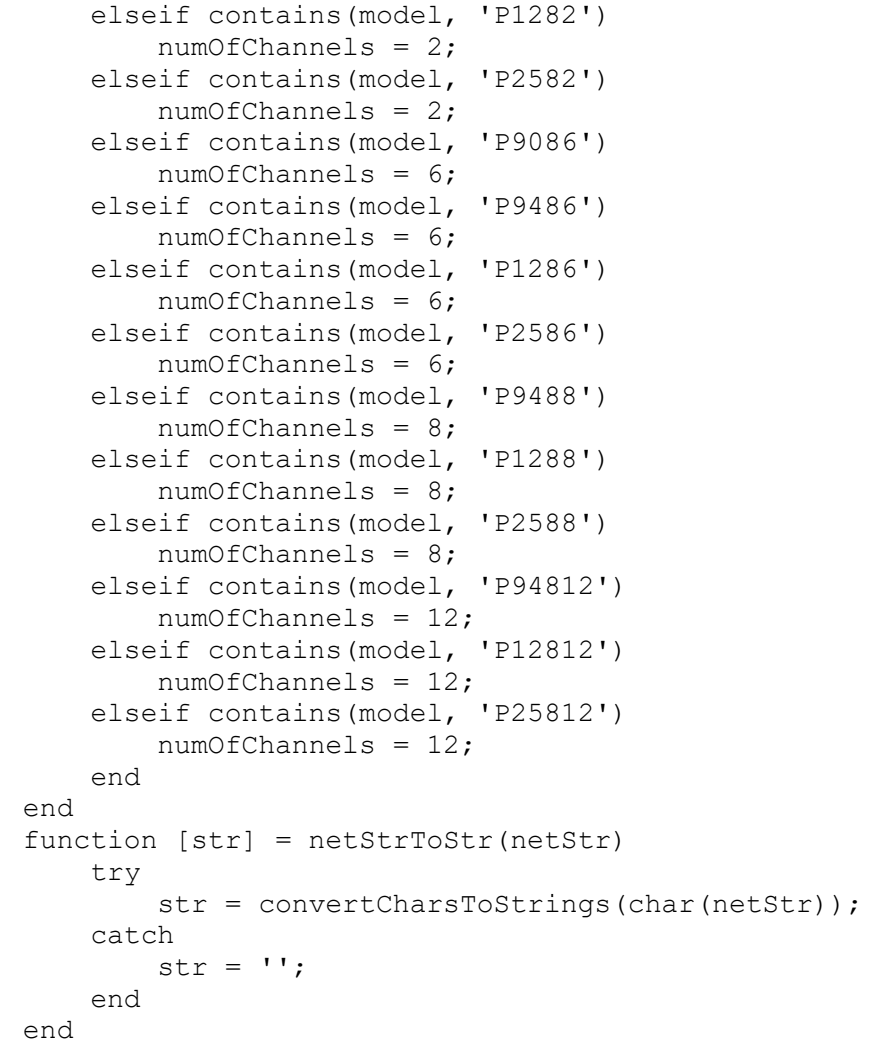

### **13.3 Generating a Waveform in Multiple Channels**

[13.3.1](#page-198-0) [Programming Example 2](#page-198-0) shows the way to calculate, format, and download waveforms to the target Proteus unit. The example adapts itself to the specific model so the number of channels, either 2 or 4, is defined. The script generates 4 different periodic waveforms by integration of the basic square waveform, so a square, a triangular, a cosine, and a sine waveform are generated as seen in this scope acquisition:

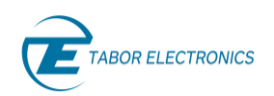

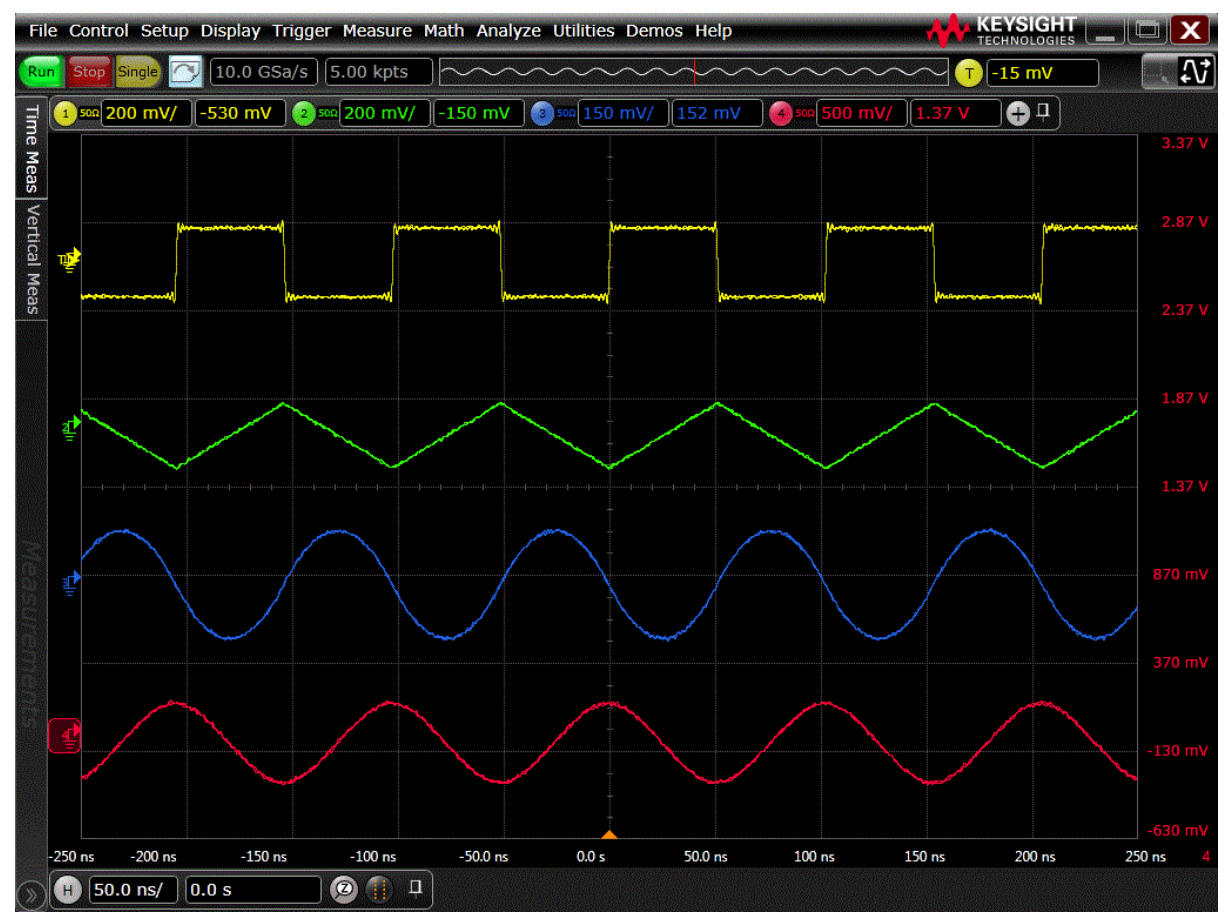

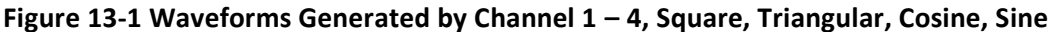

[13.3.1](#page-198-0) [Programming Example 2](#page-198-0) also shows how to generate, format, and download marker data. For each channel two markers are defined. Marker 1 carries a sync pulse aligned with the beginning of the waveform segment, while Marker 2 carries a random bit sequence. The duration of marker 1 is proportional to the channel number and the random data is different for each marker 2:

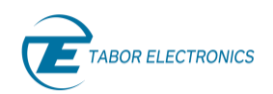

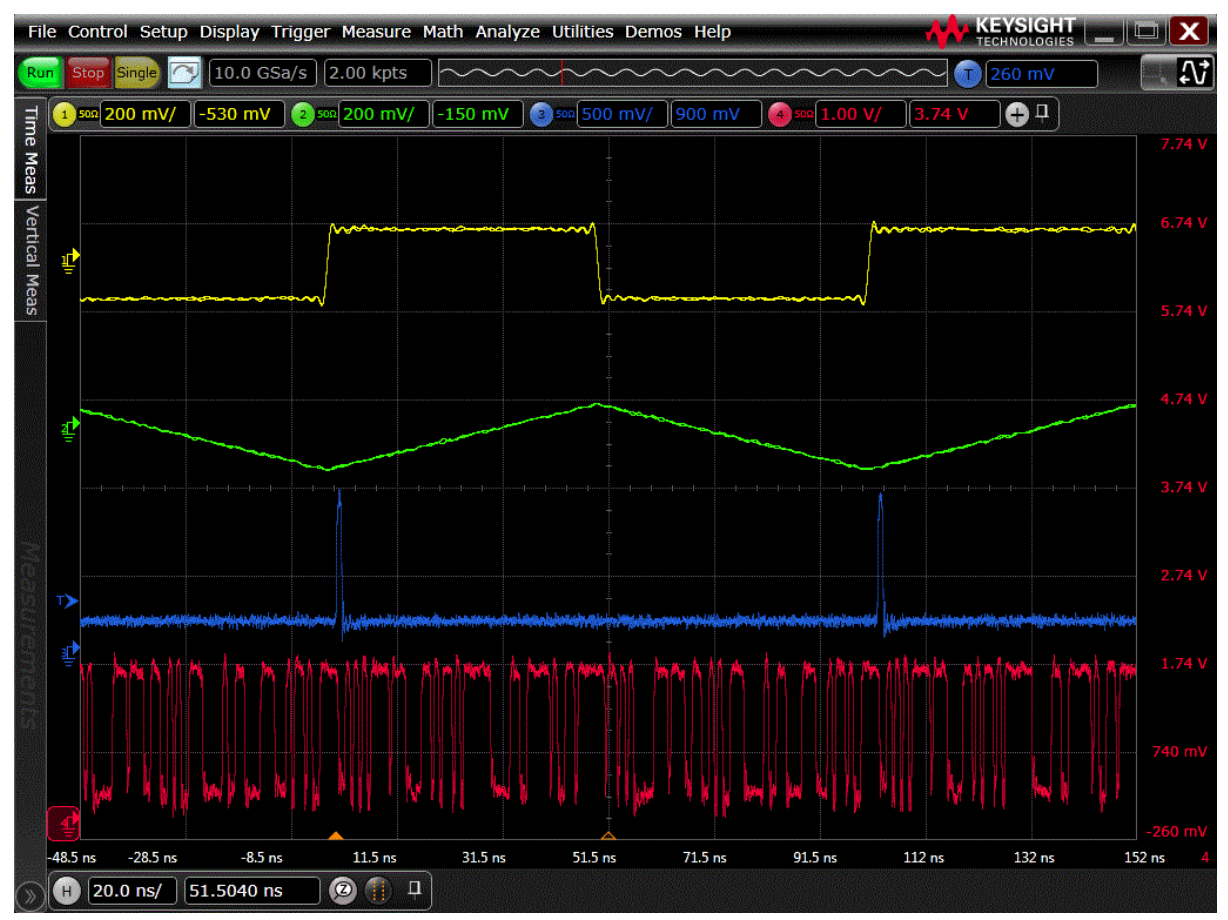

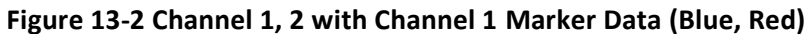

In the figure above marker 1 and marker 2 from channel 1 are shown at the bottom of the oscilloscope display.

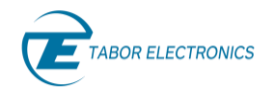

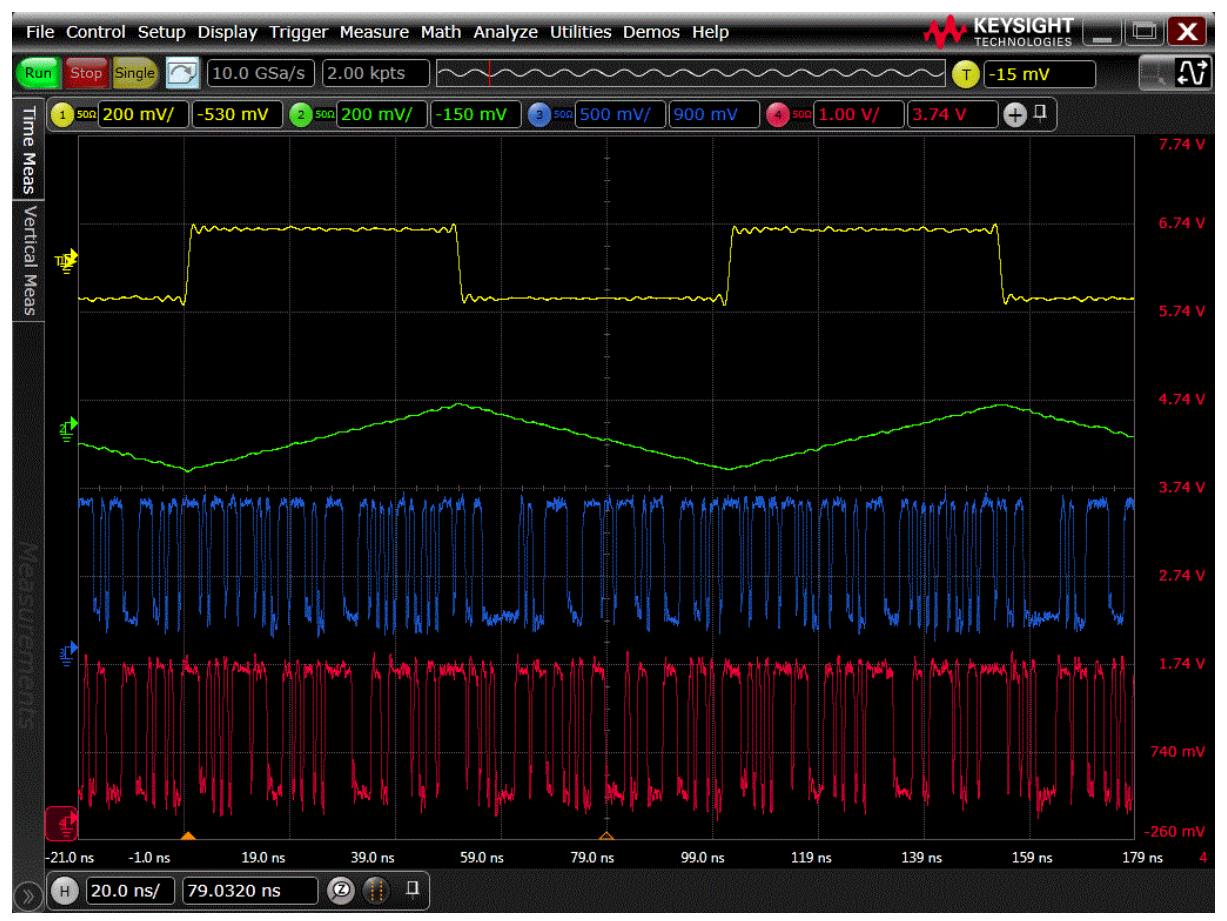

In the figure below random data for maker 2 from ch1 and marker 2 from channel 2 are shown:

### **Figure 13-3 Channel 1 with Marker Data (Blue), Channel 2 with Marker Data (Red)**

[13.3.1](#page-198-0) [Programming Example 2](#page-198-0) direct generation for all proteus models in direct and interpolated modes.

The example includes useful functions for different purposes:

- *SendWfmToProteus*: Waveform download.
- *myQuantization*: Proper normalized waveform (-1.0/+1.0 range) quantization for all the DAC modes.
- *SendMkrToProteus*: Marker download
- *FormatMkr2 and FormatMkr4*: Marker data formatting for 2 and 4 markers per channel.

### <span id="page-198-0"></span>**13.3.1 Programming Example 2**

```
EXAMPLE FOR DIRECT MODE
%===================================================
% This example calculates up to 4 different signals and download them 
into
% each available channel in the target Proteus device.
\approx% The basic waveform is an square waveform using the full DAC range 
and it
```
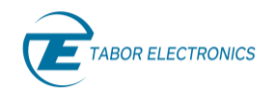

```
% is downloaded to channel #1. For each channel, the waveform is 
calculated
% by integration of the previous waveform in a similar way to some 
analog
% signal generators, where the triangular wave is obtained by 
integration
% of an square wave, and the sinusoidal waveform is obtained by 
integration
% of the triangular wave. Channel #4, when available, will generate a
% "cosine" wave obatined by integration of the sinewave assigned to 
channel
% #3.
% Markers for each channel are also calculated and downloaded. Marker 
1 is
% a sync pulse. Its duration (in states) is equal to the channel 
number.
% Marker 2 is just geenrating a random stream of bits.
clear;
close all;
clear variables;
clear global;
clc;
fprintf(1, 'INITIALIZING SETTINGS\n');
pid = feature('getpid');
fprintf(1,'\nProcess ID %d\n',pid);
% BASIC EXAMPLE FOR CONNECTION TO PROTEUS USING VISA OR PXI
%==========================================================
% VISA Communications from MATLAB requires the Instrument Control 
Toolbox
clear;
close all;
clear variables;
clear global;
clc;
% Define IP Address for Target Proteus device descriptor
% VISA "Socket-Based" TCP-IP Device. Socket# = 5025
ipAddr = '127.0.0.1'; %'127.0.0.1'= Local Host; % your IP here
pxiSlot = 0;% Instrument setup
cType = "LAN"; \frac{1}{2} \frac{1}{2} \frac{1}{2} \frac{1}{2} \frac{1}{2} \frac{1}{2} \frac{1}{2} \frac{1}{2} \frac{1}{2} \frac{1}{2} \frac{1}{2} \frac{1}{2} \frac{1}{2} \frac{1}{2} \frac{1}{2} \frac{1}{2} \frac{1}{2} \frac{1}{2} \frac{1}{2} \frac{1}{2} \frac{1if cType == "LAN"
    connPar = ipAddr;
else
     connPar = pxiSlot; % Your slot # here, o for manual 
selection
end
```

```
paranoia level = 2; % 0, 1 or 2
% Open Session and load libraries
[inst, admin, model, slotNumber] = ConnecToProteus(cType, connPar, 
paranoia_level);
% Report model
fprintf('Connected to: %s, slot: %d\n', model, slotNumber);
% Reset AWG
inst.SendScpi('*CLS;*RST');
% Get options using the standard IEEE-488.2 Command
optstr = getOptions(inst);
samplingRate = 9000E6;
interval = 4;dacMode = 16;
if (samplingRate / interpol) > 2.5E9
   dacMode = 8;interval = 1;end
if (samplingRate / interpol) < 250E6
    interval = 1;end
% Get granularity
granul = getGranularity(model, optstr, dacMode);
fprintf('\nGranularity = %d samples\n', granul);
% Get Active Channels and Segment #
[chanList, segmList] = GetChannels(model, samplingRate / interpol);
numOfChannels = length(chanList);
fprintf(1, 'Calculating WAVEFORMS\n');
minCycles = 1;
period = 1E-7;% SETTING AWG
fprintf(1, 'SETTING AWG\n');
% Set sampling rate for AWG to maximum.
if interpol > 1
     inst.SendScpi(':FREQ:RAST 2.5E9');
     inst.SendScpi([':INT X ' num2str(interpol)]);
end
inst.SendScpi([':FREQ:RAST ' num2str(samplingRate)]);
wfmVolt = 0.5;wfmOff = 0.0;
```

```
mkrVolt = 1.0;mkrOff = 0.5;for channel = 1:numOfChannels % Calculate basic square wave
    if mod(channel, 4) == 1myWfm = getSquareWfm ( sampling Rate / interpol,...
                                 minCycles,...
                                period,...
                                 granul);
     end
    mkrDiv = 2;if dacMode == 8mkrDiv = 8; end
    myMkr1 = uint8(zeros(1, length(myWfm) / mkrbiv));myMkr1(1:channel) = uint8(1); % Sync marker duration depends onthe channel
    myMkr2 = rand(1, length(myMkr1)); % Random data is different for
each channel
    myMkr2 = uint8(myMkr2 > 0.5); myMkr = FormatMkr2(dacMode, myMkr1, myMkr2);
% myMkr2 = uint8(myMkr2 > 0.5);
% myMkr = myMkr + 2 * myMkr2;
\approx% if dacMode == 16
% myMkr = myMkr(1:2:length(myMkr)) + 16 *
myMkr(2:2:length(myMkr));
     end
     %Select Channel
     inst.SendScpi(sprintf(':INST:CHAN %d', chanList(channel)));
     % DAC Mode set to 'DIRECT" (Default)
     inst.SendScpi(':SOUR:MODE DIRECT');
     % Segment # processing
     % All Proteus models except the P908X share the same waveform 
memory
     % bank among channel N+1 and N+2, N=0..NumOfChannels/2. This means 
that
     % the same segment number cannot be used for this pair of 
channels. In
     % this case the designated segment is used for the odd numbered
     % channels and the next segment is assigned to the even numbered 
channel
     % of the same pair. All segments can be deleted just once for each 
pair
     % of channels.
     if segmList(channel) == 1 
         % All segments deleted for current waveform memory bank
         inst.SendScpi(':TRAC:DEL:ALL');
     end
```
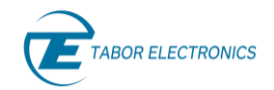

```
 % Waveform Downloading
     % *******************
    fprintf(1, 'DOWNLOADING WAVEFORM FOR CH%d\n', chanList(channel));
    SendWfmToProteus( inst,...
                            samplingRate, ...
                            chanList(channel),...
                            segmList(channel),...
                             myWfm,...
                             dacMode,...
                            false);
     result = SendMkrToProteus(inst, myMkr);
    fprintf(1, 'WAVEFORM DOWNLOADED!\n');
     % Select segment for generation
     fprintf(1, 'SETTING AWG OUTPUT\n');
     inst.SendScpi(sprintf(':SOUR:FUNC:MODE:SEGM %d', 
segmList(channel)));
     % Output voltage and offset
     inst.SendScpi([':SOUR:VOLT ' num2str(wfmVolt)]); 
     inst.SendScpi([':SOUR:VOLT:OFFS ' num2str(wfmOff)]); 
     % Activate outpurt and start generation
     inst.SendScpi(':OUTP ON'); 
 inst.SendScpi(':MARK:SEL 1'); %Marker1
 inst.SendScpi([':MARK:VOLT:PTOP ' num2str(mkrVolt)]); %Vpp
 inst.SendScpi([':MARK:VOLT:OFFS ' num2str(mkrOff)]); %DC 
Offset 
     inst.SendScpi(':MARK ON'); 
     inst.SendScpi(':MARK:SEL 2'); %Marker1
     inst.SendScpi([':MARK:VOLT:PTOP ' num2str(mkrVolt)]); %Vpp
     inst.SendScpi([':MARK:VOLT:OFFS ' num2str(mkrOff)]); %DC 
Offset 
     inst.SendScpi(':MARK ON');
     % The new waveform is calculated for the next channel
    if mod(channel, 4) < 3 % Integration
       myWfm = cumsum(myWfm); % DC removal
        myWfm = myWfm - mean(myWfm); % Normalization to the -1.0/+1.0 range
        myWfm = myWfm / max(abs(myWfm)); end
end
% It is recommended to disconnect from instrument at the end
if cType == "LAN"
    inst.Disconnect();
```

```
else
     admin.CloseInstrument(inst.InstrId); 
     admin.Close();
end 
function sqrWfm = qetsquareWfm (samplingRate,...
                                   numCycles,...
                                  period,...
                                  granularity)
     wfmLength = round(numCycles * period *samplingRate);
    wfmLength = round(wfmLength / granularity) * granularity;
     period = wfmLength / numCycles; 
    sqrt{m} = 0: (wfmLength - 1);
    sqrt{sqrt} = square(sqrWfm * 2 * pi / period);
end
function result = SendWfmToProteus( inst, \ldotssamplingRate, ...
                                          channel,...
                                          segment,...
                                          myWfm,...
                                          dacRes,...
                                          initialize)
    if dacRes == 16 inst.SendScpi(':TRAC:FORM U16');
     else
             inst.SendScpi(':TRAC:FORM U8');
     end
     %Select Channel
     if initialize
         inst.SendScpi(':TRAC:DEL:ALL');
         inst.SendScpi([':FREQ:RAST ' num2str(samplingRate)]); 
     end
     inst.SendScpi(sprintf(':INST:CHAN %d', channel)); 
     inst.SendScpi(sprintf(':TRAC:DEF %d, %d', segment, 
length(myWfm))); 
     % select segmen as the the programmable segment
     inst.SendScpi(sprintf(':TRAC:SEL %d', segment));
     % format Wfm
     myWfm = myQuantization(myWfm, dacRes, 0);
     % Download the binary data to segment 
     prefix = ':TRAC:DATA 0,';
     if (dacRes==16)
        myWfm = uint16(myWfm);
         myWfm = typecast(myWfm, 'uint8');
```

```
BOR ELECTRONICS
```

```
 else
        myWfm = uint8(myWfm); end
     res = inst.WriteBinaryData(prefix, myWfm); 
    assert(res.ErrCode == 0);
     if initialize
         inst.SendScpi(sprintf(':SOUR:FUNC:MODE:SEGM %d', segment))
         % Output voltage set to MAX
         inst.SendScpi(':SOUR:VOLT MAX'); 
         % Activate outpurt and start generation
         inst.SendScpi(':OUTP ON'); 
     end
    result = length(myWfm);end 
function result = SendMkrToProteus( inst,myMkr)
     % Download the binary data to segment 
     prefix = ':MARK:DATA 0,';
     inst.WriteBinaryData(prefix, myMkr); 
     %instHandle.SendBinaryData(prefix, myMkr, 'uint8');
    result = length(myMkr);end
function mkrData = FormatMkr2(dac Mode, mkr1, mkr2)
     % Mkr1 goes to bit 0 and Mkr2 goes to bit 1 in a 4-bit Nibble
    mkrData = mkr1 + 2 * mkr2;
     % For DAC Mode 8, just one Nibble per Byte is sent
     % For DAC Mode 16, two consecutive nibbles are multiplexed in one 
byte
    if dac Mode == 16mkrData = mkrData(1:2:length(mkrData)) + ...16 * mkrData(2:2:length(mkrData));
     end
end
function mkrData = FormatMkr4(dac_Mode, mkr1, mkr2, mkr3, mkr4)
     % Mkr1 goes to bit 0 and Mkr2 goes to bit 1 in a 4-bit Nibble
    mkrData = mkr1 + 2 * mkr2 + 4 * mkr3 + 8 * mkr4;
     % For DAC Mode 8, just one Nibble per Byte is sent
     % For DAC Mode 16, two consecutive nibbles are multiplexed in one 
byte
    if dac Mode == 16mkrData = mkrData(1:2:length(mkrData)) + ...16 * mkrData(2:2:length(mkrData));
     end
end
function [ inst, ...
             admin,...
             modelName,...
            sId] = ConnecToProteus ( cType, ...
```
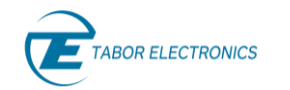

 connStr, ... paranoia\_level)

```
% Connection to target Proteus
% cType specifies API. "LAN" for VISA, "DLL" for PXI
% connStr is the slot # as an integer(0 for manual selection) or IP 
adress
% as an string
% Paranoia Level add additional checks for each transfer. 0 = no 
checks.
% 1 = send OPC?, 2 = send SYSTEM SYST: ERROR?
% It returns
% inst: handler for the selected instrument
% admin: administrative handler
% modelName: string with model name for selected instrument (i.e. 
"P9484")
% sId: slot number for selected instrument 
     pid = feature('getpid');
     fprintf(1,'\nProcess ID %d\n',pid);
    dll path = 'C:\\Windows\\System32\\TEPAdmin.dll';
    admin = 0;std = 0;if cType == "LAN" try 
            connStr = strcat('TCPIP::',connStr,'::5025::SOCKET');
             inst = TEProteusInst(connStr, paranoia_level);
             res = inst.Connect();
             assert (res == true);
            modelName = identifyModel(inst);
         catch ME
             rethrow(ME)
         end 
     else
        asm = NET.addAssembly(dll path);
         import TaborElec.Proteus.CLI.*
         import TaborElec.Proteus.CLI.Admin.*
         import System.*
        admin = CProteusAdmin(@OnLoggerEvent);
        rc = \text{admin.Open}();assert(rc == 0);
         try
            slotIds = admin.GetSlotIds();
            numSlots = length(size(slotIds));
             assert(numSlots > 0);
             % If there are multiple slots, let the user select one ..
            sId = slotIds(1);
```
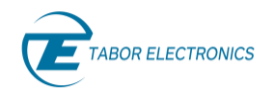

```
 if numSlots > 1
                   fprintf('\n%d slots were found\n', numSlots);
                  for n = 1: numSlots
                      sId = slotIds(n);slotInfo = admin.GetSlotInfo(sId);
                      if ~slotInfo.IsSlotInUse
                            modelName = slotInfo.ModelName;
                           if slotInfo.IsDummySlot && connStr == 0
                                fprintf(' * Slot Number:%d Model %s [Dummy 
Slot].\n', sId, modelName);
                            elseif connStr == 0
                                fprintf(' * Slot Number:%d Model %s.\n', 
sId, modelName);
end and the state of the state of the state of the state of the state of the state of the state of the state o
                       end
                   end
                  pause(0.1);
                  if connStr == 0 choice = input('Enter SlotId ');
                      fprintf('\n');
                   else
                      choice = connStr; end 
                  sId = uint32 (choice);
                  slotInfo = admin.getSlotInfo(sId); modelName = slotInfo.ModelName;
                 modelName = strtrim(netStrToStr(modelName));
              end
              % Connect to the selected instrument ..
             should reset = true;
             inst = admin.OpenInstrument(sId, should reset);
              instId = inst.InstrId;
          catch ME
              admin.Close();
              rethrow(ME) 
          end 
     end
end
function model = identifyModel(inst)
     idnStr = inst.SendScpi('*IDN?');
     idnStr = strtrim(netStrToStr(idnStr.RespStr));
    idnStr = split(idnStr, '');
     if length(idnStr) > 1
        model = idnStr(2); else
        model = '';
     end
end
function options = getOptions(inst)
```

```
 optStr = inst.SendScpi('*OPT?'); 
     optStr = strtrim(netStrToStr(optStr.RespStr));
     options = split(optStr, ','); 
end
function granularity = getGranularity(model, options, dacMode)
     flagLowGranularity = false;
    for i = 1: length (options)
         if contains(options(i), 'G1') || contains(options(i), 'G2')
              flagLowGranularity = true;
         end 
     end 
     flagLowGranularity = false; % TEMPORARY
     granularity = 32;
     if contains(model, 'P258')
         granularity = 32; 
         if flagLowGranularity
              granularity = 16;
         end
     elseif contains(model, 'P128')
         granularity = 32; 
         if flagLowGranularity
              granularity = 16;
         end
     elseif contains(model, 'P948')
        if dacMode == 16 granularity = 32; 
              if flagLowGranularity
                  granularity = 16;
              end
         else
              granularity = 64; 
              if flagLowGranularity
                  granularity = 32;
              end
         end
     elseif contains(model, 'P908')
         granularity = 64; 
         if flagLowGranularity
              granularity = 32;
         end
     end
end
function [chanList, segmList] = GetChannels(model, sampleRate)
     if contains(model, 'P9484') || contains(model, 'P2584') || 
contains(model, 'P1284')
        if sampleRate \leq 2.5E9
```

```
chanList = \begin{bmatrix} 1 & 2 & 3 & 4 \end{bmatrix};
             segmList = [1 2 1 2]; else
             chanList = \begin{bmatrix} 1 & 3 \end{bmatrix};
             segmList = [1 1];
         end
     elseif contains(model, 'P9482') || contains(model, 'P2582') || 
contains(model, 'P1282')
        if sampleRate \leq 2.5E9
             chanList = [1 2];
             segmList = [1 2];
         else
             chanList = [1];
             segmList = [1];
         end
     elseif contains(model, 'P9488') || contains(model, 'P2588') || 
contains(model, 'P1288')
        if sampleRate \leq 2.5E9
             chanList = [1 2 3 4 5 6 7 8];
              segmList = [1 2 1 2 1 2 1 2];
         else
             chanList = [1 \ 3 \ 5 \ 7];segmList = [1 1 1 1]; end
    elseif contains(model, 'P94812') || contains(model, 'P25812') ||
contains(model, 'P12812')
          if sampleRate <= 2.5E9
              chanList = [1 2 3 4 5 6 7 8 9 10 11 12];
              segmList = [1 2 1 2 1 2 1 2 1 2 1 2];
         else
             chanList = [1 3 5 7 9 11];
             segmentist = [1 1 1 1 1 1]; end
     elseif contains(model, 'P9082') 
        chanList = [1 2];
        segmList = [1 1];
     elseif contains(model, 'P9084') 
        chanList = [1 2 3 4];
        segmList = [1 1 1 1]; elseif contains(model, 'P9086') 
        chanList = [1 2 3 4 5 6];
        segmentist = [1 1 1 1 1 1]; end
end
function retval = myQuantization (myArray, dacRes, minLevel) 
    maxLevel = 2 \land dacRes - 1;
```

```
BOR ELECTRONICS
                          Proteus Programming Manual Rev. 1.4
    numOflevels = maxLevel - minLevel + 1;retval = round((numOfLevels \cdot (myArray + 1) - 1) \cdot / 2);
    retval = retval + minLevel;retval(retval > maxLevel) = maxLevel;retval(retval < minLevel) = minLevel;end
function [str] = netStrToStr(netStr)
     try
         str = convertCharsToStrings(char(netStr));
```
end

catch

end

 $str = '$ ;

### **13.4 Using the DUC Mode to Generate RF Signals**

[13.4.1](#page-216-0) [Programming Example 3](#page-216-0) shows the way to calculate, format, and download baseband IQ signals and generate RF signals using the DUC in the different supported modes; ONE, TWO, or HALF. It also shows how to generate non-RF signals in the DUC mode for applications as symbol clock, reference, or auxiliary (i.e., envelope) signals. The example supports the generation or an arbitrary number of single sideband (SSB) tones, including equally spaced multitone signals, QPSK/QAM with arbitrary number of symbols and symbol rate, and 802.11ax (160MHz Modulation BW) and 802.11ad (1.8GHz Modulation Bandwidth). The 802.11ax, and 802.11ad waveforms require the WLAN Toolbox for MATLAB. This example can handle baseband signals at any sampling rate and a re-sampling function can transform them to the baseband sampling rate defined by the DAC sampling rate and interpolation factor.

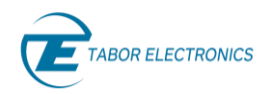

The figure below depicts a 50MBaud QPSK signal generated by this script at 1GHz carrier frequency.

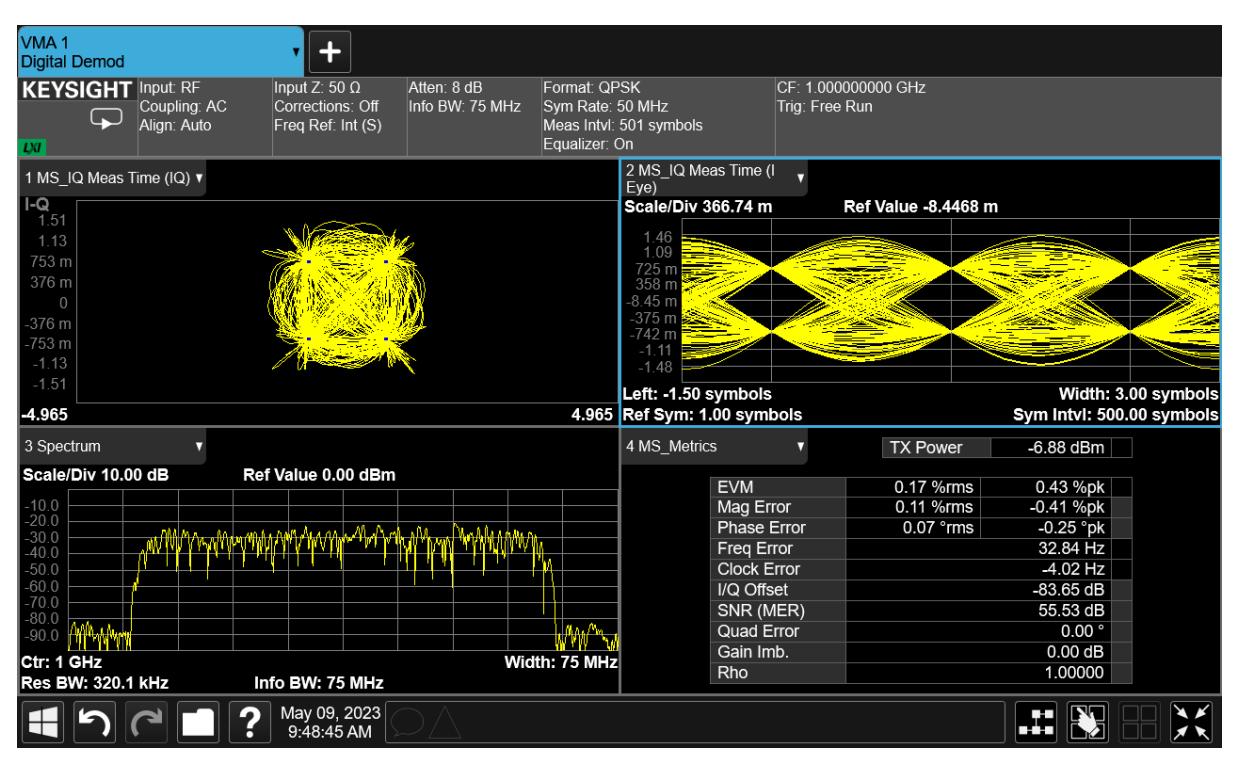

**Figure 13-4 Modulation Analysis of a 50MBaud QPSK Signal with a 1GHz Carrier Frequency**

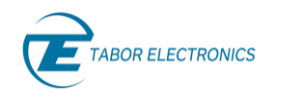

The signal below is generated at 9GS/s, 8x interpolation factor, in IQ Mode 1. In a different channel, a symbol clock signal is generated. Here the I baseband signal and the clock signal are shown in an oscilloscope as depicted in the figure below.

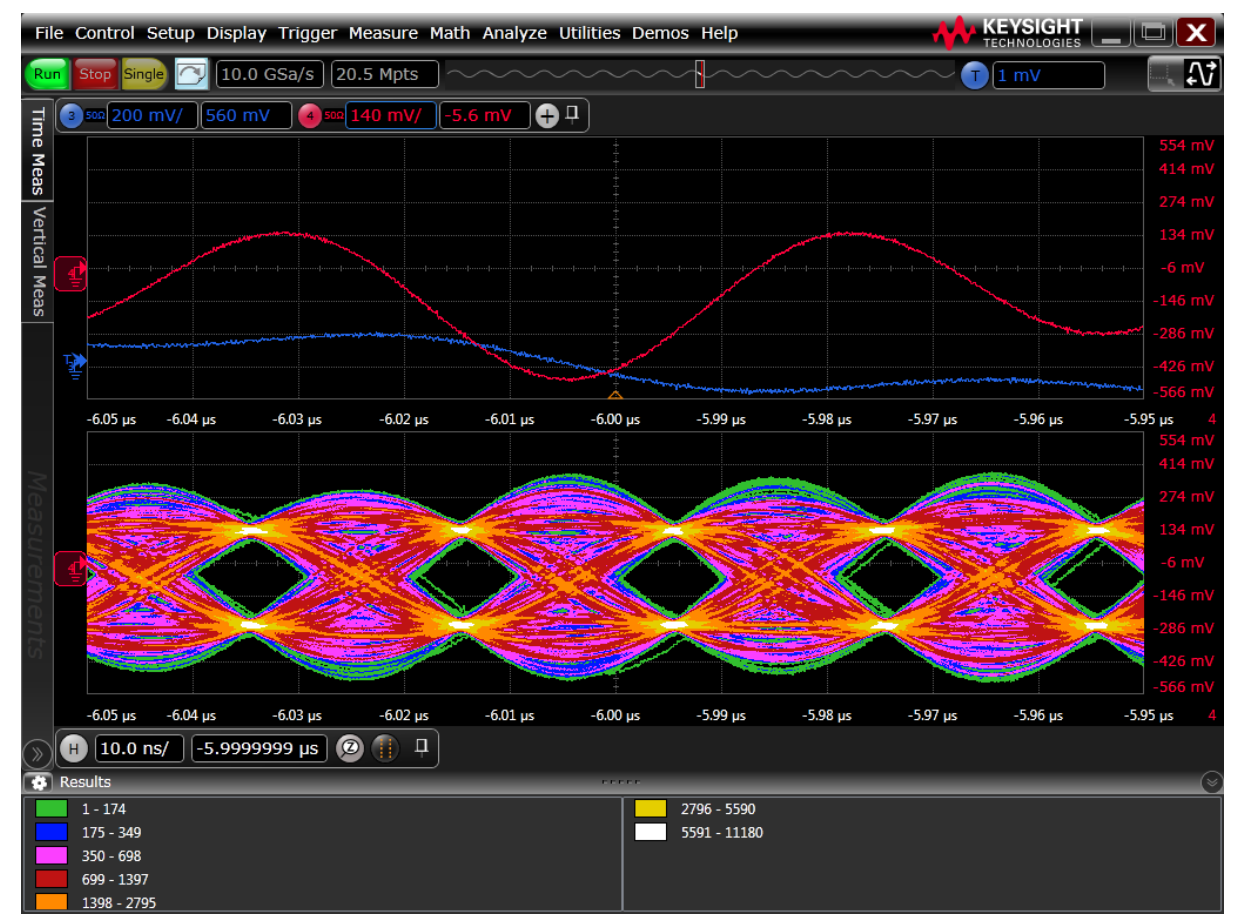

**Figure 13-5 Top Window Shows the Baseband I&Q Waveforms, Bottom Window Shows the Eye Diagram for the I Waveform Using a Clock Signal Generated by a Another Channel**

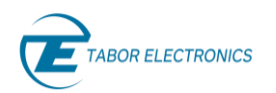

When selecting the "envelope" option for the baseband output, the RF signal and the corresponding envelope signal (i.e., to be fed to an "envelope tracking" amplifier" can be seen in an oscilloscope, see figure below.

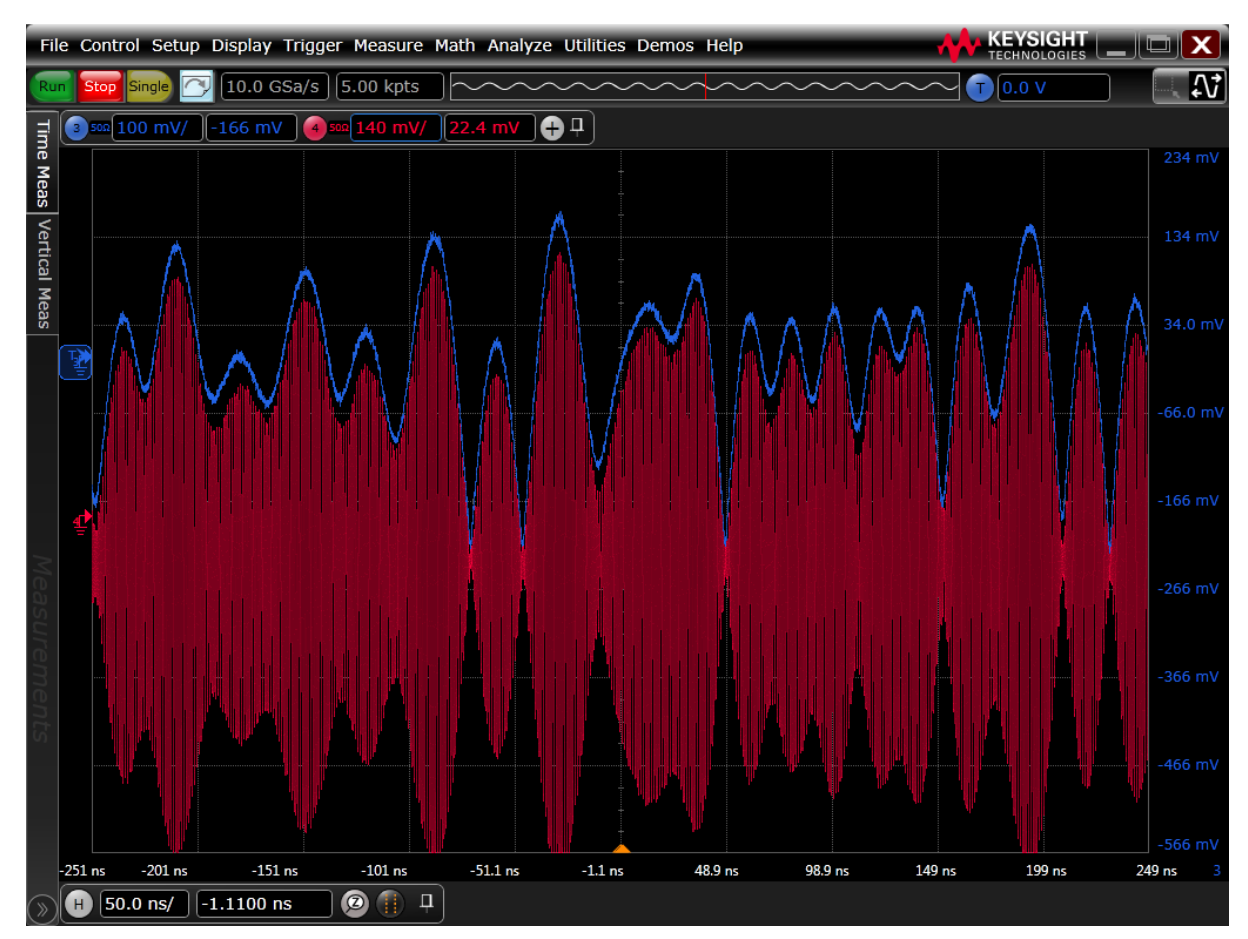

**Figure 13-6 Red Waveform Shows a Digitally Modulated RF Signal While the Blue Waveform Shows the Envelope Signal**

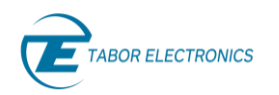

The figure below shows a 1800MBaud QPSK signal that is generated at 2GHz carrier frequency in the HALF mode.

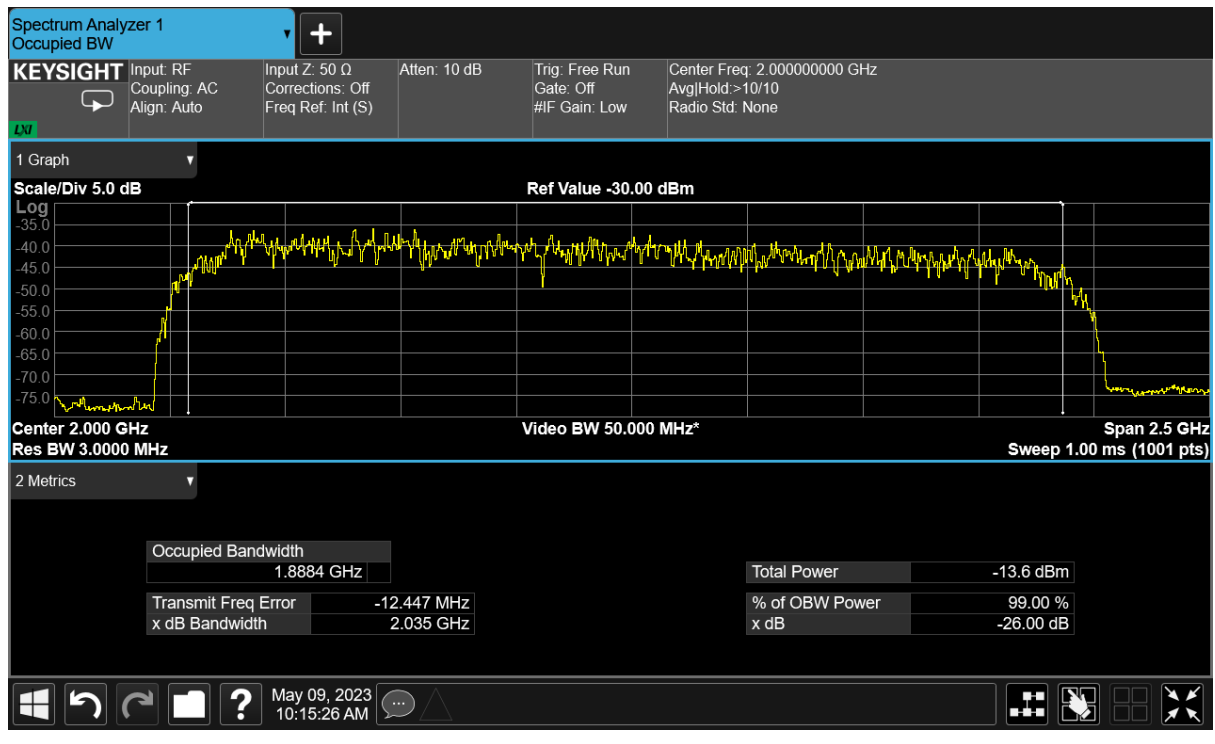

**Figure 13-7 1800MBaud QPSK signal is Generated at 2GHz Carrier Frequency in the HALF Mode**

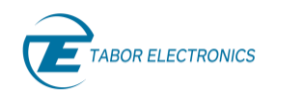

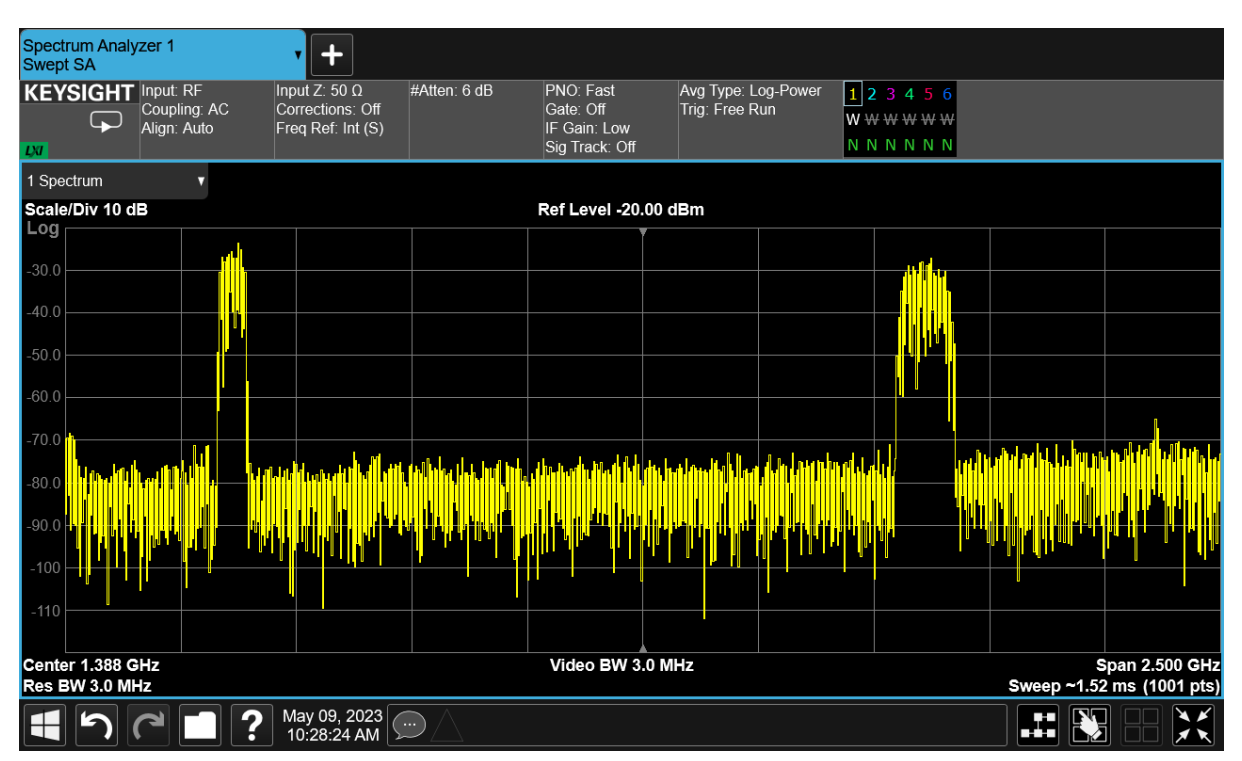

**Figure 13-8 50MBaud QPSK signal is Generated at 500MHz, and a 100MBaud QAM16 signal is Generated at 2GHz Using Both DUC blocks in the Same Channels**

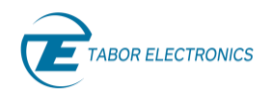

The figure below depicts the 500MHz signal analysed with a VSA.

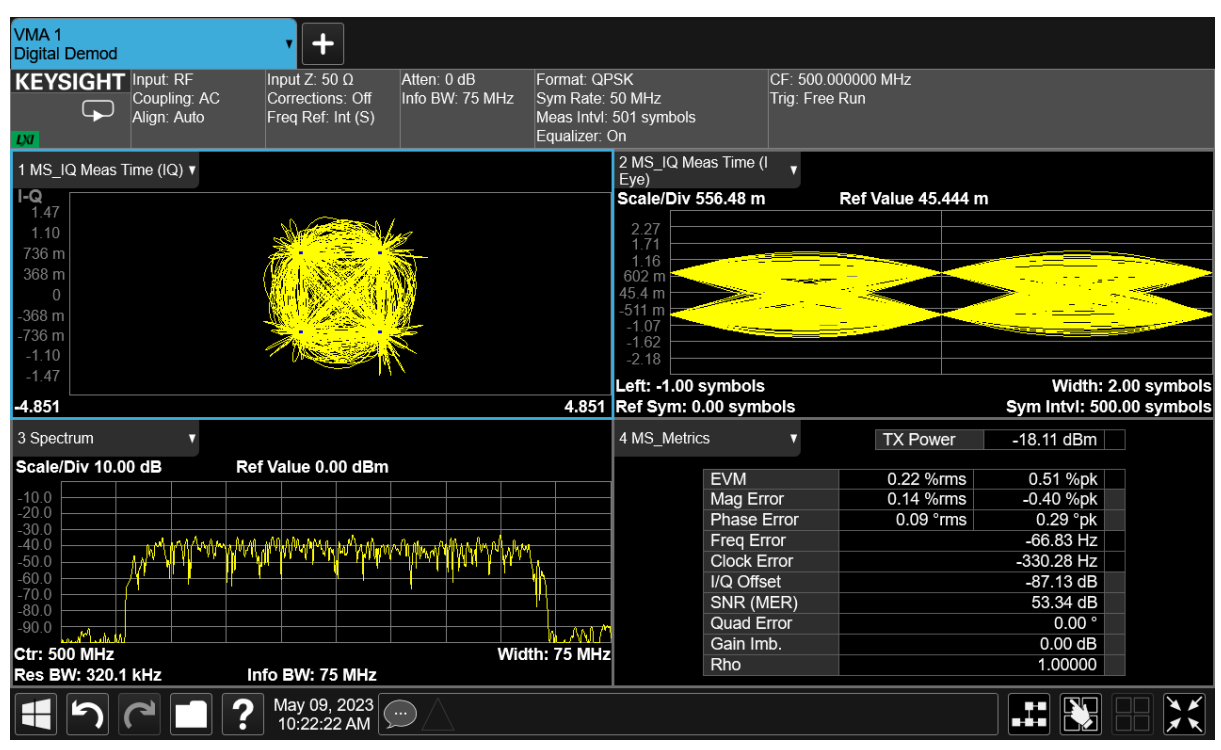

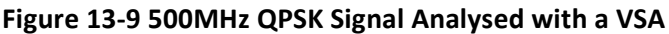

The figure below depicts the 2GHz signal analysed with an VSA.

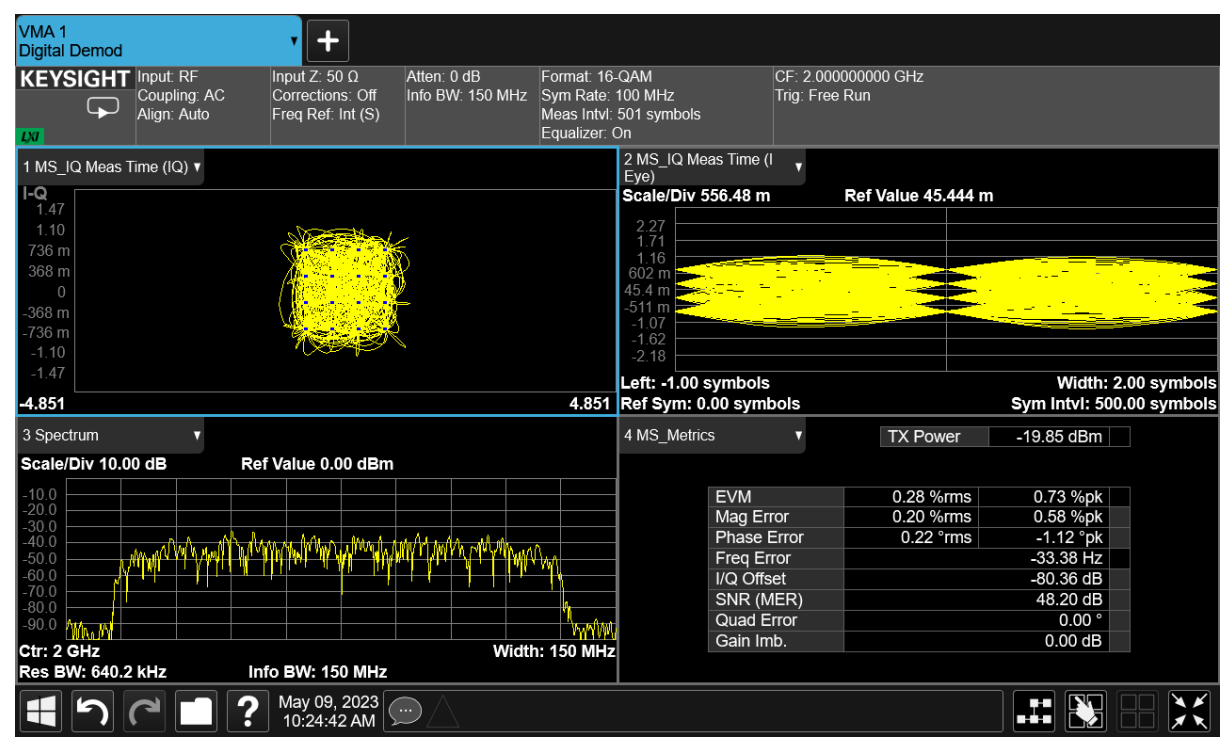

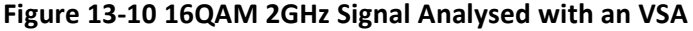

[13.4.1](#page-216-0) [Programming Example 3](#page-216-0) includes useful functions as listed below.
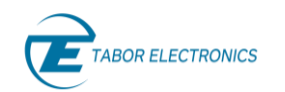

- *SendIqmHalfWfm*: Setup Proteus for the IQ HALF mode and format and download I and Q waveforms.
- *SendIqmOneWfm*: Setup Proteus for the IQ ONE mode and format and download I and Q waveforms.
- *SendIqmTwoWfm*: Setup Proteus for the IQ TWO mode and format and download I and Q waveforms.
- *NormalIq* and *NormalIq2*: Normalization for IQ baseband signals so the full DAC range is used without any chance to experience any signal clipping.
- *myResampling*: Resampling of real or complex waveforms from one sample rate to another (higher or lower than the original) in a near optimal mode.
- *Get\_Multi\_Tone*: Calculating arbitrary frequency multi-tone waveforms.
- *Get\_Qam*: Calculating QPSK, QAM16/32/64/128/256/1024 waveforms at any symbol rate with any number of symbols carrying random data. It supports raised cosine and sqrt(raised cosine) baseband filtering.
- *Get Qam\_Clock*: Calculating symbol clock / N waveforms (N >=2) for symbol clock generation.
- *Interleave*: I/Q waveform interleaving as required by mode ONE
- *formatWfm2*: Multi-level interleaving for mode IQ mode TWO

## <span id="page-216-0"></span>**13.4.1 Programming Example 3**

```
% Baseband DUC example
% This is an example of how to generate signals and RF modulated 
signals
% simultaneously with the Proteus AWT. A complex modulated RF signal 
is
% generated by one channel and the corresponding envelope signal is
% generated by another channel.
clear;
close all;
clear variables;
clear global;
clc;
% Define IP Address for Target Proteus device descriptor
% VISA "Socket-Based" TCP-IP Device. Socket# = 5025
ipAddr = '127.0.0.1'; %'127.0.0.1'= Local Host; % your IP here
pxiSlot = 0;% Instrument setup
cType = "LAN"; %"LAN" = VISA or "DLL" = PXI
if cType == "LAN"connPar = ipAddr;else
   connPar = pxiSlot; % Your slot # here, o for manual
selection
end
```
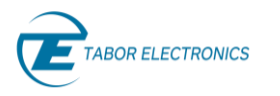

```
paranoia_level = 0; % 0, 1 or 2% Open Session and load libraries
[inst, admin, model, slotNumber] = ConnecToProteus(cType, connPar, 
paranoia_level);
% Report model
fprintf('Connected to: %s, slot: %d\n', model(1), slotNumber(1));
% Reset AWG
inst.SendScpi('*CLS;*RST');
% Get options using the standard IEEE-488.2 Command
optstr = getOptions(inst);
% AWG Settings
duc iq mode = 1; \% 0 = HALF, 1 = ONE, 2 =
TWO, 3 = NCOsample_rate_dac = 9E9;
rf channel = 1;rf_segment = 1;<br>
baseband channel = 3;
baseband channel
baseband segment = 3;
% Type of signal for test
% 1 = 802.11ax, 2 = 802.11ad, 3 = Multi-Tone, 4 = QAMsignal type = 1;carrier freq = 2.412E9;\text{carrier freq } 2 = 2.0E9; % For IQ Mode 2
baseband mode = 2; % 1 = envelope, 2 = clock
(QAM)
% Envelope Tracking Settings
minimum pwr = -20.0; % dB vs. peak power
smoothing factor = 1000;
% Clock processing only makes sense for QAM
if signal type \sim = 4 && baseband mode == 2
  baseband mode = 1;end
fprintf(1, 'BASEBAND WAVEFORM CALCULATION\n');
% Baseband waveform parameter definition
switch signal_type
    case 1
      interpolation factor = 8;actual_granularity = 16;
      oversampling = 2;
      smoothing_factor = 0.001;
      if baseband mode == 2baseband mode = 1; end
       [wfm_in, sample_rate_bb_in] = Get_Wlan_ax(oversampling);
      wfm in 2 = wfm in;
```

```
 case 2
     interpolation_factor = 4;
actual granularity = 32;smoothing factor = 0.005;if baseband mode == 2baseband mode = 1;
      end
      [wfm_in, sample_rate_bb_in] = Get_Wlan_ad;
     wfm in 2 = wfm in;
   case 3
    interpolation factor = 8;
     actual_granularity = 16;
     num of tones = 40;offset tone = 15;
     spacing = 1E6;oversampling = 1.1;
     smoothing\_factor = 1000; %0.05[wfm in, sample rate bb in] = Get Multi Tone(
num of tones, ...
offset tone, ...
                                       spacing, 
...
oversampling);
    wfm in 2 = wfm in;
   case 4
interpolation factor = 8;actual granularity = 32; % modType Modulation
      % 1 QPSK
      % 2 QAM16
      % 3 QAM32
      % 4 QAM64
      % 5 QAM128
      % 6 QAM256
      % 7 QAM512
      % 8 QAM1024
     modulation type = 1; % QPSK
     num of symbols = 2^11;symbolTate = 100E6; %50E6filter type = 'sqrt'; % 'normal' or 'sqrt'
     roll off = 0.15;oversampling = 6;
     smoothing_factor = 0.001;
     [wfm in, sample rate bb in] = Get Qam( modulation type,
...
                                  num_of_symbols, 
...
                                 symbol rate, ...
```

```
 filter_type,...
                                                 roll_off, ...
                                                oversampling);
        % Second baseband waveform for IQ Mode 2. It must be 
consistent in
        % sampling rate and time window with first waveform
       modulation_type_2 = 2; \% 16QAM<br>num of_symbols_2 = 2^12; \% Tw:
num of symbols 2 = 2^12; 8 Twice the symbols
symbol rate 2 = 100E6; *Twice the baud rate
filter type 2 = 'sqrt'; % 'normal' or 'sqrt'
       roll off 2 = 0.25;oversampling_2 = 3; % Half the oversampling
       smoothing_factor = 0.001;
       [wfm in 2, sample rate bb in 2] = Get Qam( modulation type 2,
...
                                               num of symbols 2,
...
                                                symbol_rate_2, ... 
                                                filter type 2, \ldotsroll off 2, \ldotsoversampling 2);
        % For QAM and clock baseband signal, clock waveform must be 
calculated
       if baseband mode == 2baseband wfm = Get Qam Clock( num of symbols, \ldots roll_off, ...
                                        oversampling,...
                                        4);
        end
end
% Resampling must be carrier out for the DUC baseband sampling rate
sample rate bb out = sample rate dac / interpolation factor;
wfm length in = length(wfm in);
%Calculation of lenght of the interpolated waveform
wfm_length_out = floor(wfm_length_in * sample_rate_bb_out /...
    (sample rate bb in * actual granularity)) * actual granularity;
fprintf(1, 'BASEBAND WAVEFORM RESAMPLING\n');
%wfm out = myResampling(wfm in, wfm length out, true, 60);
wfm out 2 = myResampling(wfm in 2, wfm length out, true, 60);
if signal type == 4 && baseband mode == 2
    % Clock waveform resampling
   baseband wfm = myResampling(baseband wfm, wfm length out, true,
60);
else
    % Get envelope tracking waveform from RF waveform
   [baseband wfm, ref envelope] = Get Envelope( wfm out, ...
```
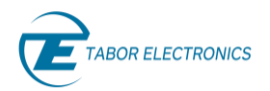

```
smoothing factor,
...
                                                     minimum_pwr);
end
% Sample rate must be corected to compensate for the timing error
% introduced by the granularity requirements
actual dac sample rate = wfm length out * interpolation factor *...sample rate bb in / wfm length in;
% Graph calculated waveforms in a proper way
fprintf(1, 'BASEBAND WAVEFORM GRAPHS\n');
if baseband mode == 1
     % Show RF waveform in graph #1
     % And raw envelope and smoothed envelope in Graph #2
    DrawEnvelope ( wfm out, ...
                    baseband wfm, ...
                    ref envelope, ...
                    sample_rate_bb_out);
else
     % Show unfiltered IQ and eye diagram in the top
     % and filtered IQ and eye diagram in the bottom
     DrawEyeDiagram( 3,...
                    1000, \ldotsactual dac sample rate / interpolation factor, \ldotssymbol rate, ...
                    roll_off, ...
                    wfm out, \ldotsbaseband_wfm);
end
%%%%%%%%%%%%%%%%%%%%%%%%% DOWNLOAD RF WAVEFORM 
888888888888888888888888888fprintf(1, 'RF WAVEFORM DOWNLOAD AND ACTIVATION\n');
% All previous waveforms will be deleted from waveform memory 
inst.SendScpi(':TRAC:DEL:ALL');
% Format and download RF Signal
switch duc_iq_mode
     case 0
         result = SendIqmHalfWfm(inst,... 
                                actual dac sample rate,...
                                interpolation factor,...
                                 rf_channel,...
                                rf_segment,...
                                carrier freq, ...
                                0.0, \ldotstrue,...
                                 wfm_out,...
 16);
     case 1
         result = SendIqmOneWfm( inst,... 
                                actual dac sample rate,...
                                interpolation factor,...
                                rf_channel,...
```
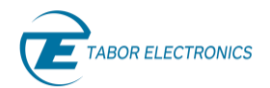

```
 rf_segment,...
                                 carrier freq, ...
                                 0.0, \ldotstrue,...
                                 wfm_out,...
                                 16);
         result = SendIqmOneWfm( inst,... 
                                 actual dac sample rate,...
                                 interpolation factor,...
                                 rf channel + 1, \ldotsrf segment + 1, \ldotscarrier_freq,...
                                 -90.0, \ldots true,...
                                 wfm out, ...
                                 16);
     case 2
         result = SendIqmTwoWfm( inst,... 
                                  actual_dac_sample_rate,...
                                 interpolation factor, ...
                                  rf_channel,...
                                 rf_segment,...
                                 carrier freq, ...
                                 carrier freq 2, \ldots0.0, \ldots0.0, \ldotstrue, ...
                                 wfm out, ...
                                 wfm out 2, \ldots16);
     case 3
        SetNco( inst,...
                sample_rate_dac,...
                 rf_channel,...
                carrier freq, ...
                0.0, \ldots true);
% for fr = 1E6:1E6:4500E6
% inst.SendScpi(sprintf(':NCO:CFR1 %f', fr));
% end
end
%%%%%%%%%%%%%%%%%%%%%%%%% DOWNLOAD BB WAVEFORM 
8888888888888888888% Format and download Baseband (Envelope or Clock) Signal
fprintf(1, 'BASEBAND WAVEFORM DOWNLOAD AND ACTIVATION\n');
switch duc_iq_mode
     case 0
         result = SendIqmHalfWfm(inst,... 
                                 actual dac_sample_rate,...
                                 interpolation factor,...
```
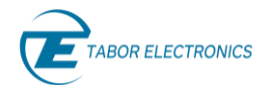

```
baseband channel, ...
                                  baseband segment, ...
                                  0.0, \ldots0.0, \ldotstrue,...
                                  baseband_wfm,...
                                  16);
     case 1
         result = SendIqmOneWfm( inst,... 
                                  actual dac sample rate, ...
                                  interpolation factor, ...
                                  baseband_channel,...
                                  baseband segment, ...
                                  0.0, \ldots0.0, \ldotstrue,...
                                   baseband_wfm,...
                                   16);
end
% It is recommended to disconnect from instrument at the end
if cType == "LAN"
     inst.Disconnect();
else
    admin.CloseInstrument(inst.InstrId);
     admin.Close();
end 
function result = SendIqmOneWfm( inst,...
                                      samplingRate, ...
                                      interpol,...
                                      channel,...
                                      segment,...
                                      cfr, \ldotsphase,...
                                      apply6db,...
                                       myWfm,...
                                       dacRes)
     % format Wfm and normalize waveform
    %myWfm = MyProteusInterpolation(myWfm, interpol, true);
    myWfm = NormalIQ(myWfm);myWfm = Interleave (real (myWfm), imag (myWfm)); myWfm = myQuantization(myWfm, dacRes, 1);
     % Select Channel
     inst.SendScpi(sprintf(':INST:CHAN %d', channel)); 
     inst.SendScpi([':FREQ:RAST ' num2str(2.5E9)]);
     % Interpolation factor for I/Q waveforms
     switch interpol
```

```
 case 2
             inst.SendScpi(':SOUR:INT X2');
         case 4
             inst.SendScpi(':SOUR:INT X4');
         case 8
             inst.SendScpi(':SOUR:INT X8');
     end
     % DAC Mode set to 'DUC' and IQ Modulation mode set to 'ONE'
     inst.SendScpi(':MODE DUC');
     inst.SendScpi(':IQM ONE'); 
     inst.SendScpi([':FREQ:RAST ' num2str(samplingRate)]);
     fprintf(1, sprintf('DOWNLOADING WAVEFORM: %d samples\n', 
length(myWfm))); 
     result = SendWfmToProteus( inst,...
                                 samplingRate, ...
                                 channel,...
                                 segment,...
                                 myWfm,...
                                  dacRes,...
                                  false);
    fprintf(1, 'WAVEFORM DOWNLOADED!\n');
     clear myWfm;
     % Select segment for generation
     fprintf(1, 'SETTING AWG OUTPUT\n');
     inst.SendScpi(sprintf(':FUNC:MODE:SEGM %d', segment));
     % Output volatge set to MAX
     inst.SendScpi(':SOUR:VOLT MAX');
     % NCO set-up
     % 6dB IQ Modulation gain applied
     if apply6db
         inst.SendScpi(':NCO:SIXD1 ON'); 
     else
         inst.SendScpi(':NCO:SIXD1 OFF'); 
     end
     % NCO frequency and phase setting
     inst.SendScpi(sprintf(':NCO:CFR1 %d', cfr));
     inst.SendScpi(sprintf(':NCO:PHAS1 %d', phase));
     % Activate outpurt and start generation
     inst.SendScpi(':OUTP ON');
     fprintf(1, 'SETTING SAMPLING CLOCK\n');
     % Set sampling rate for AWG as defined in the preamble.
     inst.SendScpi([':FREQ:RAST ' num2str(samplingRate)]);
end
```
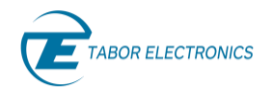

```
function result = SendIqmHalfWfm( inst,...
                                     samplingRate, ...
                                      interpol,...
                                     channel,...
                                     segment,...
                                     cfr,...
                                     phase,...
                                     apply6db,...
                                     myWfm,...
                                     dacRes)
    myWfm = NormalIq(myWfm);
    myWfmI = real(myWfm);
   myWfmI = myQuantization (myWfmI, dackes, 1);myWfmQ = imag(myWfm);myWfmQ = myQuantization (myWfmQ, dackes, 1); % Channel I is 2N - 1 and Channel Q is 2N
     % If channel is even, then base channle number is corrected
    if mod(channel, 2) == 0channel = channel - 1;
     end
     % Set temporary sampling rate for AWG.
     inst.SendScpi([':SOUR:FREQ:RAST ' num2str(2.5E9)]);
    res = inst.SendScpi('*OPC?');
     % The Half mode requires setting two channels
     inst.SendScpi(sprintf(':INST:CHAN %d', channel));
     inst.SendScpi(':MODE DUC');
     inst.SendScpi(':IQM HALF');
     % Interpolation factor for I/Q waveforms
     switch interpol
         case 2
             inst.SendScpi(':INT X2');
         case 4
             inst.SendScpi(':SOUR:INT X4');
         case 8
             inst.SendScpi(':SOUR:INT X8');
     end 
     inst.SendScpi(sprintf(':INST:CHAN %d', channel + 1));
     inst.SendScpi(':SOUR:MODE DUC');
     inst.SendScpi(':SOUR:IQM HALF');
     % Interpolation factor for I/Q waveforms
     switch interpol
```

```
 case 2
         inst.SendScpi(':SOUR:INT X2');
     case 4
         inst.SendScpi(':SOUR:INT X4');
     case 8
         inst.SendScpi(':SOUR:INT X8');
 end
 inst.SendScpi([':SOUR:FREQ:RAST ' num2str(samplingRate)]);
 % DAC Mode set to 'DUC' and IQ Modulation mode set to 'ONE';
 % Waveform Downloading
 % ******************** 
fprintf(1, 'DOWNLOADING WAVEFORM I\n');
 result = SendWfmToProteus( inst,...
                             samplingRate,...
                             channel,...
                             segment, ...
                             myWfmI,...
                             dacRes,...
                             false);
fprintf(1, 'DOWNLOADING WAVEFORM Q\n');
 result = SendWfmToProteus( inst,...
                              samplingRate,...
                             channel +1, \ldotssegment +1, \ldotsmyWfmQ,...
                             dacRes,...
                             false);
fprintf(1, 'WAVEFORMS DOWNLOADED!\n');
 clear myWfm;
 % Select segment for generation
 fprintf(1, 'SETTING AWG OUTPUT\n');
 % Q Channel
 inst.SendScpi(sprintf(':INST:CHAN %d', channel + 1));
 inst.SendScpi(sprintf(':FUNC:MODE:SEGM %d', segment + 1));
 % NCO frequency and phase setting
 inst.SendScpi(sprintf(':SOUR:NCO:CFR1 %d', cfr));
 inst.SendScpi(sprintf(':SOUR:NCO:PHAS1 %d', phase));
 if apply6db
     inst.SendScpi(':SOUR:NCO:SIXD1 ON'); 
 else
     inst.SendScpi(':SOUR:NCO:SIXD1 OFF'); 
 end
 % Output volatge set to MAX
 inst.SendScpi(':SOUR:VOLT 0.5');
 % Activate outpurt and start generation
 inst.SendScpi(':OUTP ON');
```
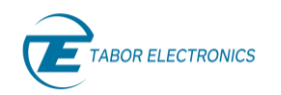

```
 % I Channel is set up in the end as this is the physical active 
output
     % I Channel
     inst.SendScpi(sprintf(':INST:CHAN %d', channel));
     inst.SendScpi(sprintf(':FUNC:MODE:SEGM %d', segment));
     % NCO frequency and phase setting
     inst.SendScpi(sprintf(':SOUR:NCO:CFR1 %d', cfr));
     inst.SendScpi(sprintf(':SOUR:NCO:PHAS1 %d', phase));
     if apply6db
         inst.SendScpi(':SOUR:NCO:SIXD1 ON'); 
     else
         inst.SendScpi(':SOUR:NCO:SIXD1 OFF'); 
     end
     % Output volatge set to MAX
     inst.SendScpi(':SOUR:VOLT 0.5');
     % Activate outpurt and start generation
     inst.SendScpi(':OUTP ON'); 
     fprintf(1, 'SETTING SAMPLING CLOCK\n');
     % Set sampling rate for AWG as defined in the preamble.
     inst.SendScpi([':FREQ:RAST ' num2str(samplingRate)]);
end
function result = SendIqmTwoWfm( inst....
                                       samplingRate,...
                                      interpol,...
                                      channel,...
                                      segment,...
                                      cfr1, \ldotscfr2, \ldotsphase1,...
                                     phase2,...
                                      apply6db,...
                                     myWfm1,...
                                     myWfm2,...
                                      dacRes)
    [myWfm1, myWfm2] = NormalIq2(myWfm1, myWfm2);myWfm = formulaLWfm2(myWfm1, myWfm2); % Select Channel
     inst.SendScpi(sprintf(':INST:CHAN %d', channel));
     inst.SendScpi([':FREQ:RAST ' num2str(2.5E9)]);
     % Interpolation factor for I/Q waveforms
     switch interpol
         case 2
             inst.SendScpi(':SOUR:INT X2');
         case 4
```
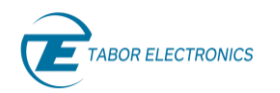

```
 inst.SendScpi(':SOUR:INT X4');
         case 8
             inst.SendScpi(':SOUR:INT X8');
     end
     % DAC Mode set to 'DUC' and IQ Modulation mode set to 'ONE'
     % DAC Mode set to 'DUC' and IQ Modulation mode set to 'TWO'
     inst.SendScpi(':MODE DUC');
     inst.SendScpi(':IQM TWO'); 
     inst.SendScpi([':FREQ:RAST ' num2str(samplingRate)]);
     fprintf(1, sprintf('DOWNLOADING WAVEFORM: %d samples\n', 
length(myWfm))); 
     result = SendWfmToProteus( inst,...
                                 samplingRate,...
                                  channel,...
                                 segment, ...
                                 myWfm,...
                                 dacRes,...
                                 false);
    fprintf(1, 'WAVEFORM DOWNLOADED!\n');
     clear myWfm;
     % Select segment for generation
     fprintf(1, 'SETTING AWG OUTPUT\n');
     inst.SendScpi(sprintf(':FUNC:MODE:SEGM %d', segment));
     % Output volatge set to MAX
     inst.SendScpi(':SOUR:VOLT 0.5');
     % NCO set-up
     % 6dB IQ Modulation gain applied
     if apply6db
         inst.SendScpi(':NCO:SIXD1 ON'); 
         inst.SendScpi(':NCO:SIXD2 ON');
     else
         inst.SendScpi(':NCO:SIXD1 OFF'); 
         inst.SendScpi(':NCO:SIXD2 OFF'); 
     end
     % NCO frequency and phase setting
     inst.SendScpi(sprintf(':NCO:CFR1 %d', cfr1));
     inst.SendScpi(sprintf(':NCO:CFR2 %d', cfr2));
     inst.SendScpi(sprintf(':NCO:PHAS1 %d', phase1));
     inst.SendScpi(sprintf(':NCO:PHAS2 %d', phase2));
     % Activate outpurt and start generation
     inst.SendScpi(':OUTP ON');
     fprintf(1, 'SETTING SAMPLING CLOCK\n');
     % Set sampling rate for AWG as defined in the preamble.
     inst.SendScpi([':FREQ:RAST ' num2str(samplingRate)]);
```
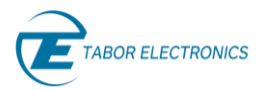

end

```
function SetNco( inst,...
                     samplingRate, ...
                     channel,...
                     cfr, \ldotsphase,...
                     apply6db)
     % Select Channel
     inst.SendScpi(sprintf(':INST:CHAN %d', channel)); 
     fprintf(1, 'SETTING SAMPLING CLOCK\n');
     inst.SendScpi([':FREQ:RAST ' num2str(samplingRate)]); 
     % DAC Mode set to 'NCO' 
     inst.SendScpi(':MODE NCO'); 
     % 'NCO' Settings
     inst.SendScpi(sprintf(':NCO:CFR1 %d', cfr));
     inst.SendScpi(sprintf(':NCO:PHAS1 %d', phase));
     if apply6db
         inst.SendScpi(':NCO:SIXD1 ON'); 
     else
         inst.SendScpi(':NCO:SIXD1 OFF'); 
     end
     % Output volatge set to MAX
     inst.SendScpi(':SOUR:VOLT 0.5');
     % Activate outpurt and start generation
     inst.SendScpi(':OUTP ON'); 
     %fprintf(1, 'SETTING SAMPLING CLOCK\n');
     % Set sampling rate for AWG as defined in the preamble.
     %inst.SendScpi([':FREQ:RAST ' num2str(samplingRate)]);
end
function result = SendWfmToProteus( inst,...
                                      samplingRate, ...
                                      channel,...
                                      segment,...
                                      myWfm,...
                                      dacRes,...
                                      initialize)
    if dacRes == 16 inst.SendScpi(':TRAC:FORM U16');
     else
             inst.SendScpi(':TRAC:FORM U8');
     end
     %Select Channel
     if initialize
         inst.SendScpi(':TRAC:DEL:ALL');
         inst.SendScpi([':FREQ:RAST ' num2str(samplingRate)]); 
     end
```

```
 inst.SendScpi(sprintf(':INST:CHAN %d', channel)); 
     inst.SendScpi(sprintf(':TRAC:DEF %d, %d', segment, 
length(myWfm))); 
     % select segmen as the the programmable segment
     inst.SendScpi(sprintf(':TRAC:SEL %d', segment));
     % format Wfm
% myWfm = myQuantization(myWfm, dacRes, 1);
     % Download the binary data to segment 
    prefix = ':TRAC:DATA 0,'; if (dacRes==16)
       myWfm = uint16(myWfm);
         myWfm = typecast(myWfm, 'uint8');
     else
       myWfm = uint8(myWfm); end
     tic;
    %res = inst.WriteBinaryData(':TRAC:DATA ', myWfm);
     res = inst.WriteBinaryData(prefix, myWfm);
    assert(res.ErrCode == 0);
% if dacRes == 16
% inst.SendBinaryData(prefix, myWfm, 'uint16');
% else
% inst.SendBinaryData(prefix, myWfm, 'uint8');
% end 
     if initialize
         inst.SendScpi(sprintf(':SOUR:FUNC:MODE:SEGM %d', segment))
         % Output voltage set to MAX
         inst.SendScpi(':SOUR:VOLT 0.5'); 
         % Activate outpurt and start generation
         inst.SendScpi(':OUTP ON'); 
     end
    result = length(myWfm);end
function resampling filter = GetResamplingFilter(
num of convolution samples, ...
resolution of filter, ...
                                                     bw fraction)
     % Creation of sinc lookup table
     % The NumOfConvolutionSamples paramters controls the quality of 
the
     % resampling filter in terms of roll-off and attenuation at the 
stop
     % band. The more, the better quality, the longer calculation time.
     % ResFilter sets the number of values per sample time to be 
included in
```

```
 % the look-up table. The more, the better quality, the longer
     % calculation time.
     % bwFrac reduces de BW of the filter to avoid aliasing problems 
caused
     % by the roll-off of the resampling filter.
     % A resampling filter object is created with the lookup table for 
it
     % (just one side as it is symmetrical) and all the associated
     % parameters.
    resampling filter.num of samples = num of convolution samples;
    resampling filter.resolution = resolution of filter;
    resampling filter.bw fraction = bw fraction;
    sinc length = floor(num of convolution samples *resolution of filter / bw fraction);
    resampling filter.filter = 0: (sinc length);
     resampling_filter.filter = resampling_filter.filter / 
resolution of filter;
    resampling filter.filter = resampling filter.filter * bw fraction;
     % Basic filter shape is ideal low pass filter (sinc)
    resampling filter.filter = sinc(resampling filter.filter);
     % Flattop window is applied to improve flatness and stop band 
rejection
    windowed filter = flattopwin(2 * sinc length);
    windowed filter = windowed filter(sinc length:end);
    resampling filter.filter = resampling filter.filter .*
windowed filter';
end
function output wfm = myResampling ( input wfm, ...
                                         output wfm length, ...
                                         is circular, ...
                                         quality, ...
                                         resampling_filter) 
% This funtion resamples the input waveform (inWfm) to generate a new
% waveform with a new length (outWl). New length can be longer 
(upsampling)
% or shorter (downsampling) than the original one. The new waveform 
can be
% selfconsistent for loop generation (isCirc == true) or not for singe
shot
% generation.
    input wfm length = length(input wfm);
     % Sampling rate ratio (>1.0, upsampling)
    sampling ratio = double(output wfm length) /
double(input wfm length);
     % If resampling filter exists it is not calculated so time is 
saved
     % when calling the resampling function more than once
     if ~exist('resampling_filter', 'var') || 
isempty(resampling_filter)
         % Default parameters for resampling filter 
        filter resolution = 50000; %50000
         bw_fraction = 1.0; %0.98;
```

```
OR ELECTRONICS
```

```
if sampling ratio < 1.0bw fraction = 0.98;
         end
        resampling filter = GetResamplingFilter( quality, ...
                                                      filter resolution,
...
                                                      bw fraction);
     end
     % The parameters of the resampling filter are part of the 
associated
     % object
    convolution length = resampling filter.num of samples;
    filter resolution = resampling filter.resolution;
    resampling filter length = length(resampling filter.fit);
    bw fraction = resampling filter.bw fraction;
     % For undersampling filter, the amplitude of the resampling filter 
must
     % be corrected by the relative BW
    if sampling ratio < 1.0 % The distance for samples in the input (measured in samples 
of the
         % output) must be corrected for undersampling as well in order 
to
         % preserve SFDR
         convolution_length = floor(convolution_length / 
(sampling ratio * bw fraction));
        resampling filter.filter = resampling filter.filter *
(sampling ratio * bw fraction);
     else
         convolution_length = floor(resampling_filter.num_of_samples / 
bw fraction);
     end
     % Output waveform is initialized to "all zeros"
     output_wfm = zeros(1, output_wfm_length); 
     % Convolution loop for each output sample
    if sampling ratio >= 1.0mult factor1 = bw fraction * filter resolution;
     else
        mult factor1 = bw fraction * filter resolution *
sampling ratio;
     end
    for i = 0: (output wfm length - 1)
         % Index for the central sample to process in the input wfm
        central sample = i / sampling ratio;
        central sample int = round(central sample);
         % Contribution for all the participating samples form the 
input is
         % accumulated on the current output sample
        for j = (central sample int - convolution length):...
                  (central_sample_int + convolution_length)
             % Actual fractional distance to the input sample
            time distance = abs(central sample - j);
```
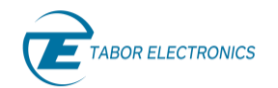

```
 % Distance is converted to a relative integer index to the
             % resampling filter (lookup table) 
            time distance = round(mult factor1 * time distance);
             % If convolution is circular the initial samples are used 
at
             % the end and the end samples are used at the beginning.
            input wfm index = i;
            if is circular
                input wfm index = mod(input wfm index,
input wfm length);
             end
             % If the pointer to the resampling filter is within teh 
limits
             % of the lookup table, the contribution of the input 
sample is
             % added to the current output sample
             if time_distance < resampling_filter_length && ...
                     input wfm index >=0 && ...
                      input_wfm_index < input_wfm_length
                output wfm(i + 1) = output wfm(i + 1) + ...input wfm(input wfm index + 1) * ...
                     resampling filter.filter(time distance + 1);
             end
         end
     end 
end
function output wfm = LimitBW ( input wfm, \ldotsbw fraction)
    num of peak samples = round(1.0 / bw fraction);
    output wfm = input wfm;for k = 0: (length(input_wfm) - 1)
        ref sample = k + 1;
        for j = (k - num of peak samples):(k + num of peak samples)current sample = int32(mod(j, length(input wfm)) + 1);
            if input wfm(current sample) > output wfm(ref sample)
                output wfm(ref sample) = input wfm(current sample); end
         end
     end
end
function [waveform, Fs] = Get Wlan ad()% Generated by MATLAB(R) 9.14 (R2023a) and WLAN Toolbox 3.6 (R2023a).
% Generated on: 19-Apr-2023 18:52:47
     %% Generating 802.11ad waveform
     % 802.11ad configuration
     dmgCfg = wlanDMGConfig('MCS', '16', ...
         'TrainingLength', 0, ...
         'TonePairingType', 'Static', ...
         'PSDULength', 1000, ...
```

```
 'AggregatedMPDU', false, ...
        'LastRSSI', 0, ...
         'Turnaround', false);
    num of packets = 1;idle time = 2E-6;
     % input bit source:
    in = randi([0, 1], 1000, 1);
     % Generation
    waveform = wlanWaveformGenerator(in, dmgCfg, ...'NumPackets', num of packets, ...
         'IdleTime', idle_time, ...
         'WindowTransitionTime', 6.0606e-09, ...
         'ScramblerInitialization', 2);
    Fs = wlanSampleRate(dmgCfg); \frac{1}{2} Specify the sample rate of the
waveform in Hz
end
function [waveform, Fs] = Get Wlan ax(oversampling) % 802.11ax configuration
     heSUCfg = wlanHESUConfig('ChannelBandwidth', 'CBW160', ...
         'NumTransmitAntennas', 1, ...
         'NumSpaceTimeStreams', 1, ...
         'SpatialMapping', 'Direct', ...
         'PreHESpatialMapping', false, ...
        'MCS', 5, \ldots 'DCM', false, ...
        'ChannelCoding', 'LDPC', ...
        'APEPLength', 100, ...
         'GuardInterval', 3.2, ...
        'HELTFType', 4, ...
         'UplinkIndication', false, ...
         'BSSColor', 0, ...
         'SpatialReuse', 0, ...
         'TXOPDuration', 127, ...
        'HighDoppler', false, ...
         'NominalPacketPadding', 0); 
     % input bit source:
    in = randi([0, 1], 10000, 1);
    num of packets = 1;idle time = 20E-6;
     % Generation
    waveform = wlanWaveformGenerator(in, heSUCfq, \ldots'NumPackets', num of packets, ...
        'IdleTime', idle \overline{time}, ...
         'OversamplingFactor', oversampling, ...
         'ScramblerInitialization', 93, ...
         'WindowTransitionTime', 1e-07);
```
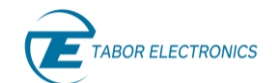

```
 Fs = oversampling * wlanSampleRate(heSUCfg, 'OversamplingFactor', 
1); 
end
function [waveform, Fs] = Get Multi Tone( num of tones, ...
                                              offset_tone,...
                                             spacing, ...
                                             oversampling)
     % Compute maximum frequency component in the signal
   max freq = (num of tones - 1) * spacing / 2.0;
   max freq = max freq + spacing * offset tone;
     % Sample rate for calcualtion will be twice the maximum freq x
     % oversampling factor
    Fs = oversampling * 2.0 * max freq;
     % Tone frequency calculation
    tone freq = 0: (num of tones - 1);
     tone_freq = tone_freq - (num_of_tones - 1.0) / 2.0;
     tone_freq = spacing * tone_freq; 
    tone freq = tone freq + spacing * offset tone;
     % Time window will be the minimum one: 1 / spacing
     % It must be double when the number of tones is even for 
symmetrical
     % spectrum around carrier frequency.
    if mod(num of tones, 2) == 1
        time window = 1.0 / spacing;
     else
        time window = 2.0 / spacing;
     end
     % Waveform length must be an integer
   wfm length = round(Fs * time window);
     % Fs must be recalculated after rounding wavweform length
    Fs = wfm length / time window;
     % Time values for samples
    x data = 0 : (wfm length -1);
    x data = x data / Fs;
     % Phase distribution for PAPR reduction is selected. Newman = 2.
    tones phase = PhaseDistribution(2, num of tones);
     % Waveform data is initialized to zero 
    waveform = zeros(1, wfm length);
     % The contribution of each tone is added to the waveform
    for k = 1 : num of tones
        waveform = waveform + \ldotsexp(1i * (x data * 2 * pi * tone freq(k) +
tones phase(k)));
     end 
end
function phase table = PhaseDistribution(dist type, number of tones)
     switch dist_type
         case 1
             % Random
```
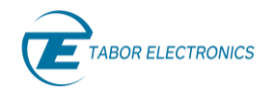

```
phase table = 2.0 * pi .* (rand(1, number of tones) -
0.5;
         case 2
             % Newman (near-optimal for equal amplitude tones)
            phase table = 1:number of tones;
            phase table = wrapToPi(-(pi / number of tones) .* \ldots ( 1.0 - phase_table .* phase_table));
         case 3
             % Rudin (near optimal for equal amplitude tones when 
number of
            % tones = 2^N)
            num of steps = int16(round(log(number of tones)) /
log(2));
            if 2^num of steps < number of tones
                num of steps = num of steps + 1;
             end 
            num of steps = num of steps - 1;
            phase table(1:2) = 1; % Rudin sequence construction
             for n=1:num_of_steps 
                m = int16(length(phase table) / 2);
                phase_table = [phase_table, phase_table(1 : m),...]-phase table(m + 1 : 2 * m)];
             end 
             % Conversion to radians
            phase table = -0.5 * pi .* (phase_table(1 :
number of tones) - 1);
     end
end
function [symbol] = getIqMap(data, bPerS)
     if bPerS == 5 % QAM32 mapping
        lev = 6;data = data + 1;
        data(data > 4) = data(data > 4) + 1;
        data(data > 29) = data(data > 29) + 1;
     elseif bPerS == 7 % QAM128 mapping 
        lev = 12;data = data + 2;
        data(data > 9) = data(data > 9) + 4;
        data(data > 21) = data(data > 21) + 2;
        data(data > 119) = data(data > 119) + 2;
        data(data > 129) = data(data > 129) + 4;
      elseif bPerS == 9 % QAM512 mapping 
        lev = 24;data = data + 4;
        data(data > 19) = data(data > 19) + 8;
```

```
data(data > 43) = data(data > 43) + 8;
       data(data > 67) = data(data > 67) + 8;
       data(data > 91) = data(data > 91) + 4;
       data(data > 479) = data(data > 479) + 4;
       data(data > 499) = data(data > 499) + 8;
       data(data > 523) = data(data > 523) + 8;
       data(data > 547) = data(data > 547) + 8;
    else
       lev = 2 \land (bPerS / 2); \frac{1}{2} QPSK, QAM16, QAM64, QAM256, QAM1024
    end
   symbol{I} = floor(data / lev);symbQ = mod(data, lev);lev = lev / 2 - 0.5;symbol{I} = (symbol{I} - lev) / lev;symbolQ = (symbolQ - lev) / lev;symbol{1} = symbol + 1i * symbol;end
function dataOut = getRnData(nOfs, bPers)maxVal = 2 \land bPerS;
   dataOut = maxVal * rand(1, n0fs);dataOut = floor(dataOut);dataOut(dataOut >= maxVal) = maxVal - 1;
end
function out vector = ZeroPadding(in vector, oversampling)
   out vector = zeros(1, oversampling * length(in vector));
   out_vector(1:oversampling:length(out vector)) = in vector;
end
function [waveform, Fs] = Get Qam( modulation type, \ldotsnum of symbols, ...
                                  symbol rate, ...
                                   filter_type,...
                                   roll_off, ...
                                  oversampling) 
   % modType Modulation
    % 1 QPSK
    % 2 QAM16
    % 3 QAM32
    % 4 QAM64
    % 5 QAM128
    % 6 QAM256
    % 7 QAM512
    % 8 QAM1024
   bits per symbol = [2, 4, 5, 6, 7, 8, 9, 10];
   bits per symbol = bits per symbol(modulation_type);
    oversampling = round(oversampling);
    % Create IQ for QPSK/QAM
```

```
 % Get symbols in the range 1..2^bps and Map to IQ as Complex 
Symbol
    data = getRnData(num of symbols, bits per symbol);[waveform] = getIqMap(data, bits per symbol); % Adapt I/Q sample rate to the Oversampling parameter
     waveform = ZeroPadding(waveform, oversampling);
     % Calculate baseband shaping filter
     % accuracy is the length of-1 the shaping filter
    accuracy = 512; %filter_type = 'sqrt'; % 'normal' or 'sqrt'
    baseband filter = rcosdesign( roll off, \ldots accuracy, ...
                                      oversampling, ...
                                     filter type);
     % Apply filter through circular convolution and calculate Fs
     waveform = cconv(waveform, baseband_filter, length(waveform)); 
    Fs = symbol rate * oversampling;end
function [envelope wfm, ref envelope] = Get Envelope(wfm out,
smoothing factor, minimum pwr)
% ENVELOPE CALCULATION
     % Envelope wfm made from the module of the IQ complex wfm
    envelope wfm = abs(wfm out); % LPF
    envelope wfm = LimitBW( envelope wfm, smoothing factor);
    envelope wfm = movmean (envelope wfm, 10);
    %envelope wfm = LimitBW( envelope wfm, bw factor);
     % Minimum level processing
    minimum pwr = max(envelope wfm) * 10^(minimum pwr / 20.0);envelope_wfm(envelope wfm < minimum pwr) = minimum pwr;
     % Normalization so 0 will be mapped to the lowest DAC value and 
max is
    % mapped to +1.0. wfm out is always positive
    if max(envelope wfm) > 0.0
        envelope wfm = 2.0 * (envelope wfm / max(envelope wfm) - 0.5);
     else
        envelope wfm = envelope wfm + 1.0; end
    ref envelope = abs(wfm out);
    if max(ref envelope) > 0.0ref envelope = 2.0 * (ref envelope / max(ref envelope) - 0.5);
     else
        ref envelope = ref envelope + 1.0;
     end
end
function waveform = Get Qam Clock( num of symbols, \ldotsroll off, \ldots
```
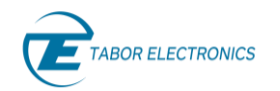

```
 oversampling, ...
                                     div factor)
     oversampling = round(oversampling);
    div factor = round(div factor);
     % Create IQ for QPSK/QAM 
     % Get symbols in the range 1..2^bps and Map to IQ as Complex 
Symbol
    waveform = zeros(1, num of symbols);
    for k = 0: (div factor - 1)
        waveform((k + 1):(2 * div_factor):length(waveform)) = 1.0;
     end
    for k = div factor: (2 * div factor - 1)
        waveform((k + 1):(2 * div factor):length(waveform)) = -1.0;
     end
     % Adapt I/Q sample rate to the Oversampling parameter
     waveform = ZeroPadding(waveform, oversampling);
     % Calculate baseband shaping filter
     % accuracy is the length of-1 the shaping filter
    accuracy = 512;filter type = 'sqrt'; % 'normal' or 'sqrt'
    baseband filter = rcosdesign( roll off, \ldots accuracy, ...
                                     oversampling, ...
                                     filter type);
     % Apply filter through circular convolution and calculate Fs
    waveform = ccony(waveform, baseball, black) filter, length(waveform));
end
function DrawEnvelope( wfm_out, ...
                         envelope wfm, ...
                         ref envelope, ...
                         sample rate bb out)
     % Two plots
     tiledlayout(1,2);
    x0=100:
     y0=100;
     width=1000;
     height=800;
    set(gcf,'position',[x0,y0,width,height]);
    wfm length out = length (wfm_out) ;
     nexttile;
    x data = 0 : (wfm length out - 1);
    x data = x data / sample rate bb out;
    plot(x data, real(wfm out));
```
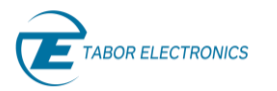

```
 hold;
    plot(x data, imag(wfm out));
     title(strcat('IQ Waveform:', num2str(wfm_length_out),' samples 
@', ...
         num2str(sample_rate_bb_out / 1E6), 'MS/s'));
     xlabel('Seconds');
    nexttile;
   plot(x data, ref envelope);
    hold;
    plot(x data, envelope wfm);
     ylim([-1.0 1.1]);
    title(strcat('Envelope Waveform:', num2str(wfm length out),'
samples @',...
        num2str(sample rate bb out / 1E6), 'MS/s'));
     xlabel('Seconds');
end
function DrawEyeDiagram( eye_width, ...
                            max symbol shown, ...
                            sample rate, ...
                            symbol rate, ...
                            roll_off, ...
                            wfm in, \ldotsclock_wfm)
    % For better graph accuracy, samples per symbol > = 100
    interpol factor = ceil(sample rate / symbol rate);
     if interpol_factor < 100
        interpol factor = ceil(100 / interpol factor);
        new wfm length = interpol factor * length(wfm in);
        wfm in = myResampling(wfm in, new wfm length, true, 60);
        clock wfm = myResampling(clock wfm, new wfm length, true, 60);
         sample_rate = interpol_factor * sample_rate;
     end
     % Graph data definition
    size window in samples = ceil(eye width / symbol rate *
sample rate);
    size window in samples = ceil(size window in samples / 2);
    symbol shift = round(0.5 / symbol rate * sample rate);
     % Zero crossing for clock signal
    zero crossings = zeros(1, max symbol shown);
    previous state = clock wfm(1);
     filter_type = 'sqrt'; % 'normal' or 'sqrt'
    baseband filter = rcosdesign(roll off, 60, ...
        round(sample rate / symbol rate) , filter type);
    baseband filter = baseband filter / sum(baseband filter);
     % Zero crossing processing
    counter = 1;for k = 2: length (clock wfm)
        if clock wfm(k) >= 0.0 && previous state \leq 0.0 ||...
```

```
clock wfm(k) \le 0.0 && previous state >= 0.0zero crossings(counter) = k - 1;
            previous state = clock wfm(k);
             if counter > max_symbol_shown
                 break;
             else
                counter = counter + 1;
             end
         end 
     end
     % Four plots
     tiledlayout(2,2);
   x0 = 100;y0 = 100;width = 1000;
    height = 800;
    set(gcf,'position',[x0,y0,width,height]);
    nexttile;
     plot(wfm_in); 
     hold;
    const diagram = wfm in(zero crossings(2:counter - 2) +
symbol_shift);
    scatter(real(const_diagram), imag(const_diagram), 20, [1, 1, 0],
'filled');
    max ampl = max([max(abs(real(wfm_in))), max(abs(imag(wfm in)))]);
     xlim([-max_ampl max_ampl]);
    ylim([-max ampl max ampl]);
     title('Constellation Unfiltered'); 
    nexttile;
    base x data = -size window in samples:1:size window in samples;
    base x data = base x data / sample rate;
    hold flag = true;for k = 1: counter
        if (zero crossings(k) - size window in samples) >= 1 &&...
                 (zero crossings(k) + size window in samples) \lelength(wfm_in)
            plot( base x data, ...
                     real(wfm_in(zero_crossings(k) -
size window in samples + symbol shift:...
                                 zero crossings(k) +size window in samples + symbol shift)));
             if hold_flag
                 hold on;
                hold flag = false; end
         end
```
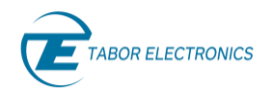

end

```
 title('Eye Diagram Unfiltered');
     xlabel('Symbol Period'); 
     nexttile;
     % Apply filter through circular convolution
    clock wfm = cconv(clock wfm, baseband filter, length(clock wfm));
     % Apply filter through circular convolution and calculate Fs
    wfm in = cconv(wfm in, baseband filter, length(wfm in));
    counter = 1;for k = 2: length (clock wfm)
        if clock wfm(k) >= 0.0 && previous state < 0.0 |\dotsclock wfm(k) < 0.0 && previous state >= 0.0
            zero crossings(counter) = k;
            previous state = clock wfm(k);
             if counter > max_symbol_shown
                 break;
             else
                counter = counter + 1;
             end
         end 
     end
     plot(wfm_in);
    const diagram = wfm in(zero crossings(2:counter - 2) +
symbol shift);
     hold;
    scatter(real(const diagram), imag(const diagram), 20, [1, 1, 0],
'filled');
    max ampl = max([\text{max}(\text{abs}(\text{real}(wfm_in))), max(abs(imag(wfm in)))]);
     xlim([-max_ampl max_ampl]);
    ylim([-max ampl max ampl]);
     title('Constellation Filtered');
     nexttile;
    hold flag = true;for k = 1: counter
        if (zero crossings(k) - size window in samples) >= 1 \&\&\ldots(zero\_crossings(k) + size\_window in samples) <=
length(wfm_in)
            plot(base x data, real(wfm in(zero crossings(k) -
size window in samples + symbol shift:...
                zero crossings(k) + size window in samples +
symbol shift)));
             if hold_flag
                 hold on;
```

```
hold flag = false; end
         end 
     end
     title('Eye Diagram Filtered');
     xlabel('Symbol Period');
end
function [ inst, ...
             admin,...
             modelName,...
            sId] = ConnecToProteus ( cType, ...
                                       connStr, ...
                                       paranoia_level)
% Connection to target Proteus
% cType specifies API. "LAN" for VISA, "DLL" for PXI
% connStr is the slot # as an integer(0 for manual selection) or IP 
adress
% as an string
% Paranoia Level add additional checks for each transfer. 0 = no 
checks.
% 1 = send OPC?, 2 = send SYSTEM SYST: ERROR?
% It returns
% inst: handler for the selected instrument
% admin: administrative handler
% modelName: string with model name for selected instrument (i.e. 
"P9484")
% sId: slot number for selected instrument
     pid = feature('getpid');
     fprintf(1,'\nProcess ID %d\n',pid);
    dll path = 'C:\\Windows\System32\TEPAdmin.dll';admin = 0;
    std = 0;if cType == "LAN"
         try 
            connStr = strcat('TCPIP::',connStr,'::5025::SOCKET');
            inst = TEProt eusInst (connStr, paranoia level);
             res = inst.Connect();
             assert (res == true);
            modelName = identifyModel(inst);
         catch ME
             rethrow(ME)
         end 
     else
        asm = NET.addAssembly(dll path);
         import TaborElec.Proteus.CLI.*
         import TaborElec.Proteus.CLI.Admin.*
```

```
 import System.*
        admin = CProteusAdmin(@OnLoggerEvent);
        rc = \text{admin.Open}();
        assert(rc == 0);
         try
              slotIds = admin.GetSlotIds();
              numSlots = length(size(slotIds));
              assert(numSlots > 0);
              % If there are multiple slots, let the user select one ..
             sId = slotIds(1); if numSlots > 1
                  fprintf('\n%d slots were found\n', numSlots);
                 for n = 1:numSlotssId = slotIds(n);slotInfo = admin.GetSlotInfo(sId);
                     if ~slotInfo.IsSlotInUse
                           modelName = slotInfo.ModelName;
                          if slotInfo.IsDummySlot && connStr == 0
                               fprintf(' * Slot Number:%d Model %s [Dummy 
Slot].\n', sId, modelName);
                           elseif connStr == 0
                               fprintf(' * Slot Number:%d Model %s.\n', 
sId, modelName);
                           end
                      end
                  end
                 pause(0.1);
                  if connStr == 0
                      choice = input('Enter SlotId ');
                     fprintf('\n\t\frac{\cdot}{\cdot});
                  else
                      choice = connStr;
                  end 
                 sId = uint32 (choice);
                 slotInfo = admin.GetSlotInfo(sId);
                  modelName = slotInfo.ModelName;
                 modelName = strtrim(netStrToStr(modelName));
              end
              % Connect to the selected instrument ..
             should reset = true;inst = admin.OpenInstrument(sId, should reset);
              instId = inst.InstrId;
         catch ME
              admin.Close();
              rethrow(ME) 
         end 
     end
end
```

```
Proteus Programming Manual Rev. 1.4
```

```
function model = identifyModel(inst)
     idnStr = inst.SendScpi('*IDN?');
     idnStr = strtrim(netStrToStr(idnStr.RespStr));
    idnStr = split(idnStr, '');
     if length(idnStr) > 1
        model = idnStr(2); else
       model = '';
     end
end
function options = getOptions(inst)
     optStr = inst.SendScpi('*OPT?'); 
     optStr = strtrim(netStrToStr(optStr.RespStr));
     options = split(optStr, ','); 
end
function [str] = netStrToStr(netStr)
     try
        str = convertCharsToStrings(char(netStr));
     catch 
        str = ';
     end
end
function retval = myQuantization (myArray, dacRes, minLevel) 
    maxLevel = 2 \land dacRes - 1;
    numOfLevels = maxLevel - minLevel + 1;retval = round((numOfLevels \cdot (myArray + 1) - 1) \cdot / 2);
    retval = retval + minLevel;retval(retval > maxLevel) = maxLevel;retval(retval < minLevel) = minLevel;end
function outWfm = Interleave2 (wfmI, wfmQ)
    wfmlength = length(wfml); if length(wfmQ) < wfmLength
        wfmlength = length(wfmQ); end
    %wfmLength = 2 * wfmLength;
    outWfm = uint8(zeros(1, 2 * wfmLength));
    outWfm(1:2:(2 * wfmLength - 1)) = wfmI;outWfm(2:2:(2 * wfmLength)) = wfmQ;end
function outWfm = formatWfm2(inWfm1, inWfm2)
```
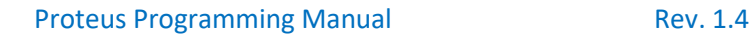

```
BOR ELECTRONICS
```
%formatWfm2 This function formats data for two I/Q streams to be dwnloaded %to a single segment in Proteus to be generated in the IQM Mode 'TWO' % All waveforms must be properly normalized to the -1.0/+1.0 range. All waveforms must have the same length % Formatting requires to go through the following steps: % 1) quantize samples to 16-bit unsigned integers 2) swap the LSB and MSB as MSBs will be sent first for this mode 3) convert the uint16 array to an uint8 array of twice the size % Final wfm is MSB, LSB, MSB, LSB,...  $inWf$ mI1 = typecast(swapbytes(uint16(myQuantization(real(inWfm1), 16, 1))),'uint8');  $invf$ m $Q1 = typecast(swapbytes(uint16(myQuantization(imaq(inWfm1)),$ 16, 1))),'uint8');  $inWfml2 = typecast(swapbytes(uint16(myQuantization (real(inWfm2)),$ 16, 1))),'uint8');  $inWf$ m $Q2 = typecast(swapbytes(uint16(myQuantization(imag(inWfm2)),$ 16, 2))),'uint8'); % Sequence MSBI1, MSBQ1, MSBQ2, MSBI2, LSBI1, LSBQ1, LSBQ2, LSBI2 % This is done in three interleaving steps outWfmI = Interleave2(inWfmI1, inWfmQ2); outWfm = Interleave2(inWfmQ1, inWfmI2); outWfm = Interleave2(outWfmI, outWfm); % Format as 16 bit integers as this is how waveforms are transferred  $outWfm = uint16(outWfm(1:2:length(outWfm))) + ...$  256 \* uint16(outWfm(2:2:length(outWfm))); end function shifted vector = ShiftVector(input wfm, shifts) vector  $l = length(input wfm);$ shifts = shifts -  $1$ ; shifted vector = input  $wfm(mod(1:vector_l) + shifts, vector_l) +$ 1); end function zeroed vector = InsertZeros(input vector, isEven) if isEven zeroed vector = zeros(1, 2 \* length(input vector)); else zeroed vector = zeros(1, 2 \* length(input vector) - 1); end zeroed vector(1:2:length(zeroed vector)) = input vector; end function [interpol filter, max response] = GetProteusInterpolFilter(interpolation\_factor)

```
basic 2x filter taps = [6, 0, -19, 0, 47, 0, -100, 0, 192, 0, -100]342, 0, \ldots 572, 0, -914, 0, 1409, 0, -2119, 0, 3152, 0, -4729, 0, 7420, 0,...
     -13334, 0, 41527, 65536, 41527, 0, -13334, 0, 7420, 0, -4729, 
0, \ldots 3152, 0, -2119, 0, 1409, 0, -914, 0, 572, 0, -342, 0, 192, 0, -
100, \ldots 0, 47, 0, -19, 0, 6];
     switch interpolation_factor
         case 2
            interpol filter = basic 2x filter taps;
         case 4
            interpol filter = InsertZeros(basic 2x filter taps,
false);
            interpol filter = conv(interpol filter,
basic_2x_filter_taps);
         case 8
            interpol filter = InsertZeros(basic 2x filter taps,
false);
            interpol filter = conv(interpol filter,
basic 2x filter taps);
            interpol filter = InsertZeros(interpol filter, false);
            interpol filter = conv(interpol filter,
basic 2x filter taps);
     end
     % Filter normalization for 0dB gain at 0Hz
    interpol filter = interpol filter/sum(interpol filter);
    interpol filter = interpolation factor * interpol filter;
     % Worst case maximum output abs(amplitude) for 
    max response = 0.0;
    for k = 0: (interpolation factor - 1)
        current max response =
sum(abs(interpol_filter((k+1):interpolation factor:length(interpol_fil
ter))));
         if current_max_response > max_response
            max response = current max response;
         end
     end
end
function output wfm = MyProteusInterpolation(input wfm,
interpol factor, apply norm)
       % Function used in traditional resampling 
       % Expansion by zero-padding
      output wfm = zeros(1, interpol factor * length(input wfm));
      output wfm(1:interpol factor:end) = input wfm;
       % "Ideal" Interpolation filter
```

```
[interpol filter, max response] =
GetProteusInterpolFilter(interpol factor);
      shifts = floor(length(interpol filter) / 2);
       %convolution
      output wfm = cconv(output wfm, interpol filter,
length(output wfm));
      output wfm = ShiftVector(output wfm, shifts);
       if apply_norm
          output wfm = input wfm / max(abs(output wfm));
       end
end
function outWfm = Normaliq(wfm)maxPwr = max(abs(wfm));outWfm = wfm / maxPwr;end
function [outWfm1, outWfm2] = NormalIq2(wfm1, wfm2)
   maxPwr = max(abs(wfm1) + abs(wfm2));outWfm1 = wfm1 / maxPwr;outWfm2 = wfm2 / maxPwr;end
function outWfm = Interleave(wfmI, wfmQ) 
   wfmlength = length(wfml);outWfm = zeros(1, 2 * wfmLength);
    outWfm(1:2:(2 * wfmLength - 1)) = wfmI;outWfm(2:2:(2 * wfmLength)) = wfmQ;end
```
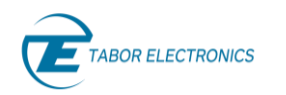

## **13.5 Using the Digitizer to Capture Baseband and RF Signals**

[13.5.1](#page-250-0) [Programming Example 4](#page-250-0) shows the following:

- 1. The way to use the Task List and sequencing in the generation side.
- 2. The usage of the ADC with or without using DDC
- 3. The way to synchronize the DUC and the DDC for coherent demodulation. A pulsed RF signal is used as a convenient signal to show the previous items.

This example generates a simple radar RF pulse using the AWG, captures it using the digitizer, and analyzes the captured waveforms. Pulse parameters such as pulse width, pulse repetition interval (PRI), and carrier frequency can be arbitrarily defined. The RF pulse is generated using the DUC by any channel of the AWG section of Proteus using IQ mode ONE (refer to [13.4.1](#page-216-0) [Programming](#page-216-0)  [Example 3\)](#page-216-0). The modulating signal consists of a square pulse in the I component, while the Q component is set to all zeros. This application example takes the pulse parameters and the AWG requirements in terms of sample rate, interpolation factor, minimum segment length and granularity to minimize waveform memory by defining the signal through the sequencing of several simpler segments. It also automates the creation of the task list resulting in the defined pulse using the lowest number of segments with the smallest possible size. The sequence also generates an internal task trigger to trigger the acquisition of multiple frames by the digitizer. This trigger signal is aligned with the beginning of the transmission of the pulse (see the figure below).

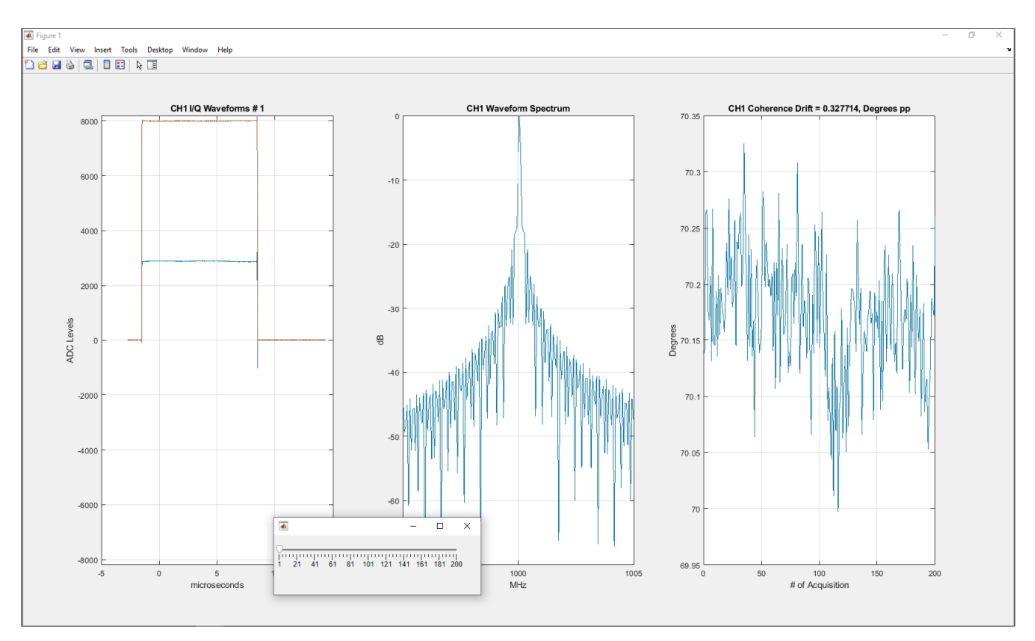

<span id="page-248-0"></span>**Figure 13-11 Radar pulse analysis of one of the acquired frames. The graph in the left shows the demodulated (by the DDC) I and Q signals for the selected frame. The one in the center shows the FFT of the complex demodulated signal. The graph in the right shows the evolution in time of the DUC to the DDC phase for all frames. The peak-to-peak excursion is shown in the title of the graph. The MATLAB slider control at the bottom allows for the frame selection. This acquisition has been made while the NCOs in the DDC and the DUC work in the coherent mode.**

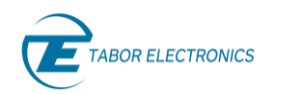

The digitizer-related functionality captures any number of frames. Each frame is automatically

set-up to capture the pulse section of the signal. Each frame is triggered by the internal task trigger generated by the task list being executed by the AWG section. The acquisition of the RF signal can be made in the direct mode so the complete modulated signal will be stored in the memory (*Figure*) [13-13\)](#page-250-1), or using the DDC (Digital Down Converter), so a demodulated pulse is stored as a complex IQ signal [\(Figure 13-12,](#page-249-0) [Figure 13-13\)](#page-250-1).

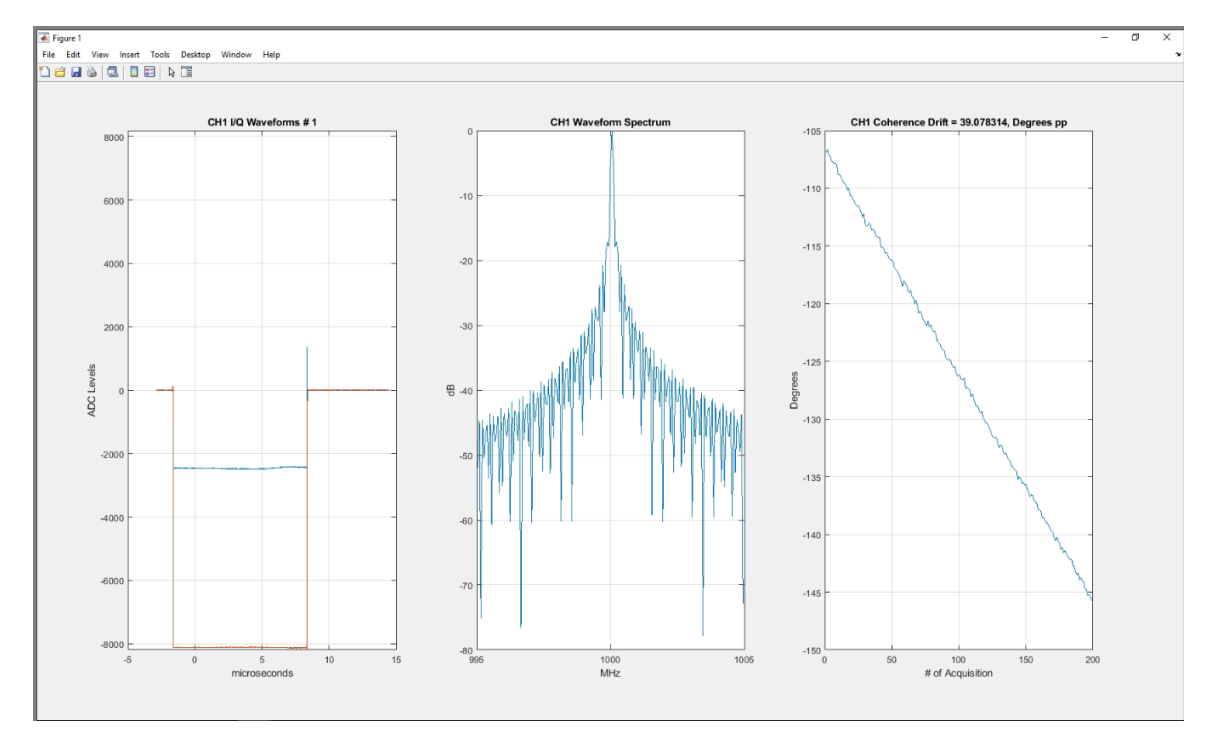

<span id="page-249-0"></span>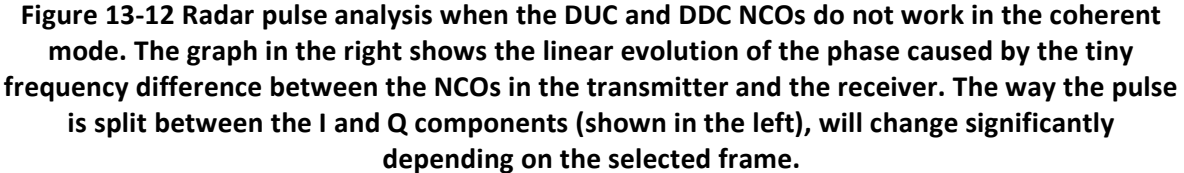

The NCO frequencies of the DUC and DDC are set to the same frequency, so modulation and demodulation is applied to the same frequency. These NCOs can work independently, so they will not run coherently [\(Figure 13-12\)](#page-249-0), or in the synchronous mode [\(Figure 13-11\)](#page-248-0), when TX and RX work coherently so the phase between the pulse being generated and the one being demodulated is constant and deterministic. The application shows the received frames (with one pulse each), its spectrum, and if coherence analysis is activated, the TX to RX pulse phase for all the captured frames. Coherence analysis is only possible when the DDC is enabled. The frame shown in the graph can be selected through an MATLAB slider control giving access to any of the individual frames.

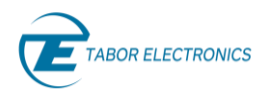

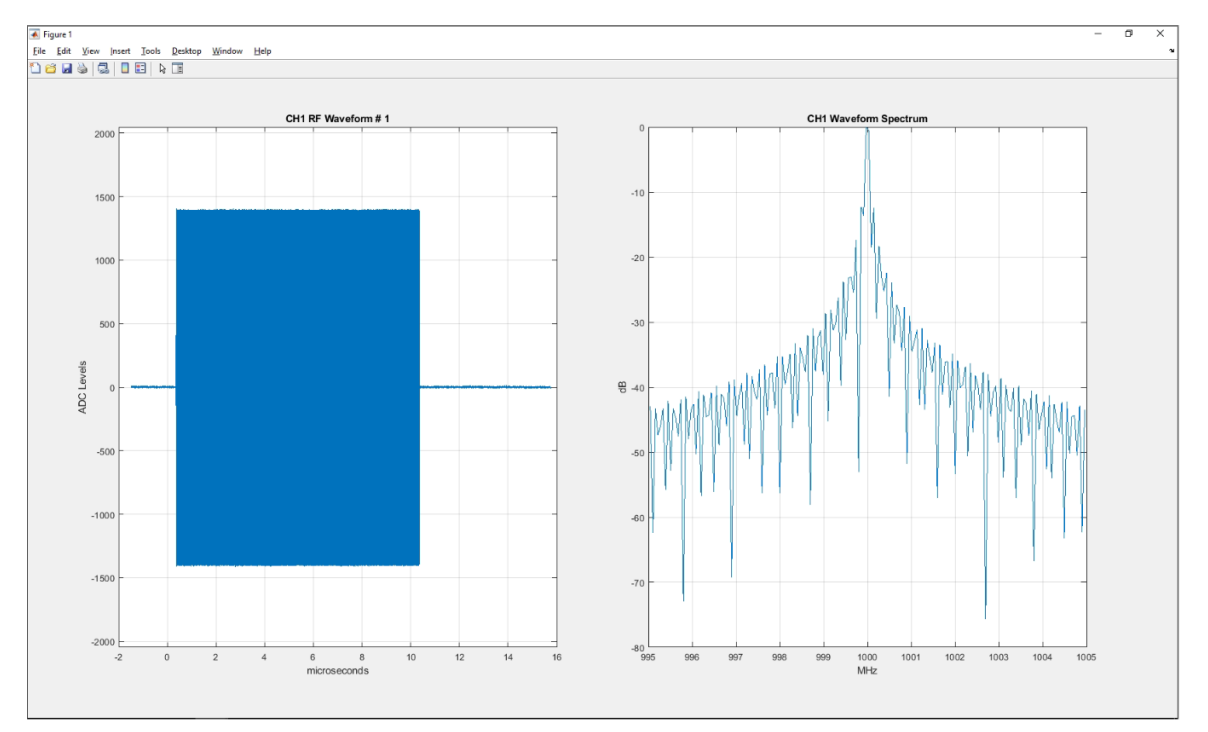

<span id="page-250-1"></span>**Figure 13-13 Radar pulse analysis of one of the acquired frames when the digitizer works in the direct (non-DDC) mode. The graph in the left shows the captured pulse including the carrier information at full sampled rate (without decimation). The one in the right shows the spectrum of the waveform by performing an FFT on the real data containing the modulated RF signal. The coherence analysis does not make any sense when the DDC is not used so the corresponding graph is not shown.**

[13.5.1](#page-250-0) [Programming Example 4](#page-250-0) includes useful functions as listed below.

- *SendIqmOneSeq*: Setup Proteus for the IQ ONE mode and format and download I and Q waveforms for multiple segments at once. It also sets up the corresponding task list as defined by the user.
- *GetDigitizerData*: It sets up any number of ADC channels for direct or DDC based acquisitions and returns the captured waveforms as a bi-dimensional array with N rows and M columns, where N is the number of captured frames and M the number of samples in a frame. Samples are retuned as real numbers for direct acquisition and as complex numbers for DDC-based acquisitions.
- *TaskListSetup*: This function creates and configures a complete task list after the contents of a simple two-dimensional integer array coding all the basic fields for each task in the task list.
- *GetPulseWfms*: It automatically defines a modulating pulse and minimizes waveform memory usage by splitting it in minimum length segments and defining the task list (in a format compatible with the *TaskListSetup* function) that implements the right timing.

## <span id="page-250-0"></span>**13.5.1 Programming Example 4**

```
% Using the Digitizer to Capture Baseband and RF Signals
% Pulse Radar Demo with DUC and DDC
% It generates a pulsed RF signal using the DUC and optimizes waveform
% memory usage using sequencing. It captures multiple frames of the RF
```
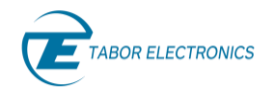

% waveform directly or using the DDC (Digital Down Converter). DUC/DDC % can be synchronized and TX to RX phase drift can be shown in either case. % It shows all the acquisitions (acquisition # cbe selected usiong an slide % control). clear; close all; clear variables; clear global; clc; % Define IP Address for Target Proteus device descriptor % VISA "Socket-Based" TCP-IP Device. Socket# = 5025 ipAddr = '127.0.0.1'; %'127.0.0.1'= Local Host; % your IP here  $pxiSlot = 0;$ % Instrument setup cType  $= "LAN";$  %"LAN" = VISA or "DLL" = PXI if cType == "LAN"  $connPar$  =  $ipAddr$ ; else  $connPar$  =  $pxiSlot; % Your slot # here, of for manual$ selection end paranoia level =  $0; % 0, 1$  or 2 % Open Session and load libraries [inst, admin, model, slotNumber] = ConnecToProteus(cType, connPar, paranoia level); % Report model fprintf('Connected to:  $s$ s, slot:  $d\n\cdot$ , model(1), slotNumber(1)); % DDC and DUC activation % ====================== use  $ddc$  = false;  $% f = f$  \* true = DDC on, false = DDC off sync nco = true; % true = Coherent acq get coherence = true; & true = get coherence (only when DDC on) %======================= use dtr trigger = true; % Digitizer will be triggered by AWG %AWG Settings awg channel  $= 1;$ segment  $= 1;$ awg sampling rate =  $9E+09$ ; % Sampling rate for the target AWG dac res  $= 16;$  % Default DAC resolution awg granularity  $= 32;$   $\%$  Waveform length granularity min\_segment\_length = 64; % Minimum Segment Size awg out  $\text{lvl}$  = 0.4; % Amplitude level for the AWG
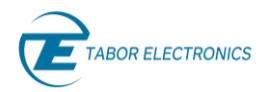

awg interpol  $= 8;$   $\%$  Interolation factor for DUC  $apply6db$  = true;  $%$  true = twice the amplitude % Digitizer Settings  $\text{digChannel}$  = 1;  $adcRange = 3;$  $\text{adc_granularity}$  = 48;  $\frac{1}{\text{adc}}$  resolution = 12; adc sampling rate = 2.7E+09; % Overwritten if sync nco = true num of acquisitions = 1;  $\frac{1}{3}$  & Just one set of frames num of frames = 200; % Number of frames per acquisition pre trigger  $= 10$ ;  $\frac{1}{2}$  Size of the pretrigger in  $\frac{1}{2}$  of frame size if use\_ddc adc interpol = 16;  $\frac{1}{8}$  This is the decimation factor for DDC else adc interpol  $= 1$ ;  $\frac{1}{8}$  This is the decimation factor for Direct get coherence = false; % If no DDC, coherence cannot be analyzed sync nco = false; end fprintf('RADAR DEMO STARTS\n'); % RF Pulse Parameters pulse width  $= 10.0E-6$ ; % Pulse Width pulse rep frequency =  $5.0E+03$ ; % PRI carrier freq  $= 1.0E+09$ ; % Carrier Frequency num of pulses  $= 1;$  % Num of pulses in the sequence % Delay for each digitizer channel delay = 0.0E-06; % ADC Trigger Delay set to zero % The Carrier Frequency for the ADC must be an integer submultiple  $(x1, x2,$ % x4, x8) of the AWG sampling rate. Four (4) is selected in this case. if sync\_nco adc sampling rate = awg sampling rate / 4; end % Frame length calculation for ADC according to pulse width amd pretrigger % setting. frame length = adc sampling rate \* pulse width \* 1.5; pre trigger = frame length \* pre trigger / 100.0; pre trigger = pre trigger / adc interpol; pre trigger = round (pre trigger /adc granularity) \* adc granularity; frame length = frame length /  $adc_$ interpol; frame length = frame length + 1.5 \* pre trigger; frame length = ceil(frame length / adc granularity) \* adc granularity;

```
fprintf('Reset instrument ..\n');
```

```
Proteus Programming Manual Rev. 1.4
     BOR ELECTRONICS
inst.SendScpi('*CLS; *RST'); 
% Pulse RF Signal Calculation and Download
% The final waveform will be generated by a sequence specified in a
% task list as follows:
\approx% Task # segment mum of repetitions
\frac{1}{3}% TASK1 pulse section 0 or 1
% TASK2 pulse section repeat pulse section - 1
% TASK3 trans section 0 or 1
% TASK4 off section repeat off section
\%% Depending on the characteristics of the pulsed waveform any of the
% Tasks listed above may or not exist. If repeat pulse section = 1,
% then TASK3 will not exists. If repeat_pulse_section = 0, neither 
task
% nor task 2 will exist and Task 3 will become the first task in the
% list carrying the full pulse. this only happens when duration of the
% pulse is lower than the minimum segment length. Task 3 may not exist
% if the overall length of the waveform is a multiple of the minimum
% segment length and the length of the pulse is also a multiple of it.
% Task 4 may bot exist in case Task1, 2 and 3 already implements the
% complete waveform. 
[myWfm,...
map wfm, ...
task list] = GetPulseWfms( awg sampling rate, \ldotsawg interpol, ...
                          awg granularity, ...
                          min segment length, ...
                          pulse width, ...
                          pulse rep frequency);
% Download all segments, build task list, set up DDC, and activate 
task list
result = SendIqmOneSeq( inst,...
                          awg sampling rate, ...
                          awg_interpol,...
                          awg_channel,...
                          awg_out_lvl,...
                          segment,...
                          carrier freq, ...
                          0.0, \ldotsapply6db,...
                          myWfm,...
                          map wfm, ...
                          task_list); 
% -------------------------------------
% Operate the ADC with direct functions
% -------------------------------------
```

```
BOR ELECTRONICS
```

```
%DIGITIZER SECTION
```

```
% Coherent operation of NCOs in DUC and DDC activation if required
if sync_nco
     inst.SendScpi(':DIG:DDC:CLKS AWG');
end
% Get all frames from digitizer
fprintf('Acquired Waveforms Upload to Computer Starts\n');
acqWfm = GetDigitizerData( inst, ... cType,...
                             true,...
                             digChannel,...
                             adcRange, ...
                             use ddc,...
                             use dtr trigger,...
                             awg channel, ...
                             0, \ldots0.025, \ldotsadc sampling rate,...
                             carrier freq, ...
                              frame_length,...
                             num of frames, ...
                             pre trigger);
fprintf('Acquired Waveforms Upload to Computer Ends\n'); 
% Coherence processing
% One phase value is obtained for each frame so evolution can be 
observed
phase1 = zeros(1, num of frames);for i = 1: num of frames
     %for each acquisition, complex IQ waveforms are extracted
    samples1 = acqWfm(i,:); % Relative amplitude of the I and Q pulses are obtained by 
integration
    I1 = sum(real(samples1));Q1 = sum(imaq(samples1));
     % 4 quadrant arctangent is applied to the areas of teh I and Q 
pulses
    phase1(i) = atan2(Q1, I1);end
phase1 = unwrap(phase1);phase1 = 180.0 * phase1 / pi;itemToShow = num_of_frames;
if use_ddc
    actual pre trigger = 2 * pre trigger;
else
    actual pre trigger = pre trigger;
end
```

```
% Span for spectrum graph
span = 100.0 / pulse width;
% Show data for first frame
ShowResults ( use ddc,...
                 acqWfm,...
                get coherence, ...
                 phase1,...
                 1,...
                actual pre trigger, ...
                carrier freq, ...
                 span,...
                 adc_interpol,...
                 adc_sampling_rate);
% --------------------------------------------------------------------
-
% End of the example
% --------------------------------------------------------------------
-
fprintf('\nRADAR DEMO COMPLETED\n');
% GUI to access all the information about all frames is generated
fig = uifigure('Position',[100 100 350 100]); 
% Frame is selected using an slider control
sld = uislider(fig, \ldots) 'Position',[10 75 300 3],...
     'Limits', [1 itemToShow],...
    'ValueChangedFcn', @(sld, event) ShowResults ( use ddc,...
                                                  acqWfm,...
                                                 get coherence, ...
                                                  phase1,...
                                                  sld.Value,...
                                                 actual pre trigger, ...
                                                 carrier_freq,...
                                                  span,...
                                                  adc_interpol,...
                                                 adc sampling rate));
% Close the session
% It is recommended to disconnect from instrument at the end
if cType == "LAN" inst.Disconnect();
else
    admin.CloseInstrument(inst.instId);
    admin.Close();
end 
% *******************************************************************
% * FUNCTIONS *
% *******************************************************************
function ShowResults ( useDdc, ...
                         acqWfm,...
```

```
 showCoh,...
                     phase1,...
                     itemToShow,...
                     preTrig,...
                     cFreq,...
                     span,...
                      ddcFactor,...
                      samplingRateDig)
 itemToShow = round(itemToShow);
numOfFrames = length(acqWfm(:,1)); if itemToShow < 1
     itemToShow = 1;
 end 
 if itemToShow > numOfFrames
     itemToShow = numOfFrames;
 end
 if useDdc 
 else
     cFreq = abs(GetNcoFreq(cFreq, samplingRateDig, false));
 end
samples1 = acqWfm(itemToShow, :);
 if useDdc 
 else
    samples1 = samples1(1:ddcFactor:length(samples1));
 end
 if showCoh
     tiledlayout(1,3);
 else
     tiledlayout(1,2);
 end
 % Top plot
ax1 = nexttile;xData = 0: (length (samples1) - 1);
xData = xData - prefix;xData = xData / samplingRateDigit; if useDdc
    xData = xData * ddefactor; end
xData = xData * 1e+06; if useDdc
     plot(ax1, xData, real(samples1), xData, imag(samples1));
 else
    dc level = mean(samples1);
     plot(ax1, xData, samples1 - dc_level);
```
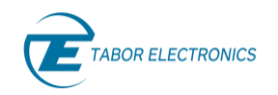

```
 end
```

```
 if useDdc
         title(ax1,sprintf('CH1 I/Q Waveforms # %d', itemToShow));
     else 
         title(ax1,sprintf('CH1 RF Waveform # %d', itemToShow));
     end
    xlabel('microseconds') 
    ylabel('ADC Levels') 
     if useDdc
         ylim([-8192 8192]); % 15 bits
     else
         ylim([-2048 2048]); % 12Bits
     end
    grid(ax1,'on')
     % Mid plot
    ax3 = nexttile;
    pSpec = abs(fft(samples1));
     if useDdc
        pSpec = circshift(pSpec, round(length(pSpec) /2));startF = - span/2;
        stopF = startF + span;xData = 0: (length (samples1) - 1);
        xData = xData * samplingRateDiq / (length(samples1) *ddcFactor);
        xData = xData - xData(round(length(pSpec) / 2));xData1 = xData(find(xData) = startF & xData \le stopF);
        pSpec = pSpec(find(xData >= startF & xData <= stopF));
        pSpec = 20 * log10(pSpec / max(pSpec));xData1 = xData1 / 1e+06 + cFreq / 1e+06; else 
        startF = cFreq - span/2;stopF = startF + span;xData = 0: (length (samples1) - 1);
        xData = xData * samplingRateDiq / length(samples1);xData1 = xData(find(xData) = startF & xData \le stopF);
        pSpec = pSpec(find(xData) = startF & xData \le stopF));pSpec = 20 * log10 (pSpec / max(pSpec));xData1 = xData1 / 1e+06;
     end
    plot(ax3, xData1, pSpec);
     title(ax3,'CH1 Waveform Spectrum')
```

```
OR ELECTRONICS
```

```
 xlabel('MHz') 
     ylabel('dB') 
     grid(ax3,'on')
     if showCoh
         % Phase drift and coherence plot
        ax5 = nexttile; plot(ax5, phase1);
         title(ax5,sprintf('CH1 Coherence Drift = %f, Degrees pp', 
max(phase1) - min(phase1));
         xlabel('# of Acquisition') 
         ylabel('Degrees') 
         grid(ax5,'on')
     end 
end
function outWfm = ComplexToInterleaved(wfmIq)
    wfmLength = length(wfmIq);
    outWfm = zeros(1, 2 * wfmLength);
    outWfm(1:2:(2 * wfmLength - 1)) = real(wfmIq);outWfm(2:2:(2 * wfmLength)) = imag(wfmIq);end
function outWfm = InterleavedToComplex(wfmIq)
    wfmlength = length(wfmlq);outWfm = double(wfmIq(1:2:wfmLength)) + 1.0i *double(wfmIq(2:2:wfmLength));
end
function ncoFreq = GetNcoFreq(carrierFreq ,samplingRate, 
remove_second_nyquist)
% This function maps any frequency to its image in the first or second
% Nyquist Zone. Second Nyquist Zone can be excluded when
% remove_second_nyquist is set to 'true'
     ncoFreq = abs(carrierFreq);
     ncoFreq = mod(ncoFreq, samplingRate);
     if remove_second_nyquist
         if ncoFreq > samplingRate / 2
            ncoFreq = samplingRate - ncoFreq; end
     end
end
function wfmData = GetDigitizerData(inst,...
                                      cType,...
                                      dualMode,...
                                      adChan,...
```
range,...

```
useDdc,...
                                      useDtrTrig,... 
                                      dtrChan, ...
                                      dtrDelay,...
                                      trgLevel,...
                                      samplingRateDig,...
                                      cFreq,...
                                       frameLen,...
                                       numberOfFrames,...
                                      preTrig)
    \frac{6}{6} ----------
     % ADC Config
     % It supports up to two channels with different setups
     % ----------
     % Set the ADC mode and set the channel mapping
     if dualMode
         inst.SendScpi(':DIG:MODE DUAL');
        if length(adChan) > 1adchan = adChan(1:2);if adchan(1) == adChan(2)adChan = adChan(1); end
         end 
     else
         inst.SendScpi(':DIG:MODE SINGLE');
         % Only Channel 1 in Single mode
        adChan = 1;
     end 
    adChan(adChan > 2) = 2;
    adChan(adChan < 1) = 1;
     numOfChannels = length(adChan);
     % Free Acquistion Memory and Set sampling rate
     inst.SendScpi(':DIG:ACQ:FREE'); 
     inst.SendScpi(sprintf(':DIG:FREQ %g', samplingRateDig));
     % DDC activation
     if useDdc 
         inst.SendScpi(':DIG:DDC:MODE COMP'); 
        for i = 1: numOfChannels
             % NCO frequency mapped to the first and second NZ
            ddcFreq = GetNcoFreq(cFreq(mod(i, length(cFreq)) + 1),samplingRateDig, false);
             inst.SendScpi([sprintf(':DIG:DDC:CFR%d ', adChan(i)) 
num2str(abs(ddcFreq))]);
         end
     end
     % Calculate actual frame length depending on the DDC mode
     actualFrameLen = frameLen;
     if useDdc
        actualFrameLen = 2 * actualFrameLen;
```
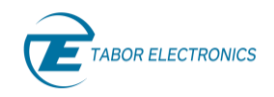

end

```
 % ADC Range 
     % 1:LOW, 2:MED, 3:HIGH
    range(range > 2) = 3;
    range(range \langle 2 \rangle = 1;for chan = 1:numOfChannels % Select digitizer channel:
         inst.SendScpi(sprintf(':DIG:CHAN %d', adChan(chan)));
         % Set the voltage-range of the selected channel
        switch range(mod(chan - 1, length(range)) + 1)
             case 1
                  inst.SendScpi(':DIG:CHAN:RANG LOW');
             case 2
                 inst.SendScpi(':DIG:CHAN:RANG MED');
             case 3
                  inst.SendScpi(':DIG:CHAN:RANG HIGH');
         end
         %Enable acquisition in the selected channel
         inst.SendScpi(':DIG:CHAN:STATE ENAB');
         % Setup frames layout. Common to both ADC channels. 
         inst.SendScpi(sprintf(':DIG:ACQ:DEF %d, %d',...
             numberOfFrames, actualFrameLen));
         % Set channel 1 of the digitizer as its trigger source
         % If DTR trigger, it is directed to the designated AWG channel
        if useDtrTrig(mod(chan - 1, length(useDtrTrig)) + 1)
              % DTR trigger must be assigned after selecting the target 
AWG
             % channel as it is a property of the AWG channel and the 
ADC
             % channel
             inst.SendScpi(sprintf(':INST:CHAN %d',...
                 dtrChan(mod(chan - 1, length(dtrChan)) + 1)));
             inst.SendScpi(sprintf(':DIG:TRIG:SOURCE TASK%d',...
                 dtrChan(mod(chan - 1, length(dtrChan)) + 1)));
              % Set DTR trigger Dealy
             inst.SendScpi(sprintf(':DIG:TRIG:AWG:TDEL %f',...
                  dtrDelay));
         else
              % Level trigger set tup
             inst.SendScpi(sprintf(':DIG:TRIG:SOUR CH%d', adChan(i)));
             inst.SendScpi(sprintf(':DIG:TRIG:SELF %f',...
                  trgLevel(mod(chan - 1, length(trgLevel)) + 1))); 
%0.025
         end
         % Pretrigger for DDC must be set to double as acquisions are 
made
         % by IQ pair of samples
         if useDdc
            actualPrerring = 2 * prefix; else
```
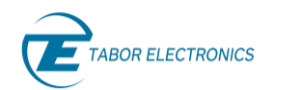

been

out

```
 actualPreTrig = preTrig;
     end
     inst.SendScpi(sprintf(':DIG:PRET %d', actualPreTrig));
     % Select which frames are filled with captured data 
     %(all frames in this example)
     inst.SendScpi(':DIG:ACQ:FRAM:CAPT:ALL');
     % Delete all wfm memory
     inst.SendScpi(':DIG:ACQ:ZERO:ALL');
     % Get ADC wfm format. For informative purposes
     resp = inst.SendScpi(':DIG:DATA:FORM?');
     resp = strtrim(netStrToStr(resp.RespStr)); 
 end
 % Stop the digitizer
 inst.SendScpi(':DIG:INIT OFF');
 % And start for a new acquisition
 wfmData = zeros(numOfChannels, frameLen);
 inst.SendScpi(':DIG:INIT ON'); 
 % Read Acquired Wfm Data
 for i=1:numOfChannels 
     % Select channel
     inst.SendScpi(sprintf(':DIG:CHAN %d', adChan(i)));
     % Get acquisition status CSV string from Proteus for selected
     % channel
    for n = 1:25000 resp = inst.SendScpi(':DIG:ACQ:FRAM:STAT?');
         resp = strtrim(netStrToStr(resp.RespStr));
        resp = strtrim(resp);items = split(resp, ','');
         items = str2double(items);
         % If item 2 in the CSV string is '1', then all frames have 
         % captured
        if length(items) >= 3 && items(2) == 1
             break
         end
         % This is just to give some information when trigger times 
        if mod(n, 10) == 0fprintf('%d. %s Time:\n', fix(n / 10), resp);
         end
         pause(0.1);
     end 
     % Define what we want to read 
     % (frames data, frame-header, or both).
     % In this example we read the frames-data
     inst.SendScpi(':DIG:DATA:TYPE FRAM');
     inst.SendScpi(':DIG:DATA:SEL ALL');
     % Read binary block
```

```
 % Get the size in bytes of the acquisition
         resp = inst.SendScpi(':DIG:DATA:SIZE?');
         resp = strtrim(netStrToStr(resp.RespStr));
        num bytes = str2double(resp);
         % upload time will be shown so transfer rate can be compared
        fprintf('ADC Upload Time for %d bytes:\n', num bytes);
         if cType == "LAN"
             if useDdc 
                  tic;
                  % DDC data is formatted as 15-bit in a 32-bit unsigned
                  % integer
                  samples = inst.ReadBinaryData(':DIG:DATA:READ?', 
'uint32'); 
                 toc;
                samples = int32(samples) - 16384; % Set zero level
                  % Convert to complex I + jQ samples
                 samples = InterleavedToComplex(samples);
                  % Invert spectrum if ddcFreq < 0.0
                  if ddcFreq < 0.0
                     samples = conj(samples); end
             else
                 tic;
                  % Direct ADC data is formated as 12-bit samples in 16-
bit
                  % unsigned integers
                  samples = inst.ReadBinaryData(':DIG:DATA:READ?', 
'uint16'); 
                  toc;
                  samples = int16(samples) - 2048; % Set zero level
             end
         else
              % For the PXI library, downloads can only handlw 8 or 16-
bit
             % unsigned.
             if useDdc
                  % For DDC, because read format is UINT16 we divide 
byte
                  % number by 2
                wavlen = floor(num bytes / 2);
                  % allocate NET array
                  netArray = NET.createArray('System.UInt16', wavlen);
                  % read the captured frame
                 tic;
                res = inst.ReadMultipleAdcFrames(i - 1, 1,numberOfFrames, netArray);
                 toc;
                 assert(res == 0);
                  % Each 32 sample is now 2 contiguous 16-bit samples
                 samples = unit16(netArray); % As the first 16-bit samples in the pair is "all
```

```
zeros"
```

```
 % they can be discarded by taking one very two bytes
                samples = samples(1:2:length(samples));
                 % cast to matlab vector
                samples = int16(samples) - 16384; % Set zero level
                 % Convert to complex I + jQ samples
                samples = InterleavedToComplex(samples);
                 % Invert spectrum if ddcFreq < 0.0
                 if ddcFreq < 0.0
                     samples = conj(samples); end 
                 % deallocate the NET array
                 delete(netArray);
             else
                wavlen = floor(num bytes / 2);
                 % allocate NET array
                 netArray = NET.createArray('System.UInt16', wavlen);
                 % read the captured frame
                 tic
                 res = inst.ReadMultipleAdcFrames(0, 1, numberOfFrames, 
netArray);
                 toc
                assert(res == 0);
                samples = uint16(netArray);
                 % cast to matlab vector
                samples = int16(samples) - 2048; % deallocate the NET array
                 delete(netArray);
             end 
         end 
         % Ouput data is formatted as a two dimensions array with A x F
         % rows (A = number of acquisitions, F = number of Frames) and
         % FrameLem columns
         for j=1:numberOfFrames
            wfmData((i - 1) * numberOfFrames + j,:) = samples(((j-1) *
frameLen + 1): (j * frameLen);
         end 
     end
     % Sttop digitizer after all acquisitions and frames for all the
     % channels have been captured
     inst.SendScpi(':DIG:INIT OFF');
end
function [ inst,... 
             admin,...
            modelName, ...
            sId] = ConnecToProteus ( cType, ...
                                       connStr, ...
                                      paranoia_level)
% Connection to target Proteus
```
**ABOR ELECTRONICS** 

```
% cType specifies API. "LAN" for VISA, "DLL" for PXI
% connStr is the slot # as an integer(0 for manual selection) or IP 
adress
% as an string
% Paranoia Level add additional checks for each transfer. 0 = no 
checks.
% 1 = send OPC?, 2 = send SYSTEMOR?
% It returns
% inst: handler for the selected instrument
% admin: administrative handler
% modelName: string with model name for selected instrument (i.e. 
"P9484")
% sId: slot number for selected instrument
     pid = feature('getpid');
     fprintf(1,'\nProcess ID %d\n',pid);
    dll path = 'C:\\Windows\\System32\\TEPAdmin.dll';
    admin = 0;std = 0;if cType == "LAN"
         try 
            connStr = strcat('TCPIP::',connStr,'::5025::SOCKET');
             inst = TEProteusInst(connStr, paranoia_level);
             res = inst.Connect();
             assert (res == true);
            modelName = identifyModel(inst);
         catch ME
             rethrow(ME)
         end 
     else
        asm = NET.addAssembly(dll path); import TaborElec.Proteus.CLI.*
         import TaborElec.Proteus.CLI.Admin.*
         import System.*
        admin = CProteusAdmin(@OnLoggerEvent);
         rc = admin.Open();
        assert(rc == 0);
         try
             slotIds = admin.GetSlotIds();
             numSlots = length(size(slotIds));
             assert(numSlots > 0);
             % If there are multiple slots, let the user select one ..
            sId = slotIds(1); if numSlots > 1
                 fprintf('\n%d slots were found\n', numSlots);
                for n = 1: numSlots
                    sId = slotIds(n);
```
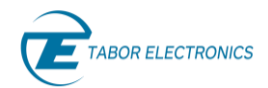

```
slotInfo = admin.GetSlotInfo(sId);
                       if ~slotInfo.IsSlotInUse
                            modelName = slotInfo.ModelName;
                            if slotInfo.IsDummySlot && connStr == 0
                                 fprintf(' * Slot Number:%d Model %s [Dummy 
Slot].\n', sId, modelName);
                            elseif connStr == 0
                                 fprintf(' * Slot Number:%d Model %s.\n', 
sId, modelName);
end and the state of the state of the state of the state of the state of the state of the state of the state o
                        end
                   end
                   pause(0.1);
                  if connStr == 0 choice = input('Enter SlotId ');
                       fprintf('\n'\n');
                   else
                        choice = connStr;
                   end 
                  sId = uint32 (choice);
                  slotInfo = admin.getSlotInfo(sId); modelName = slotInfo.ModelName;
                  modelName = strtrim(netStrToStr(modelName));
               end
               % Connect to the selected instrument ..
              should reset = true;
              inst = admin.OpenInstrument(sId, should reset);
               instId = inst.InstrId;
          catch ME
               admin.Close();
               rethrow(ME) 
          end 
     end
end
function result = SendWfmToProteus( inst,...
                                         samplingRate, ...
                                         channel,...
                                          segment,...
                                          myWfm,...
                                         dacRes,...
                                         initialize)
     if dacRes == 16 
              inst.SendScpi(':TRAC:FORM U16');
     else
               inst.SendScpi(':TRAC:FORM U8');
     end
     %Select Channel
     if initialize
          inst.SendScpi(':TRAC:DEL:ALL');
```
inst.SendScpi([':FREQ:RAST ' num2str(samplingRate)]);

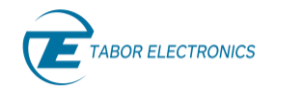

```
 end
     inst.SendScpi(sprintf(':INST:CHAN %d', channel)); 
     inst.SendScpi(sprintf(':TRAC:DEF %d, %d', segment, 
length(myWfm))); 
     % select segmen as the the programmable segment
     inst.SendScpi(sprintf(':TRAC:SEL %d', segment));
     % format Wfm
% myWfm = myQuantization(myWfm, dacRes, 1);
     % Download the binary data to segment 
     prefix = ':TRAC:DATA 0,';
     if (dacRes==16)
        myWfm = uint16(myWfm); myWfm = typecast(myWfm, 'uint8');
        dataLength = 2 * length (myWfm) ;
     else
        myWfm = uint8(myWfm);dataLength = length(myWfm); end
     fprintf('AWG Download Time for %d bytes:\n', dataLength);
     tic;
     res = inst.WriteBinaryData(prefix, myWfm);
     toc;
    assert(res.ErrCode == 0);
     if initialize
         inst.SendScpi(sprintf(':SOUR:FUNC:MODE:SEGM %d', segment))
         % Output voltage set to MAX
         inst.SendScpi(':SOUR:VOLT MAX'); 
         % Activate outpurt and start generation
         inst.SendScpi(':OUTP ON'); 
     end
    result = length(myWfm);end
function TaskListSetup( inst,...
                          channel,...
                         segment,...
                         taskList)
% This function defines a complete Task List based in the definitons
% defined by the taskList integer uint32 array. The array is NxM, 
where N
% is the number of entries in the task list being defined and M is the
% number of fields specifying the parameters of each tasks. This is 
the
% defintion of the fields:
\approx
```
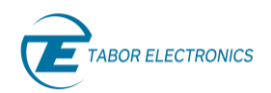

```
% Number Description 
\frac{1}{6}\%% 1 pointer to segment
% 2 task_type: 0: Single, 1: StartSeq, 2: InSeq, 3: 
EndSeq
% 3 num of loops task
% 4 num_of_loops_seq
% 5 next_task
% 6 dtr trig flag: 0: dtr trigger off, 1: dtr trigger
on
     num_of_tasks = size(taskList, 1);
     % Select Channel
     inst.SendScpi(sprintf(':INST:CHAN %d', channel)); 
     % The Task Composer is configured to handle a certain number of 
task
     % entries
     inst.SendScpi(sprintf(':TASK:COMP:LENG %d', num_of_tasks)); 
     % Then, each task is defined
    for task number = 1:num of tasks
        % Task to be defined is selected
        inst.SendScpi(sprintf(':TASK:COMP:SEL %d', task_number));
        % The type of task is defined.
        switch taskList(task_number, 2)
            case 0
                inst.SendScpi(':TASK:COMP:TYPE SING');
            case 1
                inst.SendScpi(':TASK:COMP:TYPE STAR');
            case 2
                inst.SendScpi(':TASK:COMP:TYPE SEQ');
            case 3
                inst.SendScpi(':TASK:COMP:TYPE END');
        end
        % The action to take after completing the task is defined. 
NEXT is the
        % default so sending this command is not mandatory
        inst.SendScpi(':TASK:COMP:DEST NEXT');
        % Assigns segment for task in the sequence 
        inst.SendScpi(sprintf(':TASK:COMP:SEGM %d', 
taskList(task number, 1) + segment - 1));
         % Assigns task to generate next in the sequence
        inst.SendScpi(sprintf(':TASK:COMP:NEXT1 %d', 
taskList(task number, 5)));
        % Set the Trigger for Digitizer 
       switch taskList(task number, 6)
            case 0
                inst.SendScpi(':TASK:COMP:DTR OFF');
            otherwise
                inst.SendScpi(':TASK:COMP:DTR ON');
        end
```
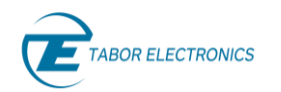

```
 % Num of loops for the current sequence
        if taskList(task number, 2) == 1
             inst.SendScpi(sprintf(':TASK:COMP:SEQ %d', 
taskList(task number, 4)));
         end
         % Num of loops for the current task
         inst.SendScpi(sprintf(':TASK:COMP:LOOP %d', 
taskList(task number, 3)));
     end 
     % The task table created with the Composer is written to the 
actual task
     % table of teh selected channel
     inst.SendScpi(':TASK:COMP:WRIT');
     fprintf(1, 'SEQUENCE CREATED!\n');
     % Select Task Mode for generation 
     % Start in task #1 (#1 is the default) 
     inst.SendScpi(':FUNC:MODE TASK');
end
function result = SendIqmOneSeq( inst,...
                                     samplingRate, ...
                                     interpol,...
                                     channel,...
                                     awg_out_lvl,...
                                      segment,...
                                      cfr,...
                                     phase,...
                                     apply6db,...
                                     myWfm,...
                                     segMap,...
                                      taskList)
% This function handles the dwonload of multiple segments and also the 
task
% list to generate them with the task sequencer. Waveform data are 
passed as
% concatenated waveforms in a single vector. segMap is a vector with 
the
% size for each segment so they can be extracted from myWfm. Assigned
% segment is always in the order they are defined in the myWfm array
% starting with the segment variable. taskList is a two dimensional 
array.
% See the TaskListSetup functon for more information
     % format Wfm
    dacRes = 16;
    myWfm = NormalIq(myWfm); % myWfm is originally a complex vector
     myWfm = ComplexToInterleaved(myWfm);
    myWfm = myQuantization(myWfm, dackes, 1); % Select Channel
```
**BOR ELECTRONICS** 

```
 inst.SendScpi(sprintf(':INST:CHAN %d', channel)); 
     % Setup Sclk for initial DUC settings
     inst.SendScpi([':FREQ:RAST ' num2str(2.5E9)]);
     % Interpolation factor for I/Q waveforms
     switch interpol
         case 2
             inst.SendScpi(':SOUR:INT X2');
         case 4
             inst.SendScpi(':SOUR:INT X4');
         case 8
             inst.SendScpi(':SOUR:INT X8');
     end
     % DAC Mode set to 'DUC' and IQ Modulation mode set to 'ONE'
     inst.SendScpi(':MODE DUC');
     inst.SendScpi(':IQM ONE'); 
     % Set the definitive Sclk
     inst.SendScpi([':FREQ:RAST ' num2str(samplingRate)]);
     fprintf(1, sprintf('DOWNLOADING %d WAVEFORMS: %d samples\n',...
         length(segMap) , length(myWfm))); 
    segMap = 2 * segMap;pointer wfm = 1;for k = 1: length (segMap)
         % For each segment, the right waveform data is selected and
         % downloaded
         result = SendWfmToProteus( inst,...
                                     samplingRate, ...
                                      channel,...
                                      k + segment - 1, ... myWfm(pointer_wfm:(pointer_wfm + 
segMap(k) - 1), ...
                                       dacRes,...
                                       false);
         % pointer for next segment data is updated
        pointer wfm = pointer wfm + segMap(k);
     end
    fprintf(1, 'WAVEFORMS DOWNLOADED!\n');
     % task List setup 
     TaskListSetup( inst,...
                      channel,...
                      segment,...
                     taskList);
     % Select segment for generation
     fprintf(1, 'SETTING AWG OUTPUT\n');
     % Output voltage
    inst.SendScpi(sprintf(':SOUR:VOLT %d', awg_out_lvl));
     %inst.SendScpi(':SOUR:VOLT 0.4');
     % NCO set-up
```
**BOR ELECTRONICS** 

```
 % 6dB IQ Modulation gain applied
     if apply6db
         inst.SendScpi(':NCO:SIXD1 ON'); 
     else
         inst.SendScpi(':NCO:SIXD1 OFF'); 
     end
     % NCO frequency and phase setting
     inst.SendScpi(sprintf(':NCO:CFR1 %d', cfr));
     inst.SendScpi(sprintf(':NCO:PHAS1 %d', phase));
     % Activate output and start generation
     inst.SendScpi(':OUTP ON');
end
function outWfm = Normaliq(wfm)% Normalization to peak modulus
   maxPwr = max(abs(wfm));outWfm = wfm / maxPwr;end
function retval = myQuantization (myArray, dackes, minLevel)maxLevel = 2 \land dacRes - 1;
    numOfLevels = maxLevel - minLevel + 1;retval = round((numOfLevels \cdot ' (myArray + 1) - 1) \cdot / 2);
     retval = retval + minLevel;
    retval(retval > maxLevel) = maxLevel;
    retval(retval < minLevel) = minLevel;end
function [ myWfm,...
            map wfm, ...
            task list] = GetPulseWfms( awg sampling rate, \ldotsawg interpol, ...
                                         awg granularity, ...
                                         min segment length, ...
                                         pulse width, ...
                                          pulse_rep_frequency)
% This function calculates a baseband pulse and creates an optimal
% segmentation of the waveform and the corresponding task list to 
generate
% the overall pulsed waveform. These requires one, two or three 
segments.
% There may be a ON segment, an OFF segment, and a Transition segment.
     % Baseband waveform sample rate
    actual_sampling_rate = awg sampling rate / awg interpol;
     % Actual Granularity and Minimum Segement Length for complex wfms
    awg granularity = awg granularity / 2;
    min segment length = min segment length / 2;
     % Duration of one complete cycle
    total duration = 1.0 / pulse rep frequency;
```

```
Proteus Programming Manual Rev. 1.4
     BOR ELECTRONICS
     % Wfm length in samples rounde to the actual granularity
    awg wfm length = total duration * actual sampling rate;
    awg wfm length = awg granularity * floor(awg wfm length /
awg granularity);
     % I/Q complex pulse
     % =================
     % Pulse length is samples
    pulse length = round(pulse width * actual sampling rate);
     % Number of segments with minimum segment length
    repeat pulse section = floor(pulse length / min segment length);
     % Pulse segment is "all 1s"
     pulse_section = complex(ones(1, min_segment_length));
     % I/Q interval between pulses
     % ===========================
     % Total length for the all zeros section in samples
     off_section_length = awg_wfm_length - pulse_length;
     % Number of segments with minimum segment length
    repeat off section = floor(off section length /
min segment length);
     % Pulse segment is "all 1s"
    off section = complex(zeros(1, min segment length));
     % I/Q transition segment
     % ====================== 
     % Total length for the trabsition section in samples
    trans section length = awg wfm length -...
        min segment length * (repeat pulse section +
repeat off section);
     % Number of ones in the transition section
    ones in trans section = pulse length -.repeat pulse section * min segment length;
     % Transition segment calculation
```

```
if trans section length ~\sim=~0trans section = complex(zeros(1, trans section length));
        if ones in trans section \sim= 0trans section(1:ones in trans section) = complex(1.0);
         end
         % Transition length must be corrected in case its length is 
shorter
         % than the minimum segment length by adding either a pulse or 
an
         % off segment so the number of reps must be edited
        if trans section length < min segment length
            if repeat off section > 0
                trans section = [trans section, off section];
                repeat_off_section = repeat off section - 1;
            elseif repeat pulse section > 0
                trans section = [pulse section, trans section];
                repeat pulse section = repeat pulse section - 1;
             end
         end
```
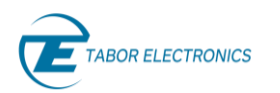

end

```
 % Meaning of fields in task array
   % 1 pointer to segment
    % 2 task_type: 0: Single, 1: StartSeq, 2: InSeq, 
3: EndSeq
   % 3 num_of_loops_task
   % 4 num of loops seq
   % 5 next task
   % 6 dtr trig flag: 0: dtr trigger off, 1: dtr
trigger on
   % The number of waveforms may be one, two, or three
    % The number of tasks may be one, two, three, o four
   num of wfms = 0; myWfm = complex(double.empty);
   map wfm = uint32.empty;num of tasks = 0; if repeat_pulse_section > 0
       num of wfms = num of wfms + 1;
        myWfm = [myWfm, pulse_section];
       map wfm = [map\ wfm, min\ segment\ length]; % If there must be more than one repetition of the pulse 
segment,
        % there must be an additional task so the DTR trigger happens 
only
        % once in a waveform cycle.
       if repeat pulse section == 1num of tasks = num of tasks + 1;
        else
           num of tasks = num of tasks + 2;
        end
    end
   if length(trans section) >= 1num of wfms = num of wfms + 1;
       myWfm = [myWfm, trans section];map wfm = [map wfm, trans section length];
       num of tasks = num of tasks + 1;
    end
   if repeat off section > 0num of wfms = num of wfms + 1;
        myWfm = [myWfm, off_section];
       map wfm = [map\ wfm, min\ segment\ length];num of tasks = num of tasks + 1;
    end
    % Task list two dimensional array is created
   task list = uint32(zeros(num of tasks, 6));
    % And then populated for proper sequencing, pulse timing, PRI, and
    % continuous geneation
   task pointer = 1;segment pointer = 1;
   if repeat pulse section > 0 % Pulse segment is always generated once in the first task
```

```
OR ELECTRONICS
```

```
task list(task pointer, 1) = segment pointer;
            task list(task pointer, 2) = 0;
            task list(task pointer, 3) = 1;
            task list(task pointer, 5) = task pointer + 1;
            task list(task pointer, 6) = 1;
            task pointer = task pointer + 1;
         % If number of repetitions is larger than one, the second task 
must
         % be added with the number of repetitions - 1 as task #1 takes 
care
         % of the first repetition
        if repeat pulse section > 1
             task_list(task_pointer, 1) = segment_pointer;
            task list(task pointer, 2) = 0;
            task_list(task_pointer, 3) = repeat pulse section - 1;
            task list(task pointer, 5) = task pointer + 1;
            task list(task pointer, 6) = 0;
            task pointer = task pointer + 1;
         end
        segment pointer = segment pointer + 1;
     end
    if length(trans section) >= 1task list(task pointer, 1) = segment pointer;
        task list(task pointer, 2) = 0;
        task list(task pointer, 3) = 1;
        task list(task pointer, 5) = task pointer + 1;
         % Transition segments may be repeated zero or one time. When 
there
         % is no pulse segment, the transition segment will be 
generated
         % first and it has to generate the DTR trigger
        if repeat pulse section == 0task list(task pointer, 6) = 1;
         else
            task list(task pointer, 6) = 0;
         end
        task pointer = task pointer + 1;
        segment pointer = segment pointer + 1;
     end
    if repeat off section > 0 % The off segment may be repeated zero or more times
        task list(task pointer, 1) = segment pointer;
        task list(task pointer, 2) = 0;
        task list(task pointer, 3) = repeat off section;
        task list(task pointer, 5) = 1;
        task list(task pointer, 6) = 0;
     end
     % The last task always point yo task # 1
    task list(task pointer, 5) = 1;
```
end

```
ABOR ELECTRONICS
                      Proteus Programming Manual Manual Rev. 1.4
```

```
function model = identifyModel(inst)
     idnStr = inst.SendScpi('*IDN?');
     idnStr = strtrim(netStrToStr(idnStr.RespStr));
     idnStr = split(idnStr, ','); 
     if length(idnStr) > 1
       model = idnStr(2); else
       model = '';
     end
end
function [str] = netStrToStr(netStr)
     try
        str = convertCharsToStrings(char(netStr));
     catch 
        str = '';
     end
end
```